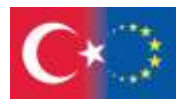

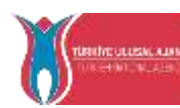

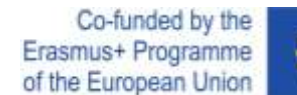

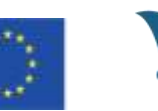

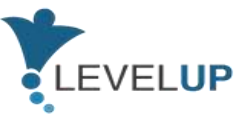

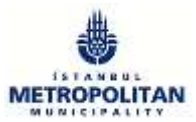

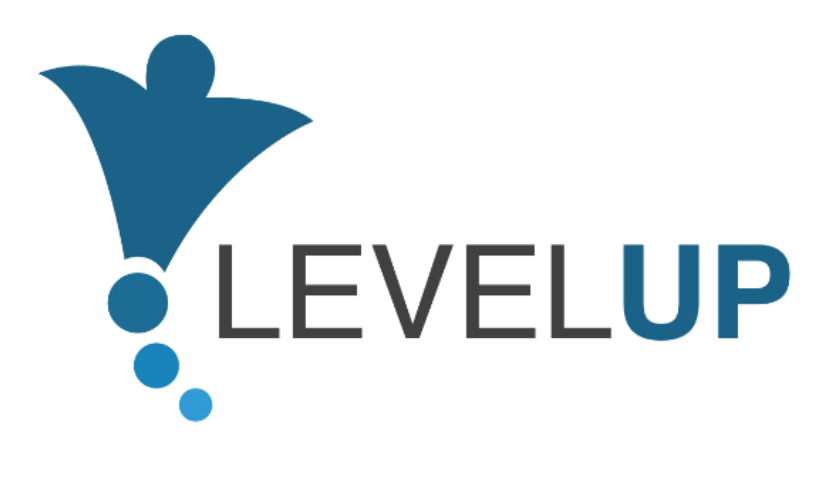

# **IO5.Preparación del Manual del formador**

**Elaborado por el Gobierno de la India**

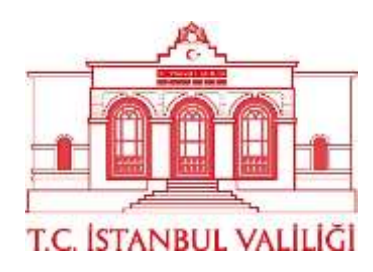

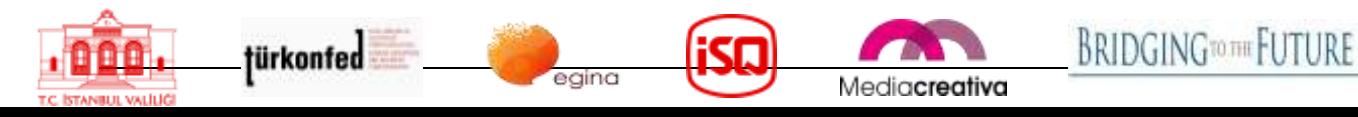

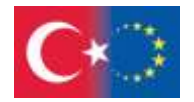

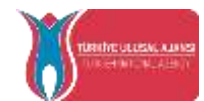

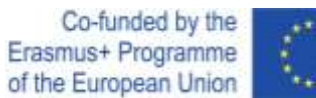

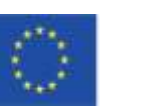

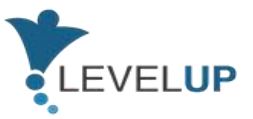

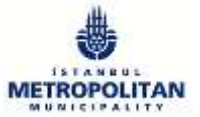

## Contenido

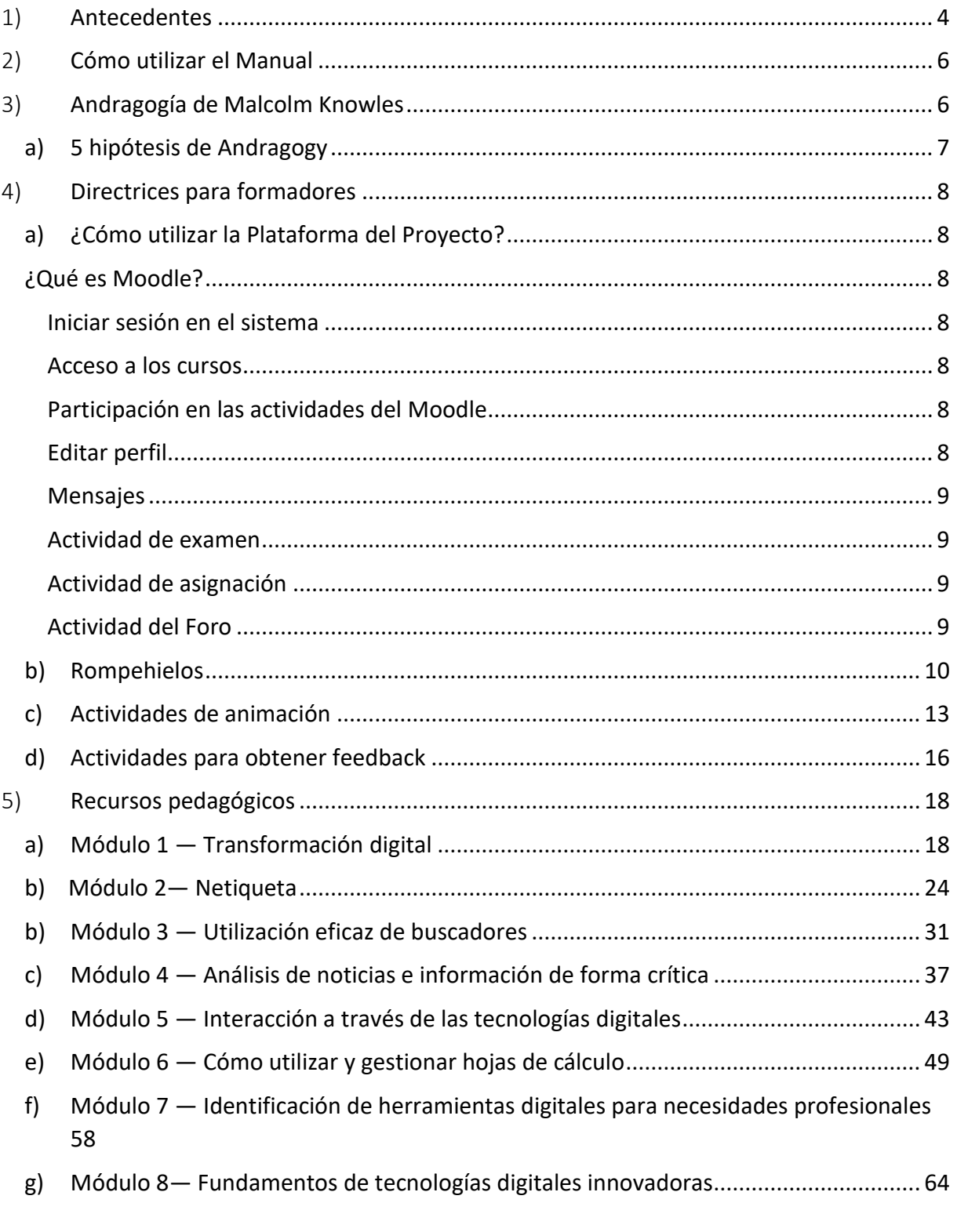

Número de proyecto: 2018-1-TR01-KA204-058746

Financiado por el programa Erasmus + de la Unión Europea. No obstante, la Comisión Europea y

La Agencia Nacional turca no puede ser considerada responsable del uso que pueda hacerse de la información contenida en ella.

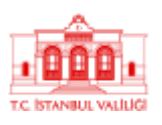

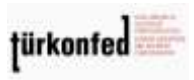

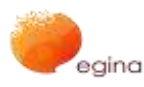

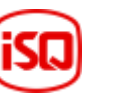

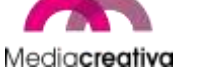

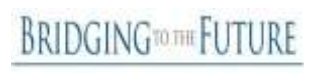

2

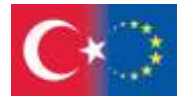

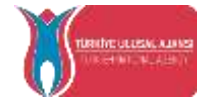

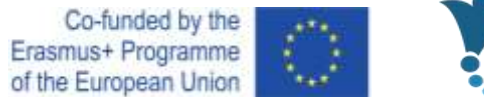

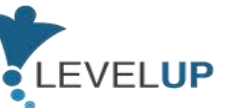

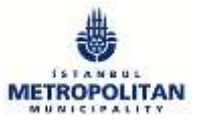

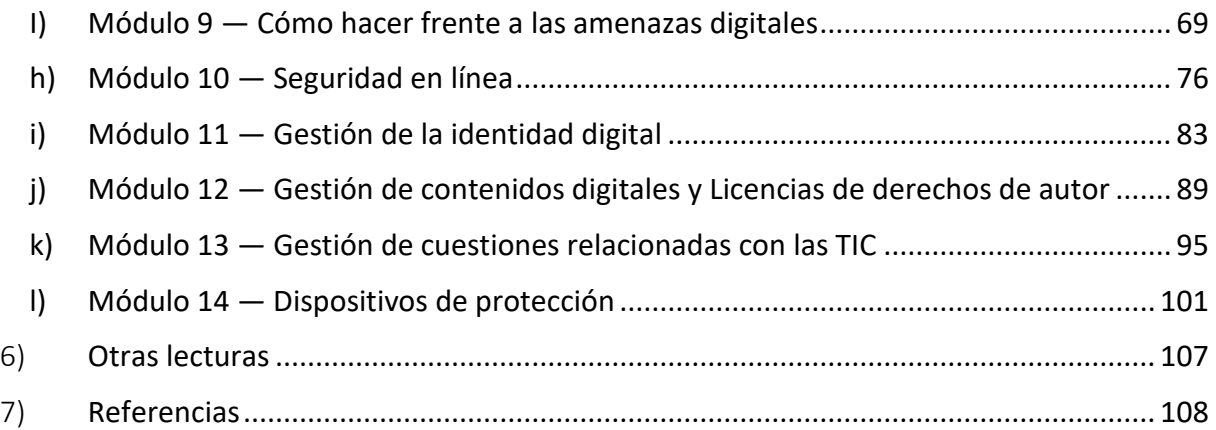

Número de proyecto: 2018-1-TR01-KA204-058746

Financiado por el programa Erasmus + de la Unión Europea. No obstante, la Comisión Europea y

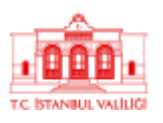

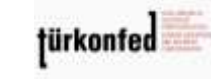

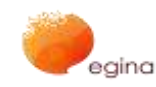

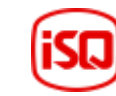

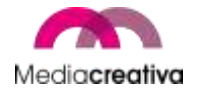

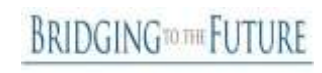

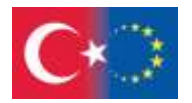

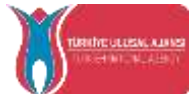

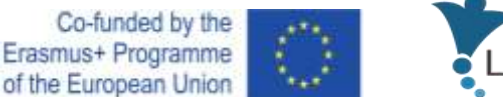

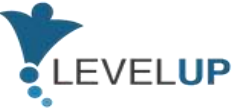

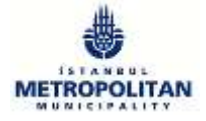

# <span id="page-3-0"></span>1) **Antecedentes**

Level Up — Digital Skills for Adults with Blue-Collar Occupations Project (Competencias digitales para adultos con ocupaciones Blue-Collar) es un proyecto Erasmus + financiado por la Agencia Nacional turca en el marco de asociaciones estratégicas. Cuenta con una asociación de 7 socios de 5 países europeos. Entre los socios están IMM (Turquía, el coordinador), Gobierno de Estambul (Turquía), TÜRKONFED (Turquía), Egina (Italia), Media Creativa (España), ISQ (Portugal) y BTF (Reino Unido). El proyecto comenzó el 1 de septiembre de 2018 y durará hasta el 30 de noviembre de 2021. El proyecto Level Up tiene por objeto desarrollar las competencias digitales de los trabajadores de cuello azul a través de los resultados que se han desarrollado.

El objetivo de proyecto es desarrollar las competencias digitales de los trabajadores de cuello azul (o rosa) poco cualificados con el fin de adaptarlos a la era digital. Estas capacidades son esenciales en todos los entornos de trabajo y necesarias para utilizar muchas herramientas utilizadas en las ocupaciones manuales. Al adquirir las competencias digitales necesarias para la era digital, los trabajadores de cuello azul podrán:

- aumentar su empleabilidad,
- trabajar de manera más eficiente y productiva,
- encontrar formas de mejorar sus capacidades básicas utilizando las TIC,
- encontrar empleos con mejores condiciones.

Otro objetivo del proyecto es animar a los centros de formación de adultos a ofrecer cursos de competencias digitales para grupos de interés. De este modo, se llegará a los adultos que no tengan la oportunidad de acceder a internet o de utilizarlo. Para ello se elaborará un manual con actividades adicionales, métodos de enseñanza y resultados del aprendizaje.

Contamos con 5 resultados concretos principales en el proyecto Level Up:

- 1. Análisis de la situación actual de los centros de formación de adultos y los formadores de adultos en términos de transferencia de competencias digitales en los países socios
- 2. Análisis de las necesidades
- 3. Preparación de materiales de formación para las capacidades
- 4. Pilotar el contenido y subir al sitio web del proyecto
- 5. Preparación del Manual del formador

Este manual se ha elaborado como resultado del IO5. Preparación del Manual del formador. Su objetivo es ayudar a los formadores adultos a organizar cursos de formación para trabajadores de cuello azul con el fin de desarrollar sus competencias digitales. De este modo, los formadores podrán ofrecer este curso en sus centros. Los adultos que no cuentan

4

Número de proyecto: 2018-1-TR01-KA204-058746

Financiado por el programa Erasmus + de la Unión Europea. No obstante, la Comisión Europea y

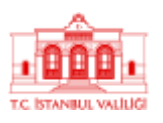

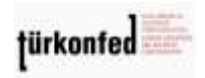

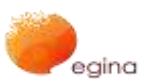

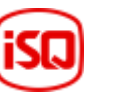

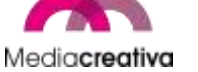

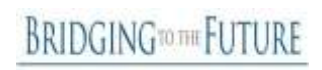

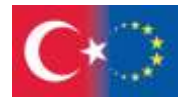

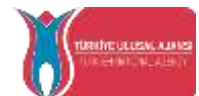

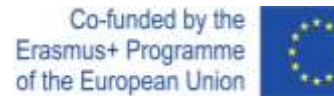

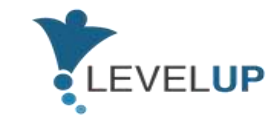

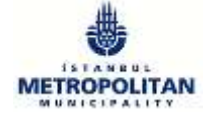

con la oportunidad de utilizar internet pueden acceder a estas formaciones a través de los centros de formación para adultos o de la plataforma en línea. De este modo, su objetivo es animar a los centros de formación de adultos a ofrecer cursos de competencias digitales a los trabajadores de cuello azul.

La adaptación a la era digital es inevitable para todas las profesiones a fin de mantener mercados competitivos en todo el mundo. Esta situación hace necesario el aprendizaje de competencias digitales en toda Europa. Por lo tanto, para competir en el mercado es necesario desarrollar contenidos comunes y transferibles de formación en competencias digitales. Además de adquirir estas competencias como empleados, es importante desarrollar las competencias pedagógicas de los formadores. En este contexto, los grupos destinatarios directos de este manual son:

- Formadores adultos en organizaciones de formación de adultos, departamentos de formación de empresas, etc.
- Expertos en organizaciones de formación, empresas, etc.
- Trabajadores de cuello azul

Los trabajadores de cuello azul están formados por trabajadores que trabajan con fuerza física para obtener un salario. El tipo de trabajo que desarrollan pueden ser ámbitos como la fabricación, la minería, el almacenamiento, la agricultura, la industria pesquera, el paisajismo, el control de plagas, la transformación de alimentos, el yacimiento de petróleo, la eliminación de residuos, el reciclado, la construcción, el mantenimiento y el transporte.

A continuación se describen algunas profesiones de trabajadores de cuello azul:

- Cajero
- Personal de almacén
- Camarero
- Guardas de seguridad
- Personal de mantenimiento
- Personal de producción
- Conductor
- Gestor de almacén
- Técnico/técnico eléctrico

5

Número de proyecto: 2018-1-TR01-KA204-058746

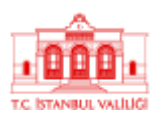

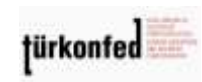

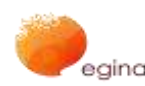

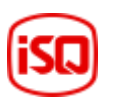

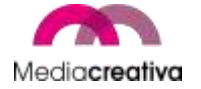

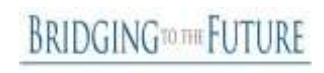

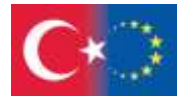

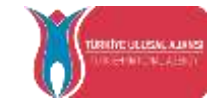

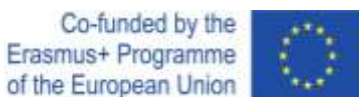

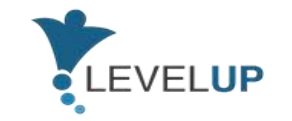

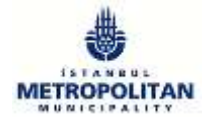

Se espera que el manual para formadores tenga los siguientes efectos:

- Los formadores de adultos aprenderán nuevos contenidos metodológicos y formativos, así como la sensibilización sobre las competencias digitales para los trabajadores de cuello azul.
- Los trabajadores de cuello azul desarrollarán sus competencias digitales y aumentarán su empleabilidad.
- Los centros de formación de adultos llegarán a los recursos docentes que pueden utilizarse en clases para mejorar las competencias digitales de los trabajadores de cuello azul. Se espera que aumente su capacidad para impartir formación.

## <span id="page-5-0"></span>2) **Cómo utilizar el Manual**

Este manual ofrece la información necesaria para los formadores adultos sobre cómo organizar sesiones de formación. Guía a los formadores adultos para que comprendan el plan de estudios, preparen la formación, recopilen los materiales necesarios, planifiquen las clases e interactúen con los alumnos.

El manual ofrece información sobre Andragogy de Malcolm Knowles, que es una teoría del aprendizaje de adultos. Además, se dan algunos consejos para la clase. Ofrece actividades de rompehielos, de animación y actividades para recabar opiniones, así como la introducción de la plataforma de Level Up Project (https://level-up-project.ibb.gov.tr/). También se facilitan 2 actividades por módulo, junto con una visión general.

## <span id="page-5-1"></span>3) **Andragogía de Malcolm Knowles**

La andragogía es una teoría desarrollada por Malcolm Knowles, educador estadounidense en la década de 1970. Define Andragogy como *el arte y la ciencia del aprendizaje de adultos*. Esta teoría tiene 5 hipótesis y 4 principios.

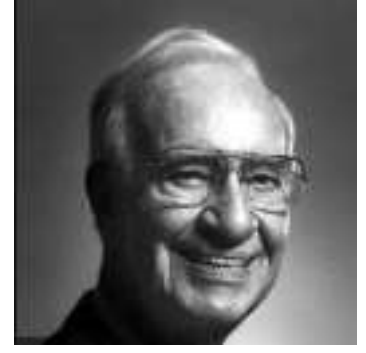

6

Número de proyecto: 2018-1-TR01-KA204-058746

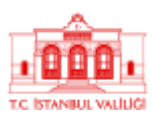

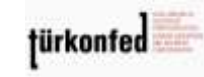

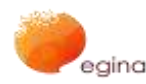

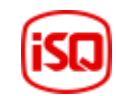

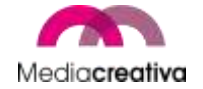

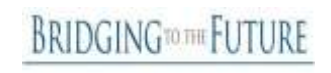

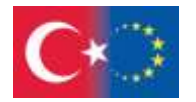

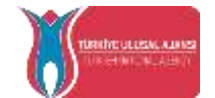

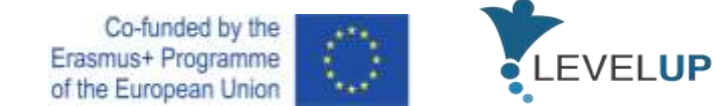

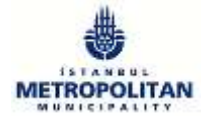

## <span id="page-6-0"></span>**a) 5 hipótesis de Andragogy**

### **Concepto propio**

A medida que crece una persona, se convierte en un ser humano independiente, autónimo y autopropulsado.

### **Experiencia del alumno adulto**

Un niño tiene muy poca experiencia vital y necesita beneficiarse de las experiencias de las personas mayores y confírarse en ellas. Por otra parte, las experiencias vitales son un buen y complejo recurso para los adultos. A medida que crecen las personas, algunas cosas se vuelven inuitivas, lo que facilita la comprensión de lo difícil de conseguirlo.

### **Disponibilidad para aprender**

Muy a menudo, un adulto desempeña diferentes funciones (padre, trabajador, cónyuge, etc.) en la sociedad. Estas diferentes funciones le hacen que aprendan más para desempeñar sus funciones. Un adulto tiende a adquirir nuevas competencias si trabaja en un nuevo empleo, o cuando se convierte en progenitor, es probable que aprenda a todos los niños al cuidado de sus hijos.

### **Orientación al aprendizaje**

Un joven alumno se centra en el tema y no lo aplica a la vida real a menos que lo necesite. Sin embargo, los adultos experimentan problemas en la vida real, aprenden a solucionarlos y aplicarlos inmediatamente. No procrastinan la aplicación.

#### $\frac{1}{2}$  **Motivación para aprender**

Los adultos son estudiantes con motivaciones internas. Tienen varias razones para aprender, como ascender a la carrera profesional, adquirir nuevas capacidades, etc. Deben prepararse a problemas desconocidos de este modo.

Número de proyecto: 2018-1-TR01-KA204-058746

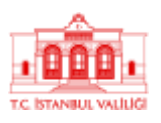

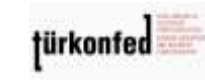

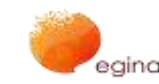

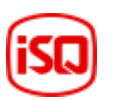

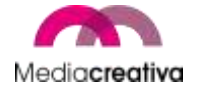

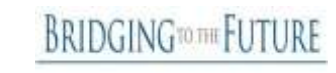

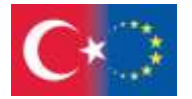

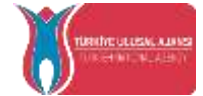

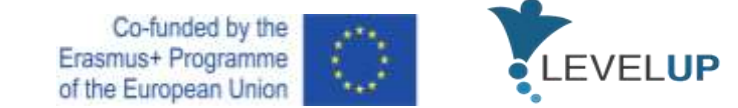

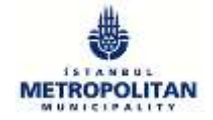

## <span id="page-7-0"></span>4) **Directrices para formadores**

En esta sección se facilita a los formadores información sobre cómo utilizar la plataforma del proyecto, consejos, recomendaciones sencillas y 2 ejemplos de rompehielos, de animación y actividades para obtener comentarios.

## <span id="page-7-1"></span>**a) ¿Cómo utilizar la Plataforma del Proyecto?**

### <span id="page-7-2"></span>*¿Qué es Moodle?*

El sistema de gestión del aprendizaje Moodle es una plataforma prioritaria en los sistemas educativos a distancia o en el aprendizaje mixto, ya que se trata de un software de fuente abierta y gratuito. Moodle ofrece comodidad tanto a los administradores de educación, a los formadores como a los alumnos en cuestiones como compartir recursos de los cursos, debatir sobre cuestiones específicas y hacer un seguimiento de los avances de los alumnos. Por lo tanto, al utilizar Moodle, trasladas tu curso a internet y seguirlo con independencia de su lugar y hora.

### <span id="page-7-3"></span>*Iniciar sesión en el sistema*

Abra cualquier navegador e introduzca la dirección web de la plataforma moodle en la barra de direcciones para acceder al sistema moodle.

El inicio de sesión en el sistema debe efectuarse a partir de la sección «Iniciar sesión» en la parte derecha de la pantalla.

Introduzca su número de alumno en la sección Nombre del usuario en la esquina superior derecha de la ventana y su contraseña se comparta con usted antes de la solicitud en la sección Contraseña y haga clic en el botón «Iniciar sesión».

### <span id="page-7-4"></span>*Acceso a los cursos*

Cuando inicie sesión en el sistema, se le dirigirá a la página principal del sistema Moodle. Los cursos inscritos aparecerán en esta página. Puede participar en el curso haciendo clic en el nombre del curso.

### <span id="page-7-5"></span>*Participación en las actividades del Moodle*

Las actividades de Moodle son las actividades que requieren la participación activa de los alumnos. Las actividades se desarrollan en las fechas y horas determinadas por el formador. Si no está permitido, los alumnos no pueden participar en las actividades pertinentes.

### <span id="page-7-6"></span>*Editar perfil*

Puede visualizar y editar su perfil personal en el menú que figura a continuación. Tras seleccionar la opción «Modificar perfil», puede modificar su perfil y completar la actualización de su perfil haciendo clic en el botón «Actualizar perfil».

8

#### Número de proyecto: 2018-1-TR01-KA204-058746

Financiado por el programa Erasmus + de la Unión Europea. No obstante, la Comisión Europea y

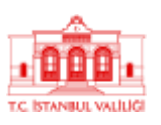

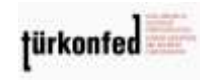

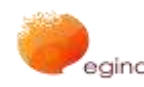

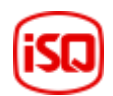

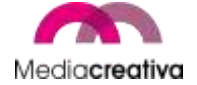

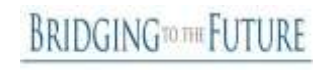

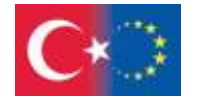

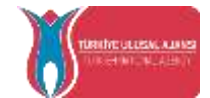

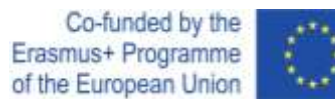

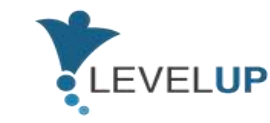

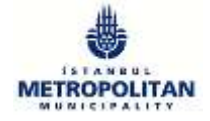

#### <span id="page-8-0"></span>*Mensajes*

Desde la sección «Mensajes», puede visualizar y responder a los mensajes recibidos de instructores de cursos, administradores de sistemas o alumnos. Para enviar un mensaje a un miembro en la ventana emergente de mensajes, puede enviarlo en la sección de mensajes a la derecha después de escribir la información necesaria en la sección «Personas» — «Buscar nombre de usuario o curso».

#### <span id="page-8-1"></span>*Actividad de examen*

Las actividades del examen son exámenes que constan de preguntas de respuesta múltiple. Cada respuesta que dé se registra automáticamente y su calificación se transfiere al expediente académico.

Para responder a la actividad del cuestionario:

- Haga clic en «Quiz».
- Haga clic en el botón del examen de solicitud.

Las preguntas relacionadas aparecerán en la ventana emergente. Después de responder a las preguntas pertinentes, haga clic en el botón «Siguiente». Haga clic en el botón «Enviar y terminar todo» para finalizar el cuestionario.

#### <span id="page-8-2"></span>*Actividad de asignación*

La asignación es un módulo que permite a los alumnos cargar documentos digitales (documentos Word, Excel y PDF, imágenes, archivos de audio y vídeo, etc.) en el sistema.

Para cargar documentos a la asignación:

- Haga clic en el botón Añadir presentación en la ventana que se abre.
- Aparecerá una ventana en la que podrá cargar archivos.

• Para cargar un archivo, arrastrar el archivo pertinente en la casilla o hacer clic en el botón Añadir y seleccionar el archivo y hacer clic en el botón Cargar archivo. Su archivo aparecerá en el diálogo de presentación de archivos.

• Por último, haga clic en el botón «Guardar cambios».

#### <span id="page-8-3"></span>*Actividad del Foro*

La función del foro de Moodle se utiliza para debatir un tema concreto en el curso. Puede utilizar el foro como panel de debate en el que puede enviar mensajes a su instructor u otros alumnos.

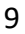

Número de proyecto: 2018-1-TR01-KA204-058746

Financiado por el programa Erasmus + de la Unión Europea. No obstante, la Comisión Europea y

La Agencia Nacional turca no puede ser considerada responsable del uso que pueda hacerse de la información contenida en ella.

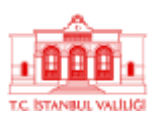

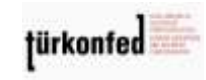

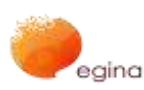

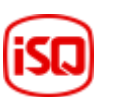

Media**creativa** 

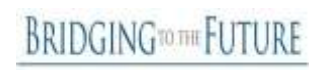

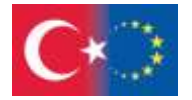

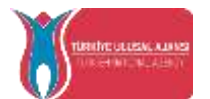

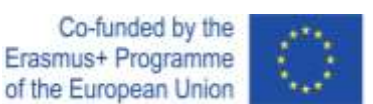

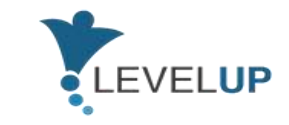

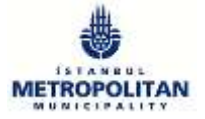

Para ver y participar en el acto del foro:

• Haga clic en Foro.

• Puede ver los temas de debate creados en esta página. Haciendo clic en el tema del debate, tendrá la oportunidad de llegar a la explicación y contestar.

• Añadir una respuesta: Pulse el botón «Añadir respuesta». Introduzca el asunto y su mensaje en la página de respuesta que se abre. Si desea añadir un archivo, haga clic en el botón «Añadir» de la sección «Archivo» y seleccione el archivo en su ordenador. — Haga clic en el botón «Publicar en el foro».

• El mensaje que escribió aparecerá en el foro.

### <span id="page-9-0"></span>**b) Rompehielos**

El rompehielos es *algo que ustedes hacen o dicen, como un juego o un broma, para que las personas se sientan más relajadas, especialmente al comienzo de una reunión, partido, formación, etc.*(Oxford Dictionary). Estas actividades nos informan sobre los alumnos y garantizan que interactúan entre sí. Estas actividades son rompehielos que no requieren preparación, pero funcionan muy bien.

### **Actividades rompehielos:**

- $\checkmark$  permitir que los alumnos participen en la formación
- $\checkmark$  interactuar entre sí
- $\checkmark$  promover el trabajo en equipo u otros valores interpersonales y laborales
- $\checkmark$  informar sobre sí mismos
- $\checkmark$  eliminar la tensión y la incomodidad de los alumnos
- $\checkmark$  motivarles para que aprendan y participen

### **Algunos consejos para ti:**

- Intente actividades sencillas que hagan que las personas interactúen entre sí y las activen. Esto revitalizará a los alumnos y los hará que se conozcan mutuamente.
- $\bigstar$  Las actividades de creación de equipos también pueden utilizarse en esta fase. Esto aumentará el compromiso y la cooperación en este grupo.
- Siempre es muy útil hacer que los rompehielos estén conectados con la lección que se va a impartir.

10

#### Número de proyecto: 2018-1-TR01-KA204-058746

Financiado por el programa Erasmus + de la Unión Europea. No obstante, la Comisión Europea y

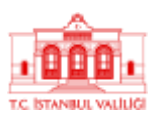

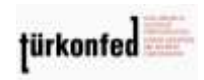

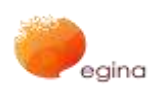

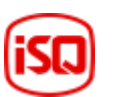

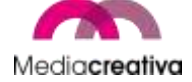

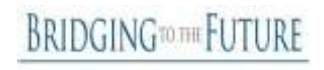

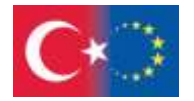

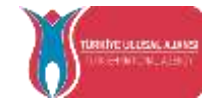

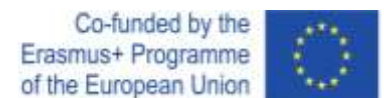

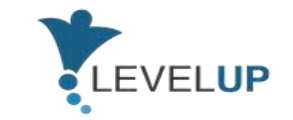

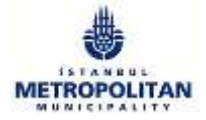

**Algunas recomendaciones sencillas de rompehielos:**

- $\triangleright$  Cabe preguntarse qué es lo que evoca una palabra simple sobre el tema. De este modo, pueden proporcionarte mucha información sobre sí mismos y sobre sus ideas. Por ejemplo, si va a ofrecer el módulo «Cómo hacer frente a las amenazas digitales», puedes simplemente pedir una palabra de este módulo, como ciberacoso, suplantación de identidad, noticias falsas, etc. Si tienes previsto realizar una introducción básica, puedes preguntar «¿Qué es digital/digitalización/etc.?». Estos ejemplos pueden variar.
- $\triangleright$  Especialmente si los alumnos se reúnen por primera vez entre sí para aumentar la interacción interpersonal, se les puede pedir: «Cuando te piden que te presentes ante personas extranjeras, ¿cómo te sientes?» o «¡Di tu nombre y diga una palabra que piensa que te estás diciento a ti mismo!». Pero recuerda que nadie tiene que expresar o mostrar algo personal basado en estas actividades.
- $\triangleright$  Si estableces un vínculo entre la lección y la actividad, es muy eficaz. Sin embargo, solo puedes planificar introducir a los alumnos y aumentar el nivel de interacción entre ellos.

Como formador, es mejor ser un buen observador y hacerte las siguientes preguntas:

- o ¿Qué «hielo» quiero romper?
- o ¿Cómo son mis alumnos diferentes y similares entre sí?
- o ¿Qué quiero saber sobre mis alumnos?
- o ¿A qué quiero que se acostumbren mis alumnos en esta formación??

**BRIDGINGTOTHE FUTURE** 

Número de proyecto: 2018-1-TR01-KA204-058746

Financiado por el programa Erasmus + de la Unión Europea. No obstante, la Comisión Europea y

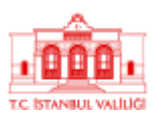

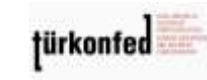

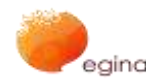

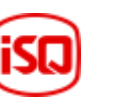

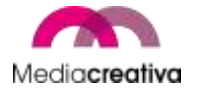

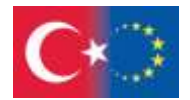

Т

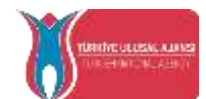

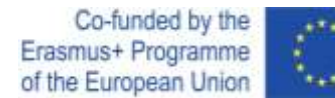

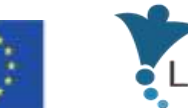

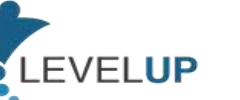

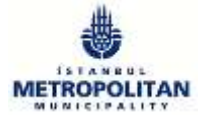

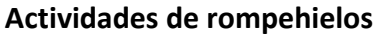

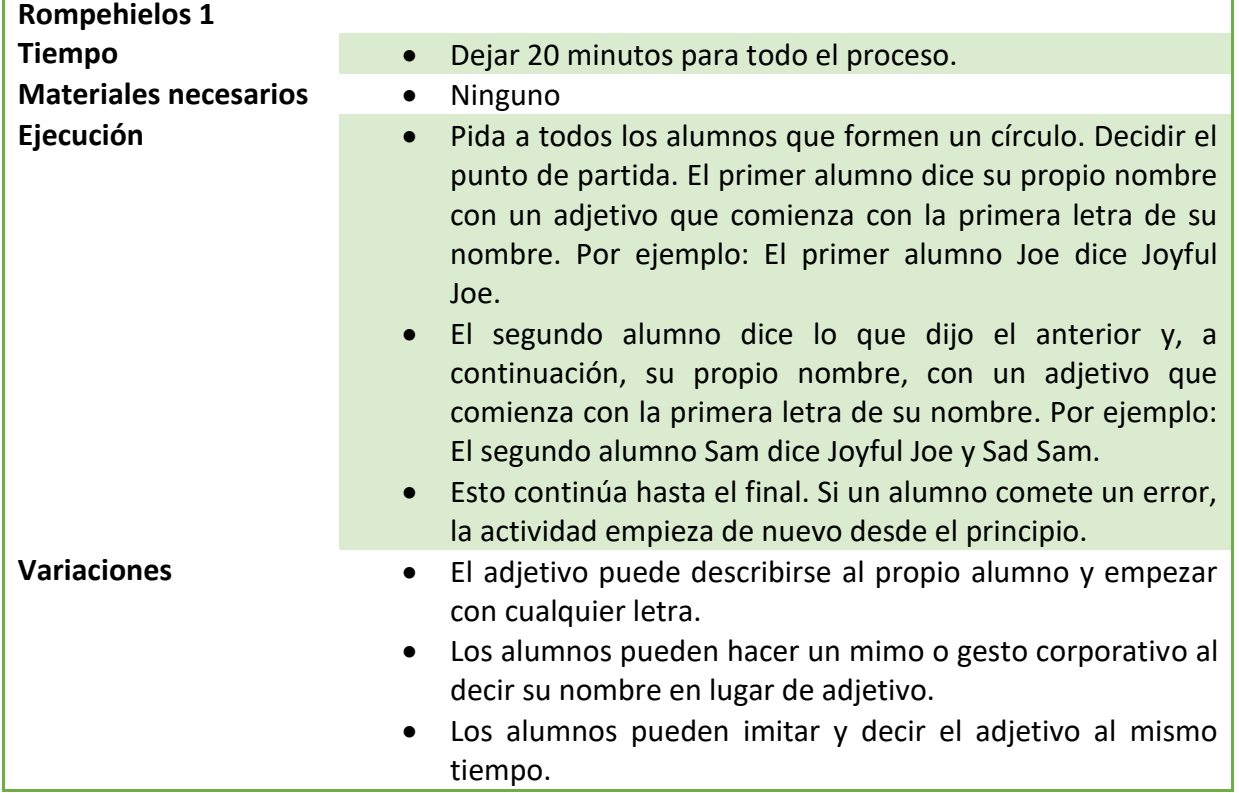

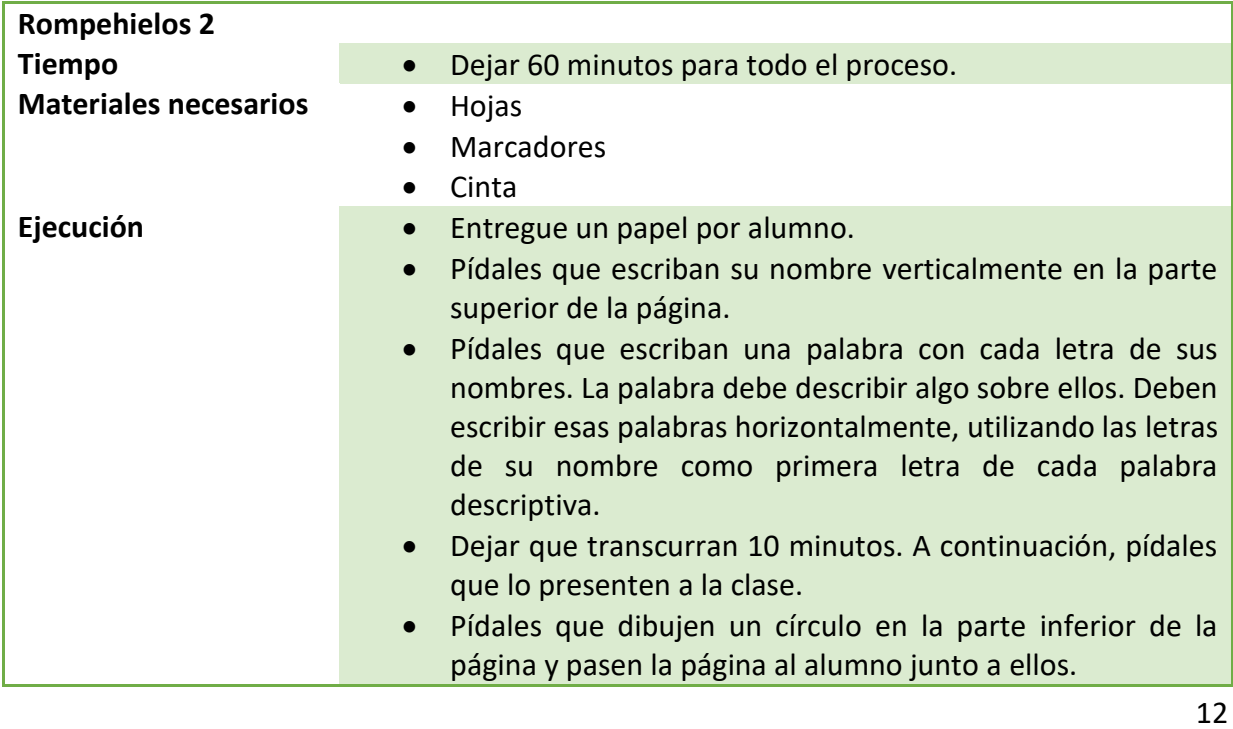

Número de proyecto: 2018-1-TR01-KA204-058746

Financiado por el programa Erasmus + de la Unión Europea. No obstante, la Comisión Europea y

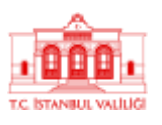

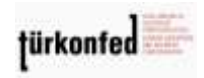

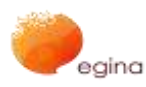

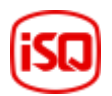

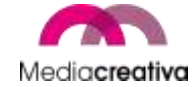

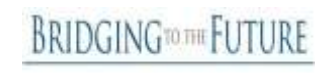

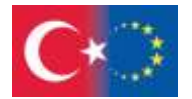

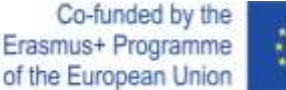

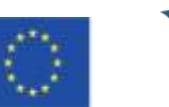

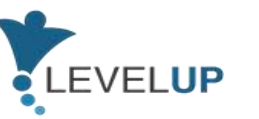

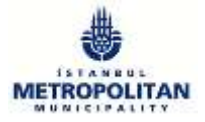

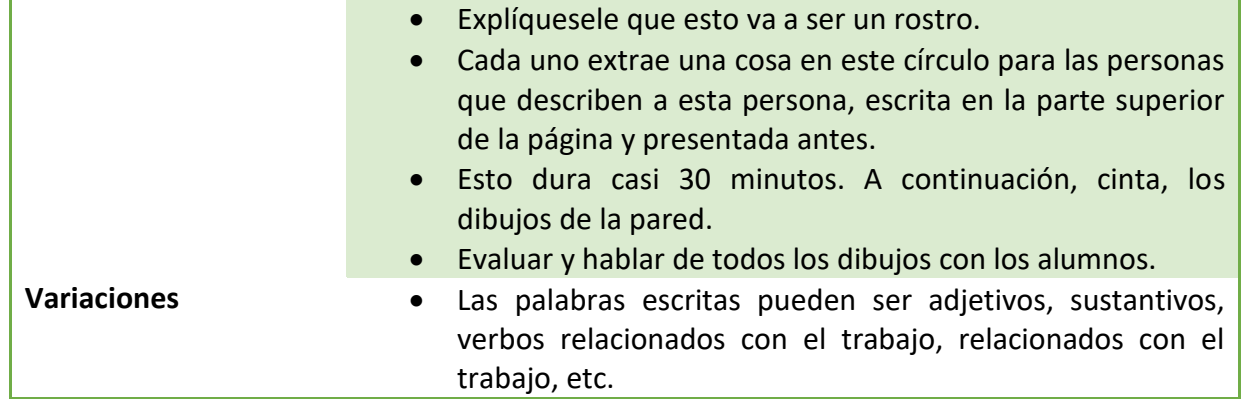

## **c) Actividades de animación**

Una actividad de animación es algo *que hace [que sea enérgico,](https://www.merriam-webster.com/dictionary/energetic) vigoroso o activo* (Oxford Dictionary). Se utilizan para aumentar la participación de los alumnos y alertarlos en talleres o actividades de formación.

### **Actividades de animación:**

- $\checkmark$  hacer que los miembros del grupo estén relajados
- $\checkmark$  permitir que los alumnos participen en actividades físicas
- $\checkmark$  aumentar la energía en un grupo
- $\checkmark$  aumentar la integración y la participación
- $\checkmark$  trabajo apto para casi cualquier grupo de edad
- $\checkmark$  hacer divertido el aprendizaje

### **Algunos consejos para ti:**

- $\downarrow$  Tener en cuenta factores sensibles como la cultura, el género, la capacidad física, etc.
- $\downarrow$  Por lo general, los adultos se niegan a realizar actividades solo por su diversión. Trate siempre de relacionarlo con su tema si es posible. Si la actividad real no puede estar relacionada con el tema, consulte si puede hacerla pertinente al final de la actividad «¿Qué hemos aprendido de ello?»

Número de proyecto: 2018-1-TR01-KA204-058746

Financiado por el programa Erasmus + de la Unión Europea. No obstante, la Comisión Europea y

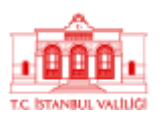

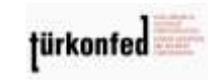

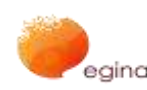

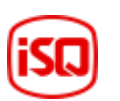

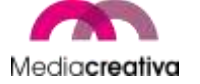

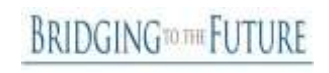

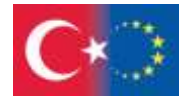

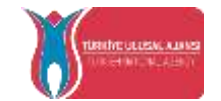

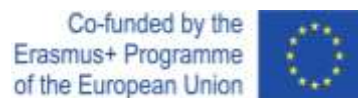

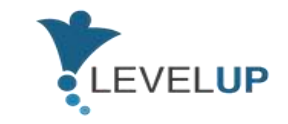

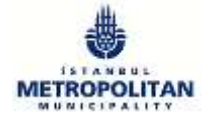

#### **Algunas recomendaciones sencillas de rompehielos:**

- $\triangleright$  Si desea aumentar y activar la energía en el grupo, puede realizar actividades sencillas. Contamos hasta 3 y les dan las direcciones siguientes: «Alzar la mano derecha/izquierda», saltar, abrir los brazos, etc.
- $\triangleright$  Los alumnos forman un círculo. El objetivo de esta actividad es construir una historia en la que cada participante aporte una frase que tenga sentido y, al mismo tiempo, añada algo divertido a la actividad, se base en la última frase y sea gramaticalmente correcta. La actividad continúa hasta que todos los participantes hayan contribuido o hasta que el facilitador considere que el grupo ha sido dinamizado.
- $\triangleright$  Seleccione un voluntario del grupo. Salga del aula. El resto del grupo elige a una persona entre ellos como líder. Todo el mundo empieza a hacer todo lo que el líder haga. A continuación, el voluntario que está fuera entra e intenta adivinar quién es el líder. Puede intentarlo 3 veces. En caso contrario, falla.

Como formador, se recomienda:

- o Pueden utilizarse al principio de la lección o después del almuerzo, cuando la somnolencia puede introducirse.
- o Debe ser un buen observador, hacer realidad la dinámica del grupo e intentar seleccionar el momento adecuado para llevar a cabo las actividades.

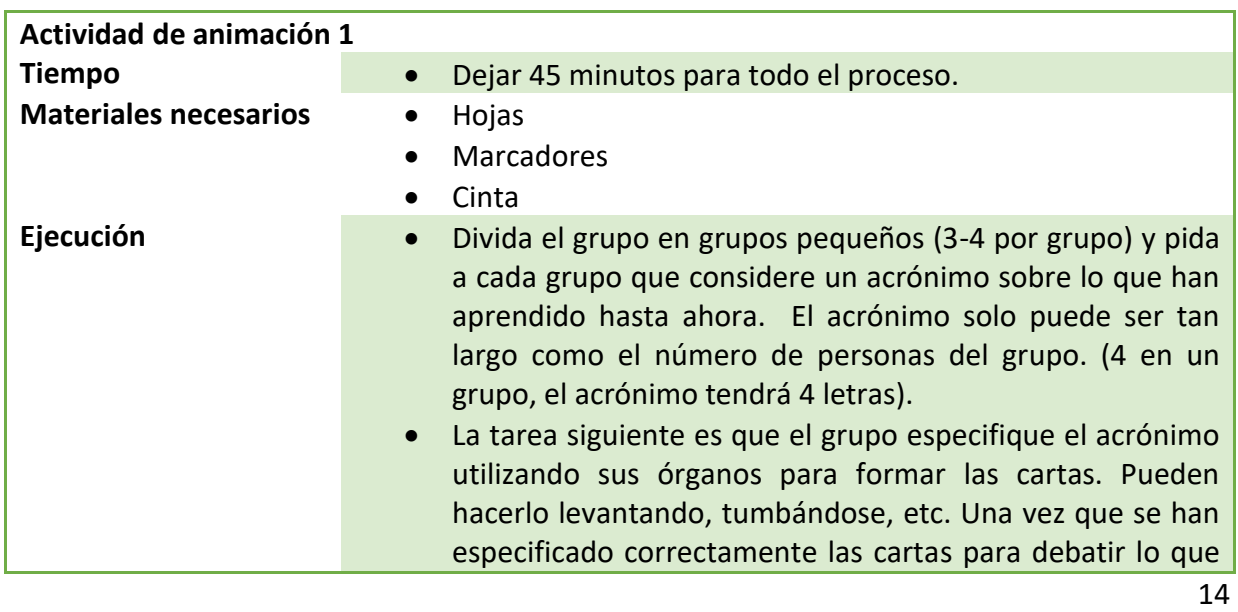

### **Algunas actividades sencillas en materia de energía:**

Número de proyecto: 2018-1-TR01-KA204-058746

Financiado por el programa Erasmus + de la Unión Europea. No obstante, la Comisión Europea y

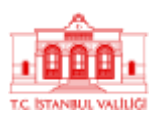

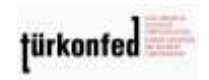

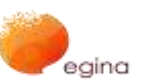

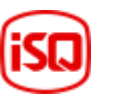

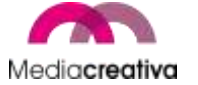

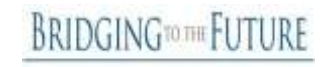

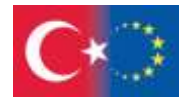

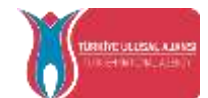

Co-funded by the Erasmus+ Programme of the European Union

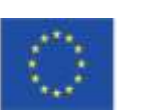

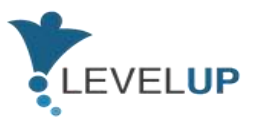

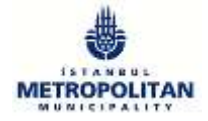

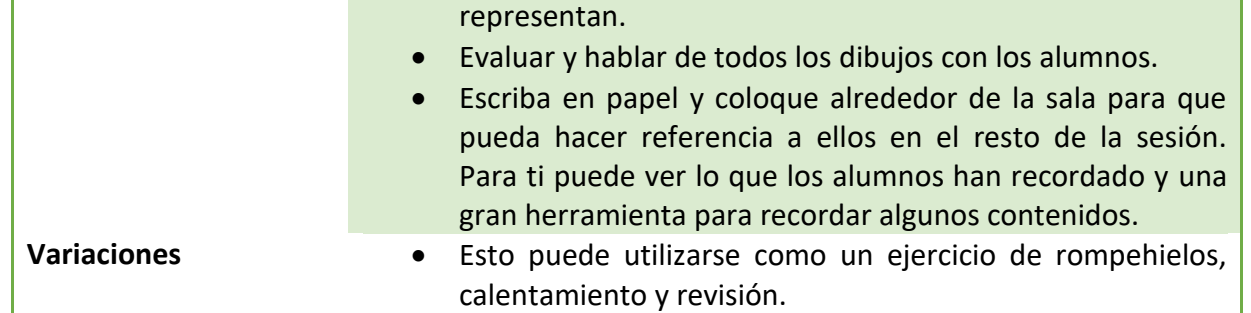

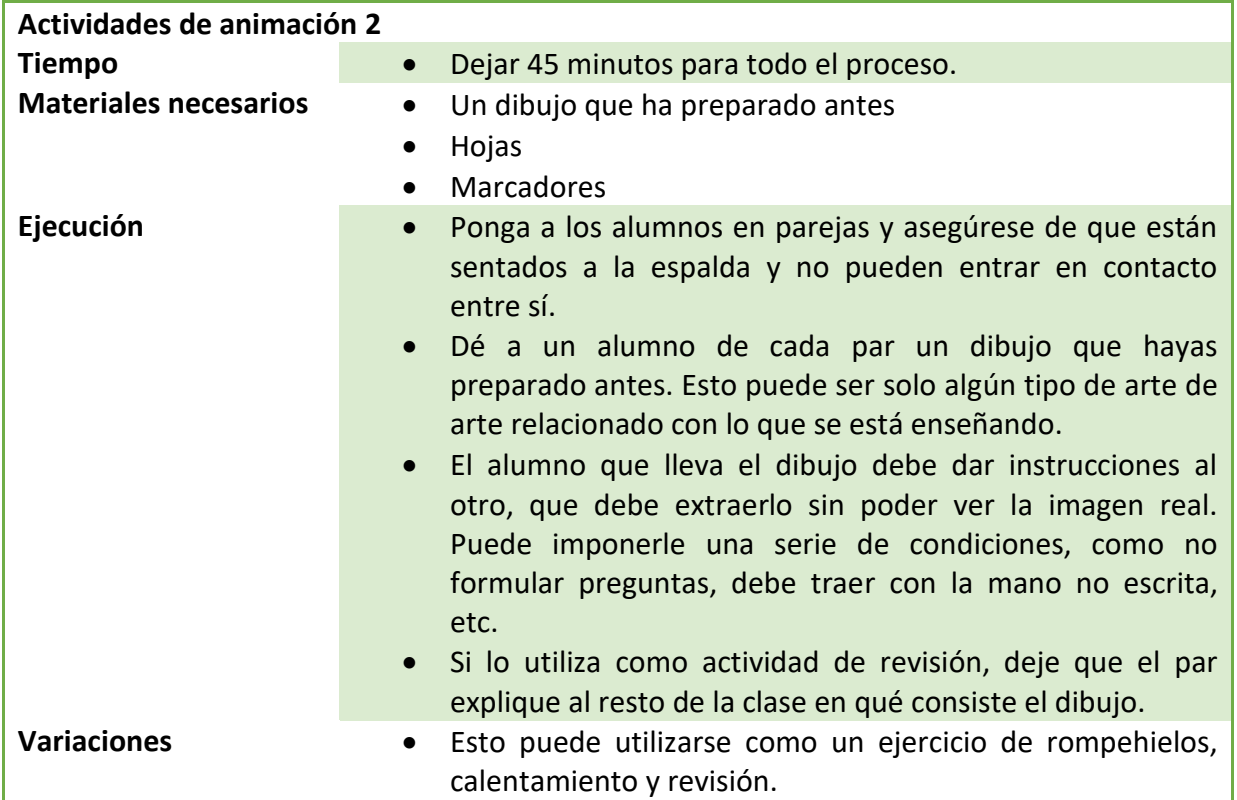

15

Número de proyecto: 2018-1-TR01-KA204-058746

Financiado por el programa Erasmus + de la Unión Europea. No obstante, la Comisión Europea y

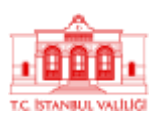

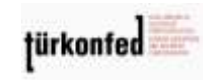

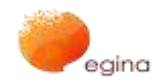

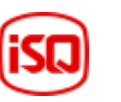

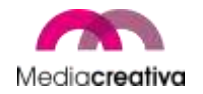

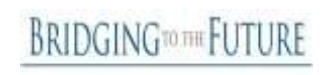

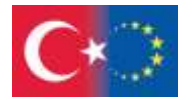

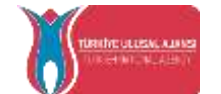

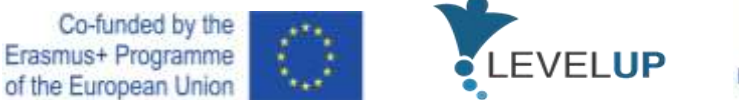

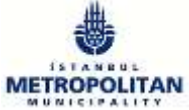

## <span id="page-15-0"></span>**d) Actividades para obtener feedback**

Estas actividades pueden utilizarse para recabar comentarios y reacciones de los alumnos al final de la actividad de aprendizaje.

#### **Feedbacks:**

- $\checkmark$  dar al formador la idea de cómo se desarrolló el proceso de aprendizaje,
- $\checkmark$  mostrar los pros y los contras que el formador tendrá en cuenta en la próxima enseñanza,
- $\checkmark$  hacer que los alumnos se den cuenta de lo que han aprendido y de cuánto lo han aprendido.

#### **Algunos consejos para ti:**

- $\overline{\textbf{+}}$  Nunca comentar los feedbacks, de lo contrario, otros estudiantes se inclinarán a ocultar sus opiniones,
- $\downarrow$  Hágalo cuando la formación haya terminado completamente, no al final de la sesión.

#### **Algunas recomendaciones sencillas para obtener feedback:**

- Puedes preguntarles directamente por sus ideas. ¿Cómo se llevó a cabo la formación? ¿Cuáles fueron sus observaciones? etc.
- $\triangleright$  O puede transformarla en una actividad. Escriba una pregunta en cada papel. 3 o 4 serán suficientes. Marque la palabra. Cada alumno se enfrente, coloca cada uno de los papeles uno por uno y responde a todos. A continuación, llega el siguiente alumno. Las preguntas que deben formularse pueden ser: «La parte fuerte de esta formación es...», «La parte débil de esta formación es...», «En una novedad que he aprendido hoy...».

Número de proyecto: 2018-1-TR01-KA204-058746

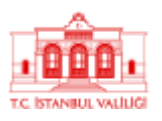

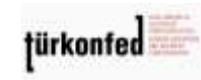

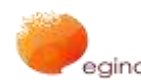

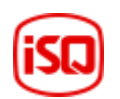

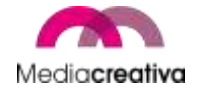

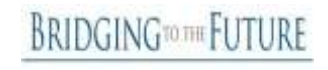

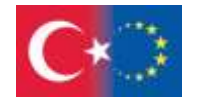

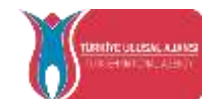

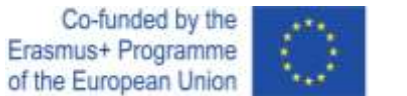

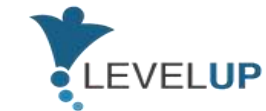

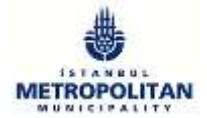

Como formador, se recomienda utilizar estas actividades.

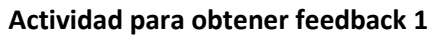

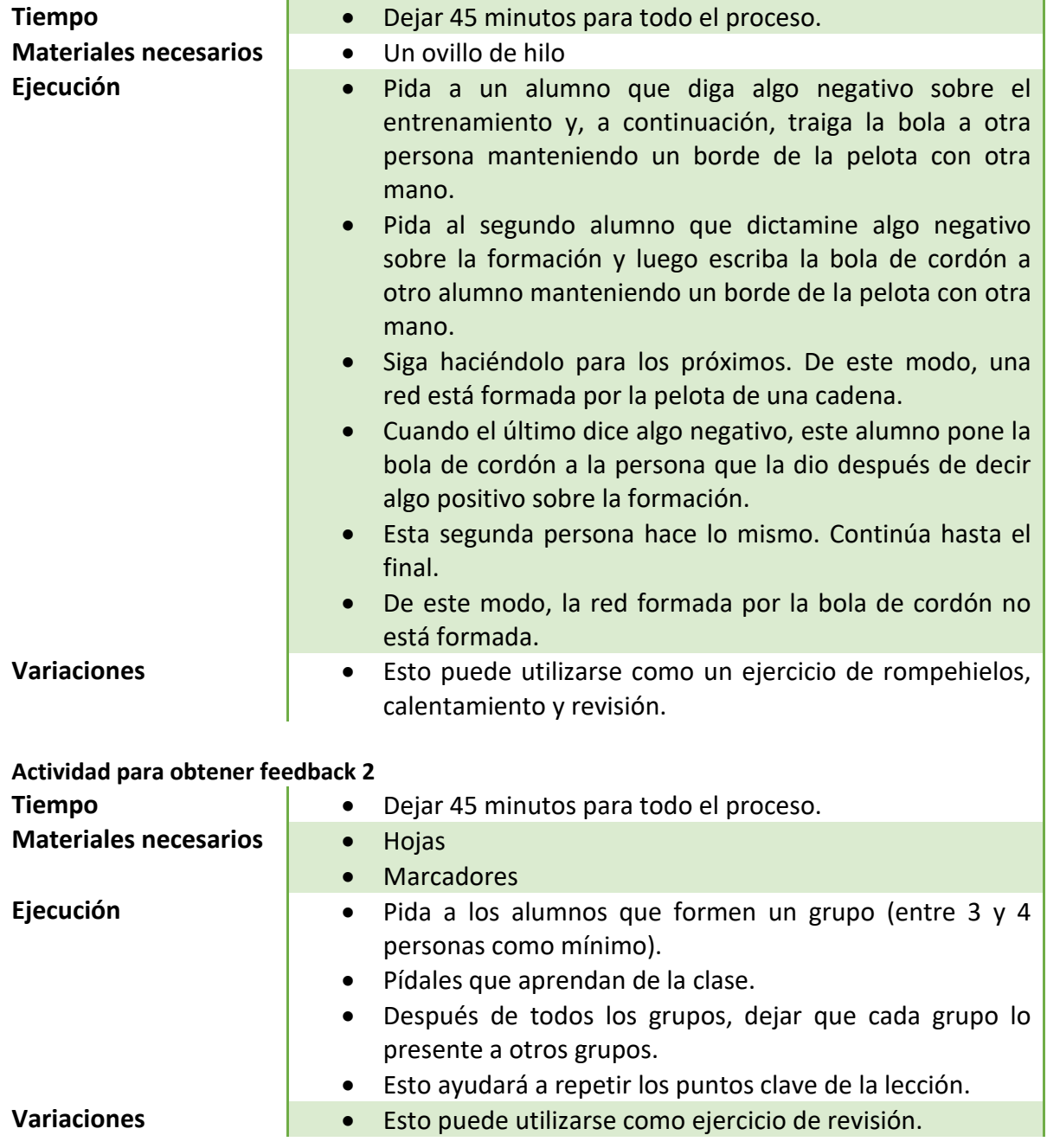

Número de proyecto: 2018-1-TR01-KA204-058746

Financiado por el programa Erasmus + de la Unión Europea. No obstante, la Comisión Europea y

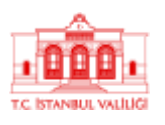

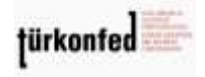

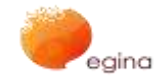

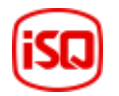

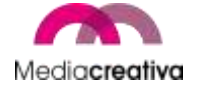

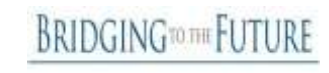

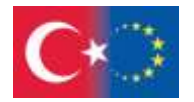

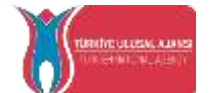

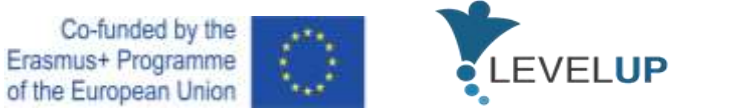

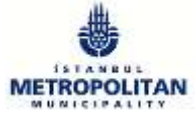

# <span id="page-17-0"></span>5) **Recursos pedagógicos**

Esta sección ofrece una visión general del programa de estudio así como 2 actividades de formación por módulo.

## <span id="page-17-1"></span>**a) Módulo 1 — Transformación digital**

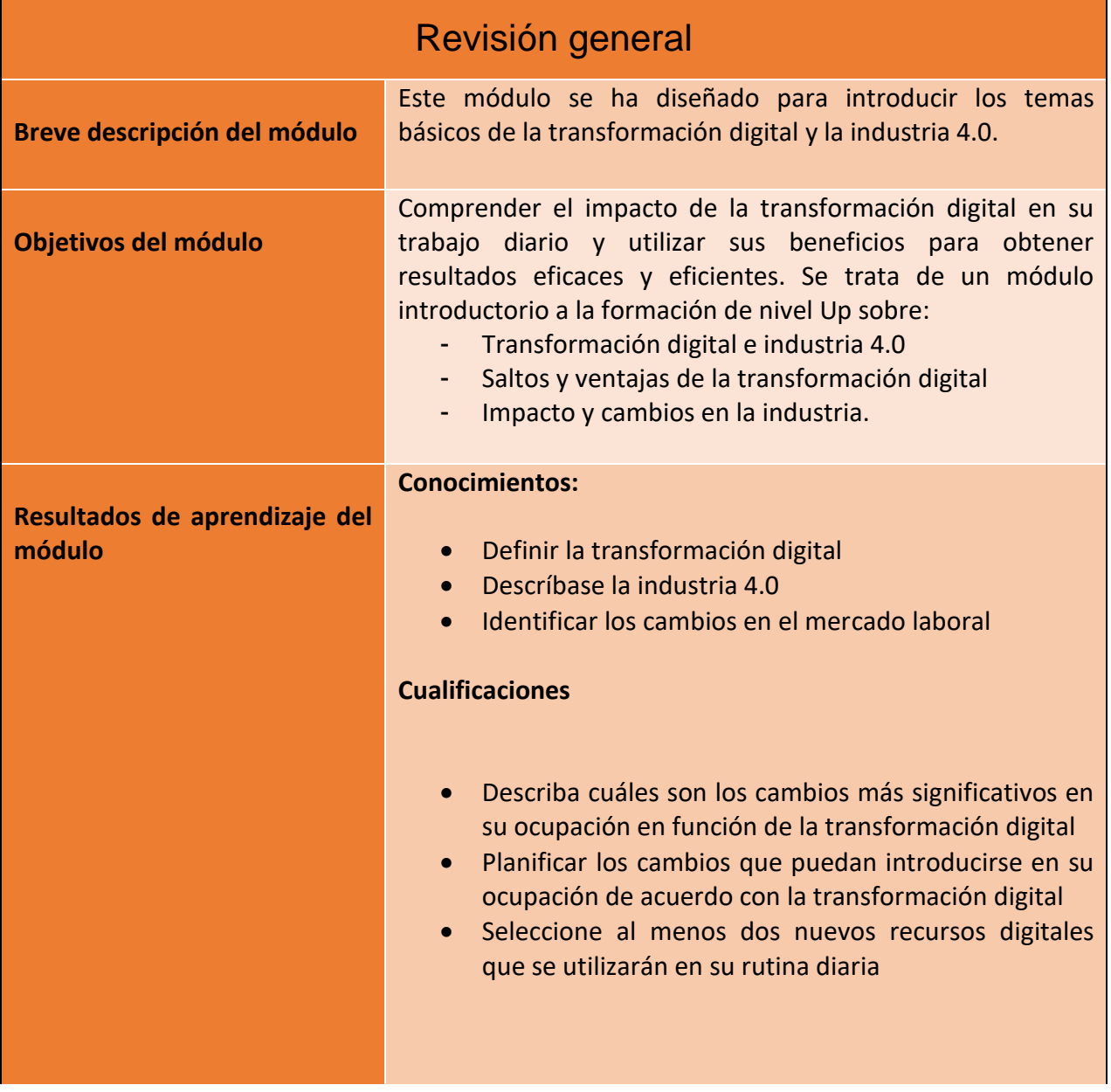

18

Número de proyecto: 2018-1-TR01-KA204-058746

Financiado por el programa Erasmus + de la Unión Europea. No obstante, la Comisión Europea y

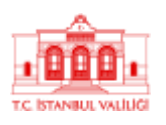

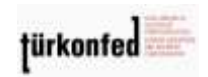

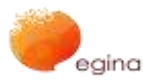

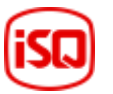

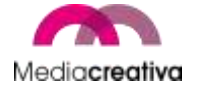

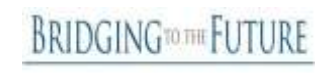

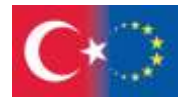

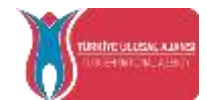

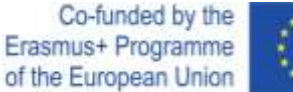

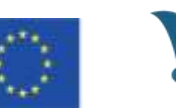

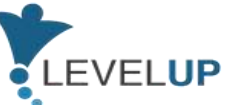

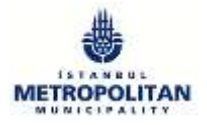

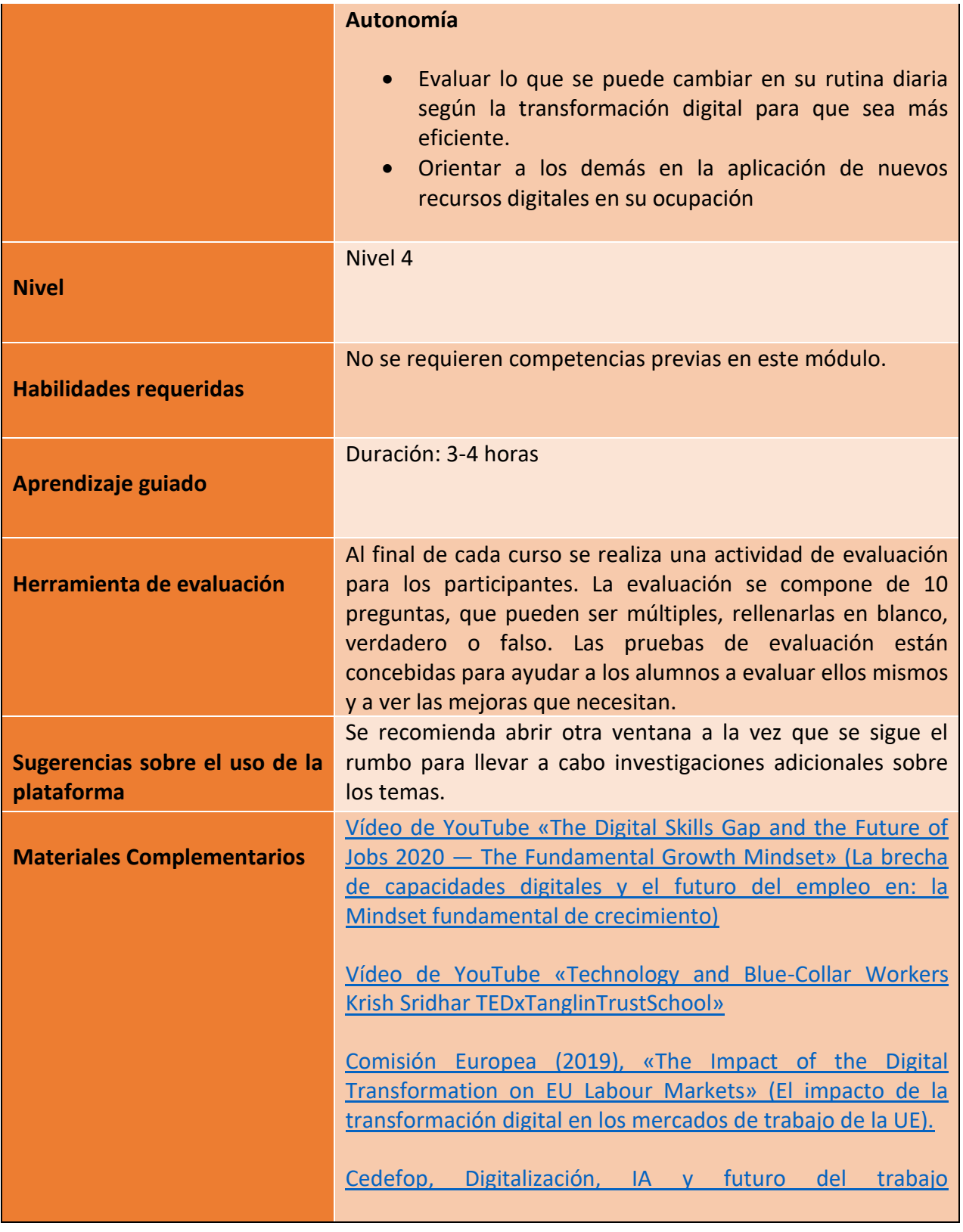

Número de proyecto: 2018-1-TR01-KA204-058746

Financiado por el programa Erasmus + de la Unión Europea. No obstante, la Comisión Europea y

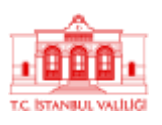

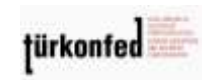

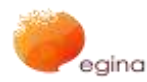

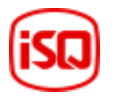

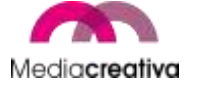

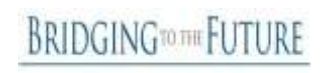

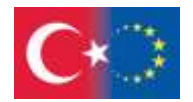

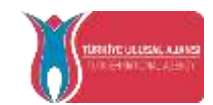

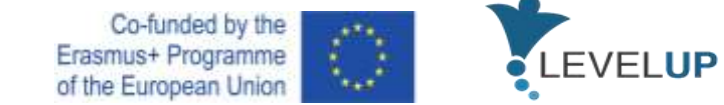

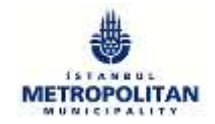

# **Actividades de formación**

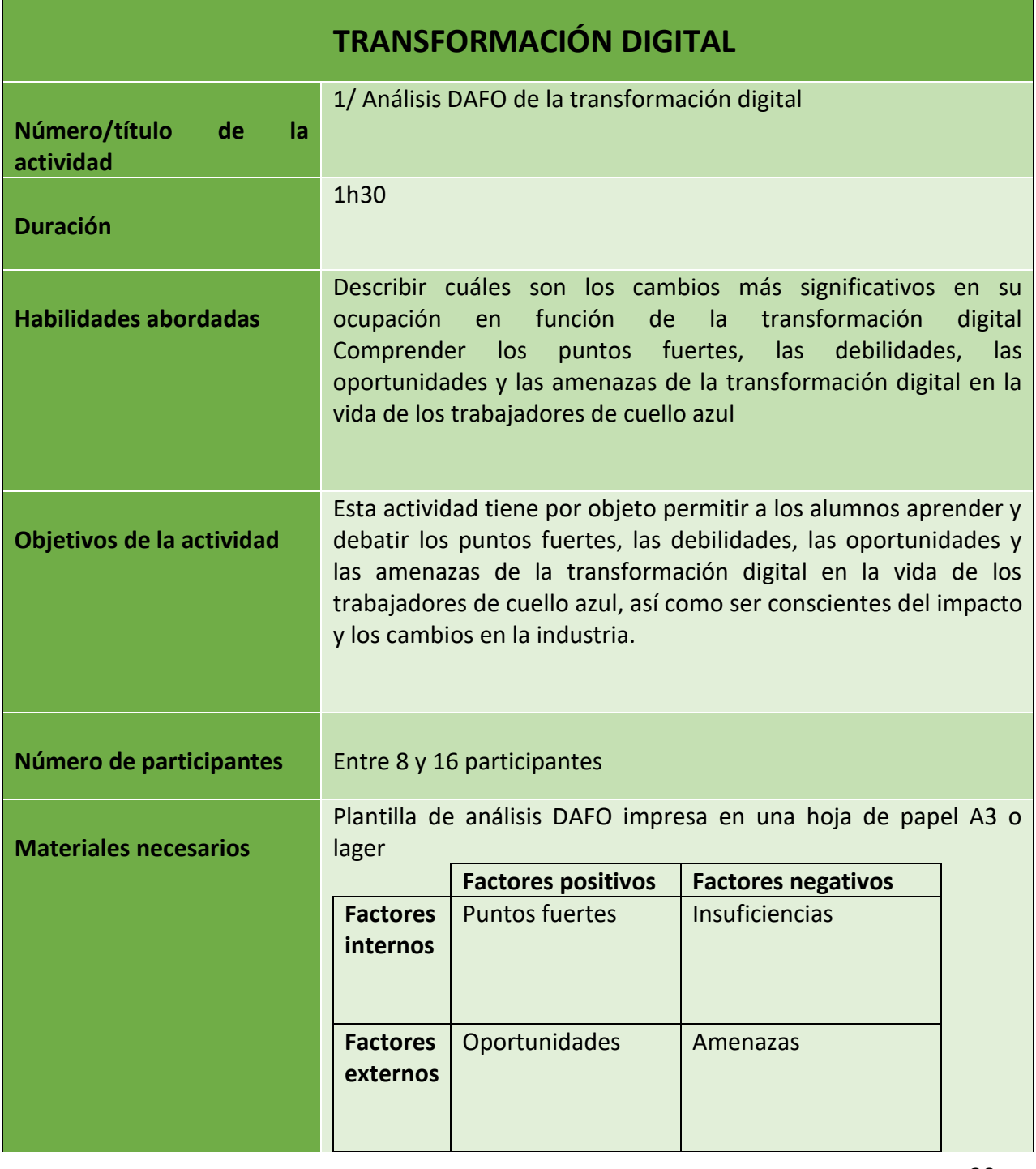

20

Número de proyecto: 2018-1-TR01-KA204-058746

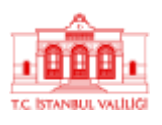

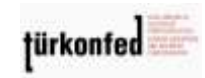

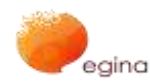

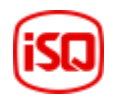

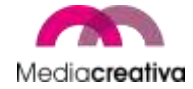

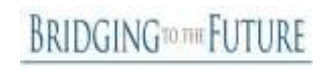

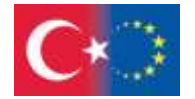

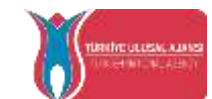

Co-funded by the Erasmus+ Programme of the European Union

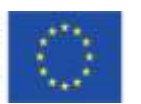

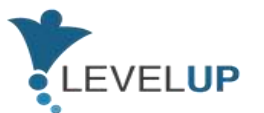

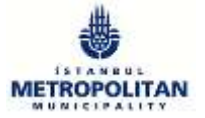

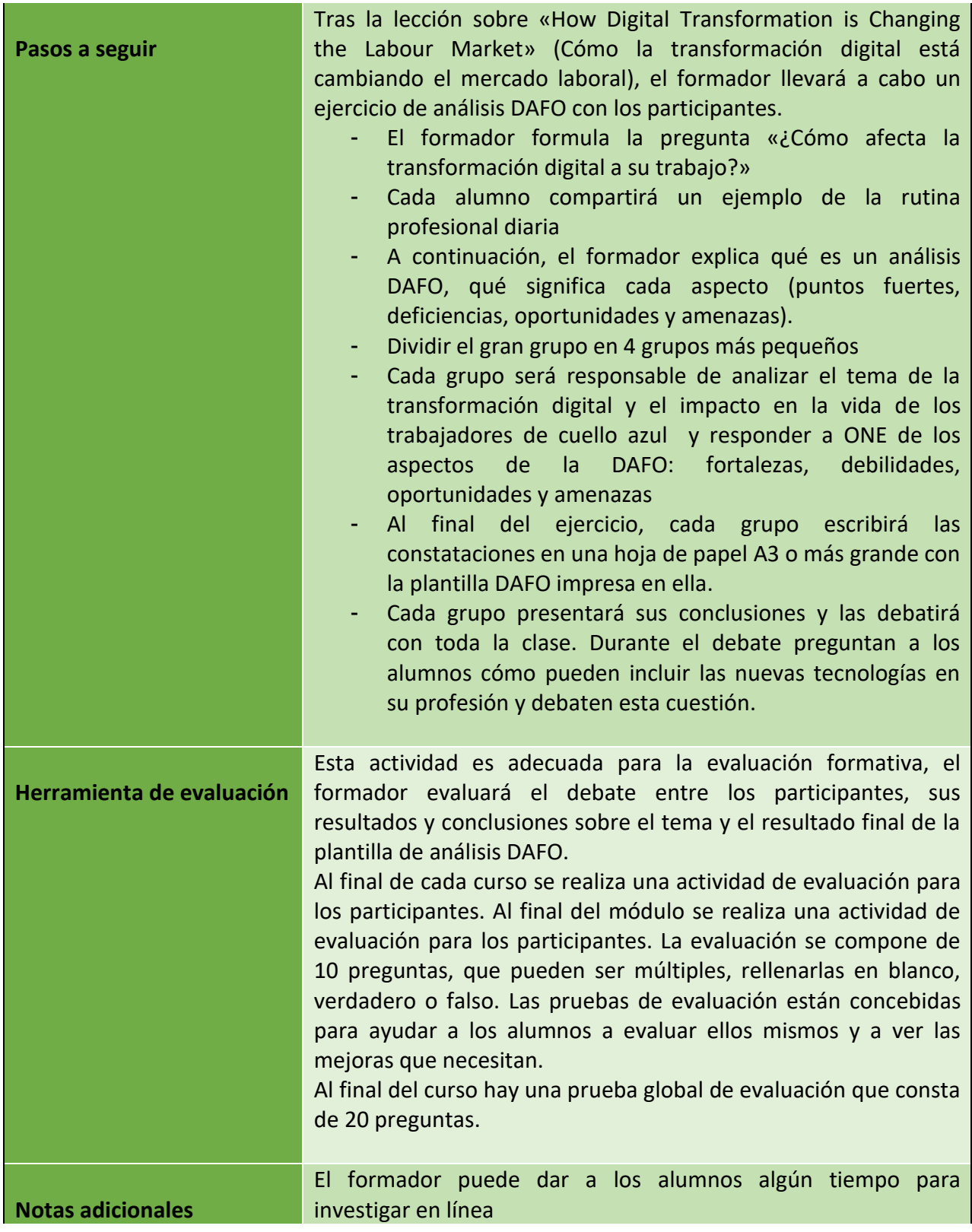

21

Número de proyecto: 2018-1-TR01-KA204-058746

Financiado por el programa Erasmus + de la Unión Europea. No obstante, la Comisión Europea y

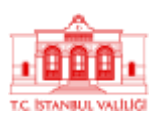

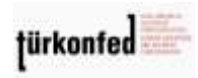

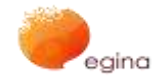

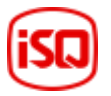

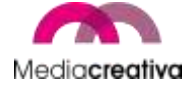

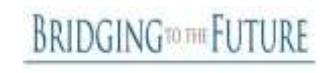

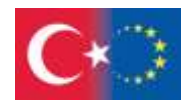

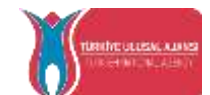

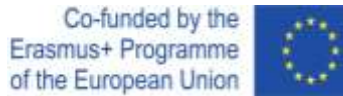

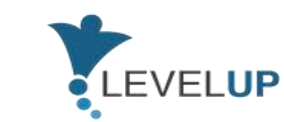

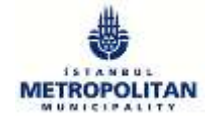

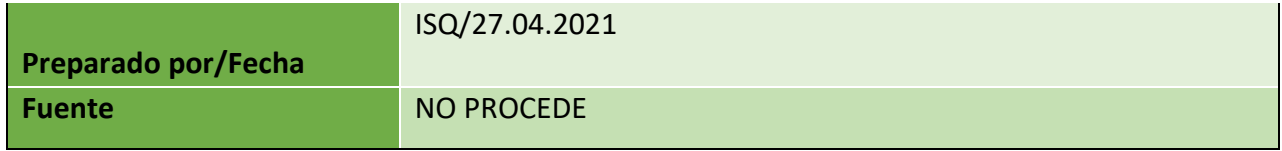

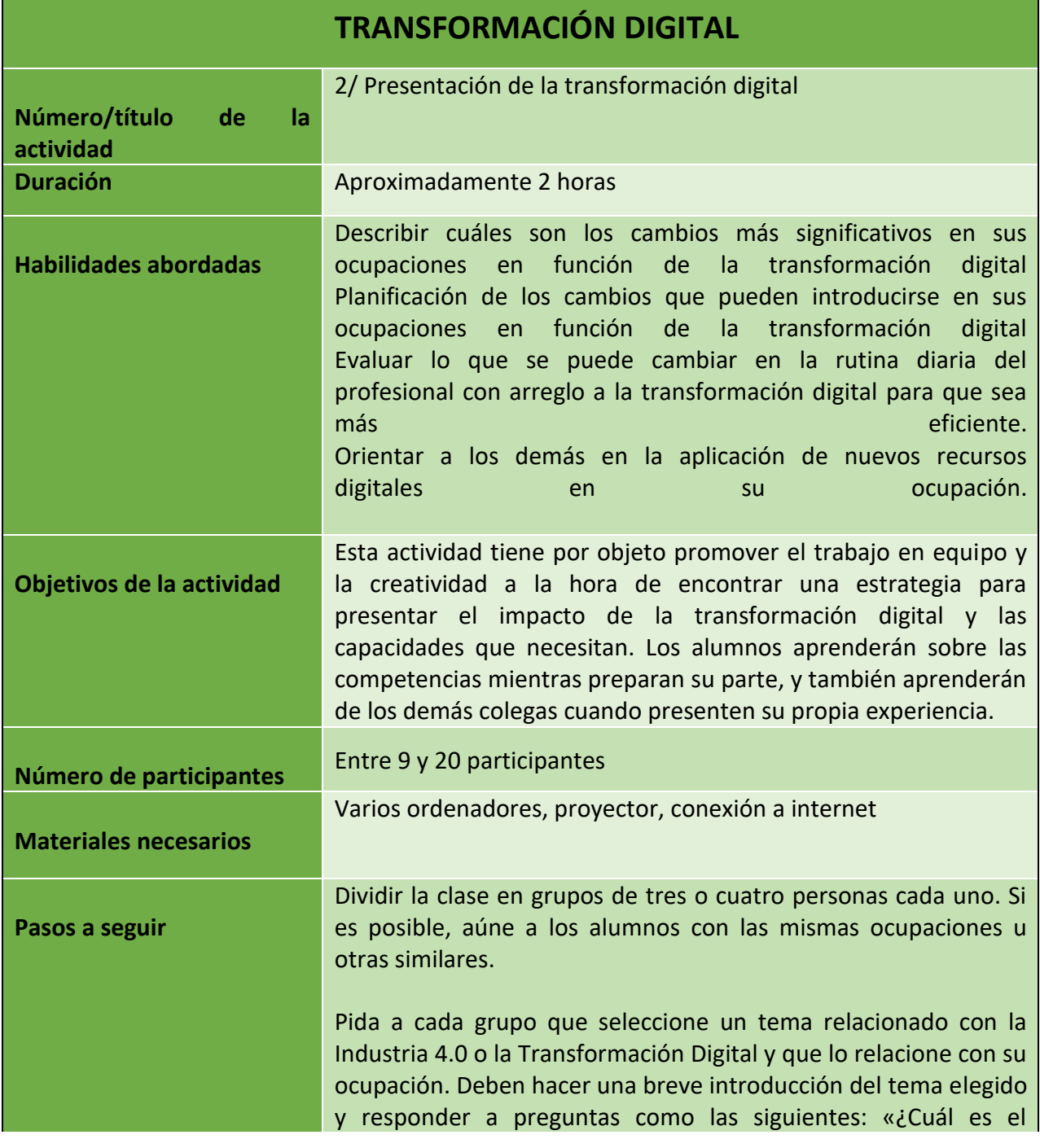

Número de proyecto: 2018-1-TR01-KA204-058746

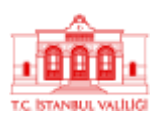

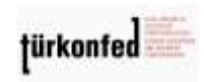

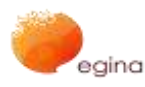

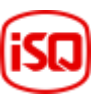

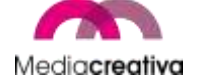

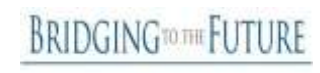

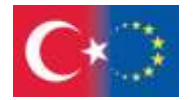

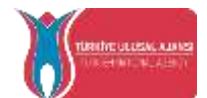

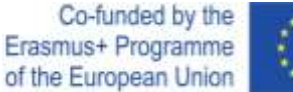

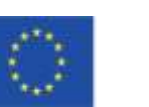

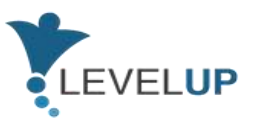

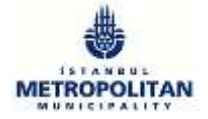

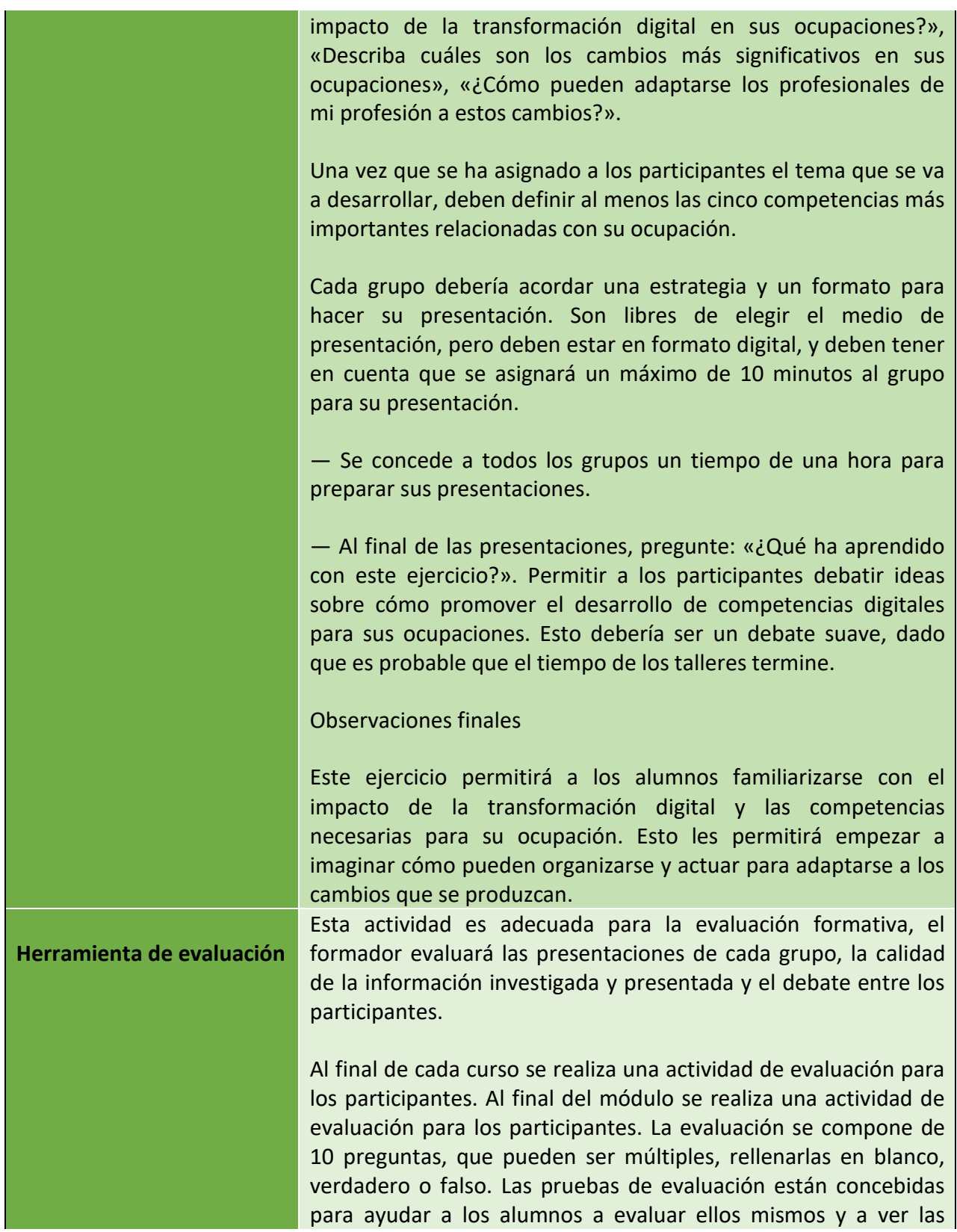

Número de proyecto: 2018-1-TR01-KA204-058746

Financiado por el programa Erasmus + de la Unión Europea. No obstante, la Comisión Europea y

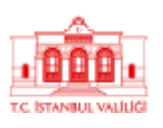

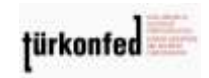

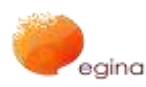

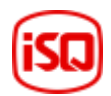

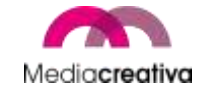

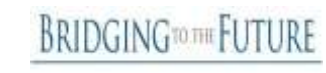

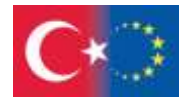

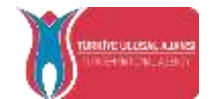

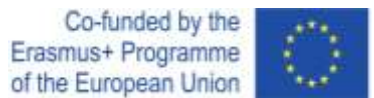

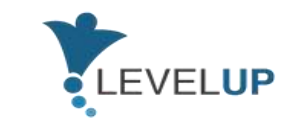

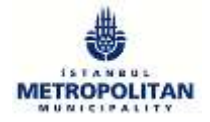

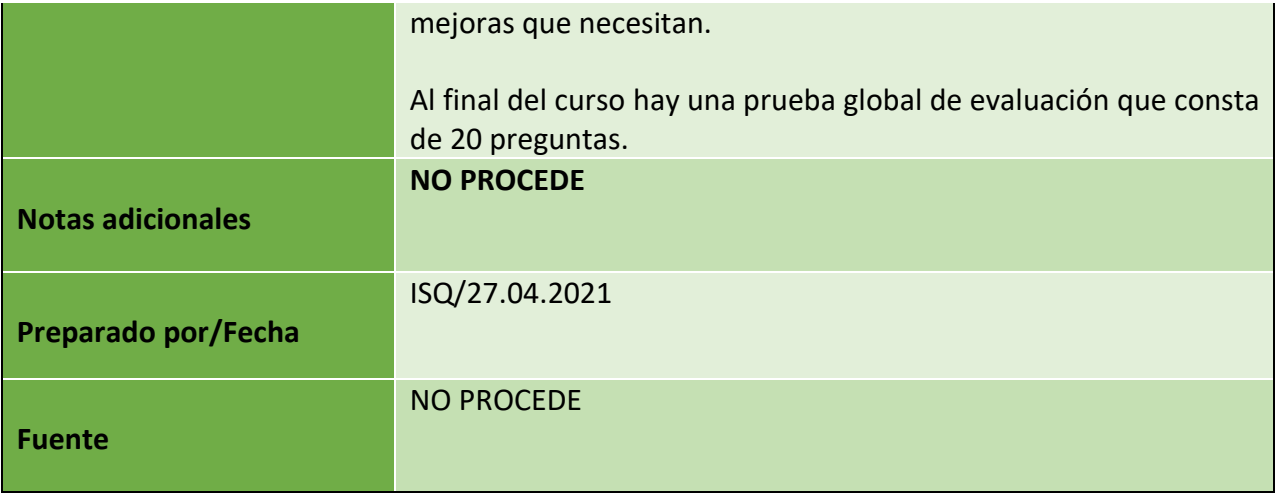

# <span id="page-23-0"></span>**b) Módulo 2- Netiqueta**

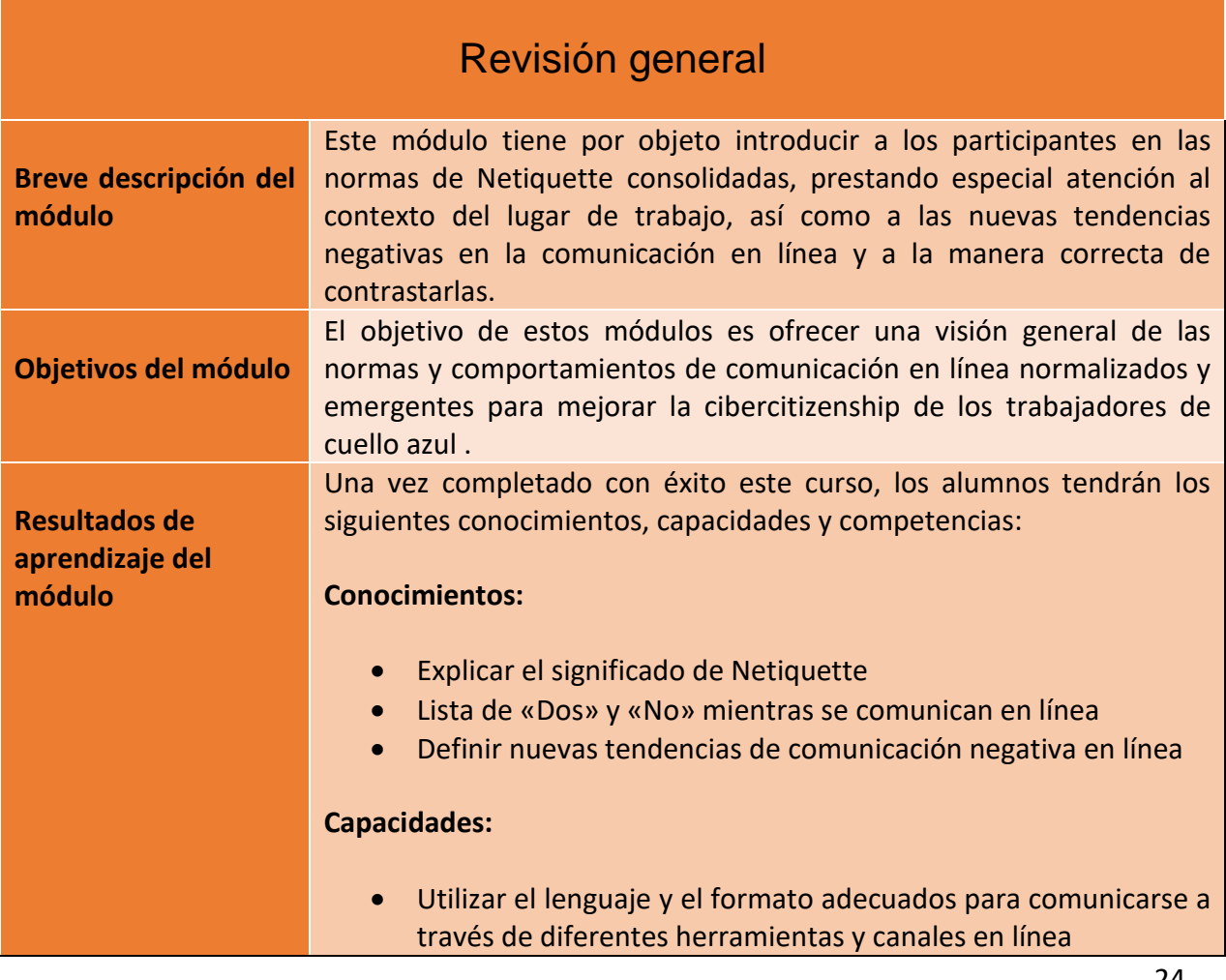

24

#### Número de proyecto: 2018-1-TR01-KA204-058746

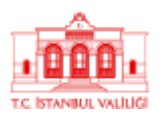

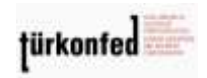

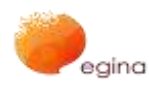

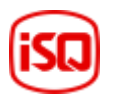

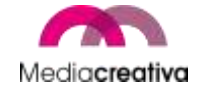

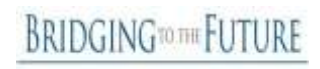

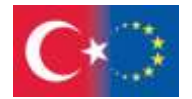

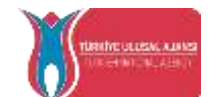

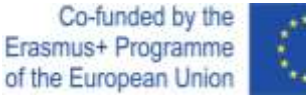

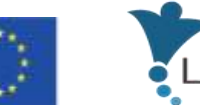

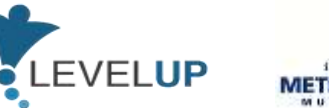

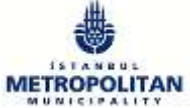

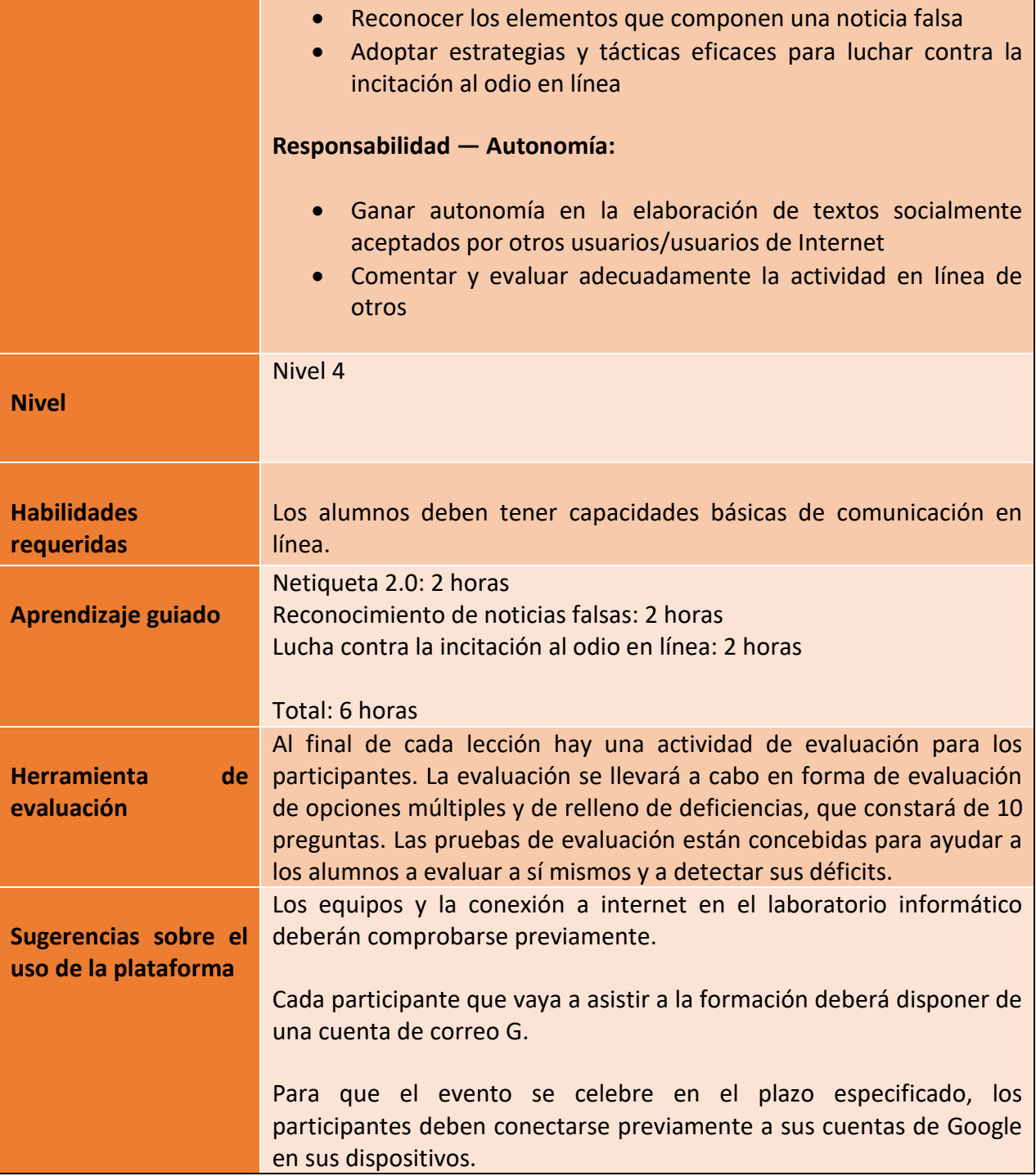

Número de proyecto: 2018-1-TR01-KA204-058746

Financiado por el programa Erasmus + de la Unión Europea. No obstante, la Comisión Europea y

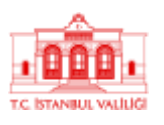

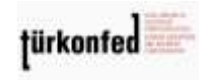

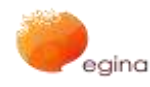

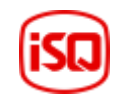

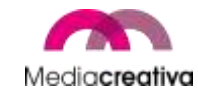

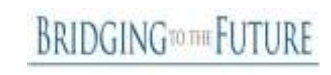

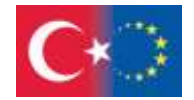

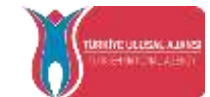

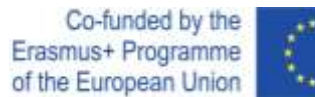

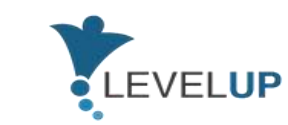

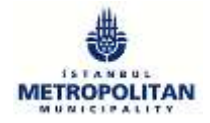

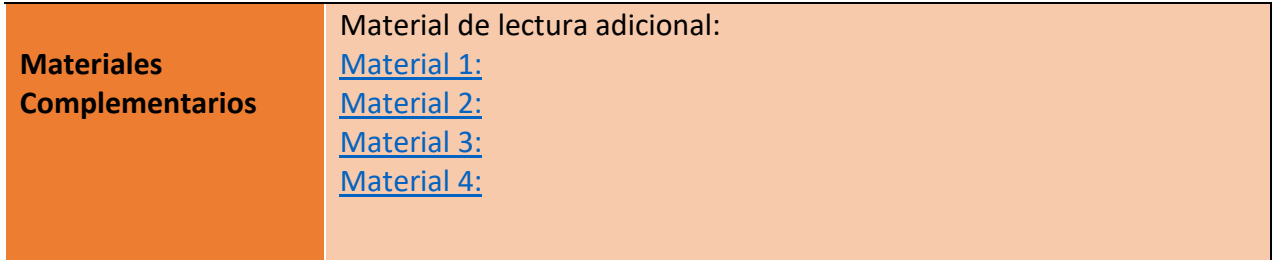

# **Actividades de formación**

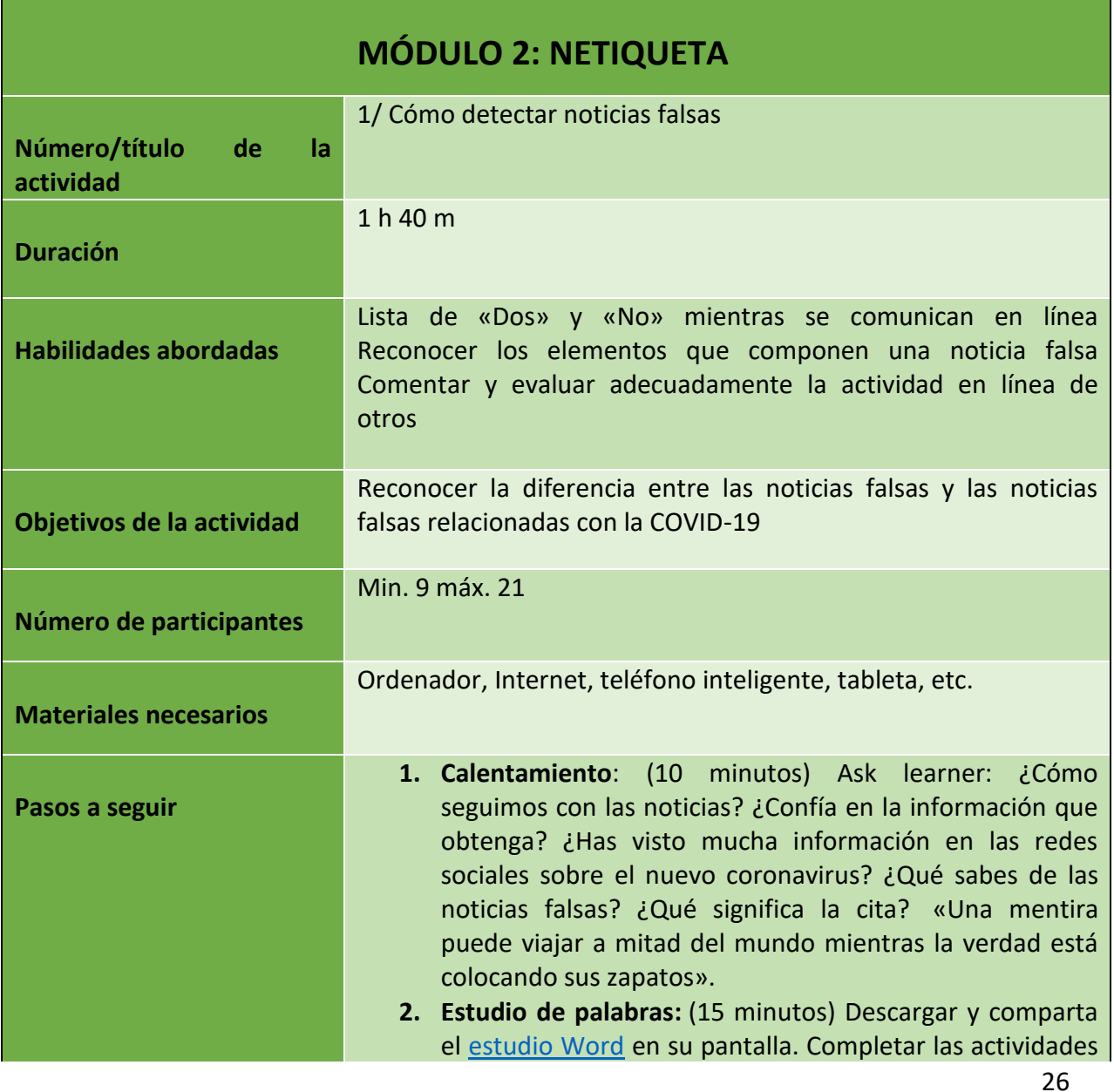

Número de proyecto: 2018-1-TR01-KA204-058746

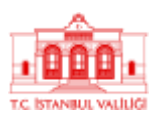

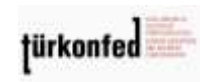

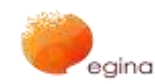

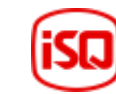

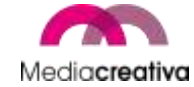

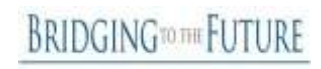

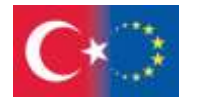

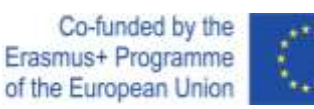

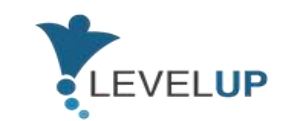

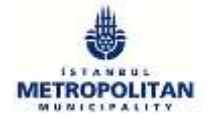

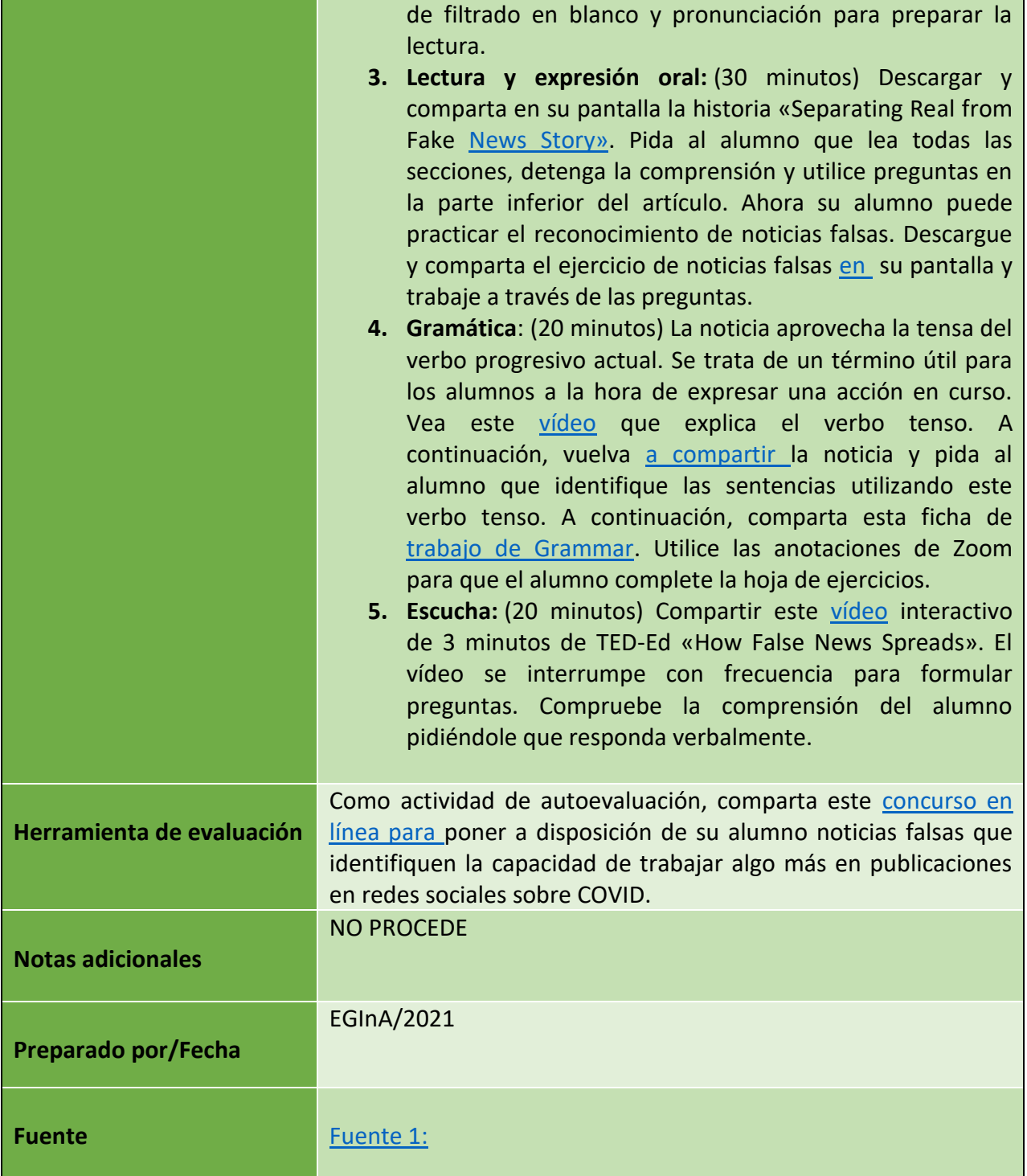

**BRIDGINGTOTHE FUTURE** 

Número de proyecto: 2018-1-TR01-KA204-058746

Financiado por el programa Erasmus + de la Unión Europea. No obstante, la Comisión Europea y

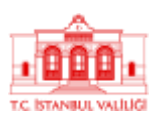

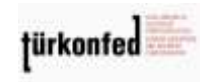

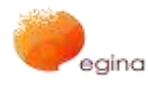

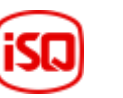

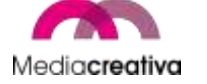

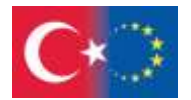

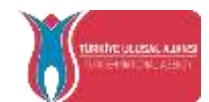

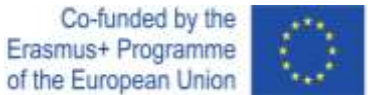

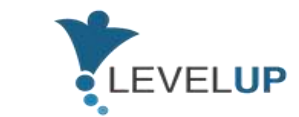

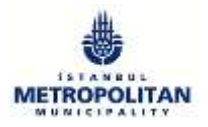

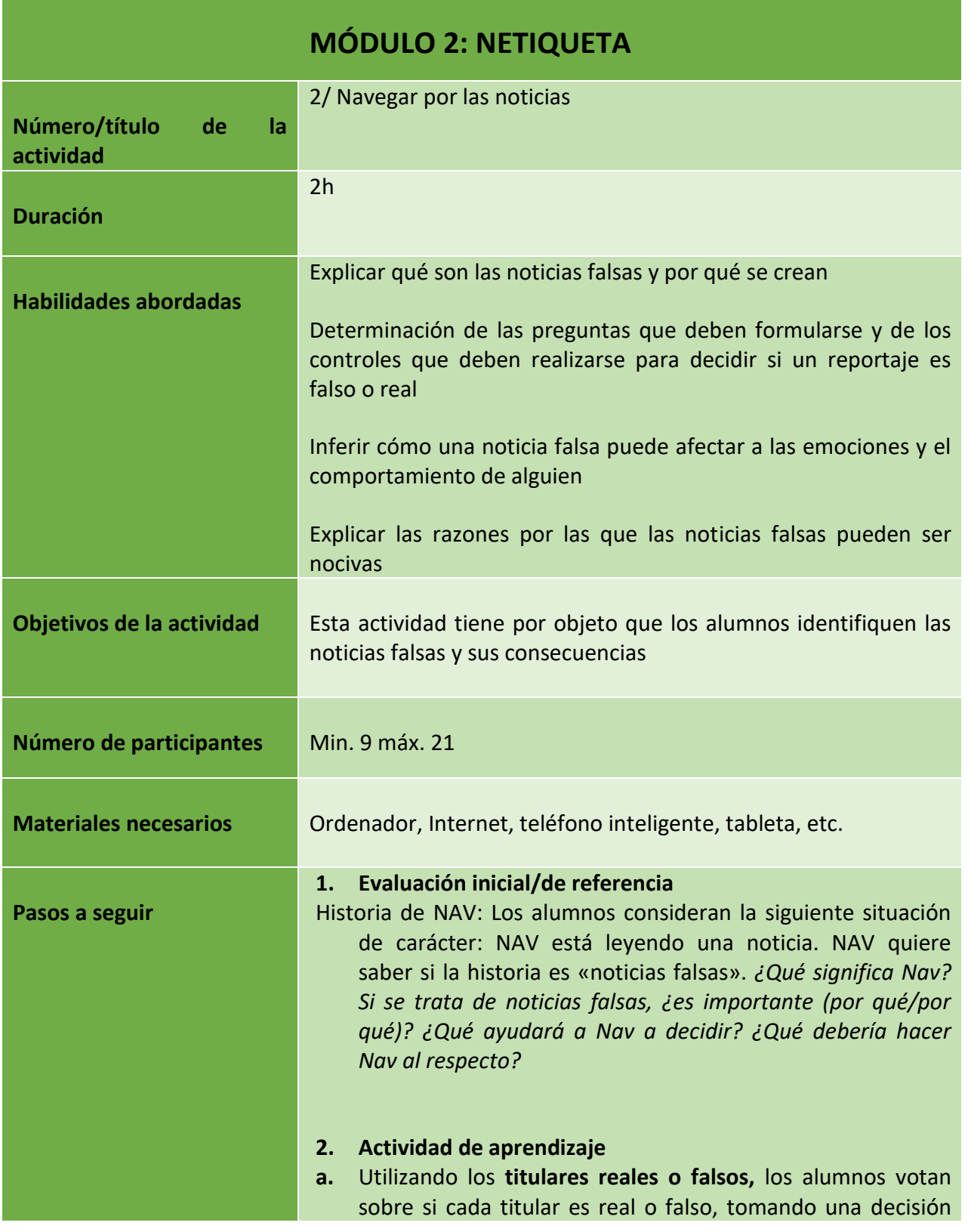

Número de proyecto: 2018-1-TR01-KA204-058746

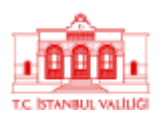

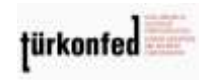

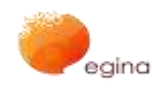

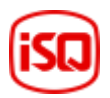

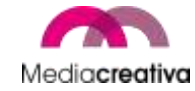

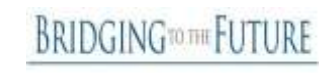

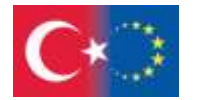

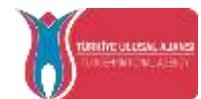

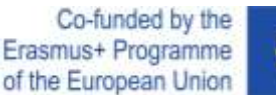

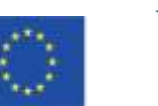

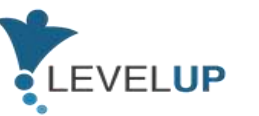

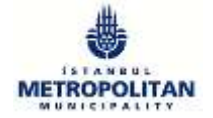

de «reacción intestinal» (¡No revele todavía las respuestas!). *¿Qué opina de esta historia? ¿Es fácil decir si una historia es real o falsa (especialmente si solo la leemos con rapidez)? Disponía de información suficiente para tomar una decisión con conocimiento de causa? ¿Cómo pueden reaccionar las personas a cada uno de estos titulares?* Compárese el proceso de «reacción intestinal» con lo que ocurre cuando las personas comparten una historia feliz o escandalosa que han oído en conversación/a través de textos o redes sociales antes de tomar tiempo para preguntarse si es cierto. Relacionar esto con la propagación de rumores y gosips en el campo de juego. **b.** Investigar en detalle dos de las historias cuestionando la fuente y comprobando la cobertura (noticia 1 y 2). Los alumnos utilizan las pruebas y las pistas facilitadas para determinar qué noticia es falsa y cuál es real. Los alumnos pueden utilizar materiales de apoyo: Fuentes de noticias fiables y palabras de las noticias falsas para que las organizaciones profesionales de noticias y el vocabulario de noticias falsas busquen en sus investigaciones. *¿Qué indicios le ayudaron a identificar las noticias falsas? ¿Qué indicios demostraron que podía confiar en la historia real?* **c.** Los alumnos leen dos ejemplos de noticias falsas, que deducen de cómo pueden hacer sentir a alguien y de lo que podrían motivar a alguien para que lo haga (nota del formador: Estos no son ejemplos reales, pero se han desarrollado a efectos de esta lección). *¿Cómo puede pensarse que una persona lee esta historia? ¿Cómo intenta el artículo hacer que el lector sienta una emoción extrema? ¿Qué ocurriría si alguien creyera esta historia? ¿Podría afectar a cómo piensan o actúan? ¿Cómo podría afectar a sus acciones? ¿Cuál es la motivación de la historia/escritora? ¿Por qué se ha confeccionado esta historia? ¿Qué tipo de noticias falsas podrían causar daños?* **3. Pleno a.** ¿De dónde podemos obtener noticias fiables? Como clase,

29

Número de proyecto: 2018-1-TR01-KA204-058746

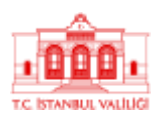

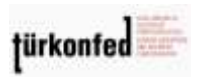

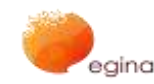

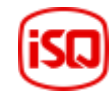

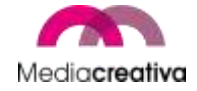

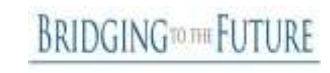

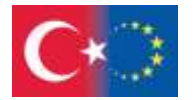

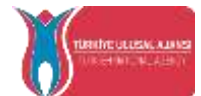

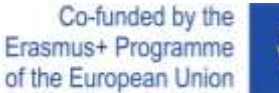

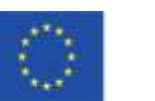

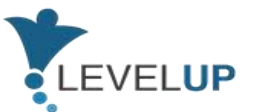

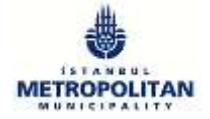

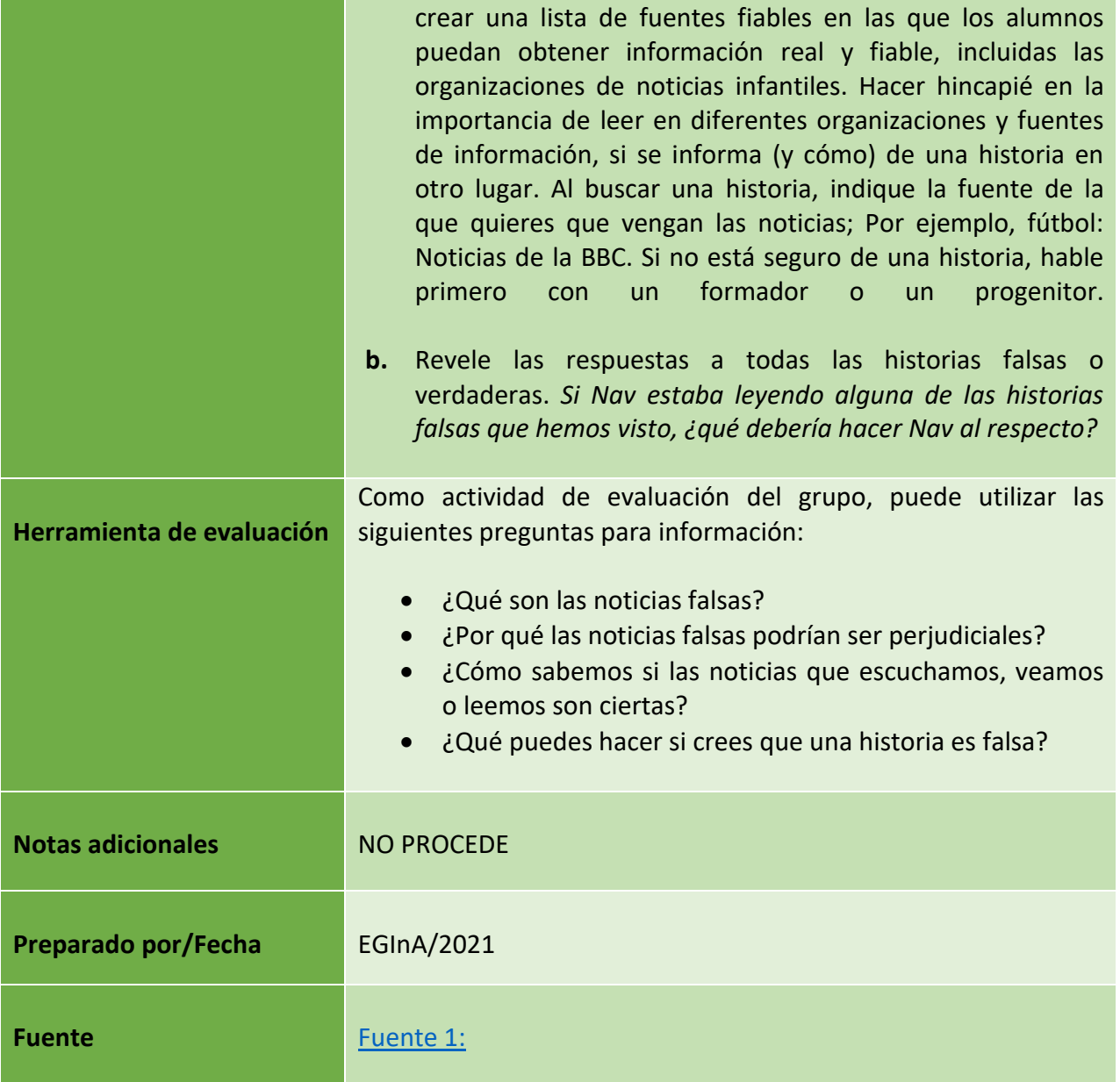

Número de proyecto: 2018-1-TR01-KA204-058746

Financiado por el programa Erasmus + de la Unión Europea. No obstante, la Comisión Europea y

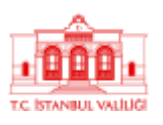

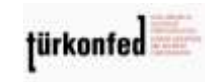

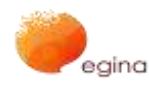

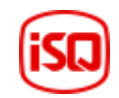

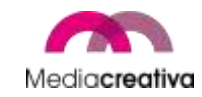

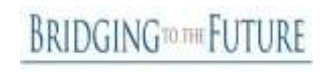

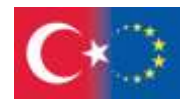

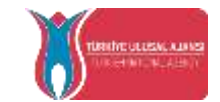

Co-funded by the LEVELUP Erasmus+ Programme of the European Union

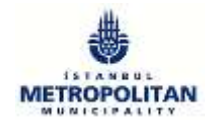

## <span id="page-30-0"></span>**b) Módulo 3 — Utilización eficaz de buscadores**

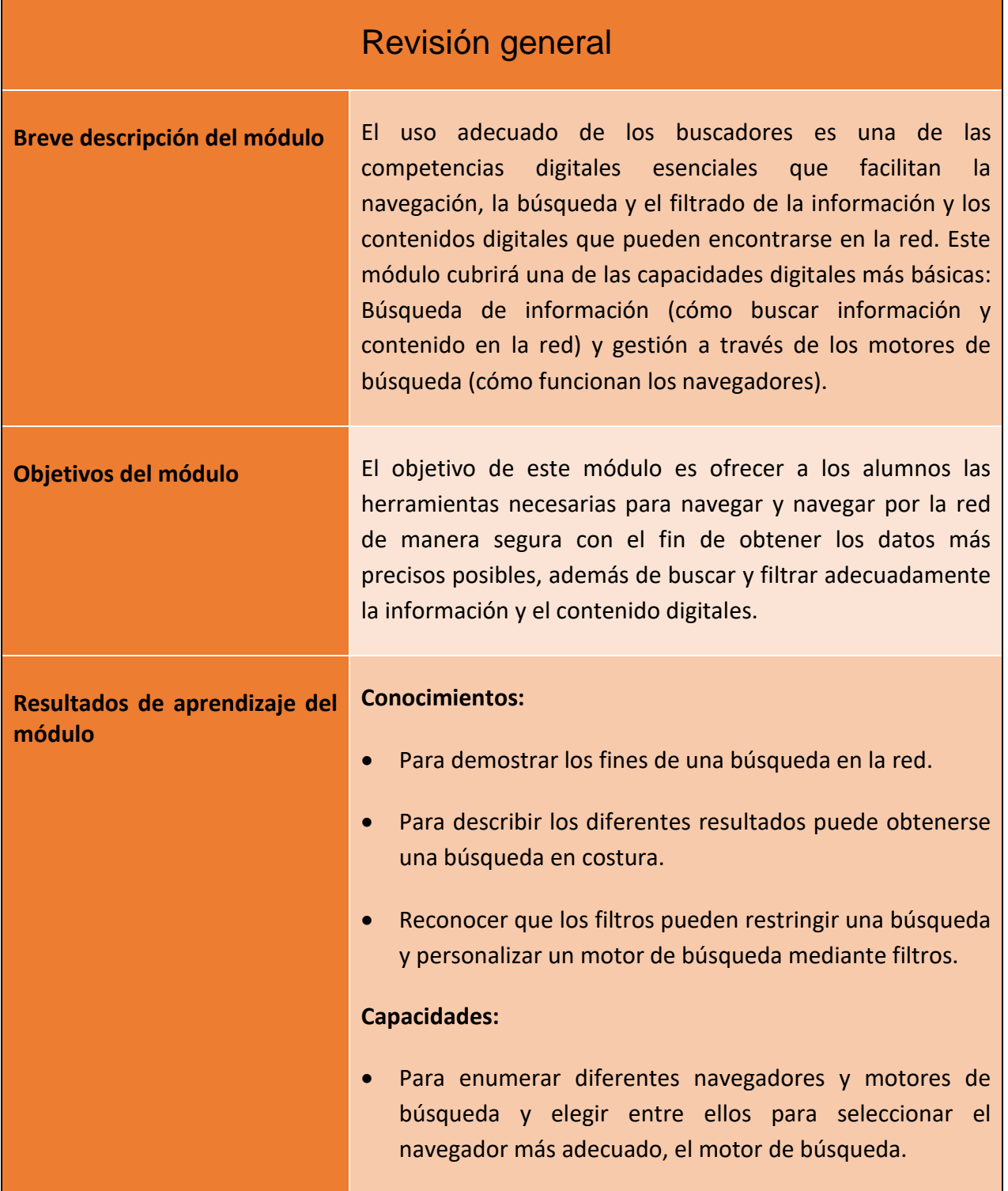

31

Número de proyecto: 2018-1-TR01-KA204-058746

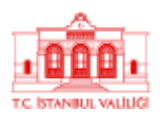

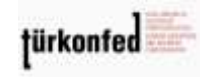

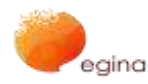

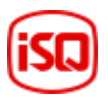

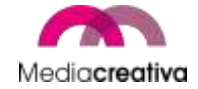

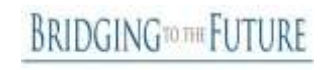

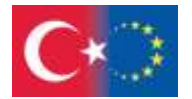

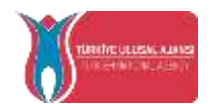

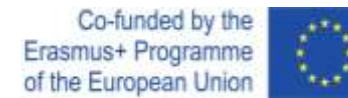

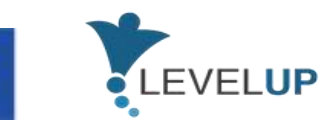

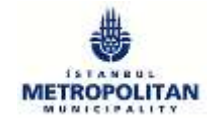

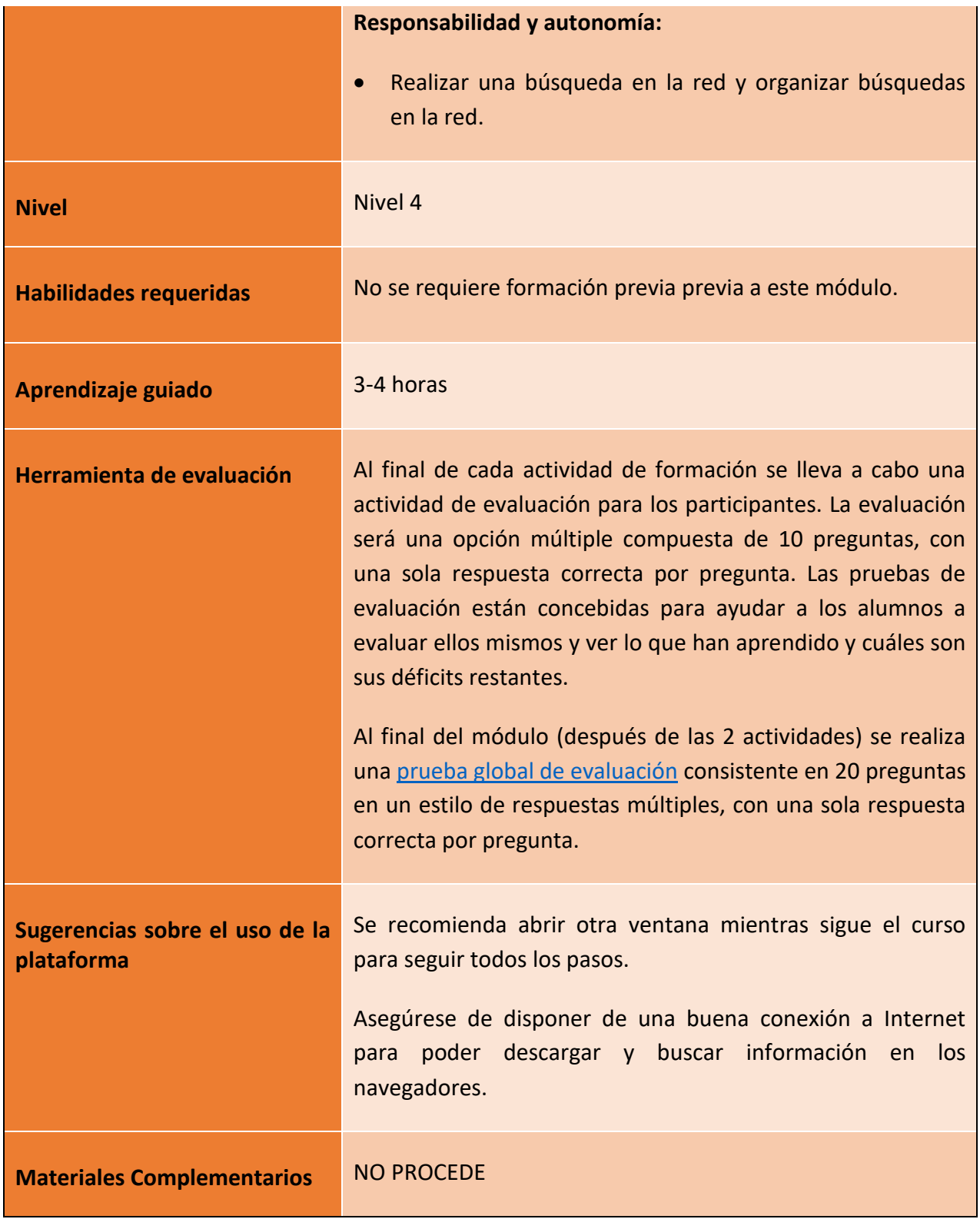

**BRIDGINGTOTHE FUTURE** 

Número de proyecto: 2018-1-TR01-KA204-058746

Financiado por el programa Erasmus + de la Unión Europea. No obstante, la Comisión Europea y

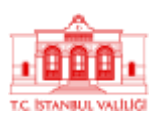

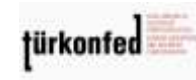

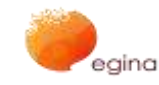

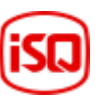

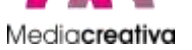

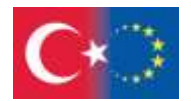

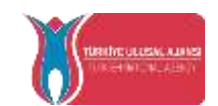

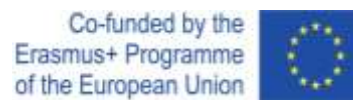

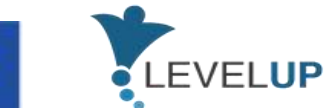

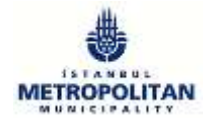

# **Actividades de formación**

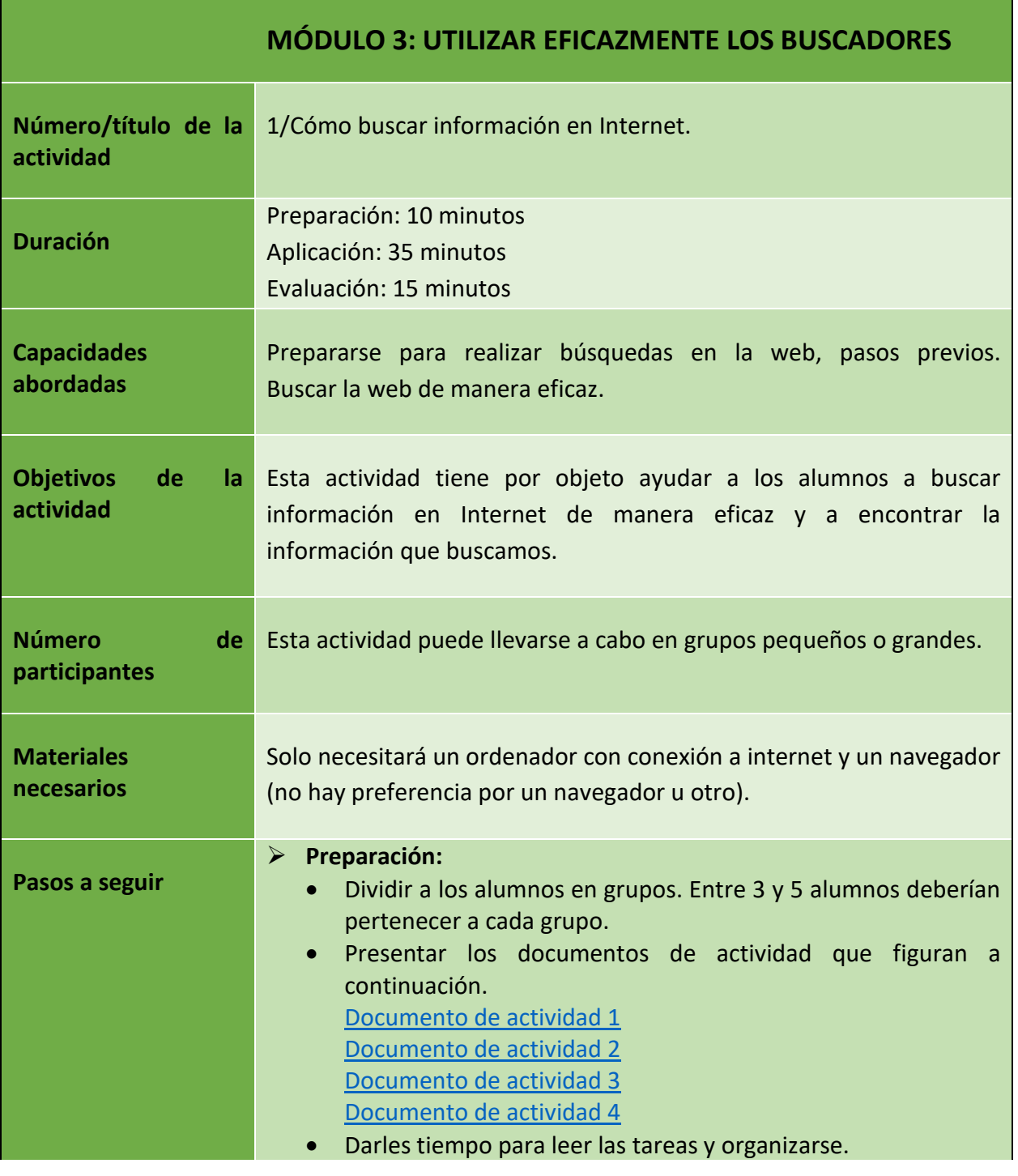

33

Número de proyecto: 2018-1-TR01-KA204-058746

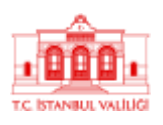

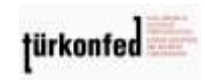

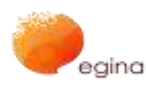

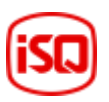

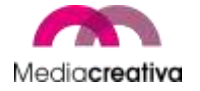

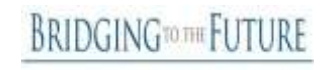

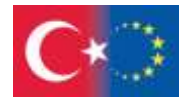

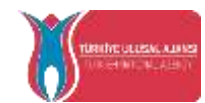

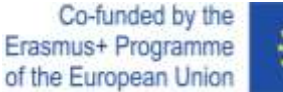

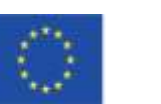

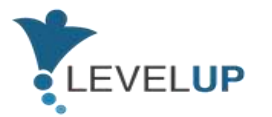

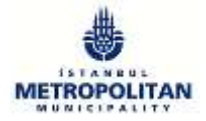

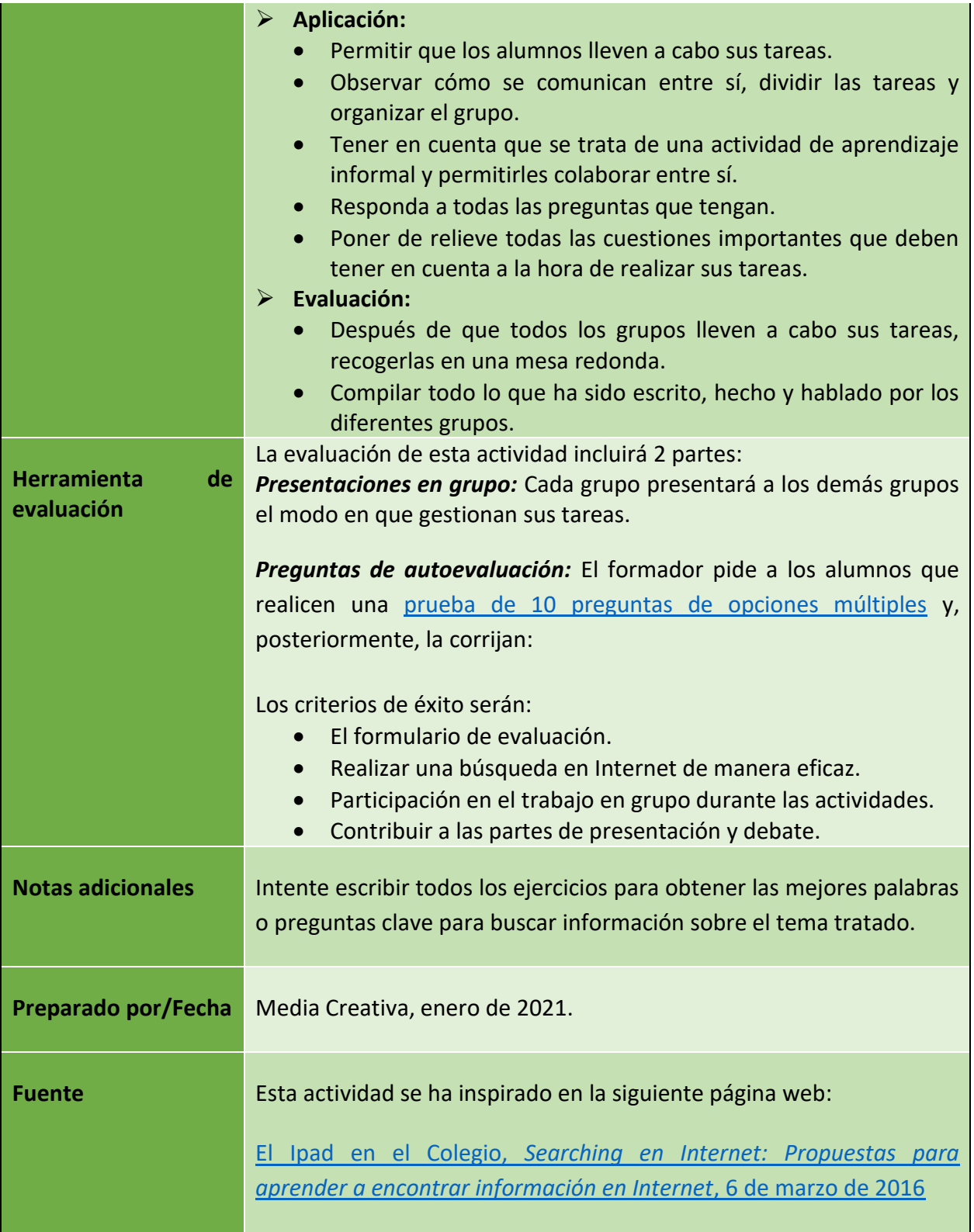

Número de proyecto: 2018-1-TR01-KA204-058746

Financiado por el programa Erasmus + de la Unión Europea. No obstante, la Comisión Europea y

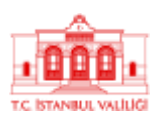

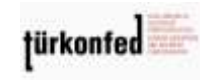

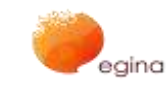

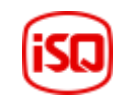

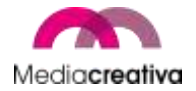

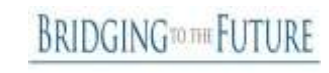

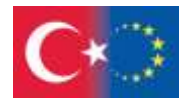

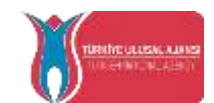

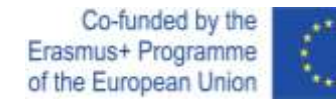

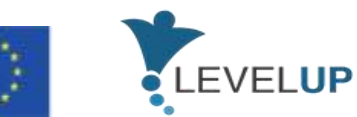

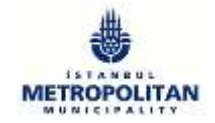

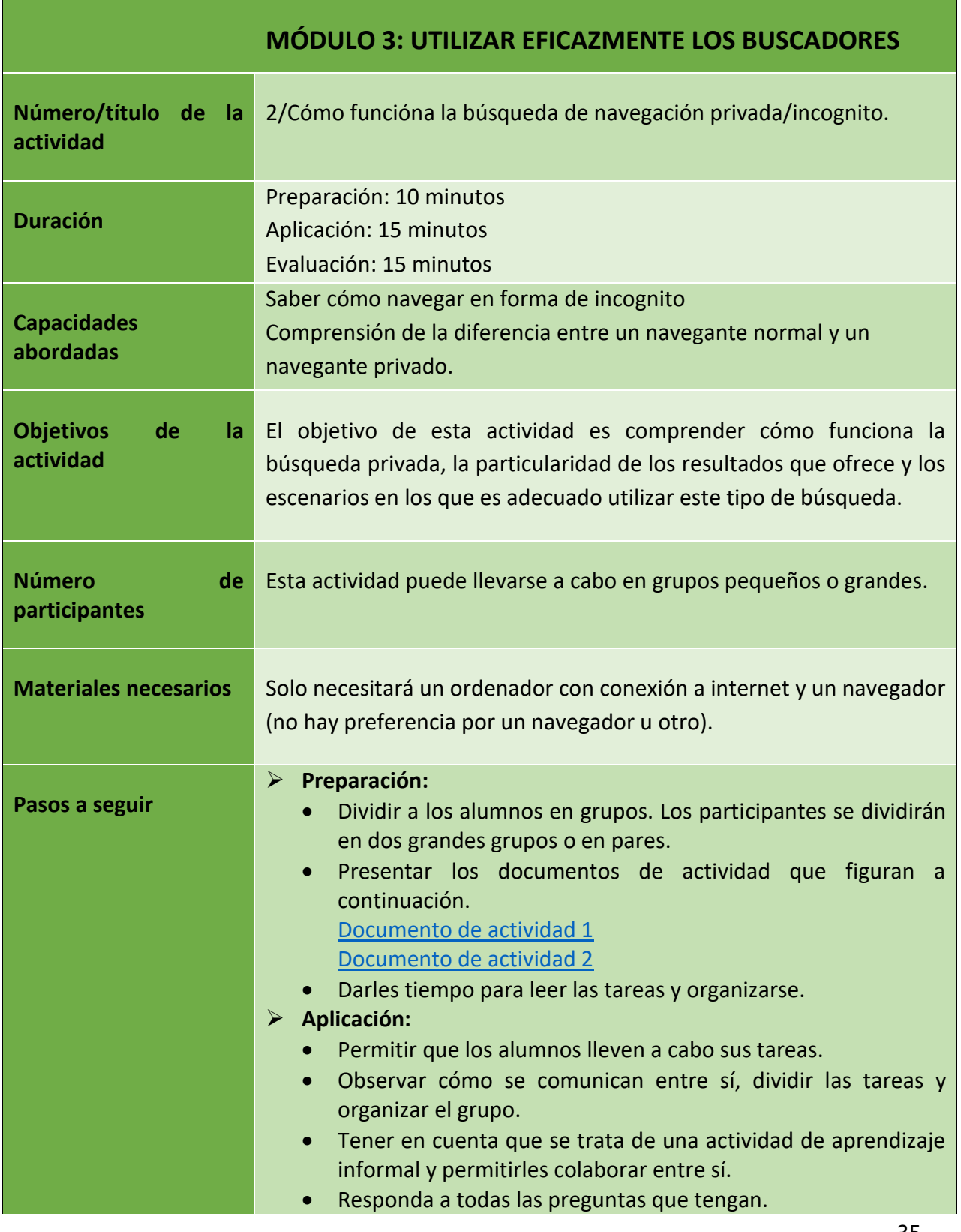

Número de proyecto: 2018-1-TR01-KA204-058746

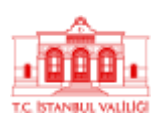

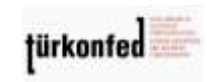

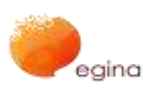

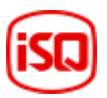

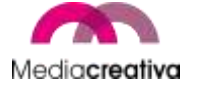

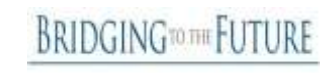

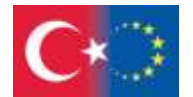

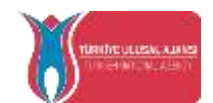

Co-funded by the Erasmus+ Programme of the European Union

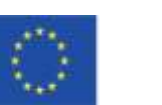

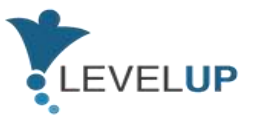

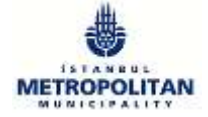

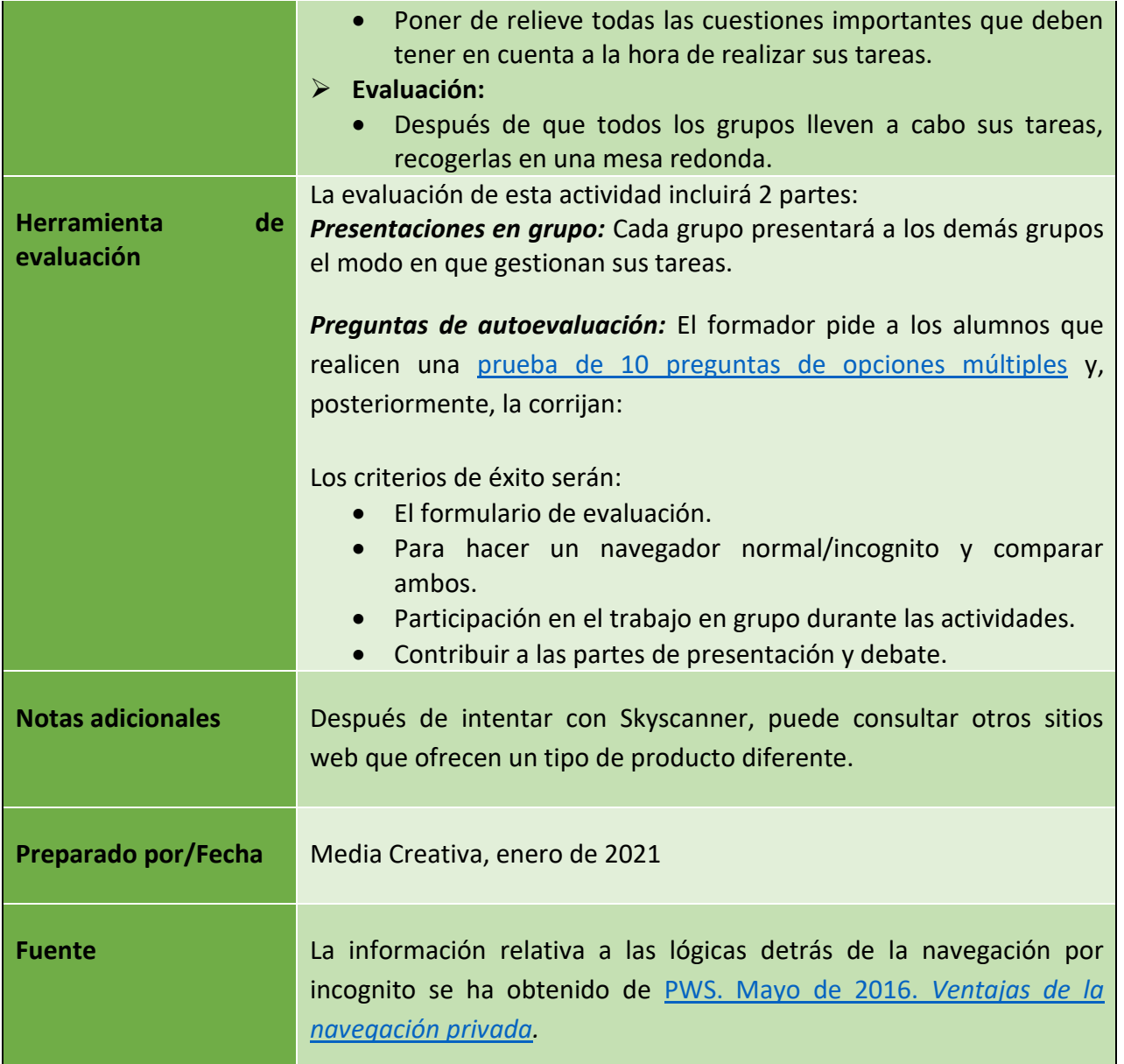

36

Número de proyecto: 2018-1-TR01-KA204-058746

Financiado por el programa Erasmus + de la Unión Europea. No obstante, la Comisión Europea y

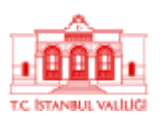

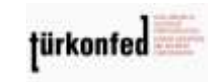

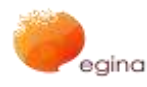

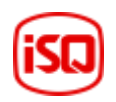

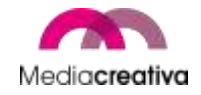

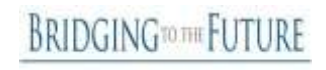
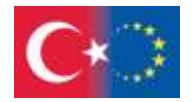

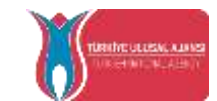

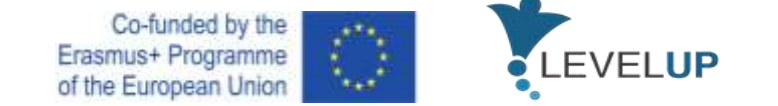

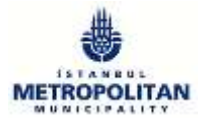

#### **c) Módulo 4 — Análisis de noticias e información de forma crítica**

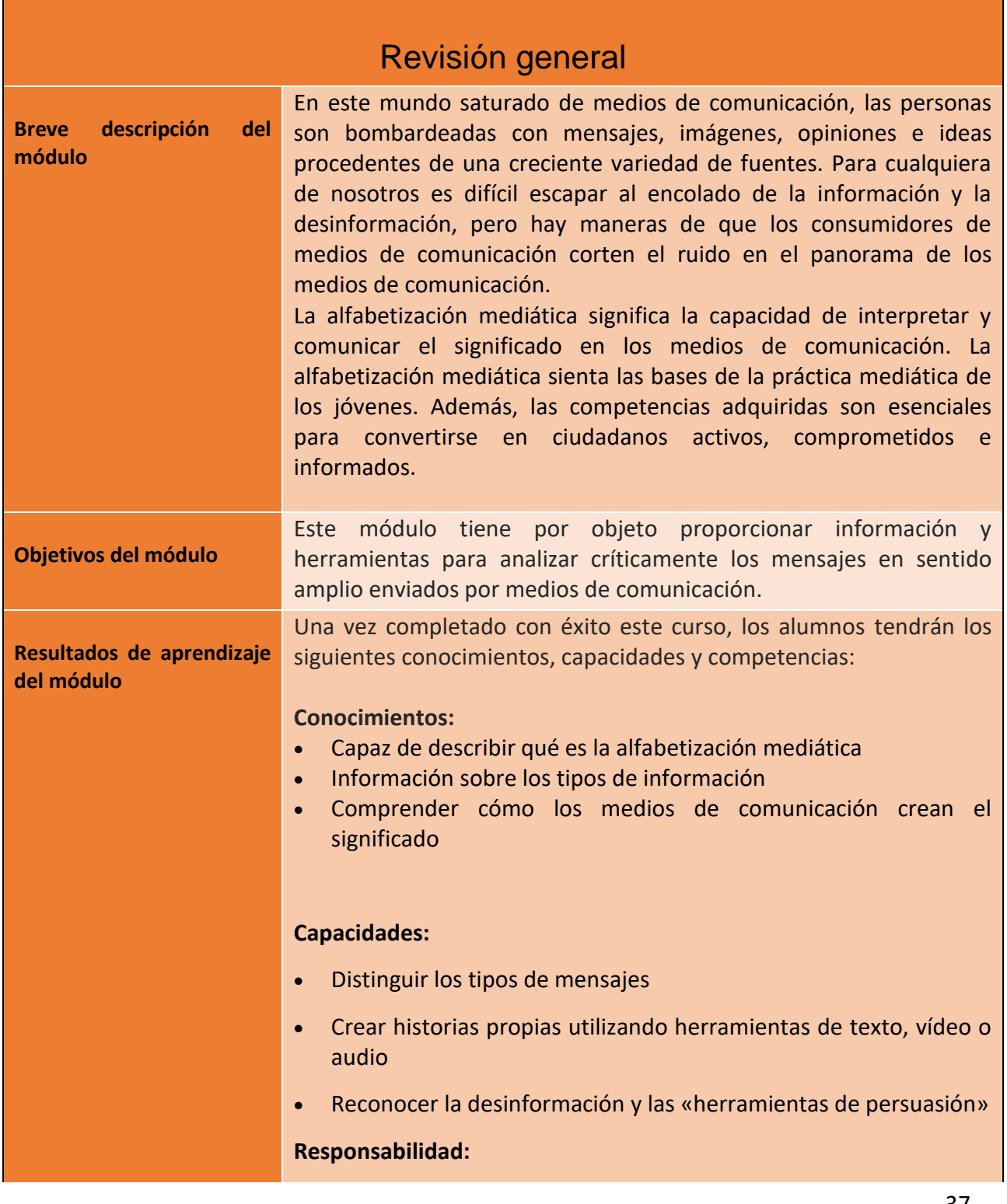

37

#### Número de proyecto: 2018-1-TR01-KA204-058746

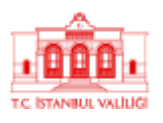

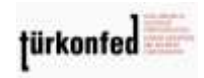

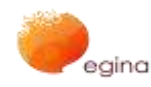

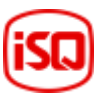

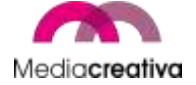

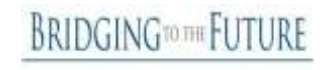

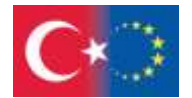

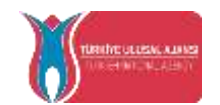

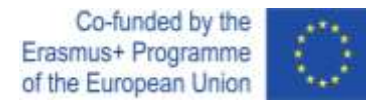

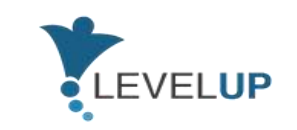

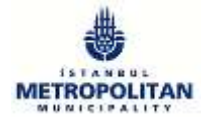

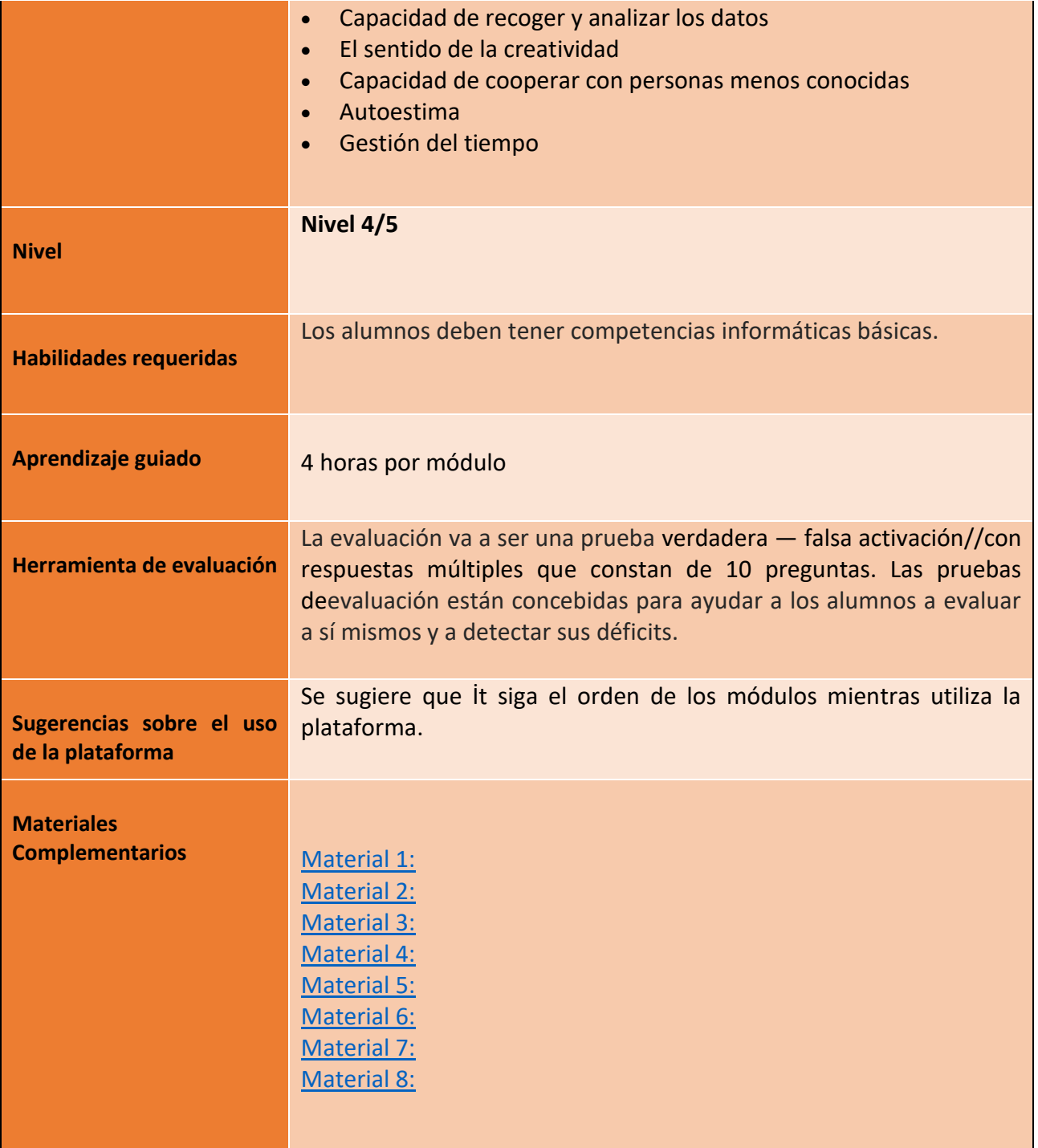

**BRIDGINGTOTHE FUTURE** 

Número de proyecto: 2018-1-TR01-KA204-058746

Financiado por el programa Erasmus + de la Unión Europea. No obstante, la Comisión Europea y

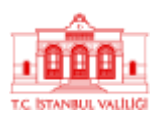

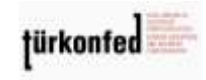

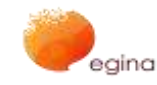

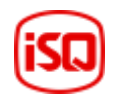

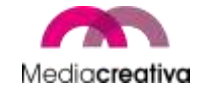

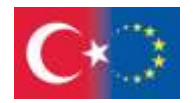

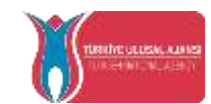

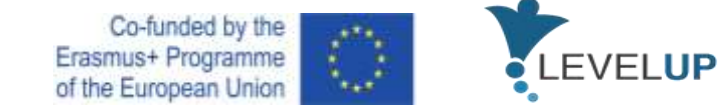

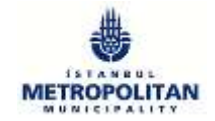

# **Actividades de formación**

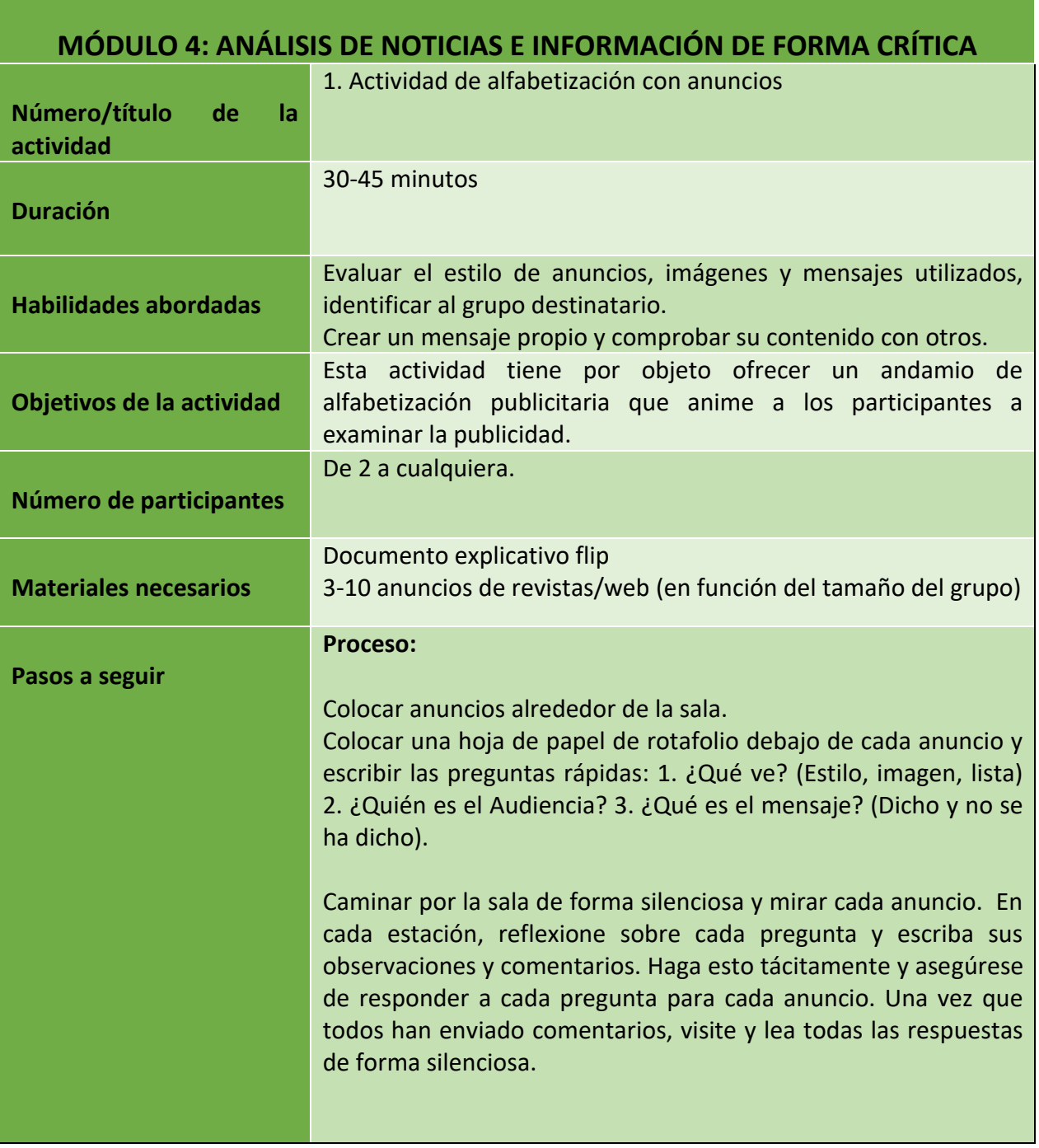

39

Número de proyecto: 2018-1-TR01-KA204-058746

Financiado por el programa Erasmus + de la Unión Europea. No obstante, la Comisión Europea y

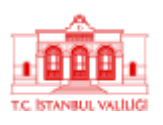

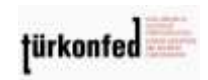

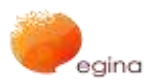

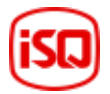

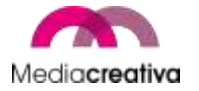

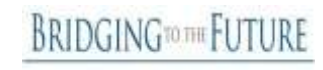

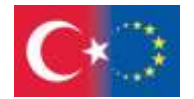

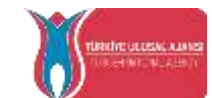

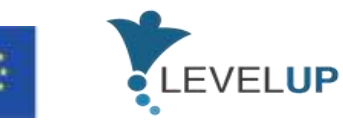

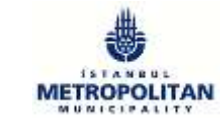

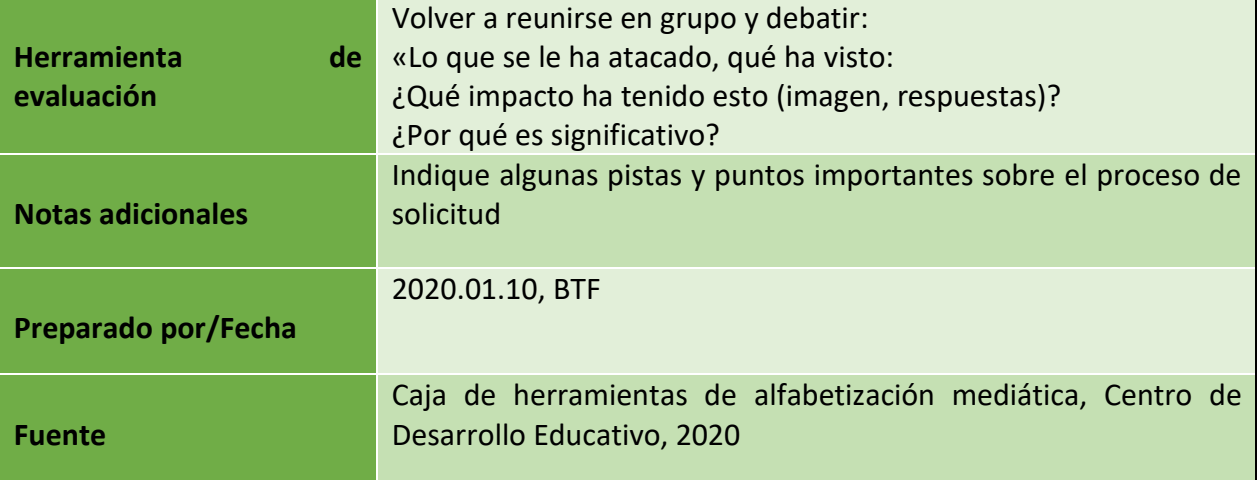

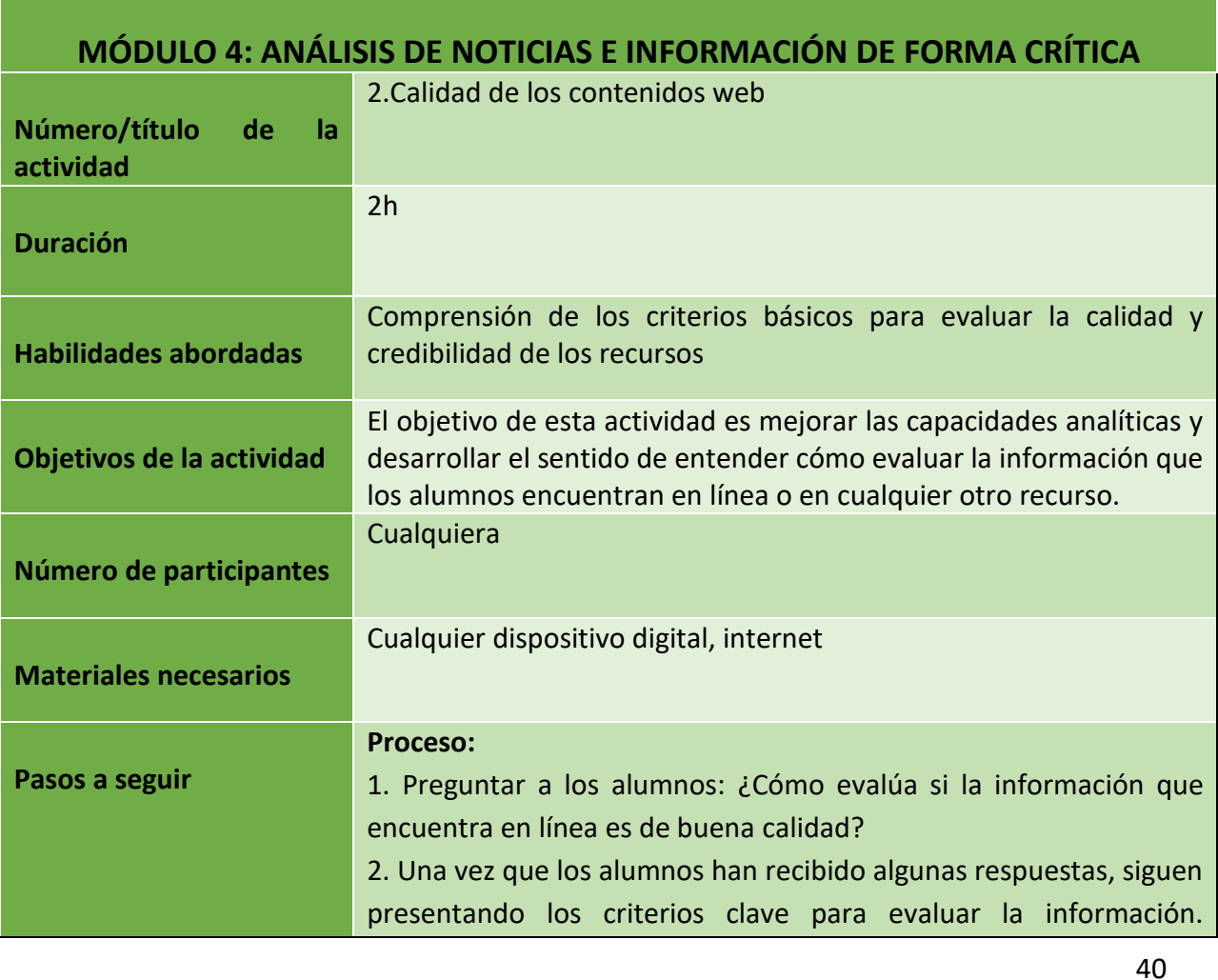

Número de proyecto: 2018-1-TR01-KA204-058746

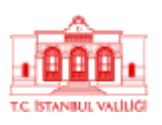

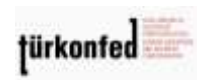

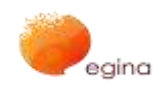

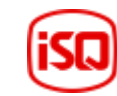

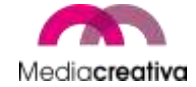

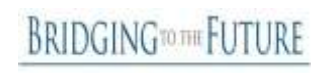

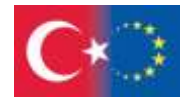

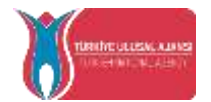

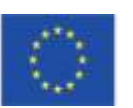

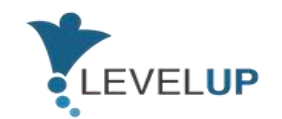

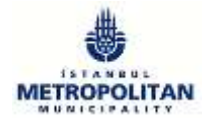

#### **¿Cuál es el alcance del sitio web?**

comerciales/no comerciales

— Ofrecer una visión general de un tema/punto de vista/una parte especializada de un tema...

¿Quiénes son los destinatarios del sitio?

#### **¿Quién facilita la información?**

¿Quién es el autor? — «sobre nosotros», cláusula de exención de responsabilidad, aviso jurídico, dominio,... ¿Es el autor un experto en la materia? ¿Por qué facilita el autor esta información? ¿La información es equilibrada? ¿Puedo contactar si tengo más preguntas o observaciones?

#### **¿En qué medida es «transparente» el sitio web?**

¿Se indica claramente la fuente de la información? ¿Se reproduce la información contenida en el sitio a partir de otras fuentes (copia/pasta?)? ¿Alterado? ¿Derechos de autor?... ¿Los enlaces a otros sitios se limitan a una muestra o se seleccionan? ¿En qué criterios? ¿Evaluado?

#### **¿Cómo está actualizado el sitio?**

¿Cuándo se produjo? ¿Cuándo se revisó por última vez? ¿En qué medida están actualizados los enlaces? ¿Existe información obsoleta sobre temas sensibles al tiempo? Si hay una nueva sección, ¿es realmente nueva (s)?

#### **¿Es fácil acceder al sitio?**

¿Se ajusta el texto a las normas básicas? — Facilidad de uso: ¿Puede encontrar fácilmente la información pertinente: número de enlaces, estructura lógica, etc.? ¿Se adapta el texto, el diseño, el contenido, etc. a las necesidades del grupo destinatario?

— ¿se facilitan enlaces a mapas de lugares, árboles temáticos...?

41

Número de proyecto: 2018-1-TR01-KA204-058746

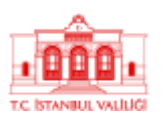

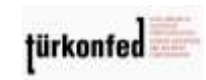

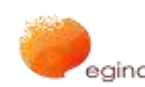

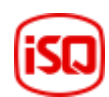

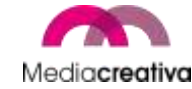

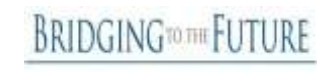

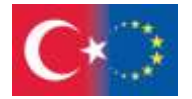

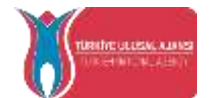

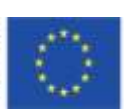

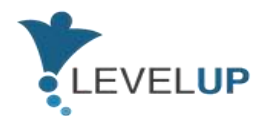

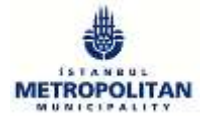

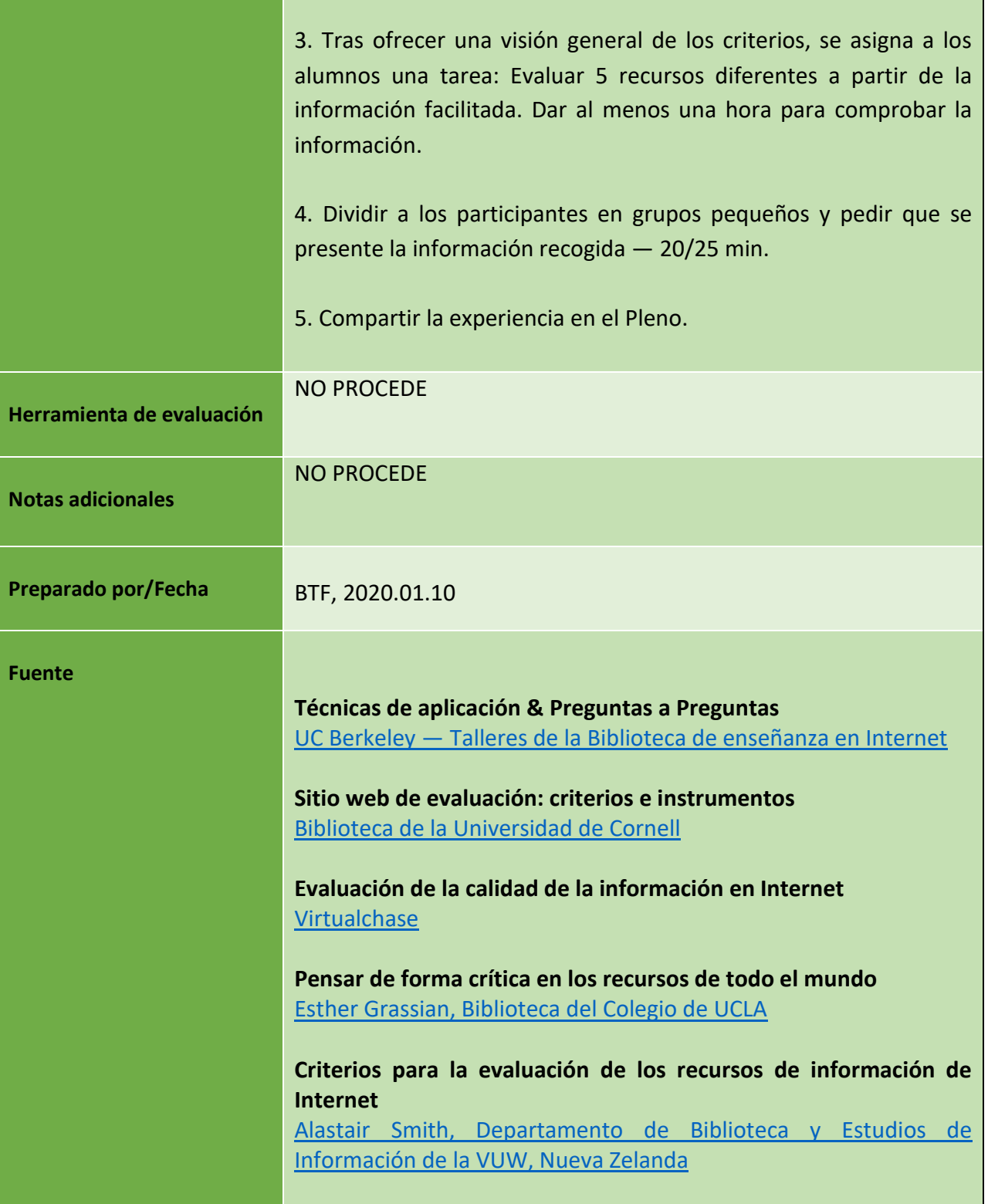

42

Número de proyecto: 2018-1-TR01-KA204-058746

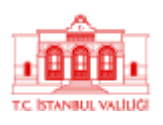

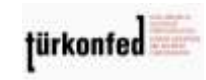

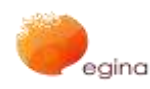

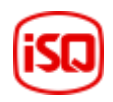

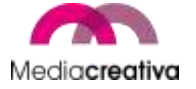

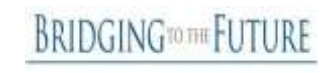

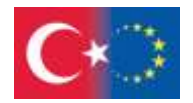

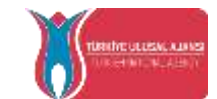

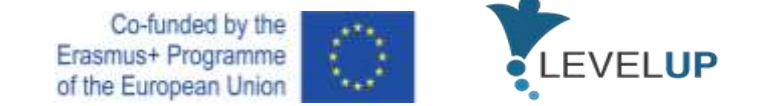

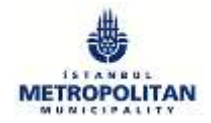

### **d) Módulo 5 — Interacción a través de las tecnologías digitales**

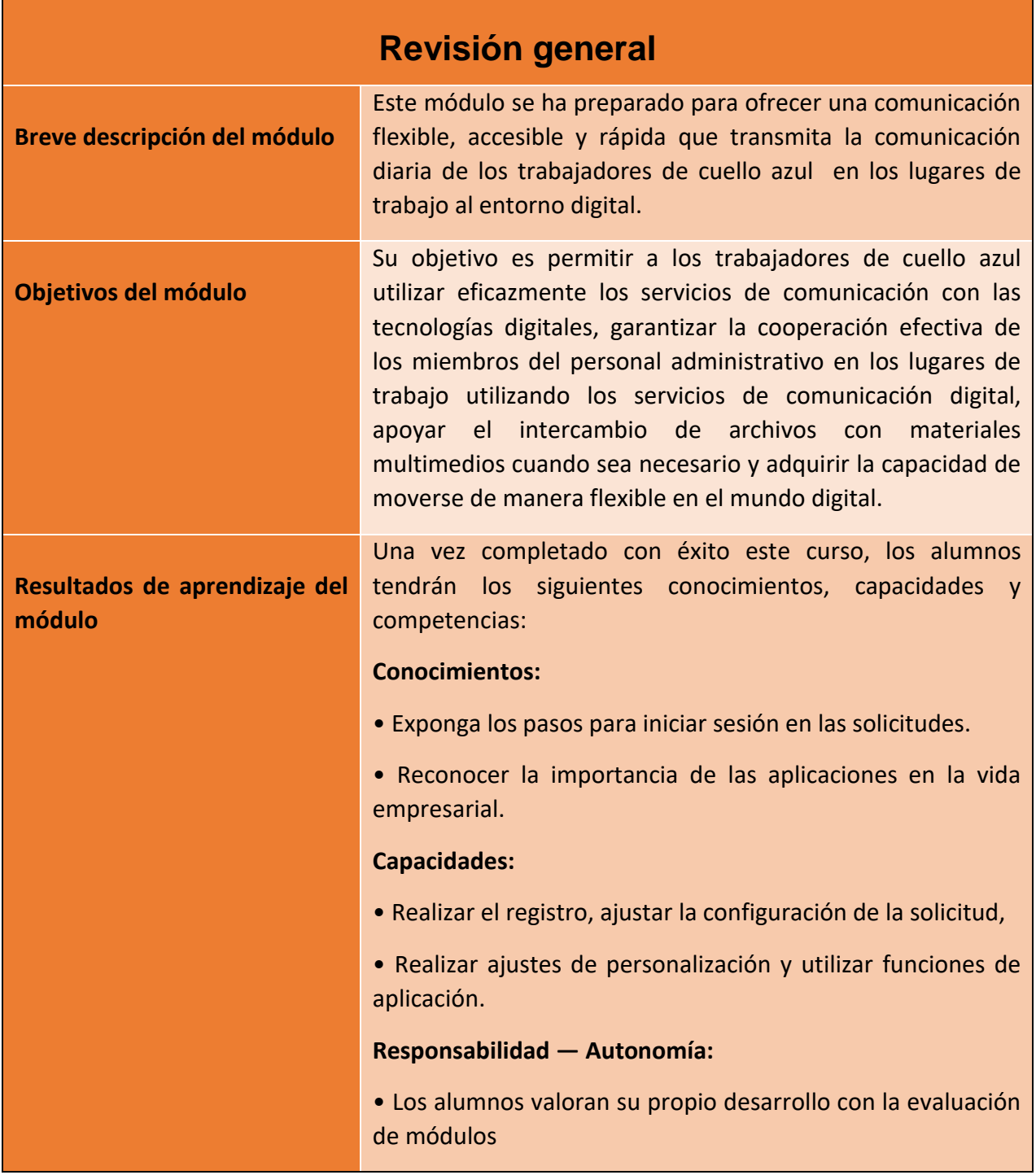

Número de proyecto: 2018-1-TR01-KA204-058746

Financiado por el programa Erasmus + de la Unión Europea. No obstante, la Comisión Europea y

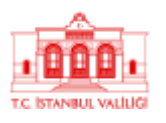

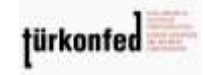

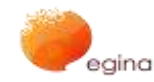

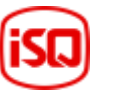

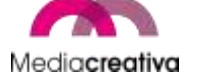

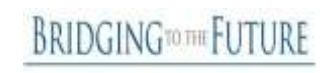

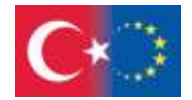

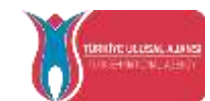

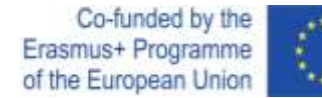

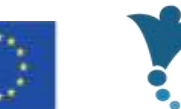

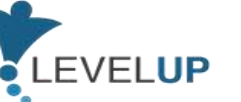

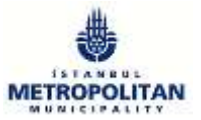

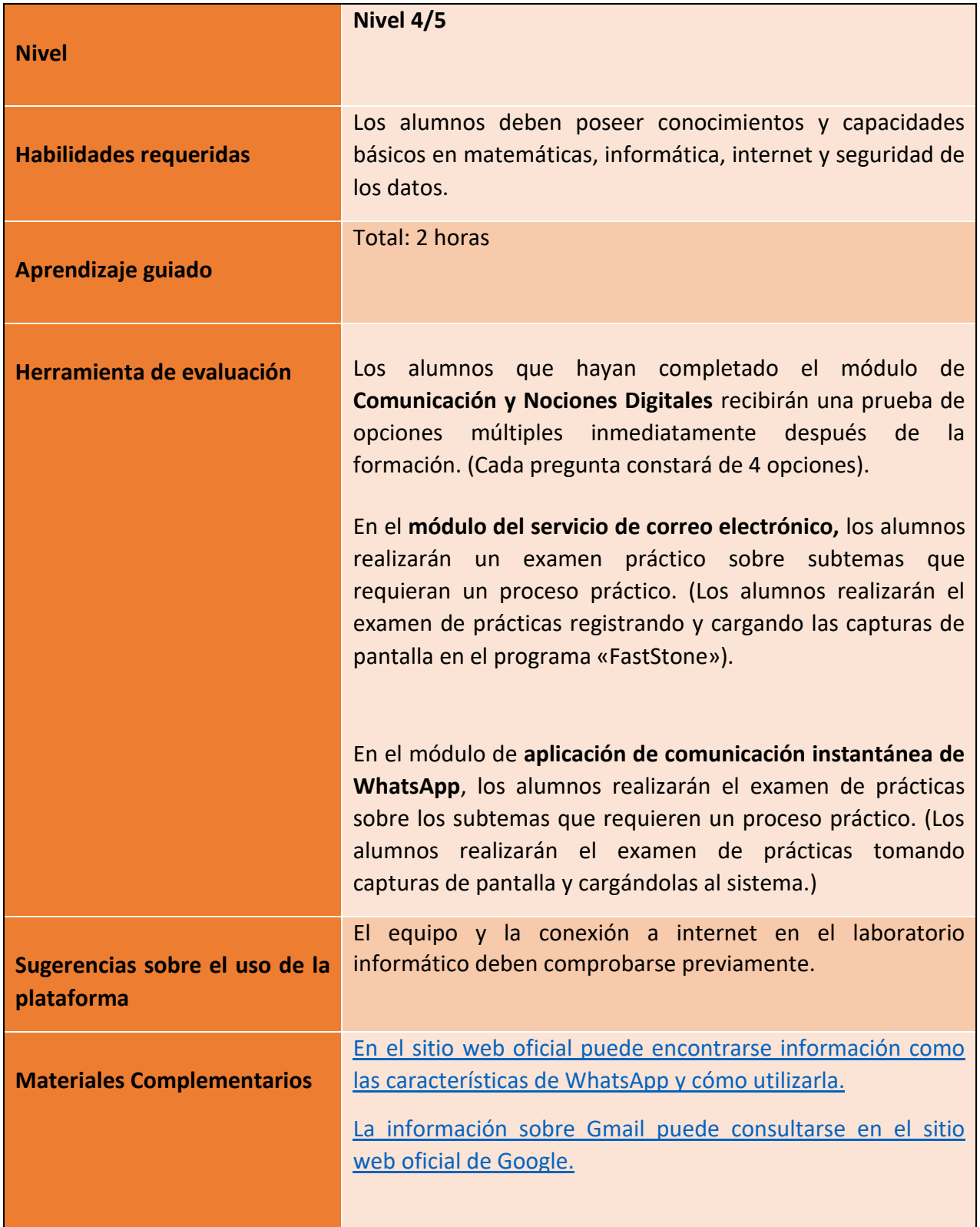

Número de proyecto: 2018-1-TR01-KA204-058746

Financiado por el programa Erasmus + de la Unión Europea. No obstante, la Comisión Europea y

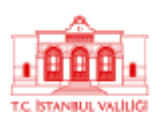

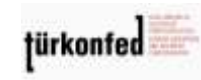

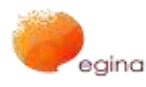

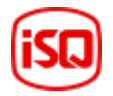

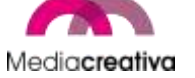

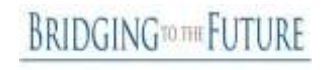

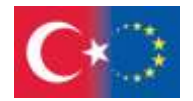

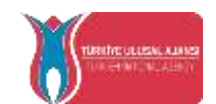

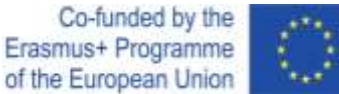

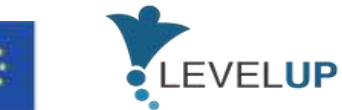

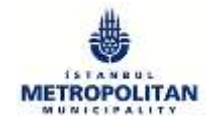

# **Actividades de formación**

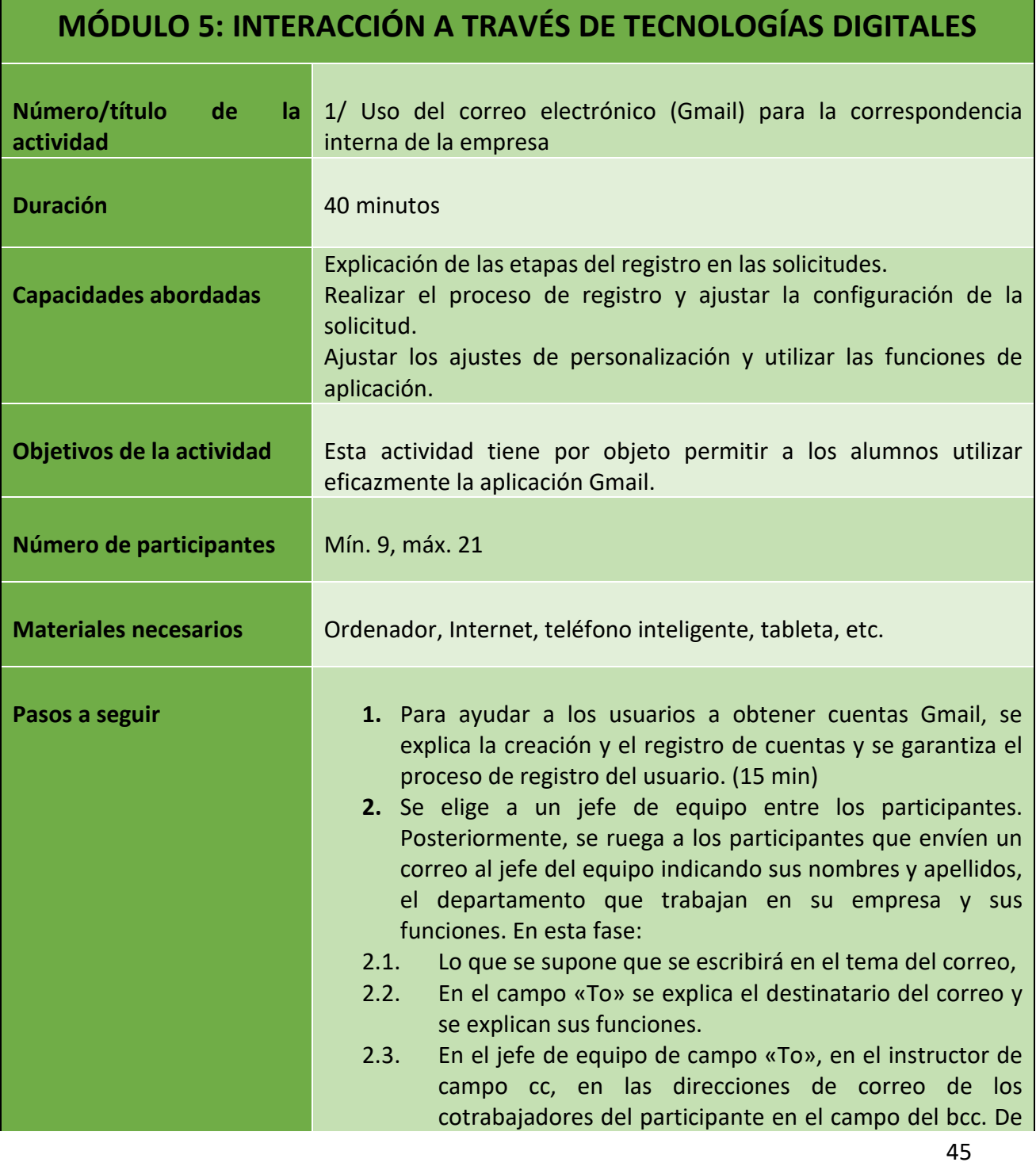

Número de proyecto: 2018-1-TR01-KA204-058746

Financiado por el programa Erasmus + de la Unión Europea. No obstante, la Comisión Europea y

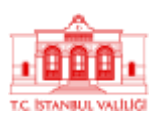

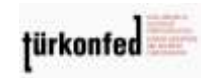

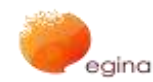

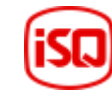

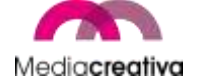

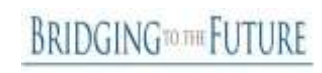

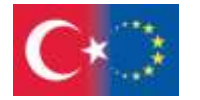

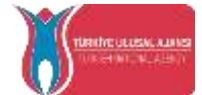

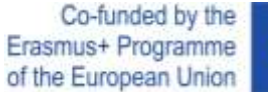

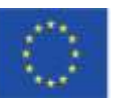

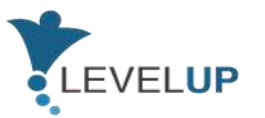

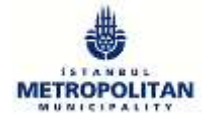

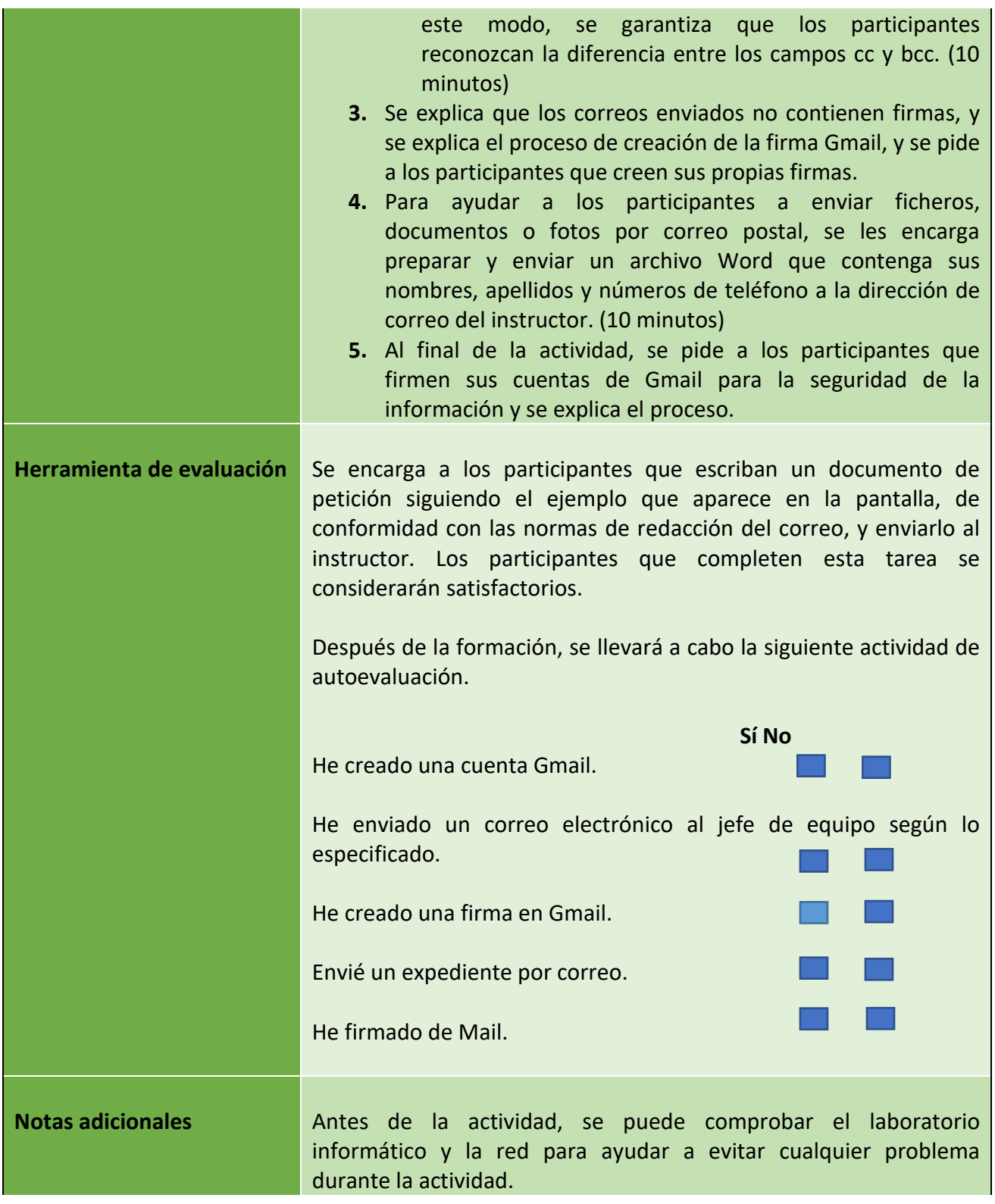

46

Número de proyecto: 2018-1-TR01-KA204-058746

Financiado por el programa Erasmus + de la Unión Europea. No obstante, la Comisión Europea y

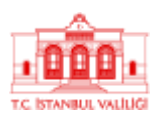

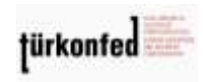

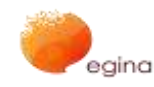

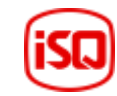

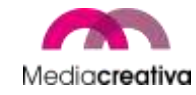

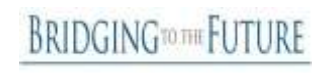

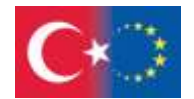

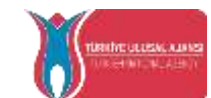

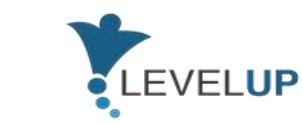

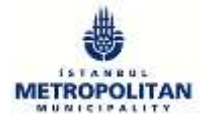

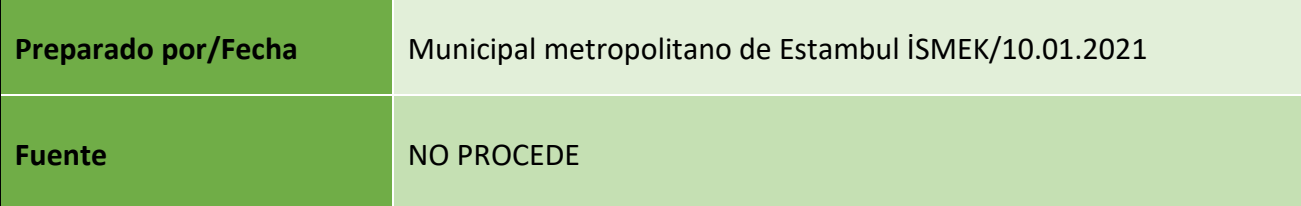

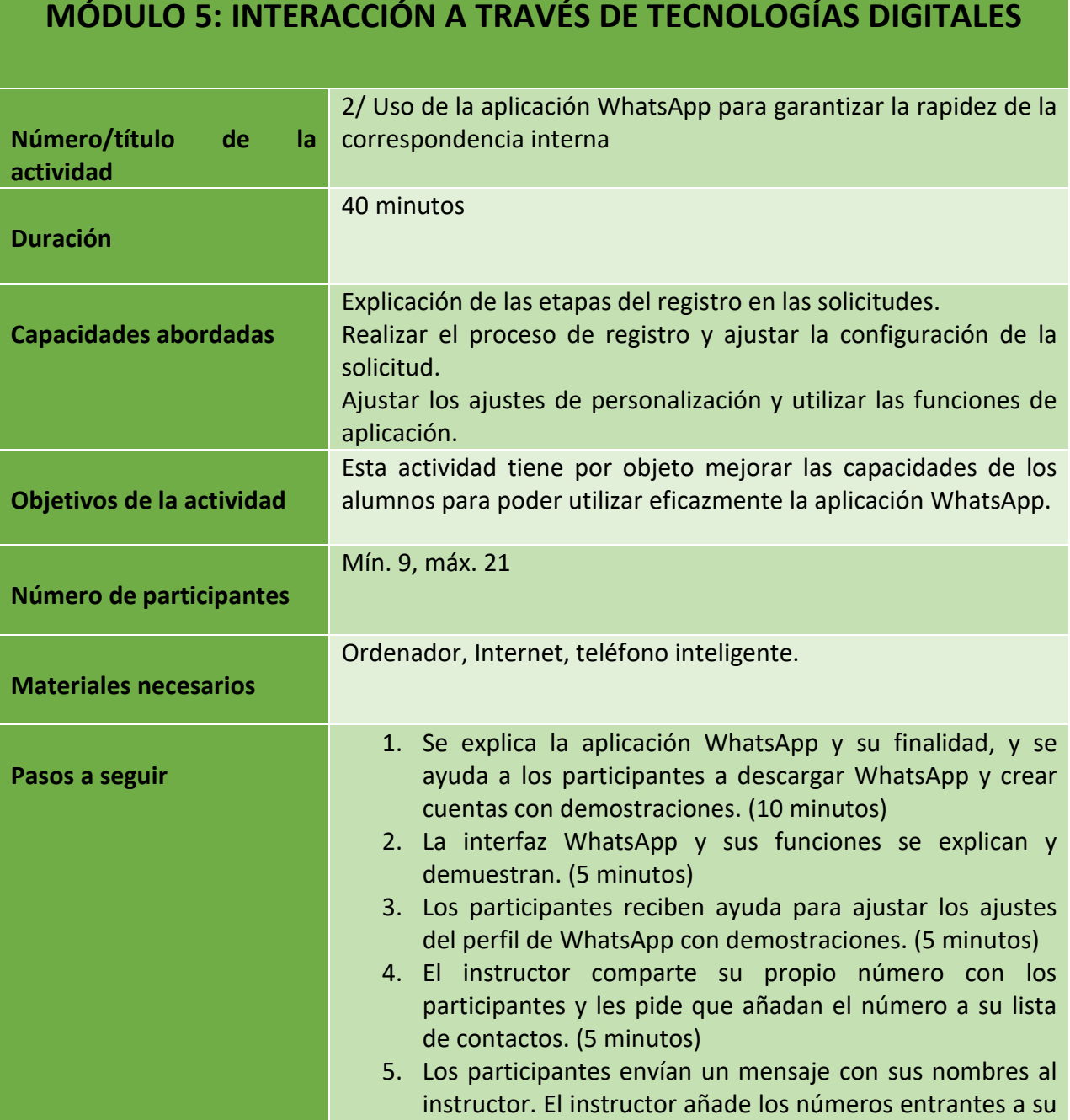

47

Número de proyecto: 2018-1-TR01-KA204-058746

Financiado por el programa Erasmus + de la Unión Europea. No obstante, la Comisión Europea y

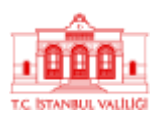

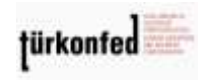

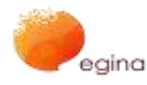

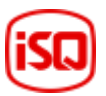

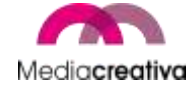

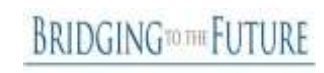

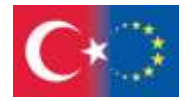

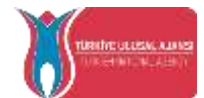

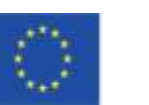

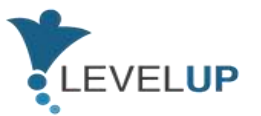

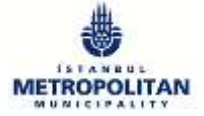

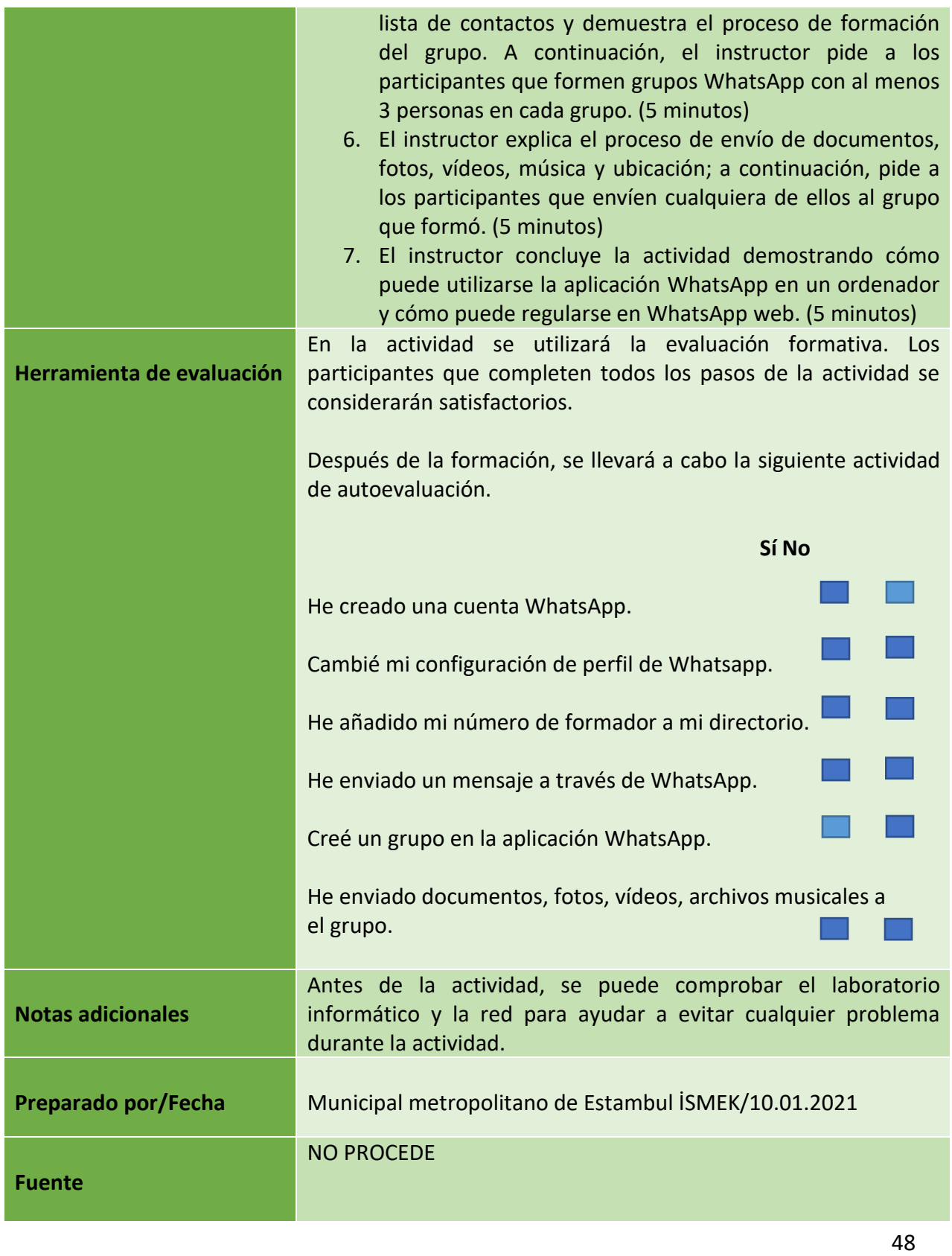

Número de proyecto: 2018-1-TR01-KA204-058746

Financiado por el programa Erasmus + de la Unión Europea. No obstante, la Comisión Europea y

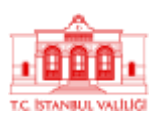

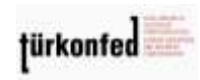

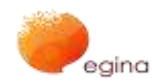

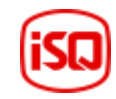

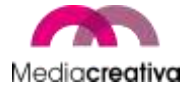

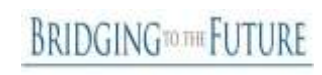

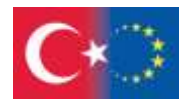

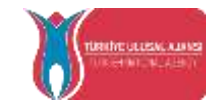

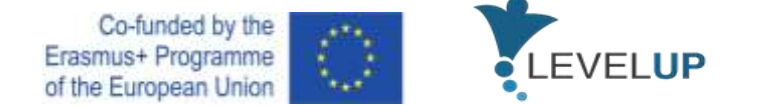

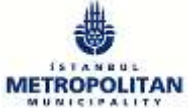

### **e) Módulo 6 — Cómo utilizar y gestionar hojas de cálculo**

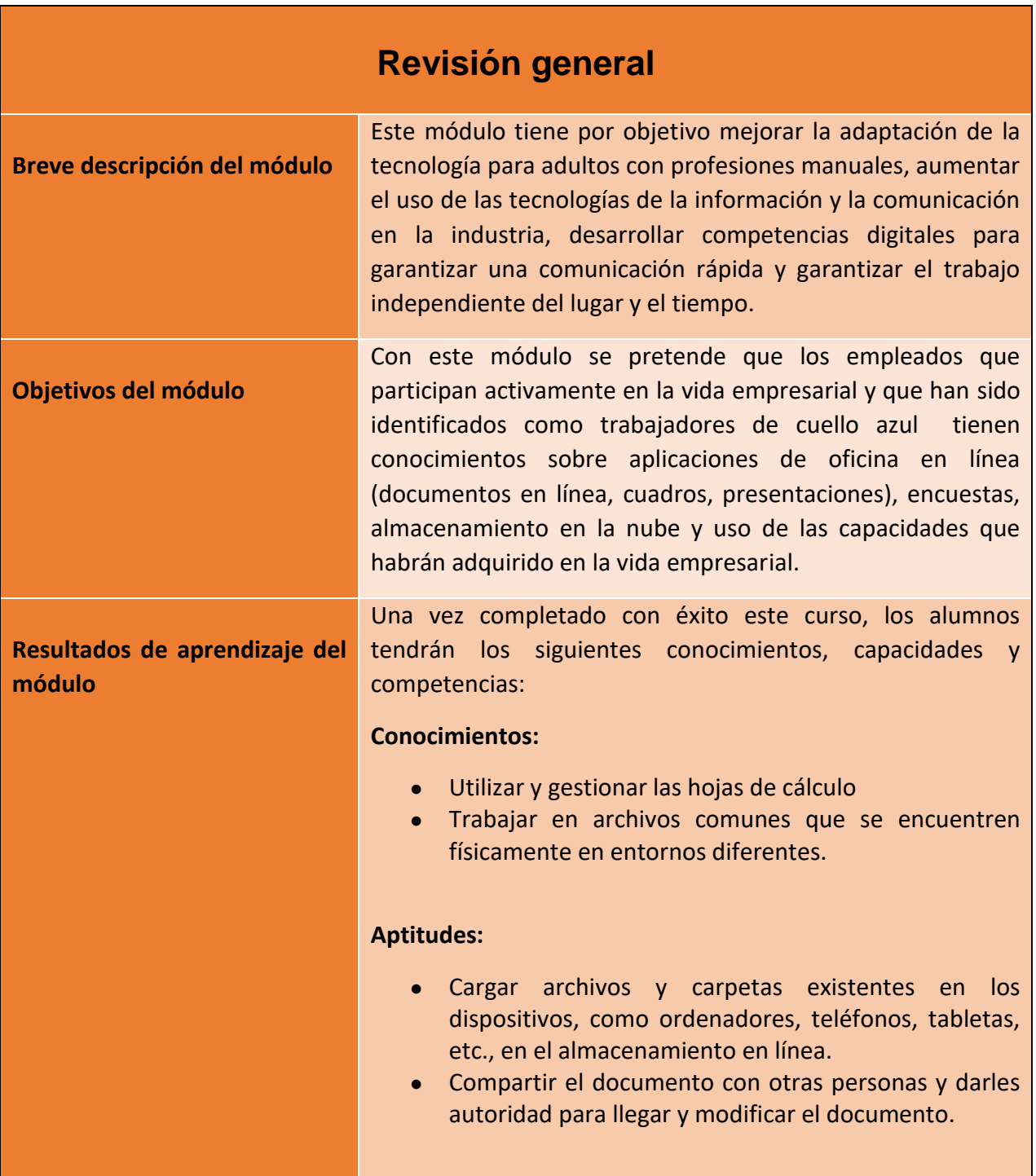

49

Número de proyecto: 2018-1-TR01-KA204-058746

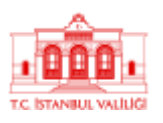

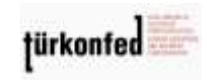

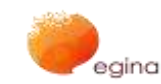

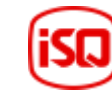

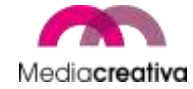

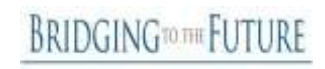

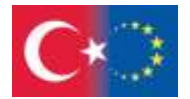

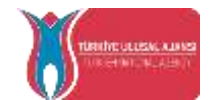

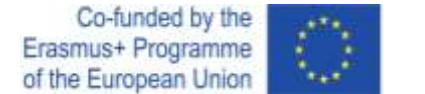

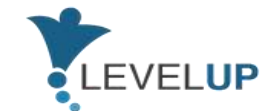

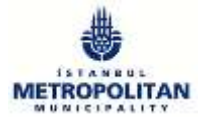

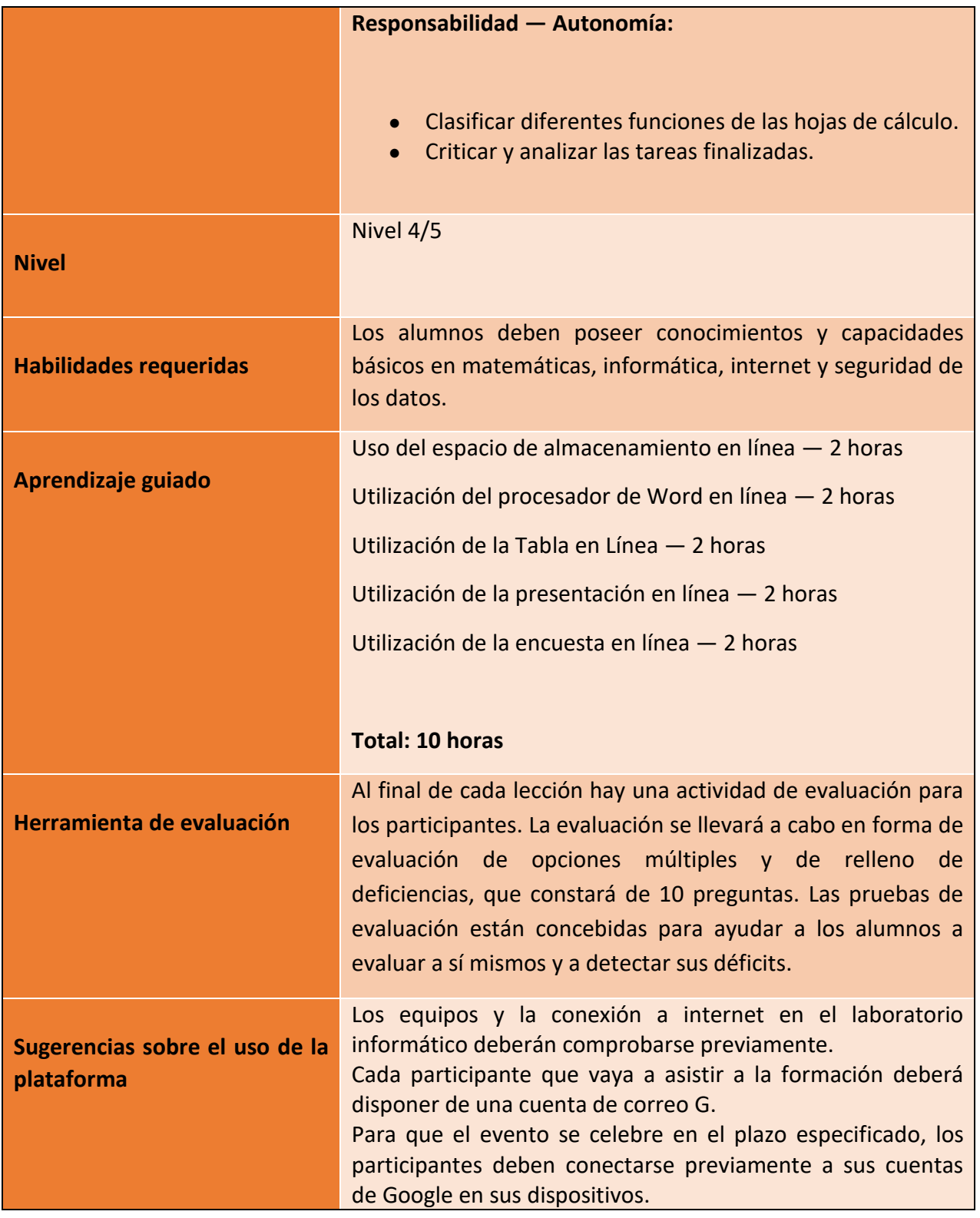

50

Número de proyecto: 2018-1-TR01-KA204-058746

Financiado por el programa Erasmus + de la Unión Europea. No obstante, la Comisión Europea y

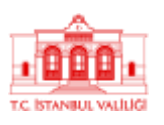

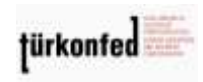

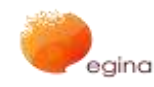

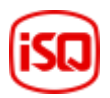

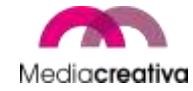

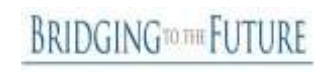

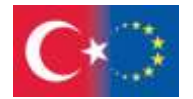

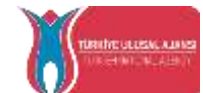

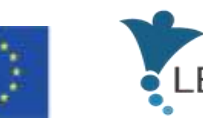

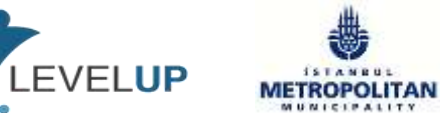

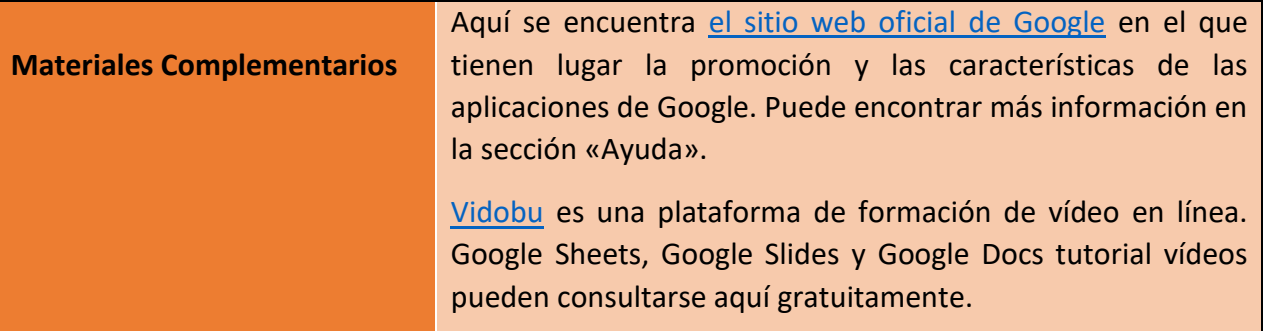

### **Actividades de formación**

# **MÓDULO 6: CÓMO UTILIZAR Y GESTIONAR HOJAS DE CÁLCULO**

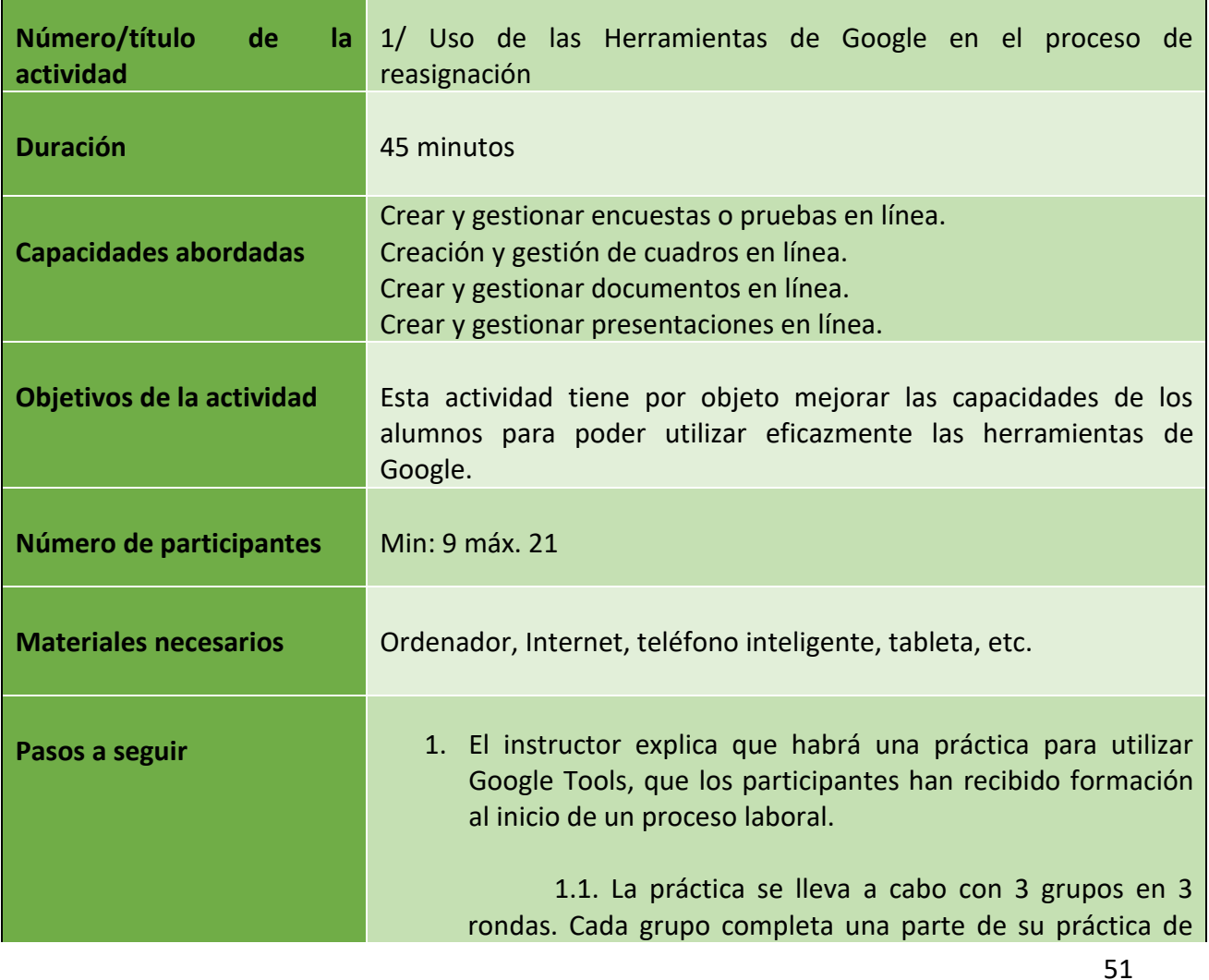

Número de proyecto: 2018-1-TR01-KA204-058746

Financiado por el programa Erasmus + de la Unión Europea. No obstante, la Comisión Europea y

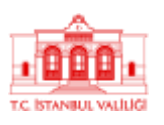

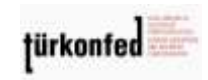

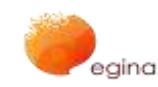

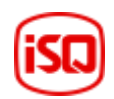

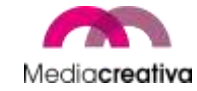

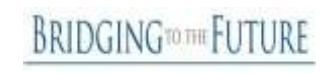

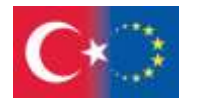

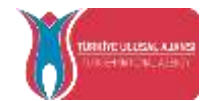

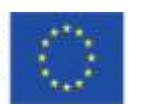

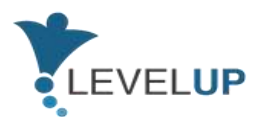

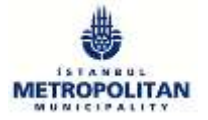

acuerdo con las instrucciones que figuran a continuación, prosigue las prácticas de otros grupos. Una vez finalizadas las etapas de la práctica, cada grupo prepara una presentación sobre el proceso siguiendo los procedimientos que se indican a continuación. Las presentaciones son preparadas por uno o más participantes elegidos entre los grupos.

2. El instructor divide a los participantes en 3 grupos y elige a un jefe para cada grupo. Los grupos se denominan documentos de Google, fichas de Google y formularios de Google. (Los participantes del grupo no podrán cambiar físicamente su ubicación durante esta actividad).

2.1. Se pide a los participantes que conecten a sus cuentas personales de Google o a las cuentas preparadas para la actividad de antemano.

2.2. Los jefes de grupo o el instructor verifican si todos los participantes del grupo tienen acceso a las mismas cuentas de conducción. (5 minutos)

3. El instructor pide a los jefes de grupo que creen carpetas y, dentro de las carpetas, cree el archivo de solicitud a partir del nombre del grupo (como el documento Google, etc.). El instructor señala que los demás participantes pueden visualizar todas las solicitudes y tipos de archivos de conformidad con la autorización concedida.

Los grupos leen la instrucción práctica del archivo compartido en Drive o Instructor explica a los grupos. (El contenido del expediente se compondría de as cláusulas  $3^y$ 4)

El instructor explica que cada grupo completará su tarea, proseguirá con las demás prácticas y, a finales de 3, preparará una presentación. En función de la velocidad de cada grupo, el instructor lo notifica verbalmente a los grupos para continuar con otras prácticas. (10 minutos)

3.1. Durante la primera vuelta, el instructor pide a los participantes que:

3.1.1. Al grupo Google Forms, en los formularios de Google

52

Número de proyecto: 2018-1-TR01-KA204-058746

Financiado por el programa Erasmus + de la Unión Europea. No obstante, la Comisión Europea y

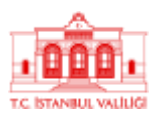

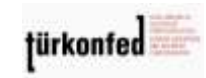

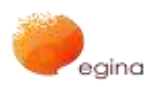

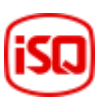

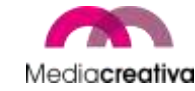

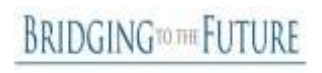

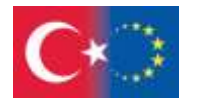

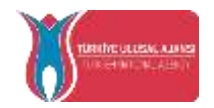

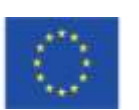

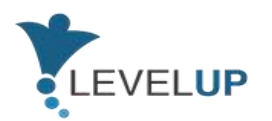

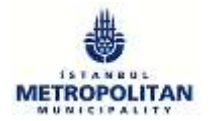

- Indicar el título «Encuesta de cambio» en el formulario,
- Añadir la siguiente frase «Verificar los plazos en los que desea trabajar» en la parte de descripción de la encuesta,
- Elegir y editar el tipo de pregunta «nombre y apellidos»,

3.1.2. Al grupo Google Documents, sobre documentos de Google,

- Para indicar el documento «Petition»,
- Utilice el título 1 de los párrafos para escribir «al Departamento de Recursos Humanos»,
- Cambiar el tipo de letra a veces nuevo román y tamaño a 12,

3.1.3. Al grupo Google Sheets, en Google Sheets,

- Para denominar el título de la hoja como «Shift Survey Data»,
- Copiar los ejemplos de datos del formulario a «Shift Survey Data» sin formato,
- Preparar un gráfico con los datos para presentar el día laborable más elegido, con lo que se concluye la primera ronda.

3.2. Durante la segunda vuelta, el instructor pide a los participantes que:

3.2.1. Al grupo Google Documents on Google Forms,

- Elegir y crear un tipo de pregunta que permita varios días laborables como opciones bajo el título «días laborables»,
- Crear un tipo de pregunta y un título que permita a los participantes expresar sus opiniones en días de turnos.

3.2.2. Al grupo Google Sheets sobre documentos de Google,

> ● Escriba «Solicito que mi puesto asignado se cambie a... departamento.» después de un guión,

> > 53

Número de proyecto: 2018-1-TR01-KA204-058746

Financiado por el programa Erasmus + de la Unión Europea. No obstante, la Comisión Europea y

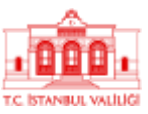

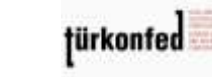

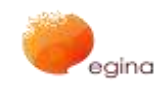

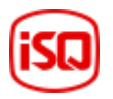

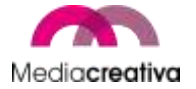

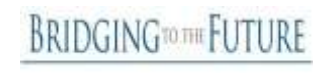

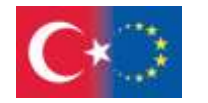

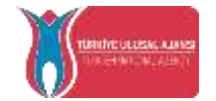

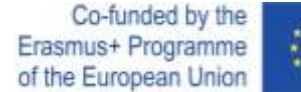

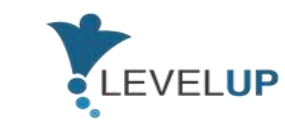

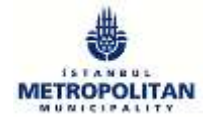

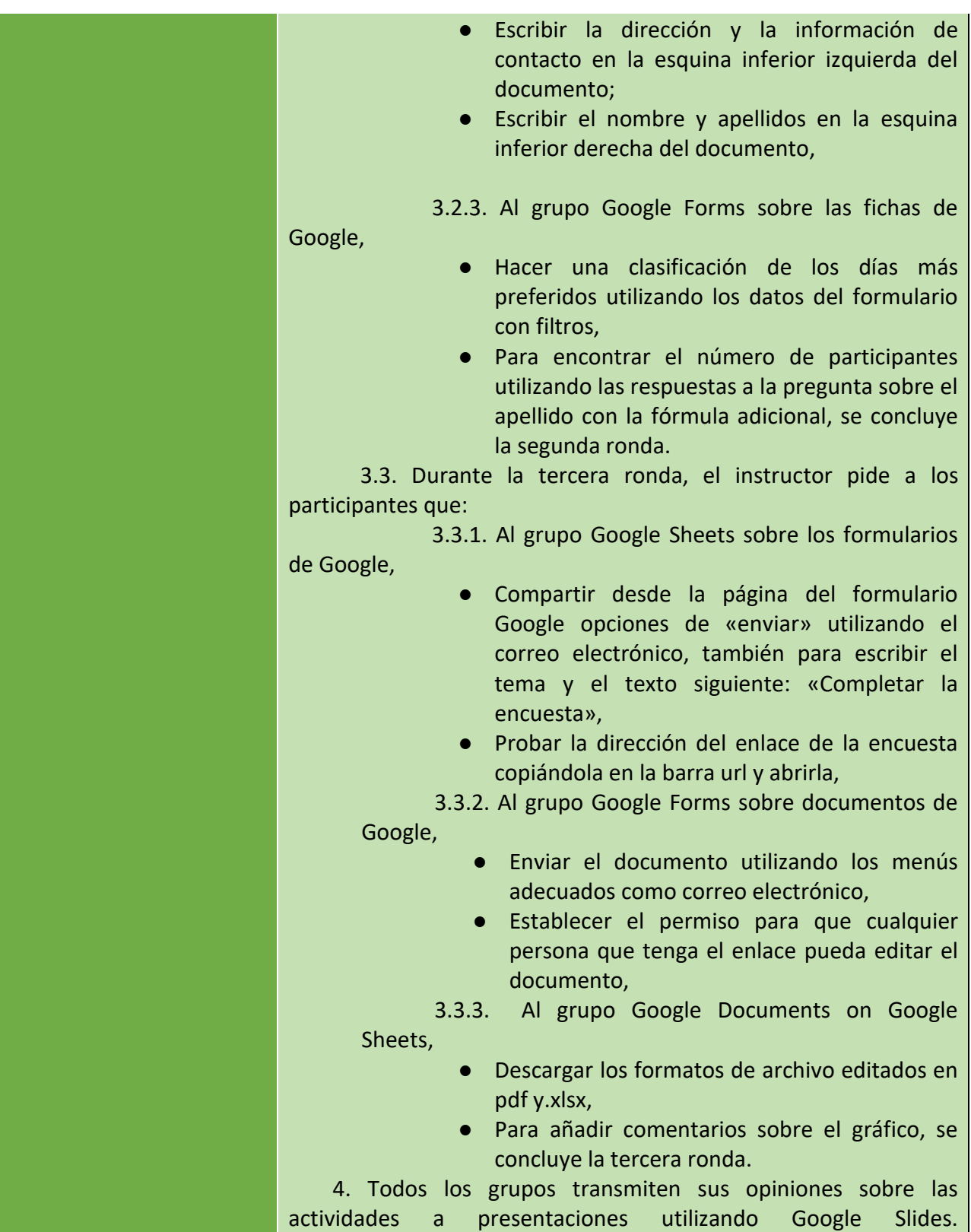

54

Número de proyecto: 2018-1-TR01-KA204-058746

Financiado por el programa Erasmus + de la Unión Europea. No obstante, la Comisión Europea y

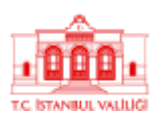

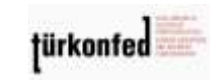

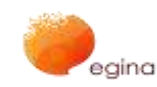

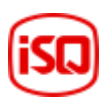

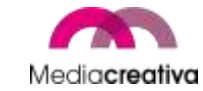

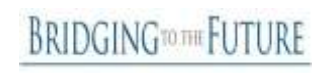

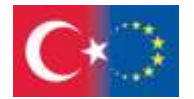

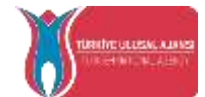

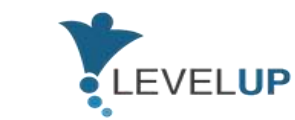

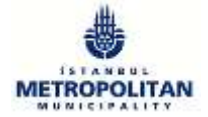

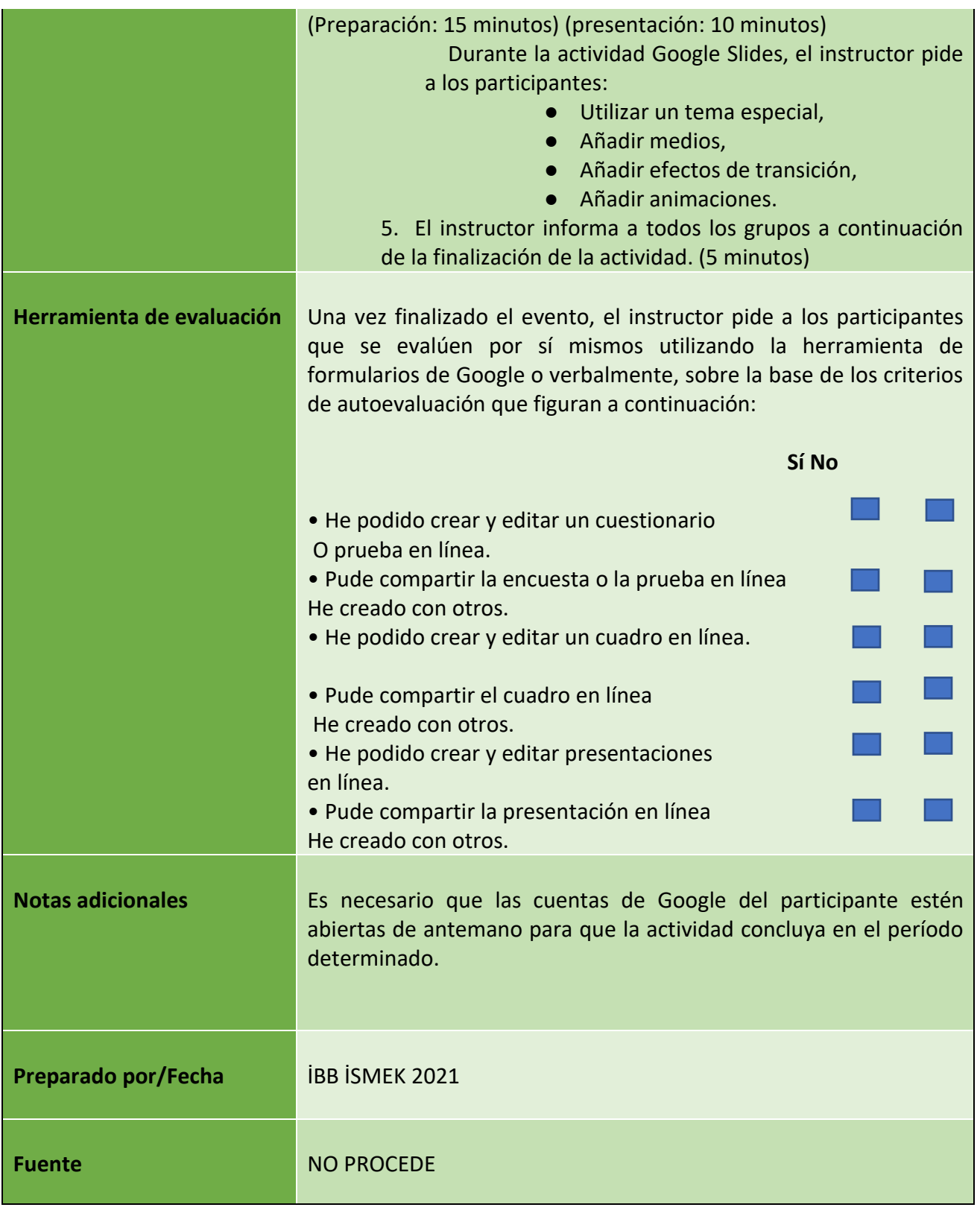

55

Número de proyecto: 2018-1-TR01-KA204-058746

Financiado por el programa Erasmus + de la Unión Europea. No obstante, la Comisión Europea y

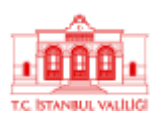

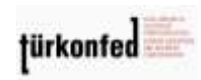

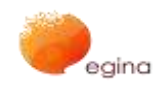

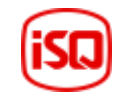

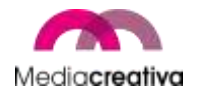

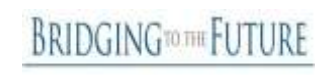

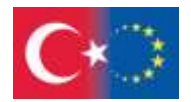

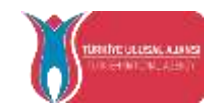

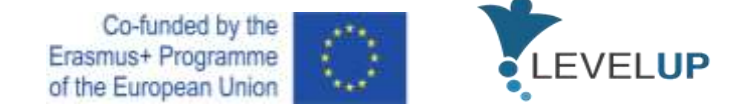

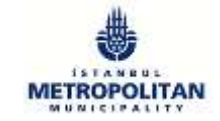

# **MÓDULO 6: CÓMO UTILIZAR Y GESTIONAR HOJAS DE CÁLCULO**

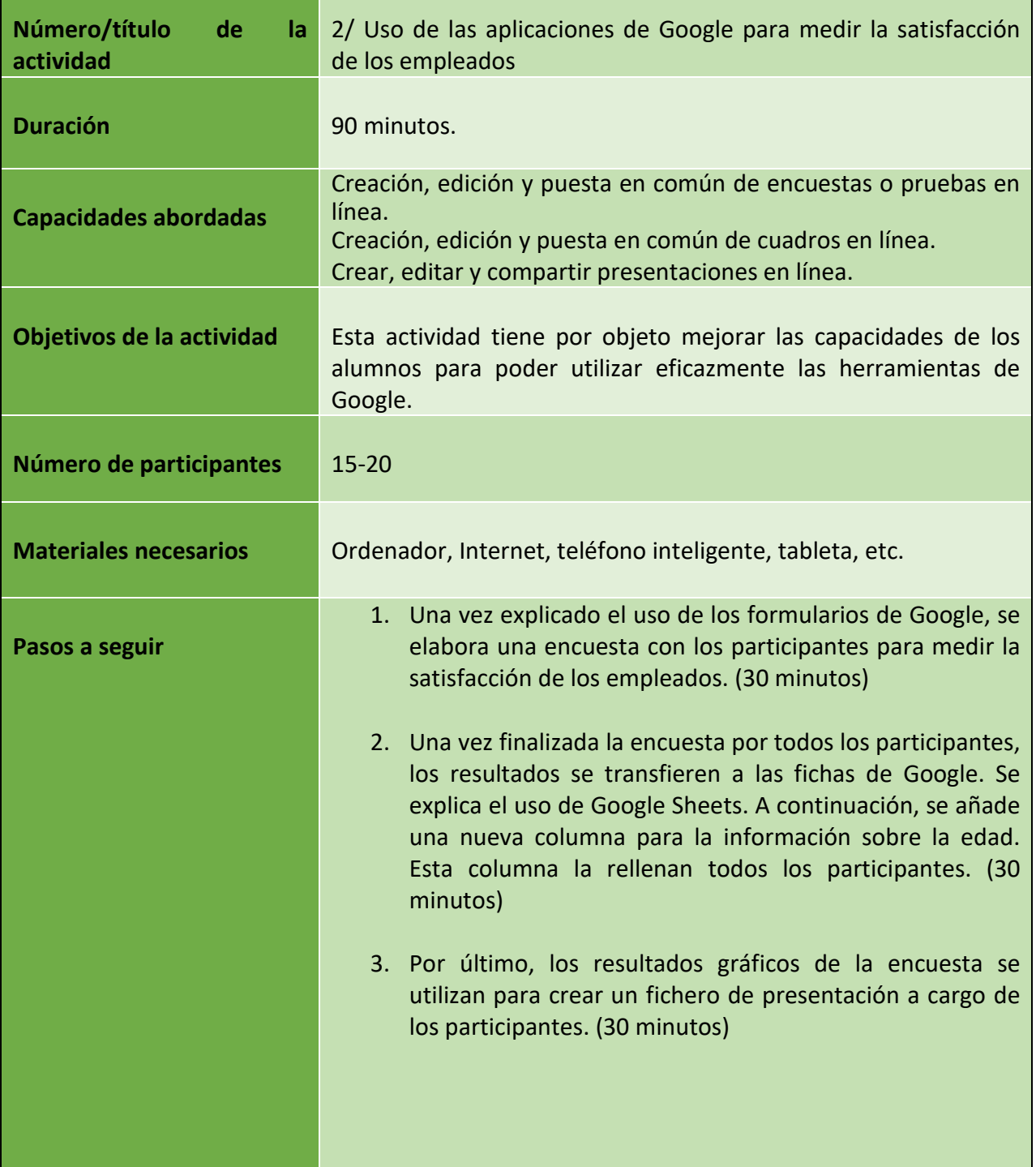

56

Número de proyecto: 2018-1-TR01-KA204-058746

Financiado por el programa Erasmus + de la Unión Europea. No obstante, la Comisión Europea y

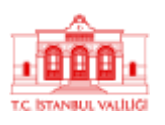

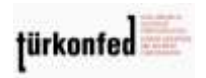

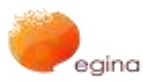

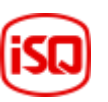

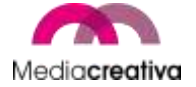

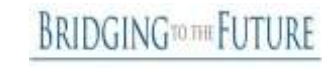

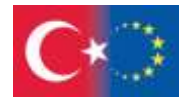

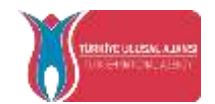

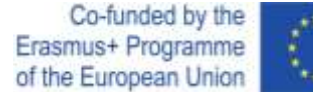

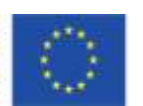

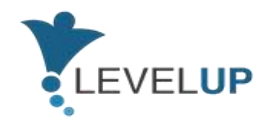

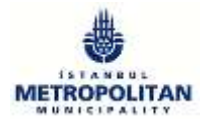

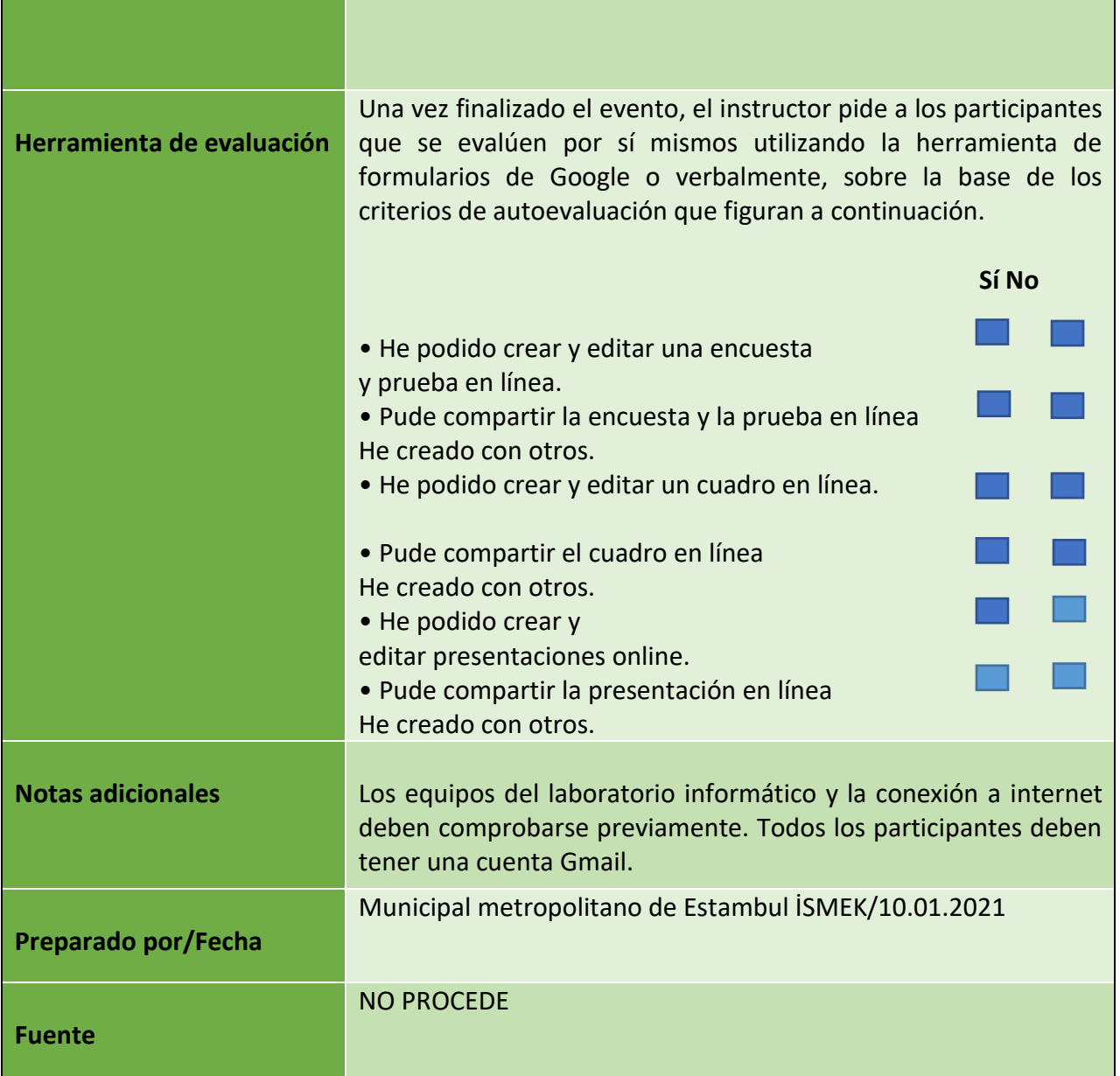

57

Número de proyecto: 2018-1-TR01-KA204-058746

Financiado por el programa Erasmus + de la Unión Europea. No obstante, la Comisión Europea y

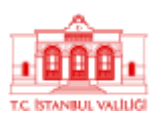

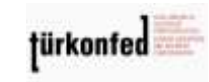

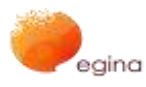

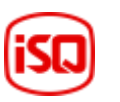

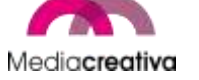

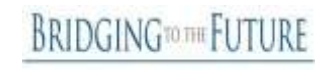

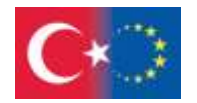

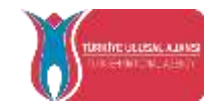

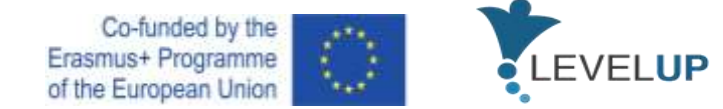

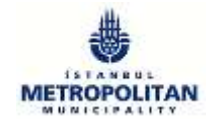

### **f) Módulo 7 — Identificación de herramientas digitales para necesidades profesionales**

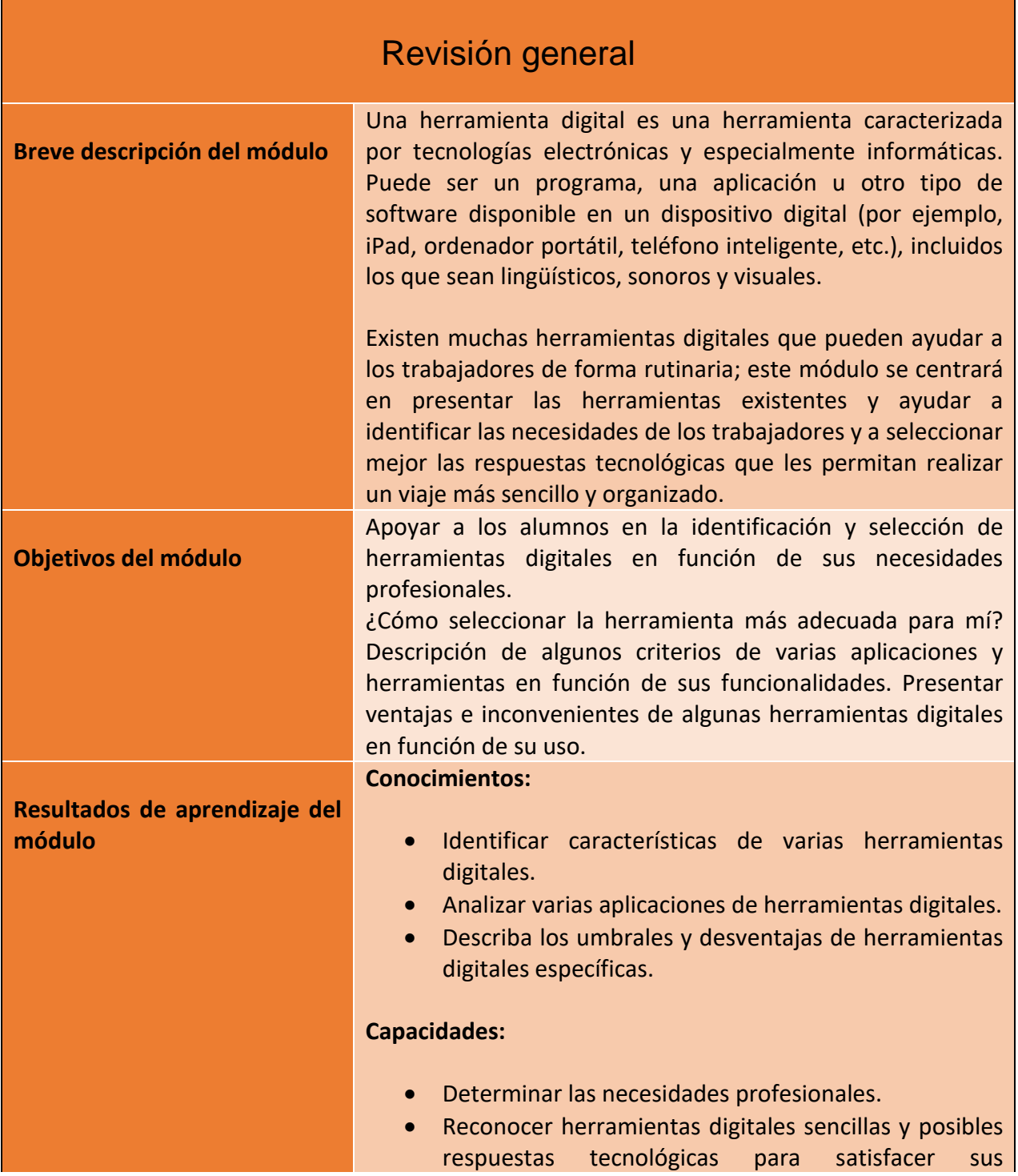

58

Número de proyecto: 2018-1-TR01-KA204-058746

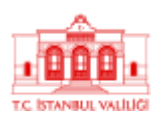

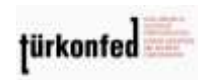

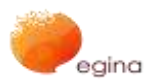

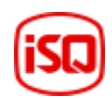

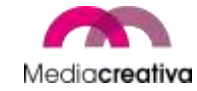

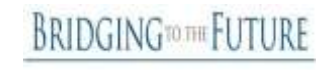

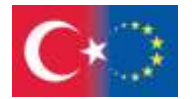

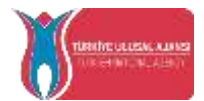

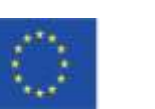

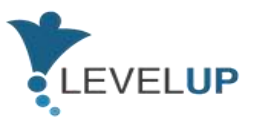

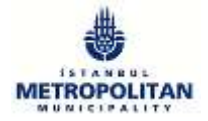

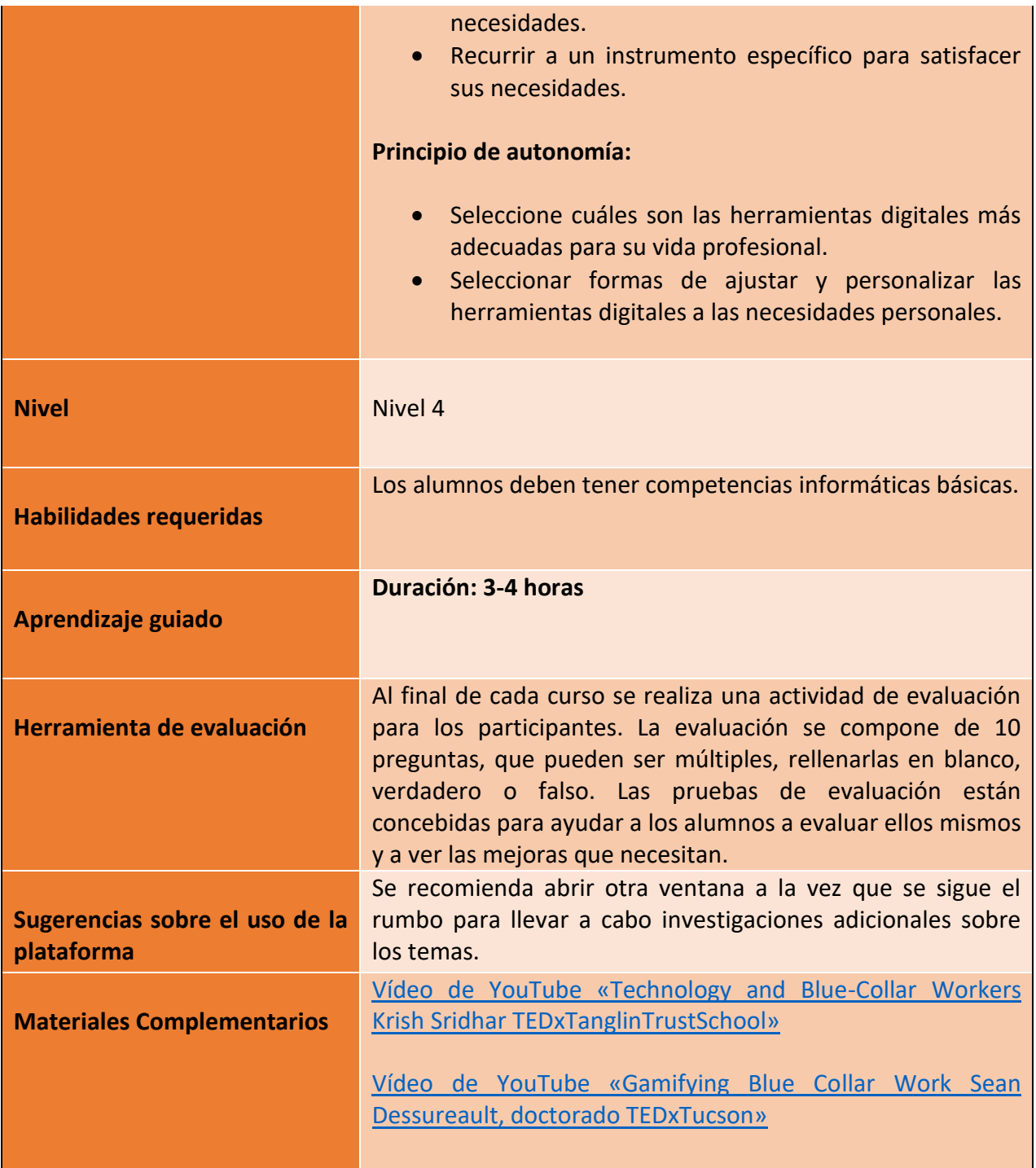

59

Número de proyecto: 2018-1-TR01-KA204-058746

Financiado por el programa Erasmus + de la Unión Europea. No obstante, la Comisión Europea y

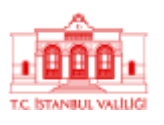

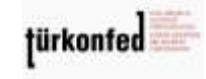

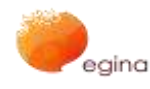

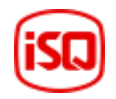

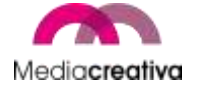

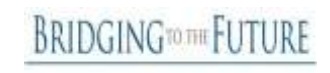

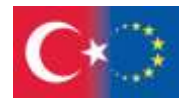

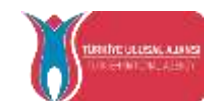

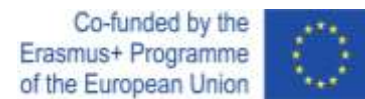

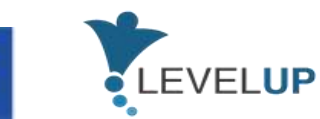

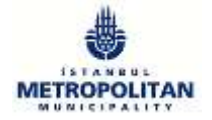

## **Actividades de formación**

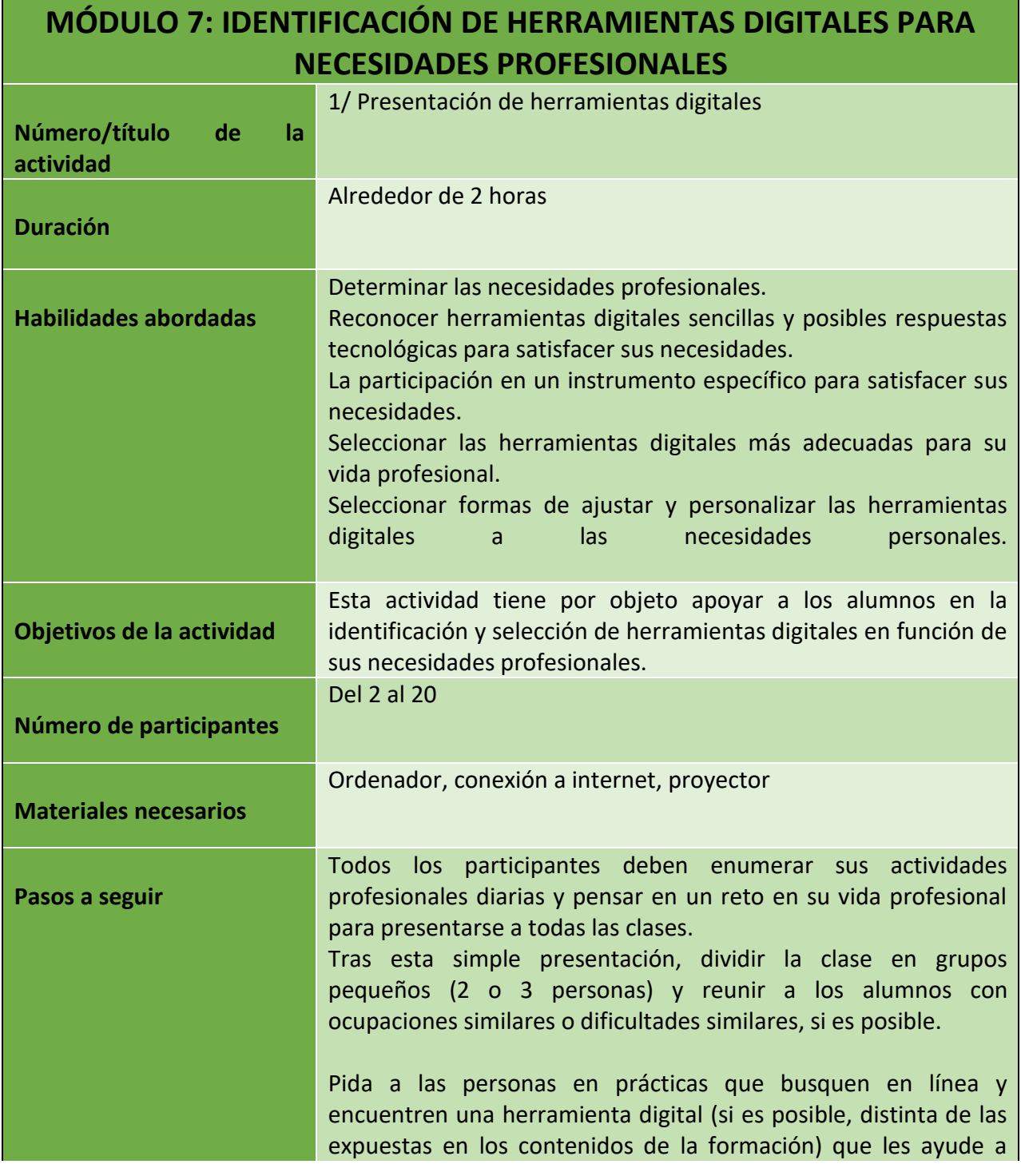

60

Número de proyecto: 2018-1-TR01-KA204-058746

Financiado por el programa Erasmus + de la Unión Europea. No obstante, la Comisión Europea y

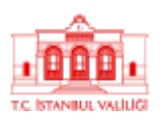

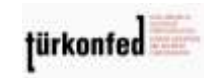

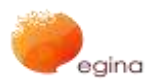

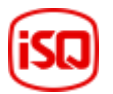

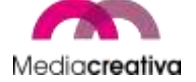

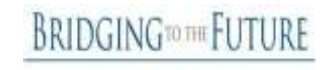

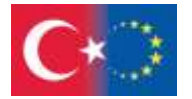

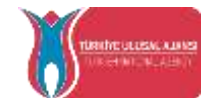

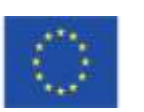

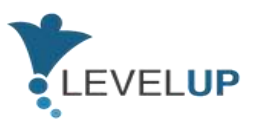

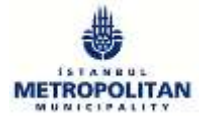

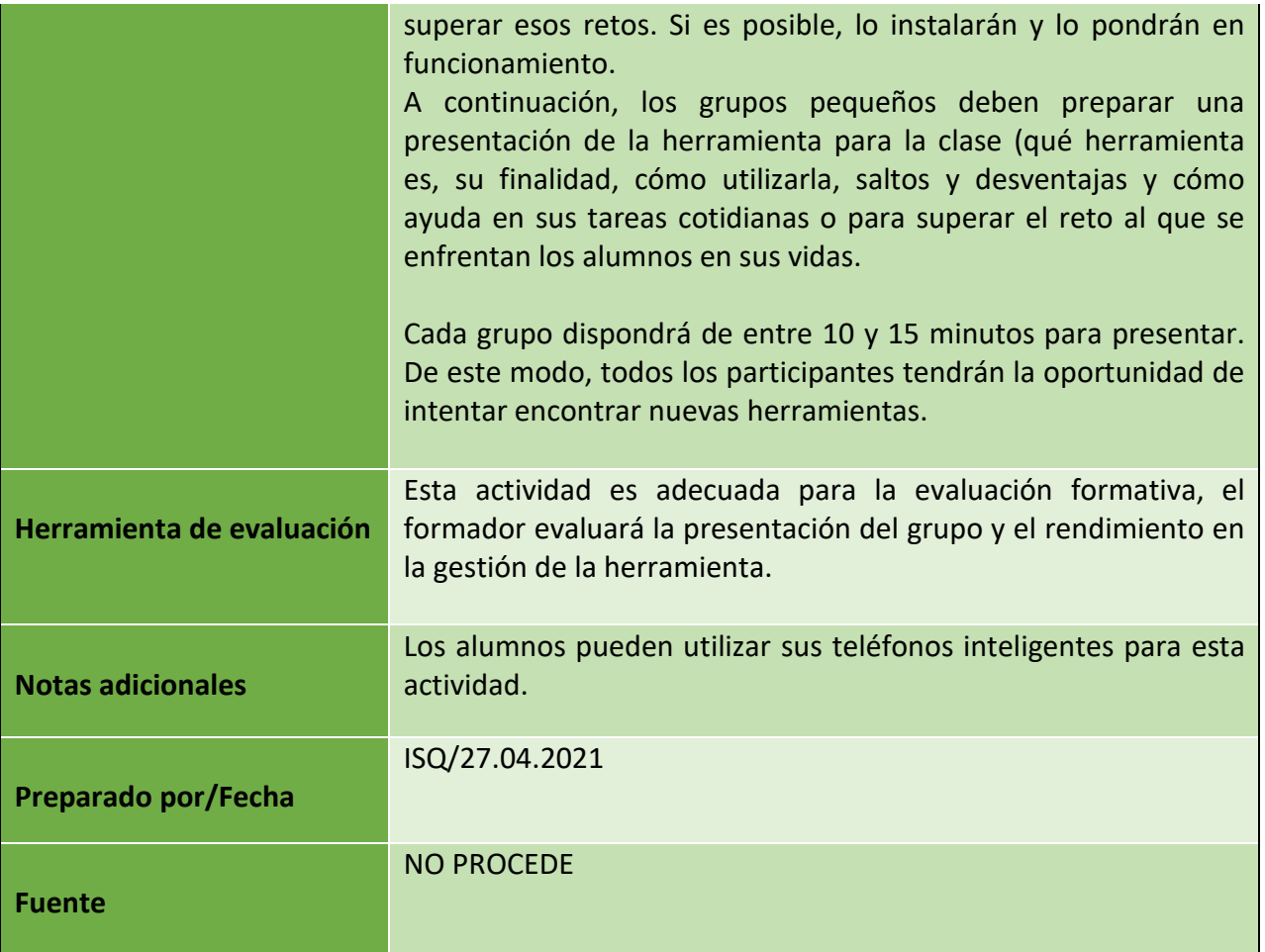

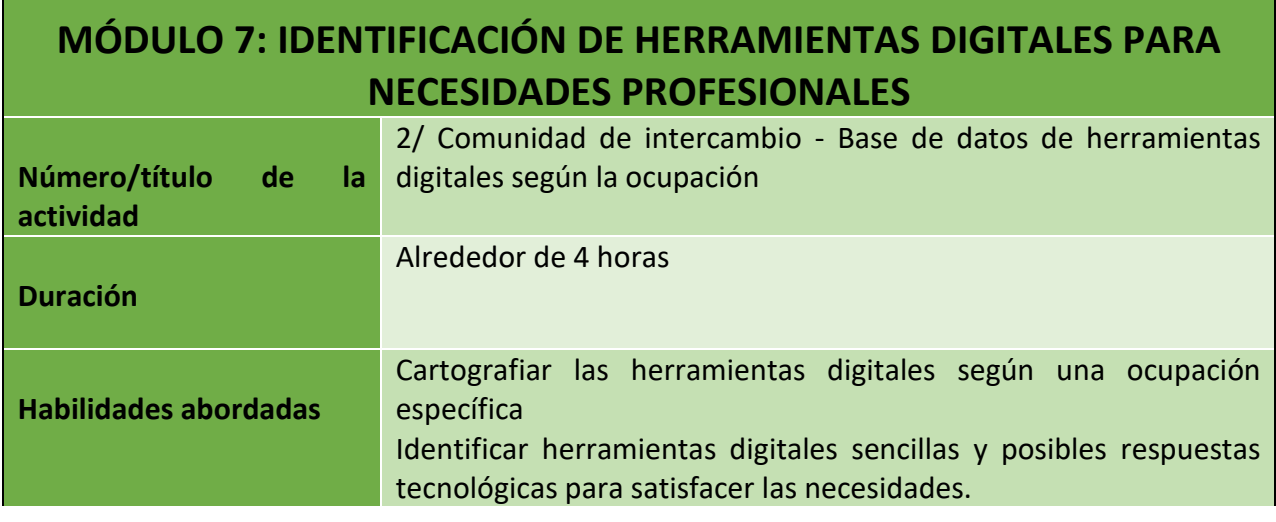

61

Número de proyecto: 2018-1-TR01-KA204-058746

Financiado por el programa Erasmus + de la Unión Europea. No obstante, la Comisión Europea y

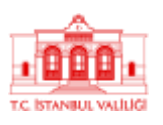

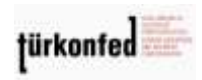

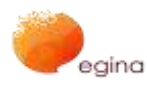

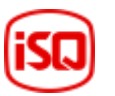

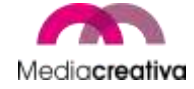

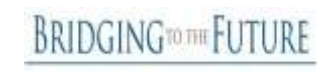

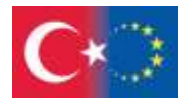

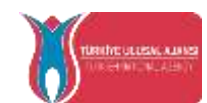

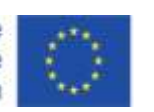

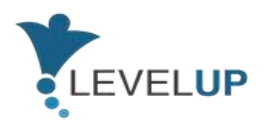

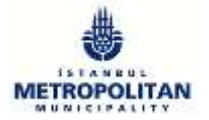

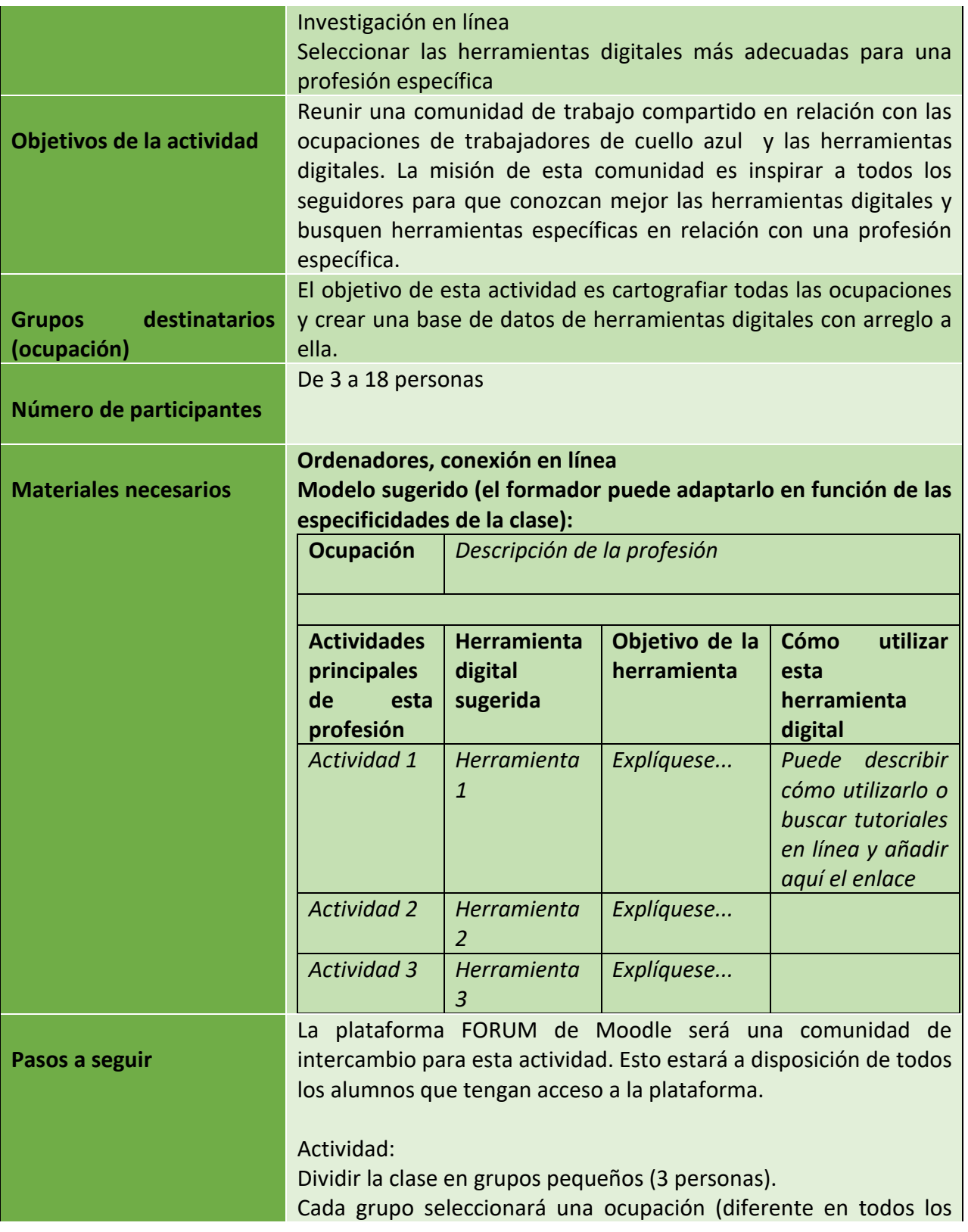

62

Número de proyecto: 2018-1-TR01-KA204-058746

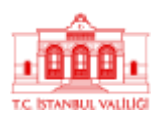

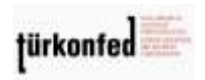

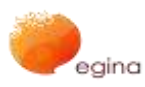

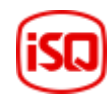

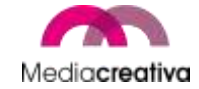

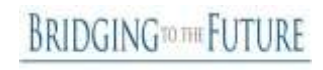

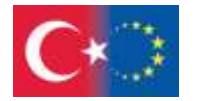

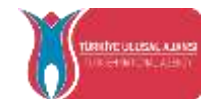

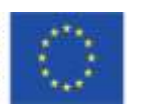

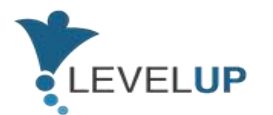

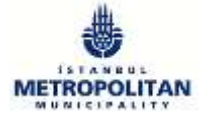

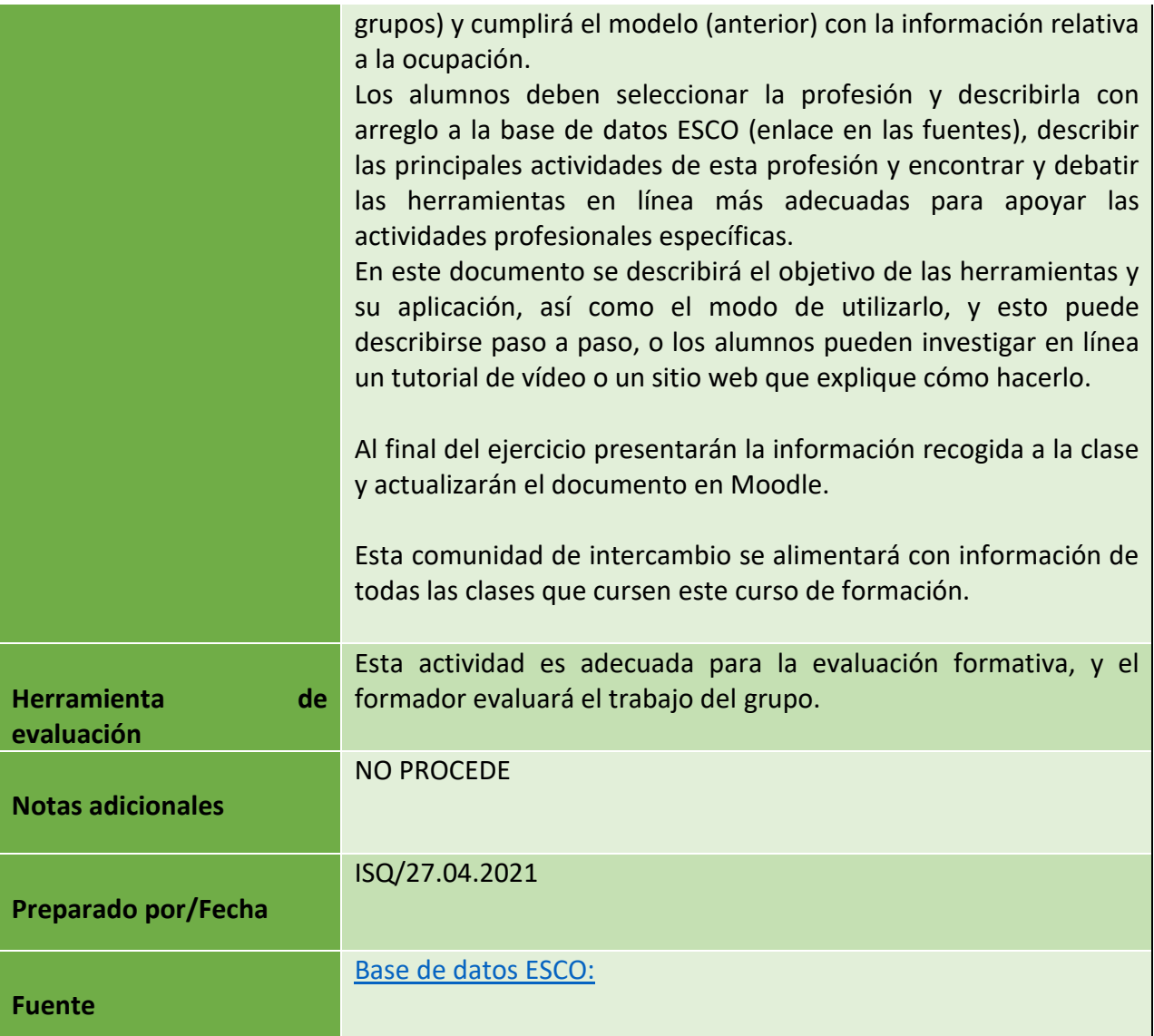

63

Número de proyecto: 2018-1-TR01-KA204-058746

Financiado por el programa Erasmus + de la Unión Europea. No obstante, la Comisión Europea y

La Agencia Nacional turca no puede ser considerada responsable del uso que pueda hacerse de la información contenida en ella.

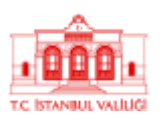

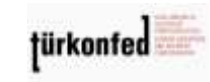

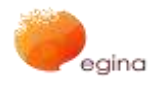

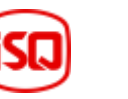

Mediacreativa

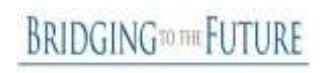

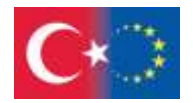

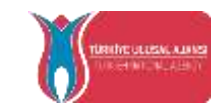

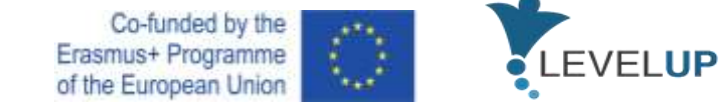

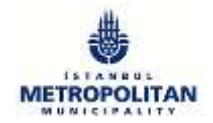

### **g) Módulo 8 - Fundamentos de tecnologías digitales innovadoras**

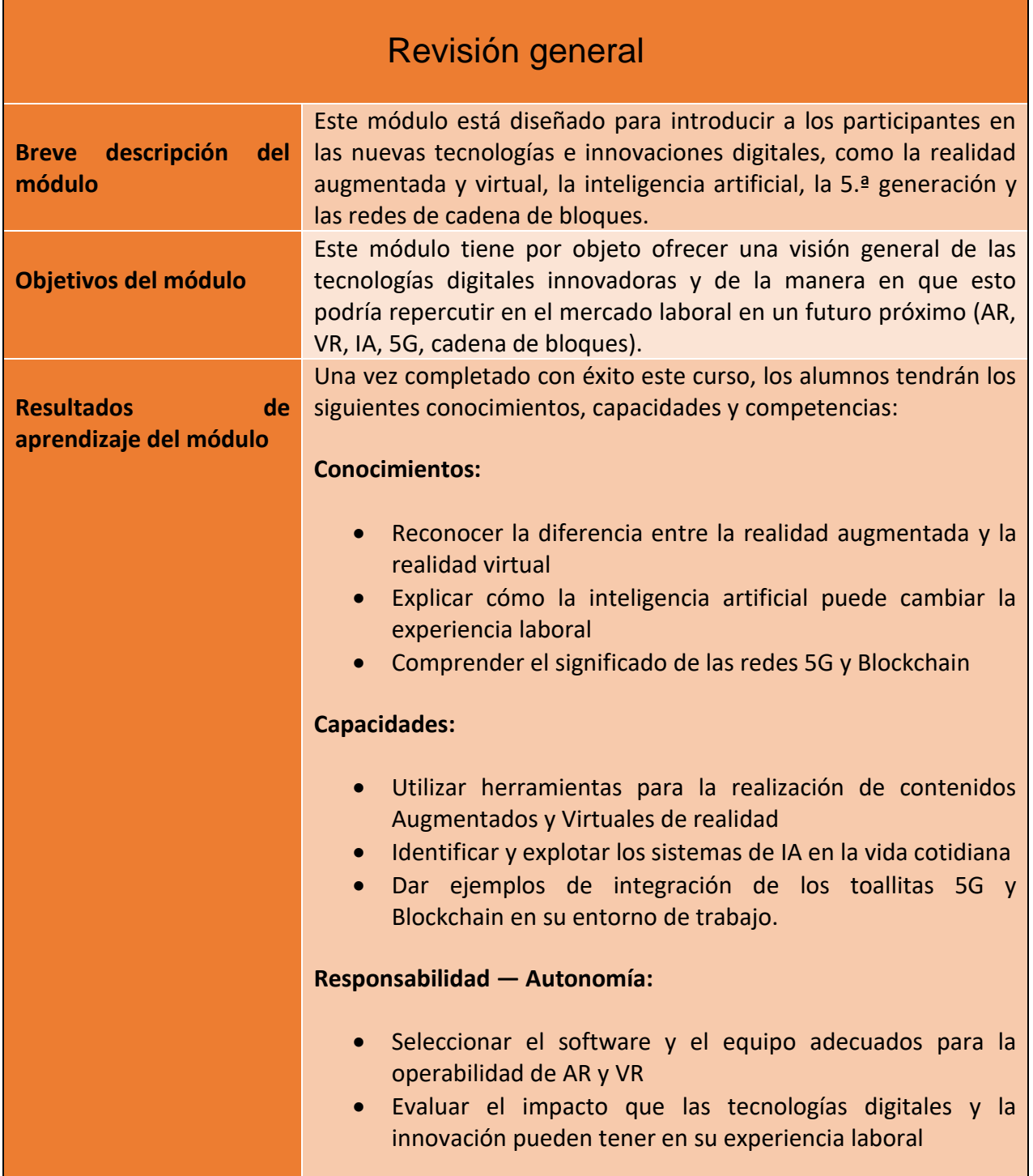

64

Número de proyecto: 2018-1-TR01-KA204-058746

Financiado por el programa Erasmus + de la Unión Europea. No obstante, la Comisión Europea y

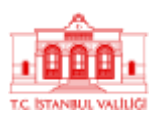

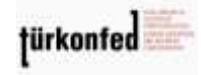

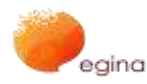

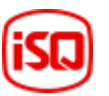

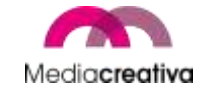

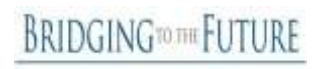

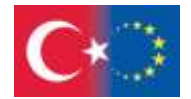

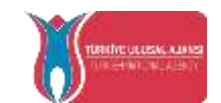

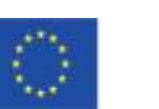

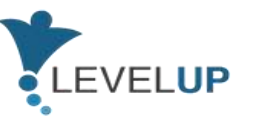

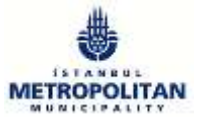

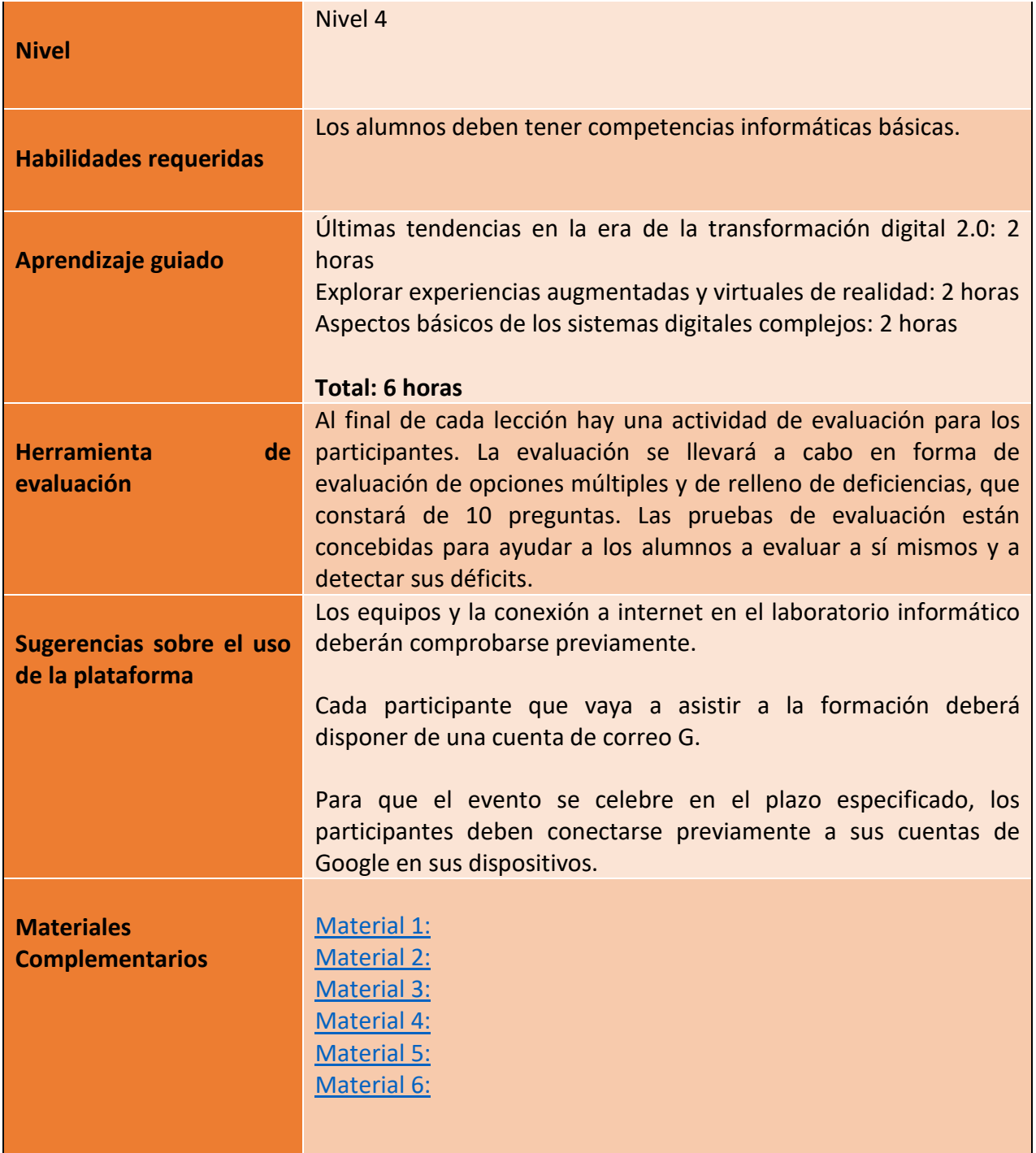

65

Número de proyecto: 2018-1-TR01-KA204-058746

Financiado por el programa Erasmus + de la Unión Europea. No obstante, la Comisión Europea y

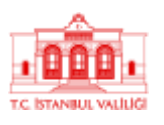

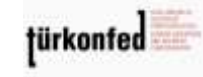

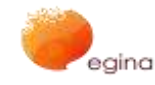

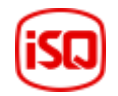

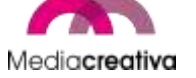

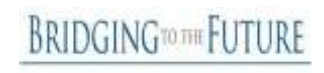

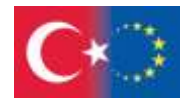

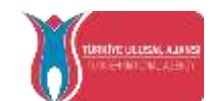

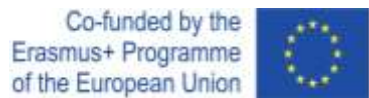

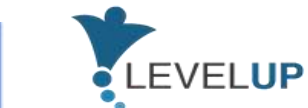

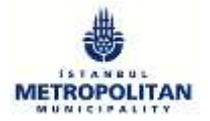

## **Actividades de formación**

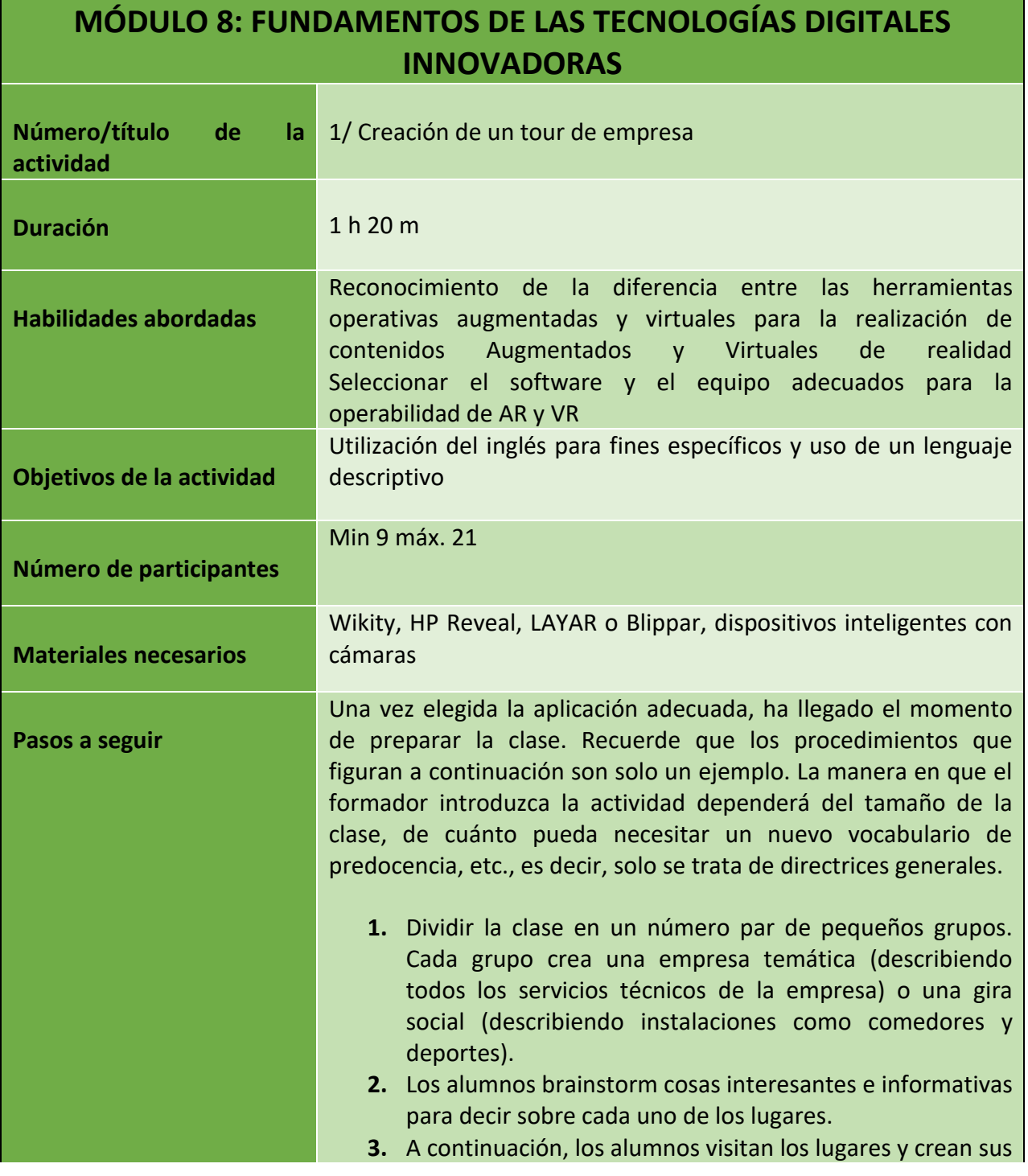

66

Número de proyecto: 2018-1-TR01-KA204-058746

Financiado por el programa Erasmus + de la Unión Europea. No obstante, la Comisión Europea y

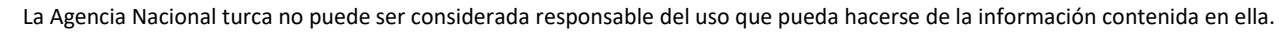

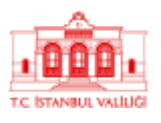

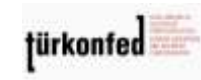

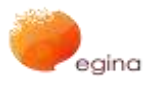

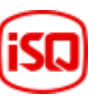

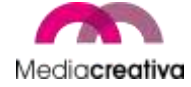

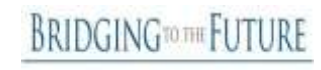

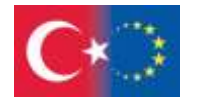

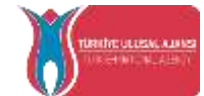

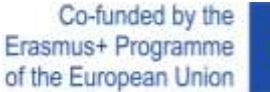

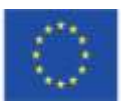

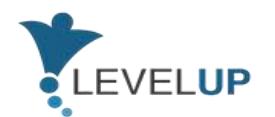

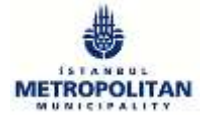

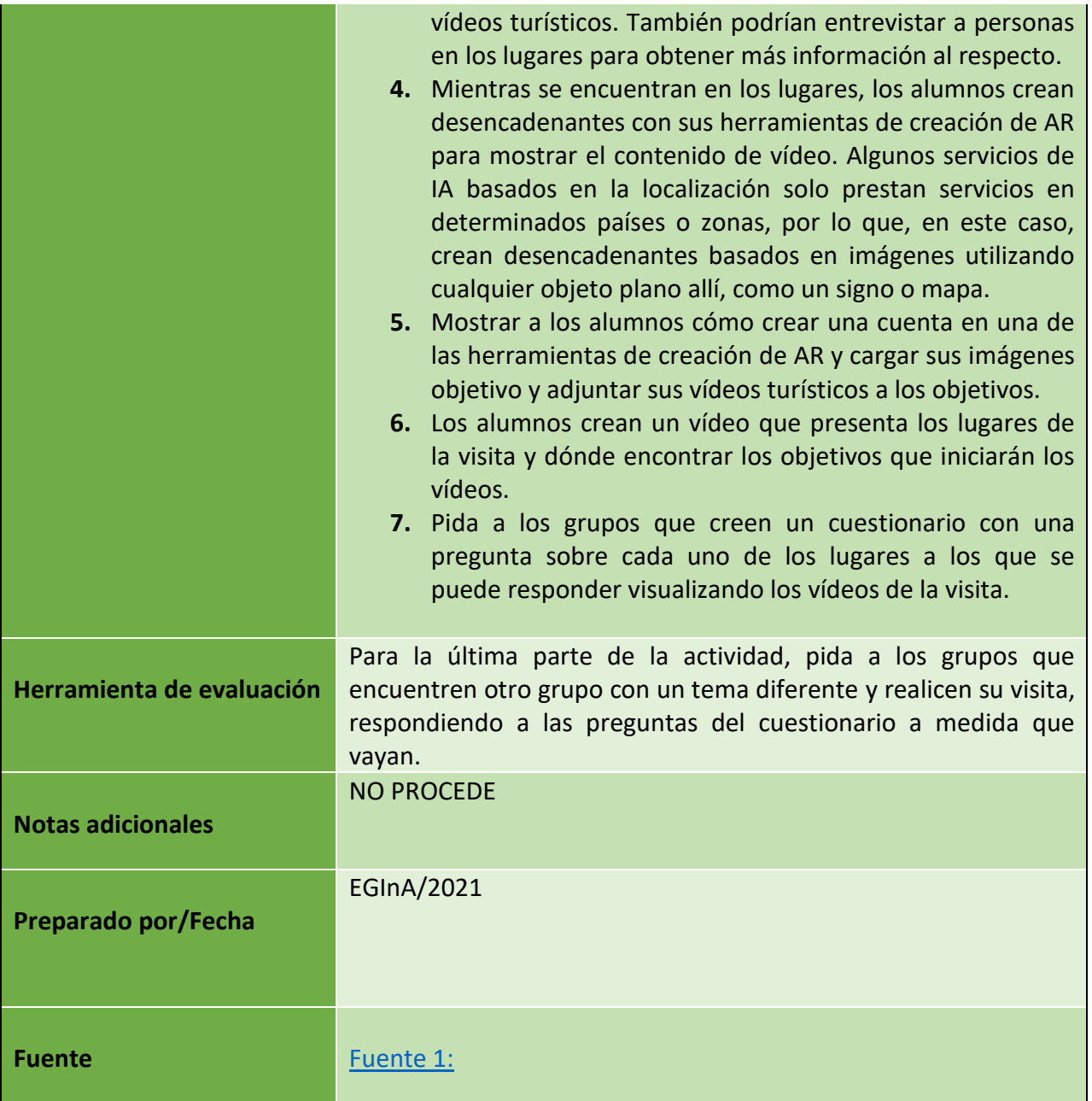

67

Número de proyecto: 2018-1-TR01-KA204-058746

Financiado por el programa Erasmus + de la Unión Europea. No obstante, la Comisión Europea y

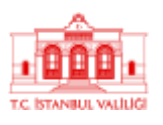

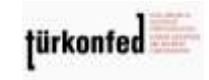

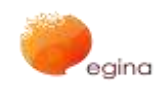

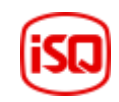

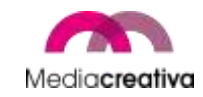

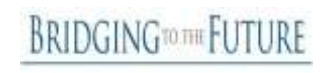

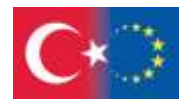

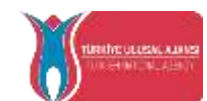

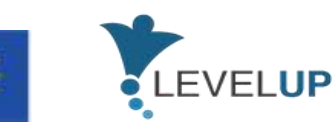

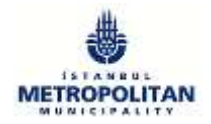

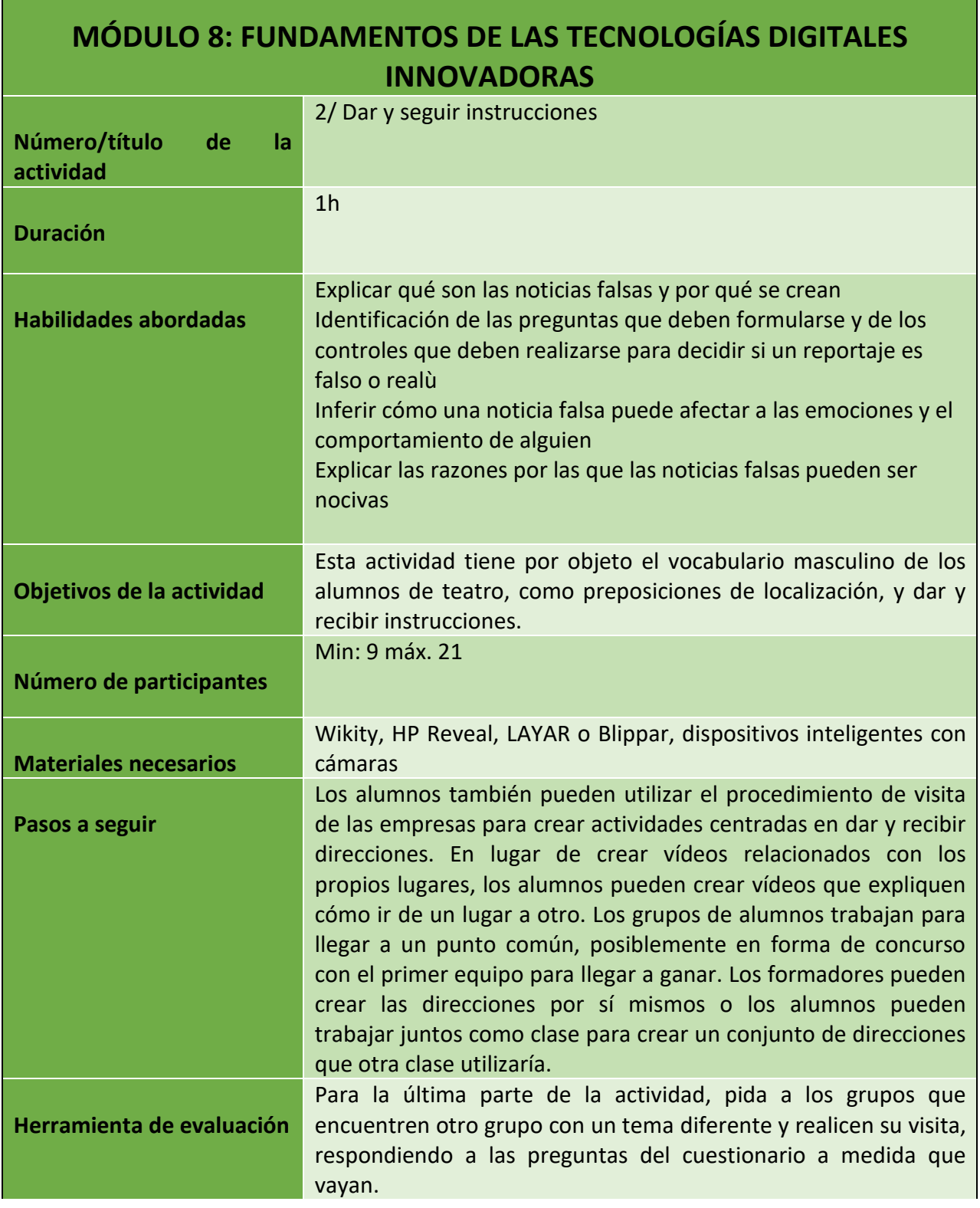

68

Número de proyecto: 2018-1-TR01-KA204-058746

Financiado por el programa Erasmus + de la Unión Europea. No obstante, la Comisión Europea y

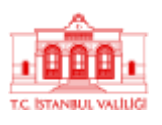

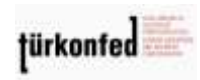

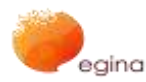

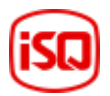

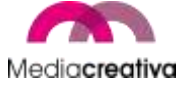

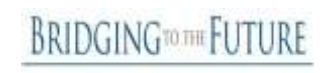

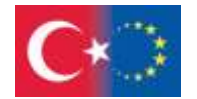

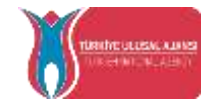

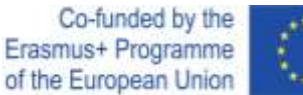

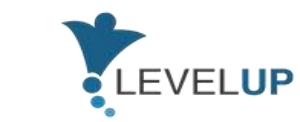

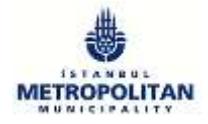

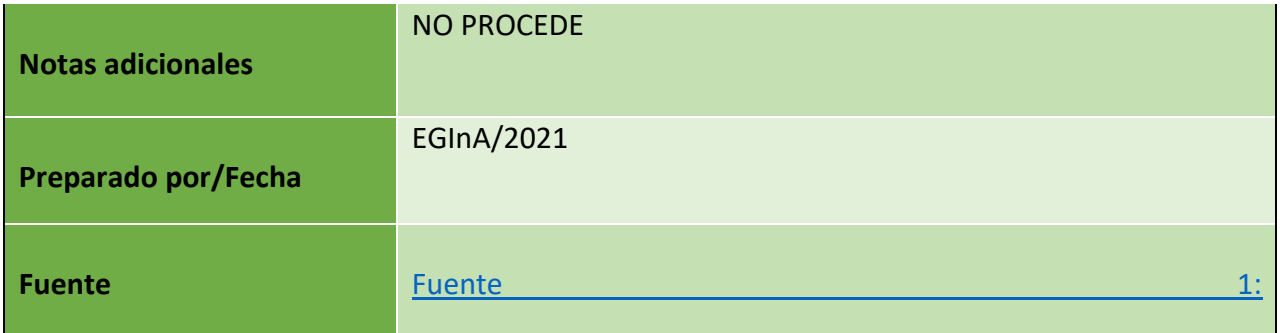

### **I) Módulo 9 — Cómo hacer frente a las amenazas digitales**

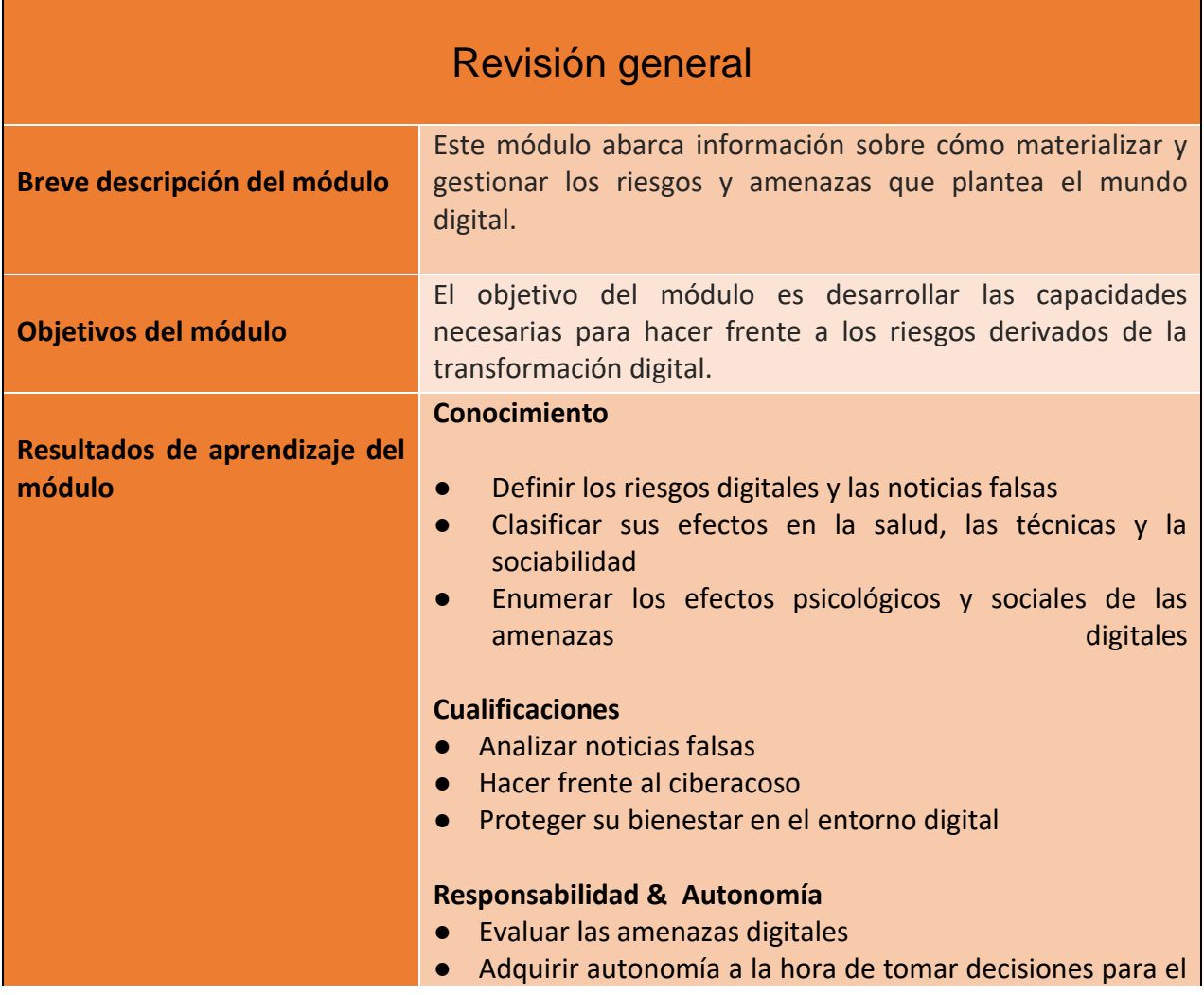

69

**BRIDGINGTOTHE FUTURE** 

Número de proyecto: 2018-1-TR01-KA204-058746

Financiado por el programa Erasmus + de la Unión Europea. No obstante, la Comisión Europea y

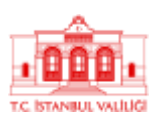

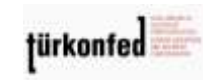

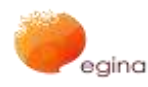

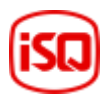

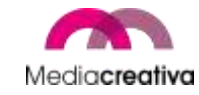

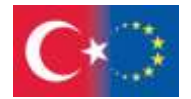

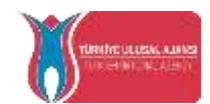

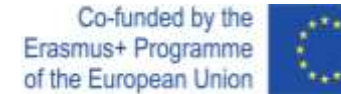

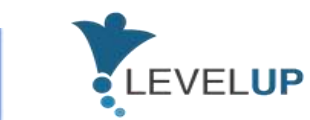

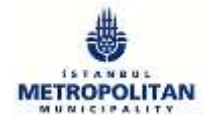

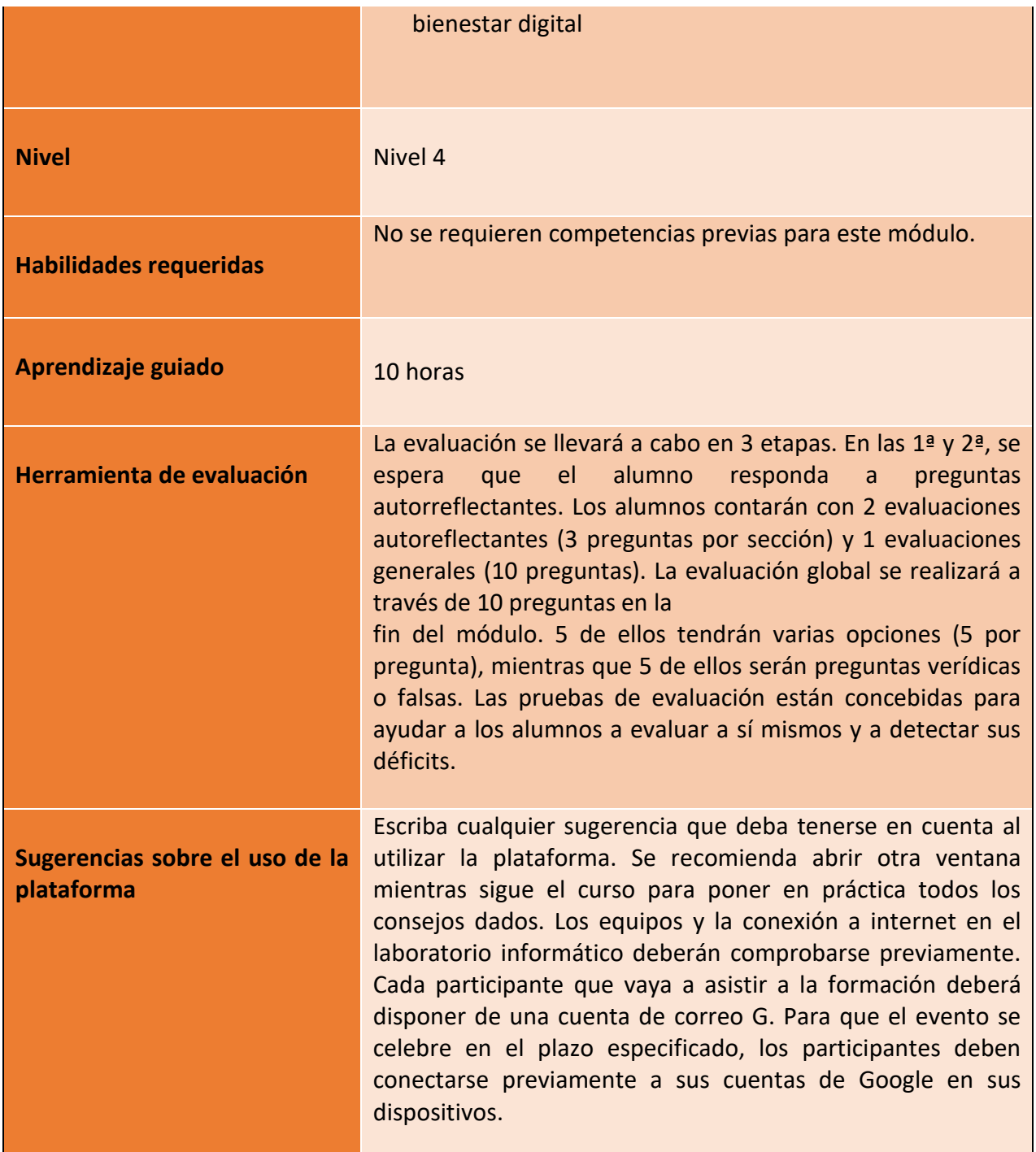

70

Número de proyecto: 2018-1-TR01-KA204-058746

Financiado por el programa Erasmus + de la Unión Europea. No obstante, la Comisión Europea y

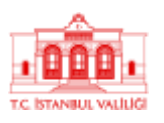

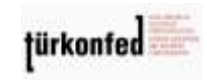

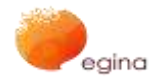

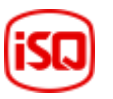

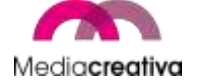

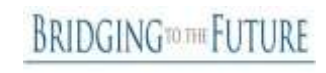

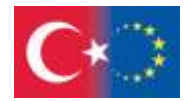

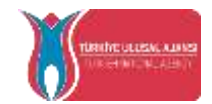

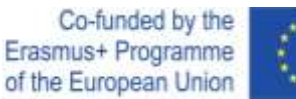

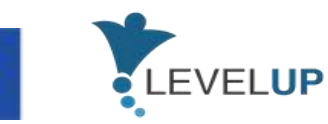

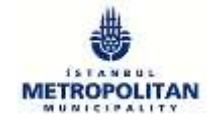

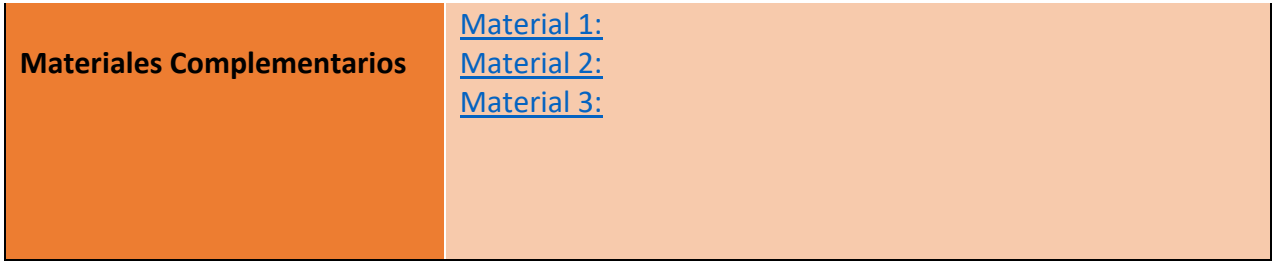

# **Actividades de formación**

## **MÓDULO 9: CÓMO HACER FRENTE A LAS AMENAZAS DIGITALES**

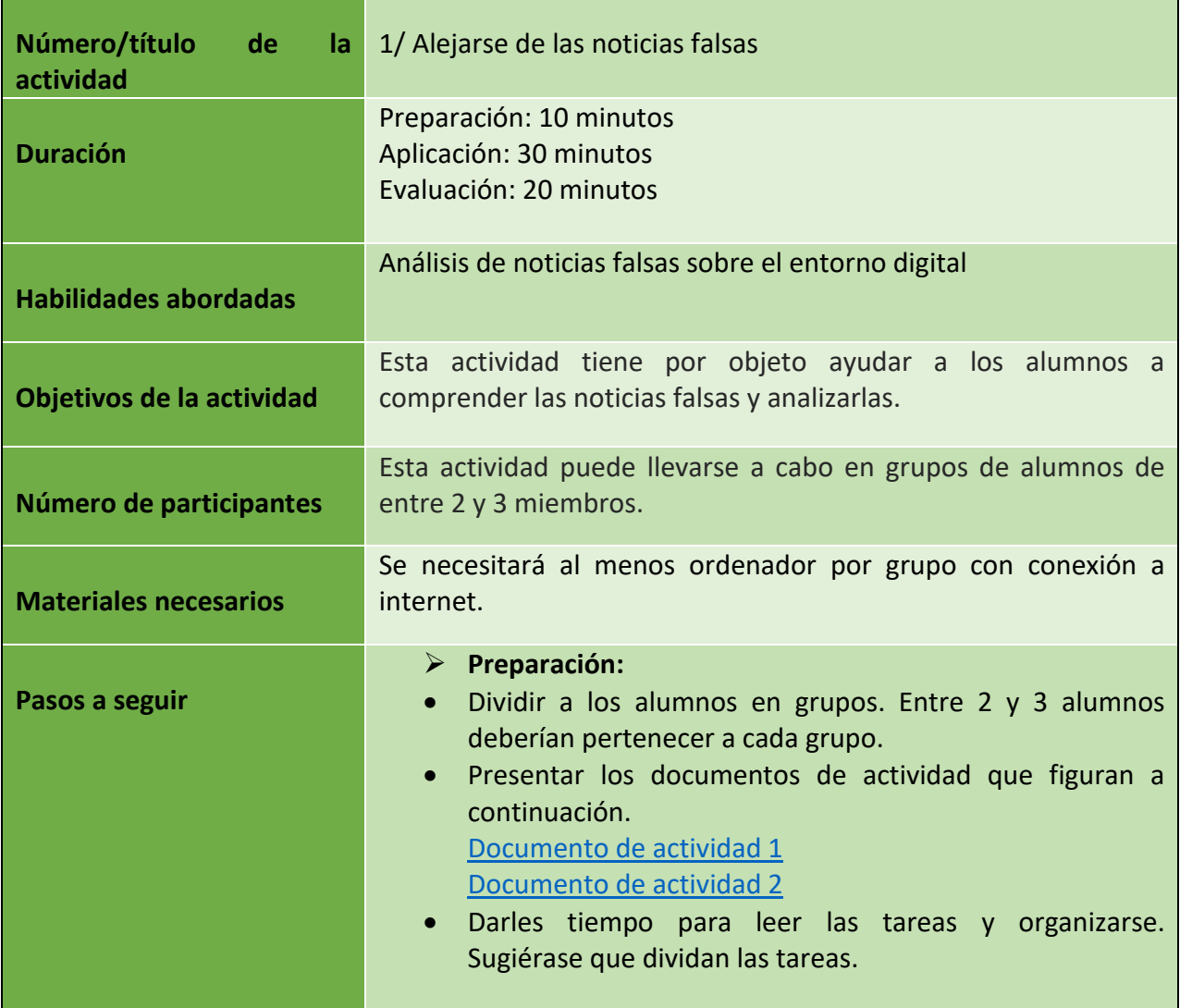

71

Número de proyecto: 2018-1-TR01-KA204-058746

Financiado por el programa Erasmus + de la Unión Europea. No obstante, la Comisión Europea y

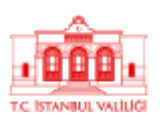

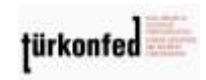

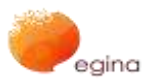

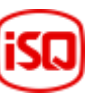

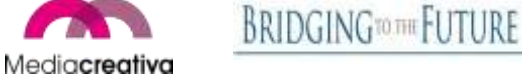

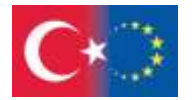

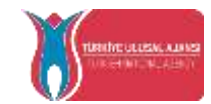

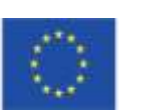

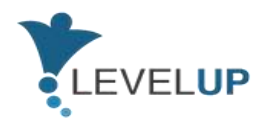

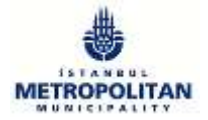

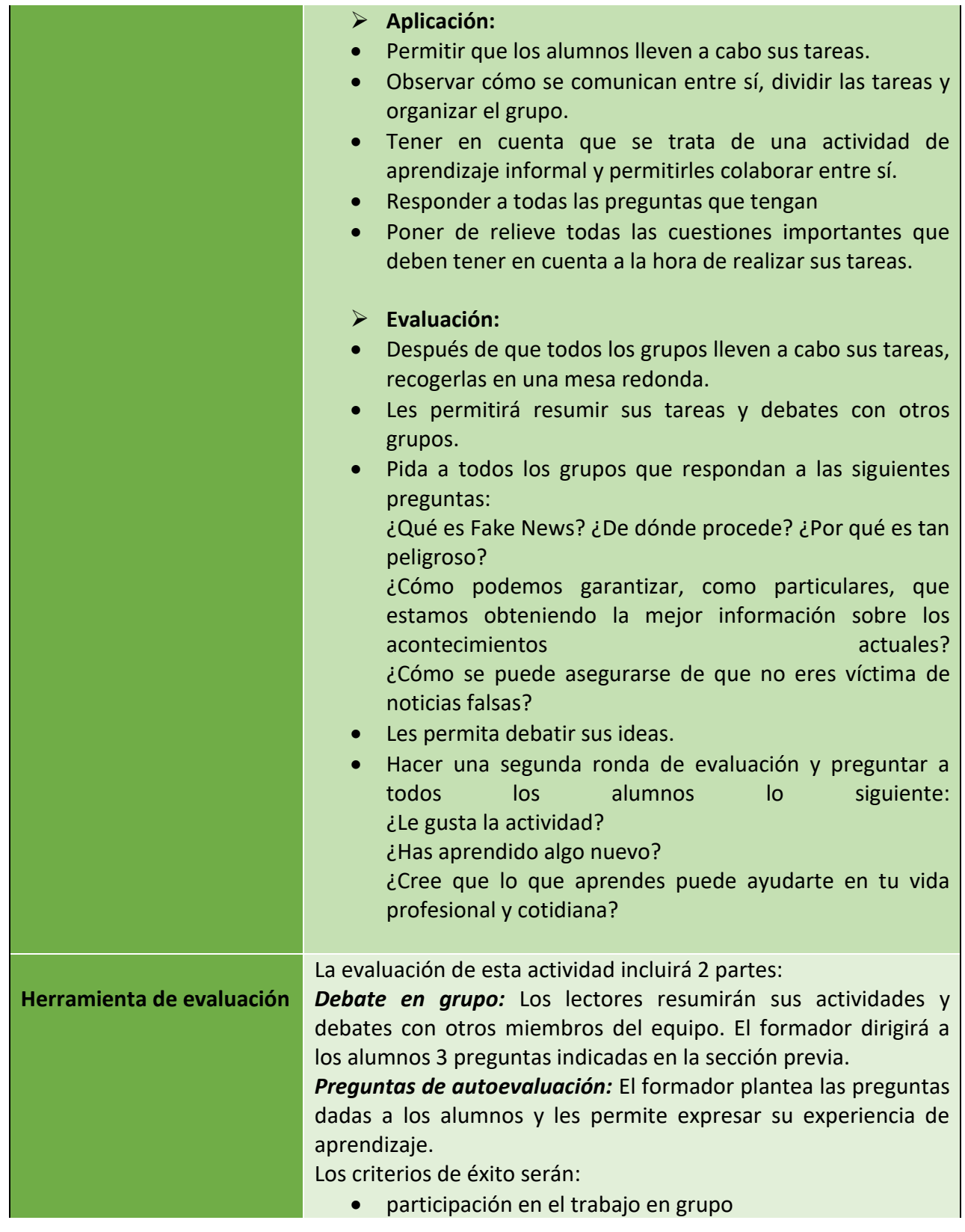

72

Número de proyecto: 2018-1-TR01-KA204-058746

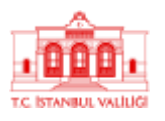

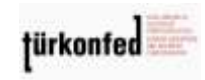

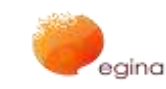

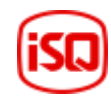

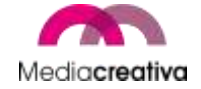

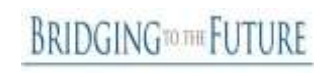
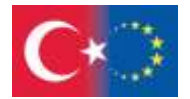

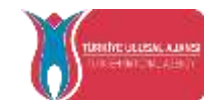

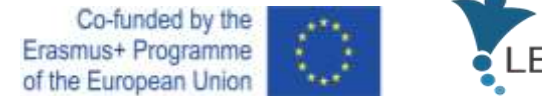

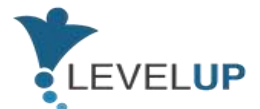

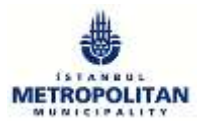

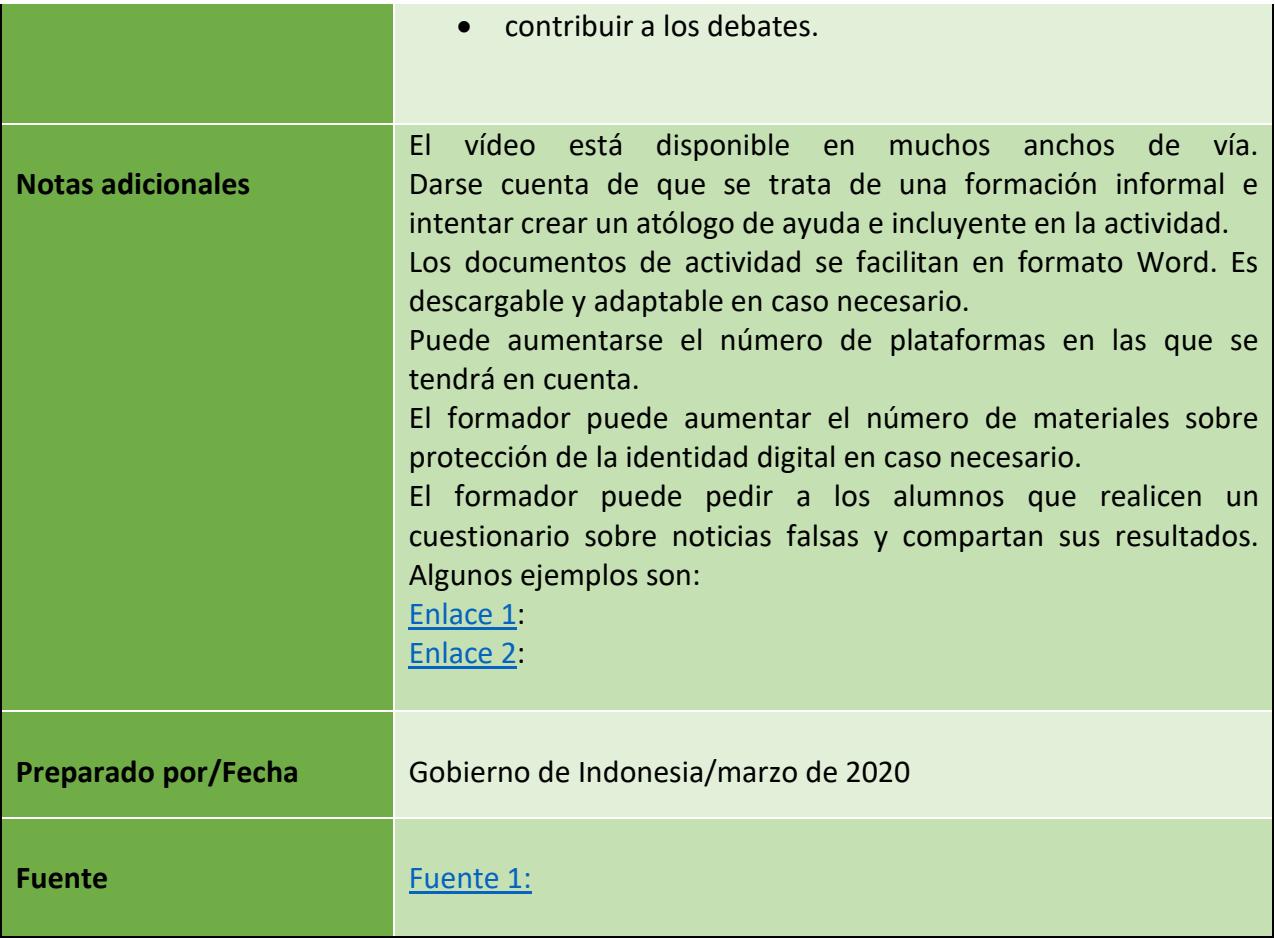

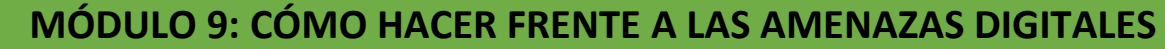

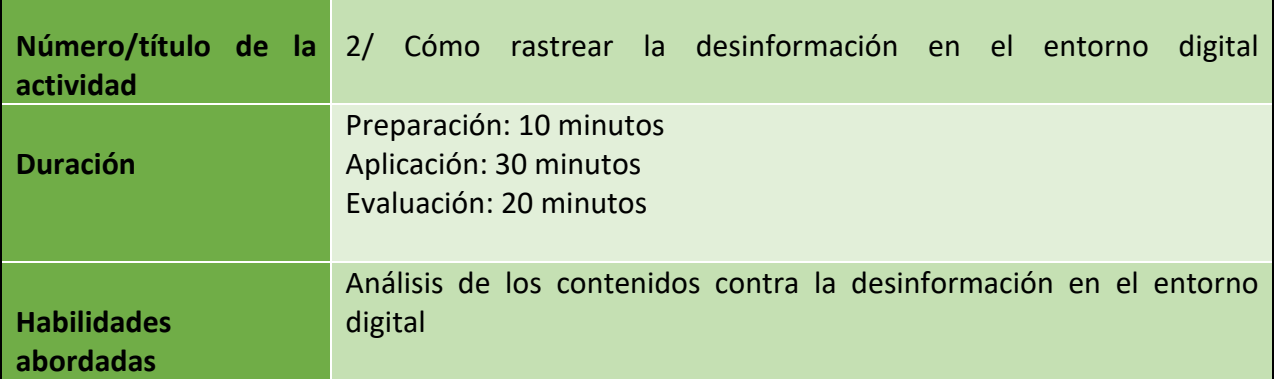

Número de proyecto: 2018-1-TR01-KA204-058746

Financiado por el programa Erasmus + de la Unión Europea. No obstante, la Comisión Europea y

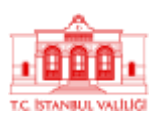

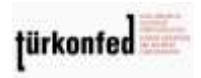

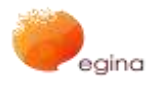

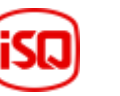

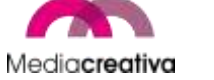

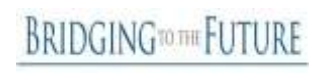

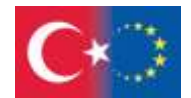

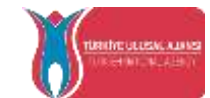

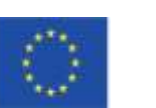

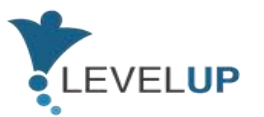

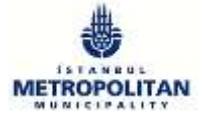

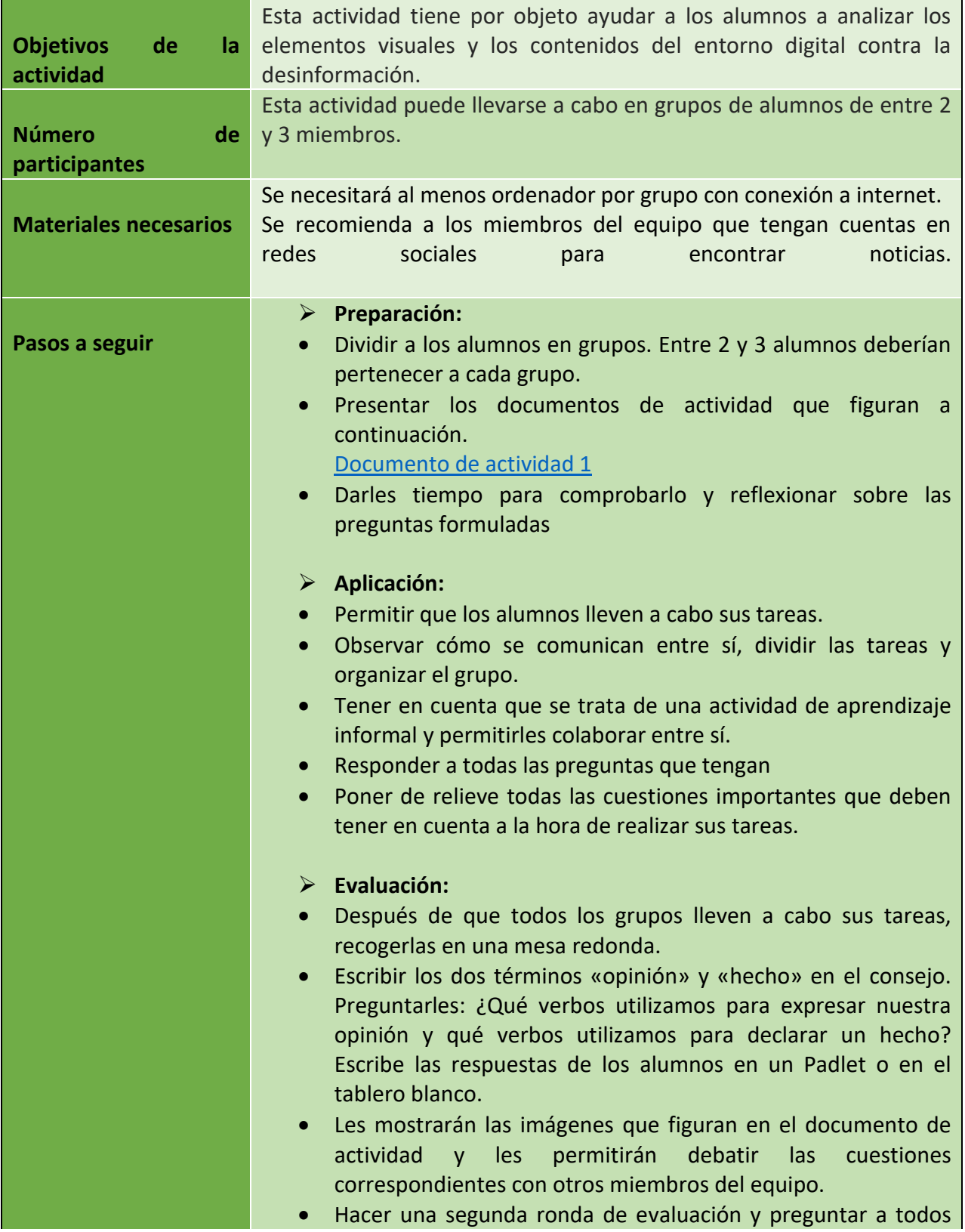

74

Número de proyecto: 2018-1-TR01-KA204-058746

Financiado por el programa Erasmus + de la Unión Europea. No obstante, la Comisión Europea y

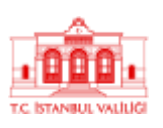

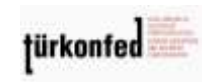

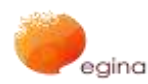

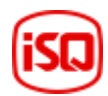

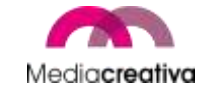

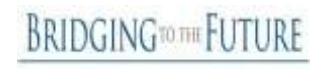

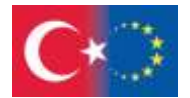

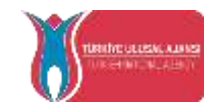

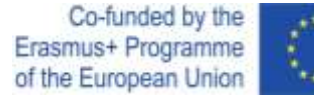

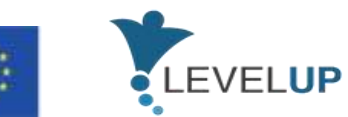

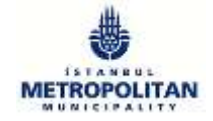

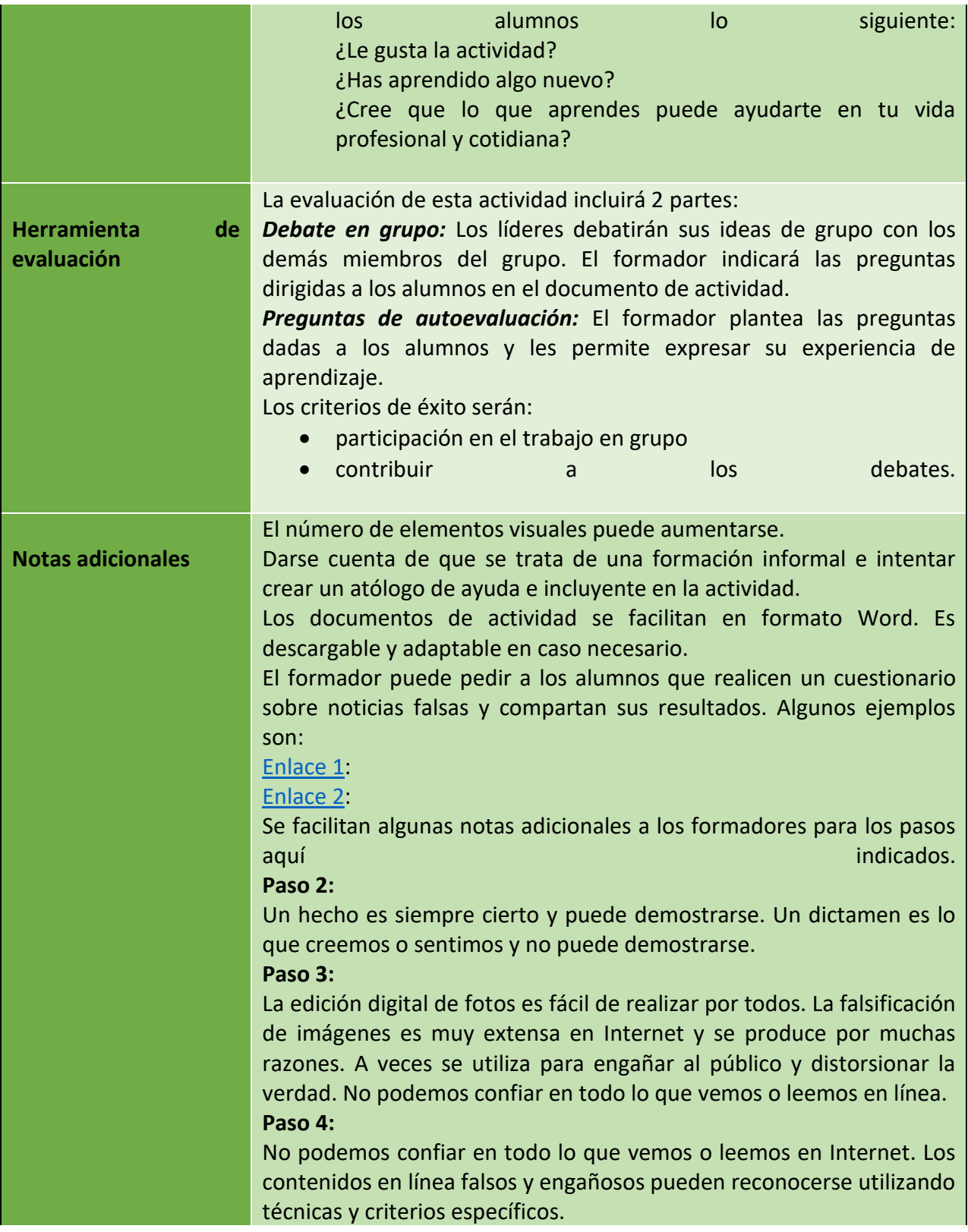

Número de proyecto: 2018-1-TR01-KA204-058746

Financiado por el programa Erasmus + de la Unión Europea. No obstante, la Comisión Europea y

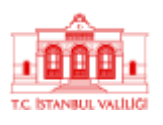

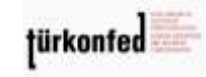

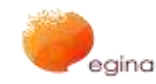

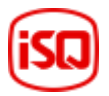

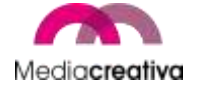

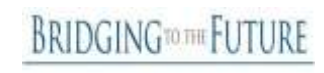

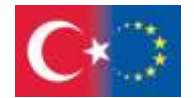

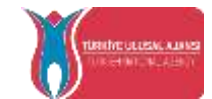

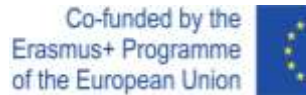

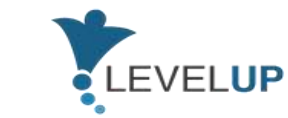

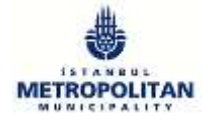

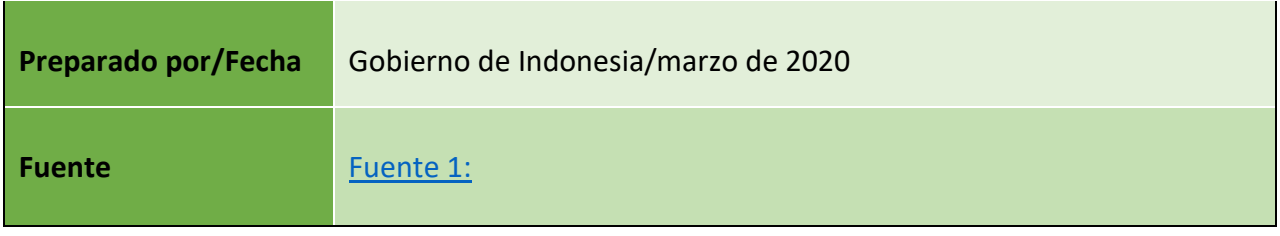

#### **h) Módulo 10 — Seguridad en línea**

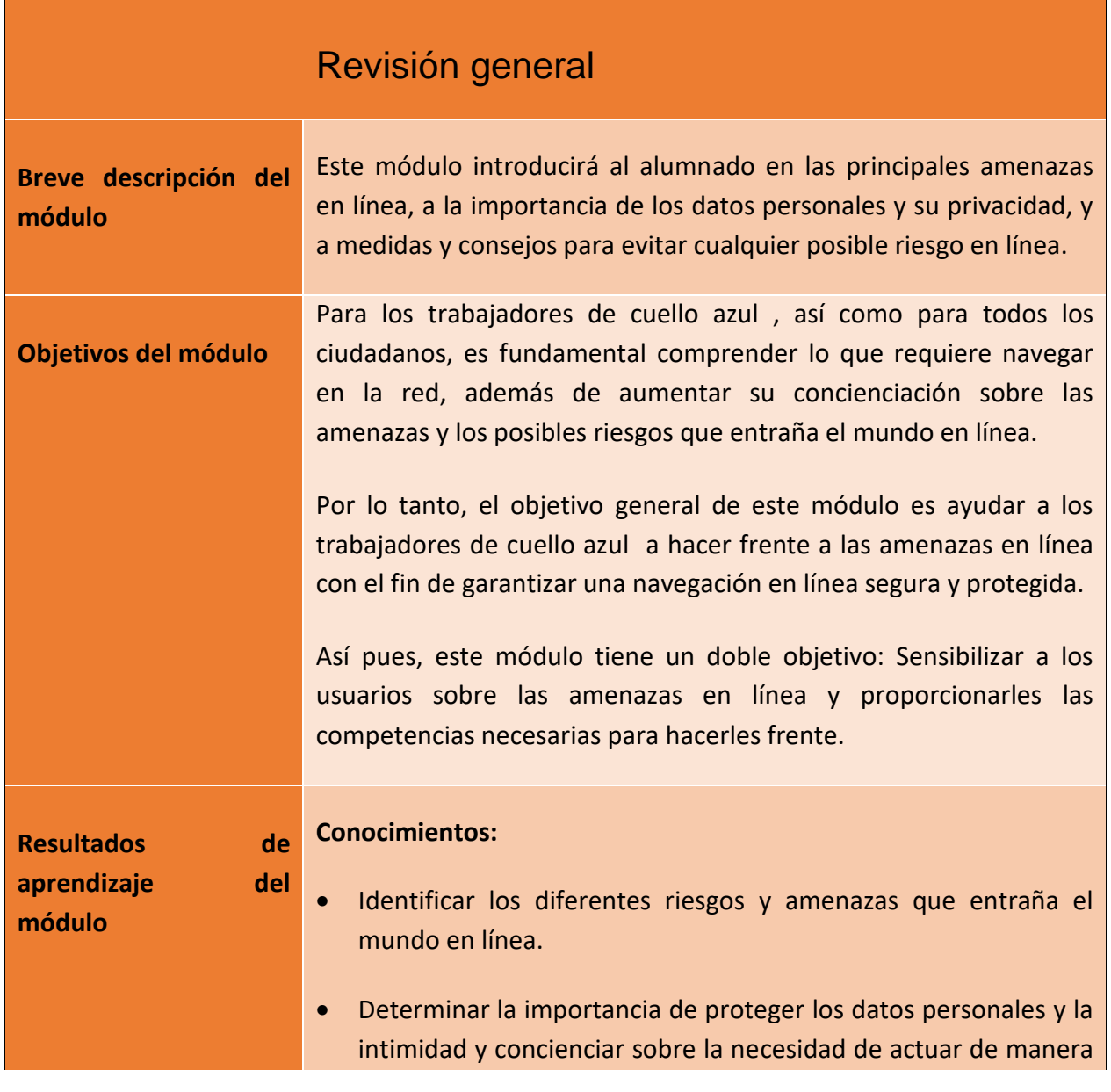

76

Número de proyecto: 2018-1-TR01-KA204-058746

Financiado por el programa Erasmus + de la Unión Europea. No obstante, la Comisión Europea y La Agencia Nacional turca no puede ser considerada responsable del uso que pueda hacerse de la información contenida en ella.

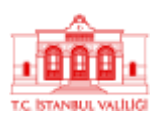

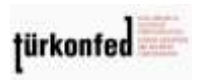

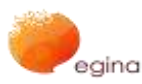

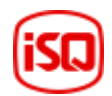

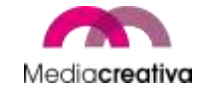

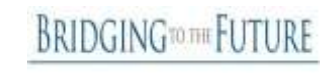

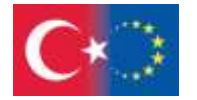

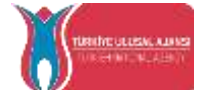

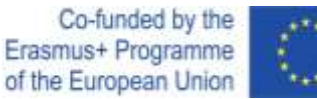

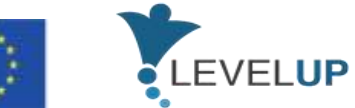

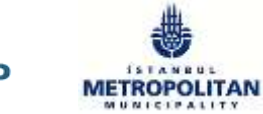

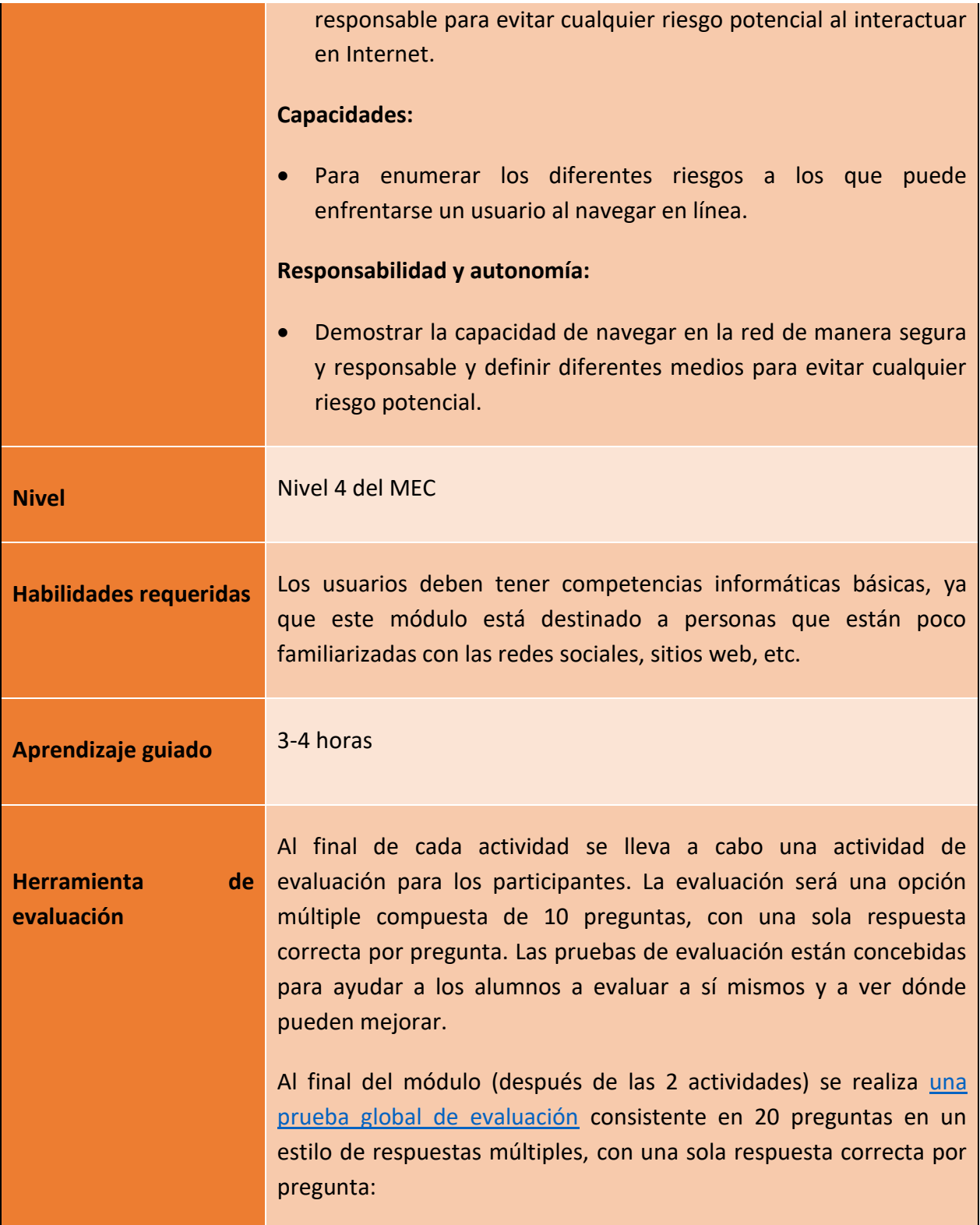

Número de proyecto: 2018-1-TR01-KA204-058746

Financiado por el programa Erasmus + de la Unión Europea. No obstante, la Comisión Europea y

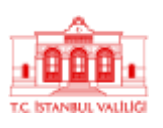

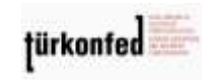

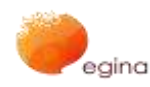

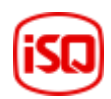

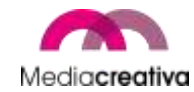

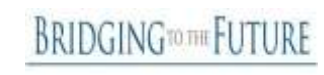

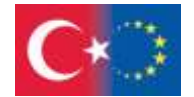

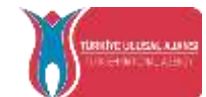

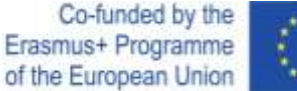

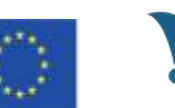

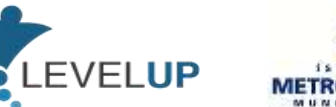

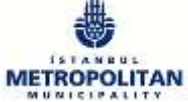

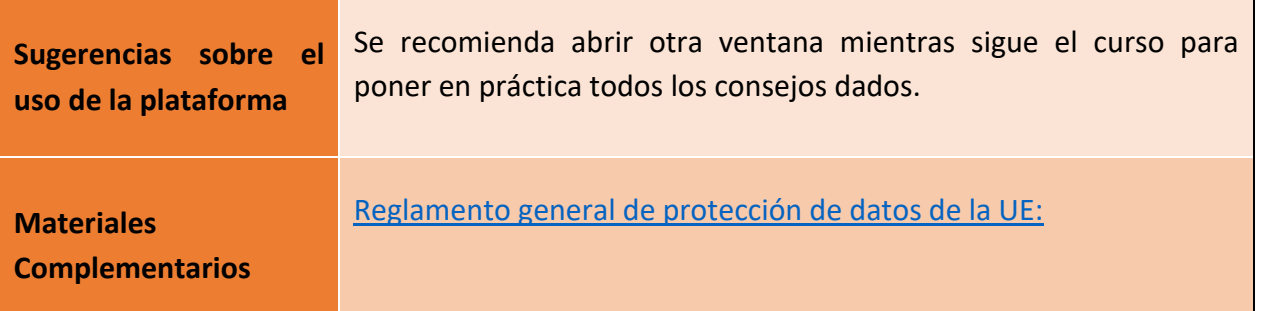

# **Actividades de formación**

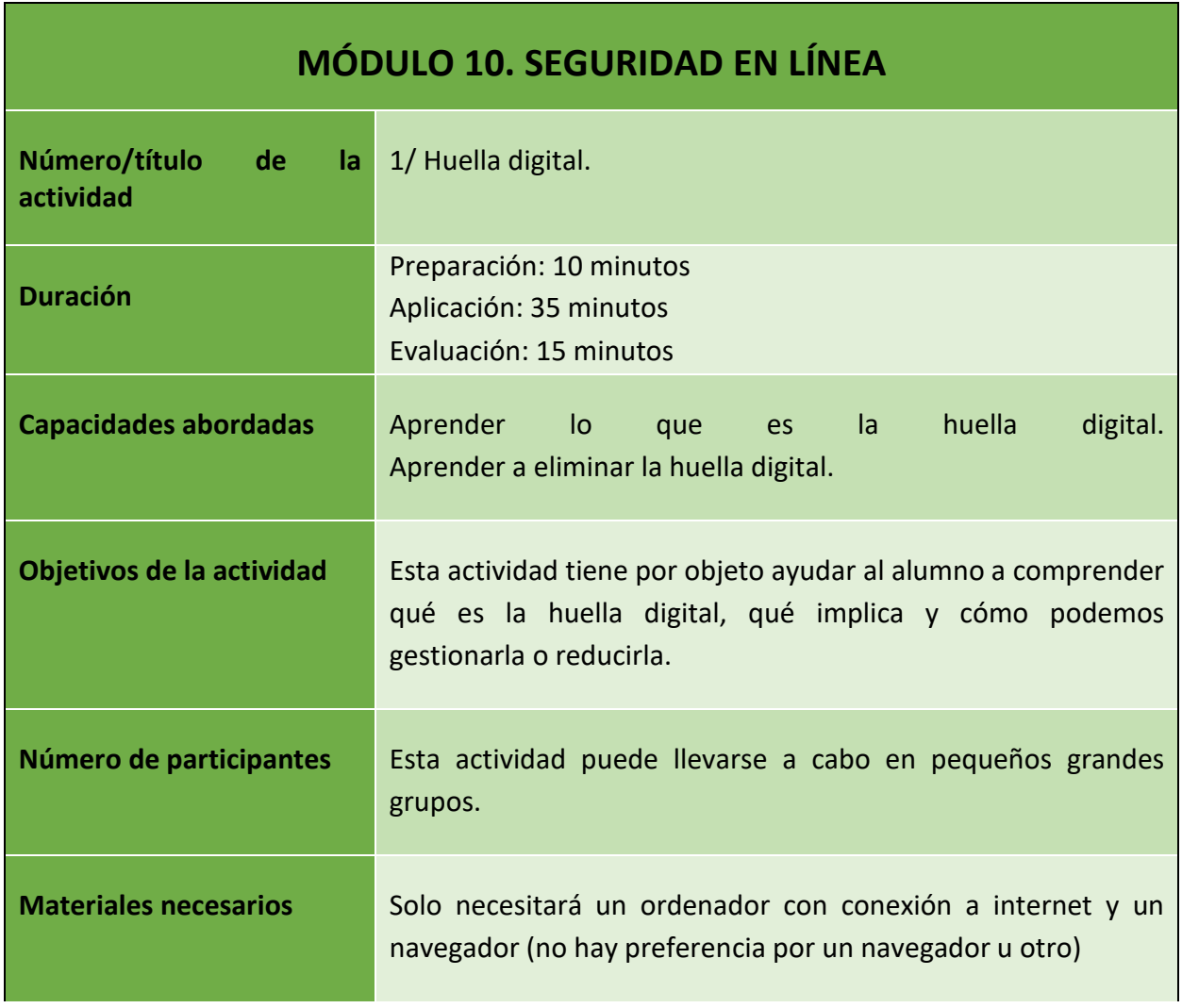

78

Número de proyecto: 2018-1-TR01-KA204-058746

Financiado por el programa Erasmus + de la Unión Europea. No obstante, la Comisión Europea y

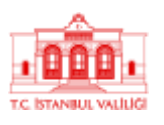

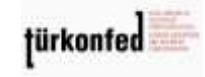

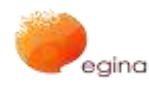

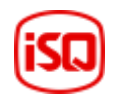

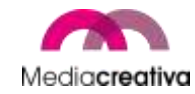

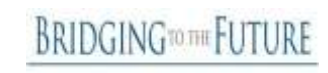

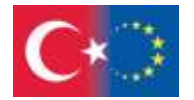

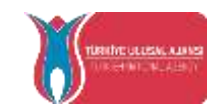

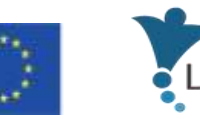

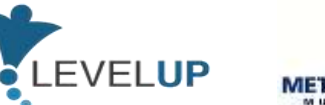

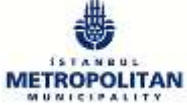

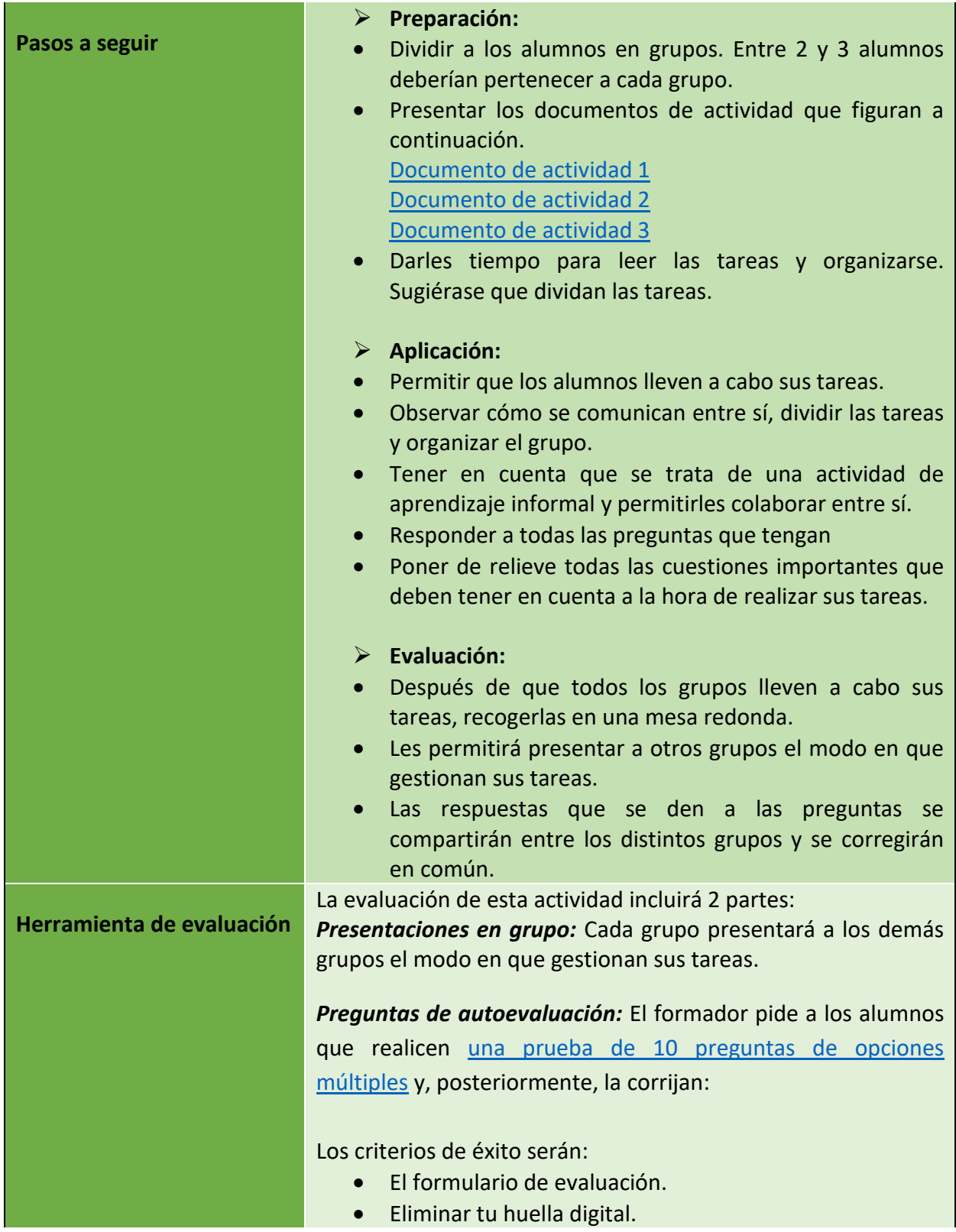

79

Número de proyecto: 2018-1-TR01-KA204-058746

Financiado por el programa Erasmus + de la Unión Europea. No obstante, la Comisión Europea y

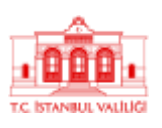

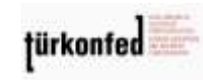

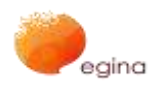

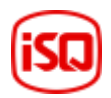

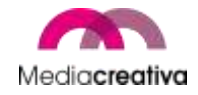

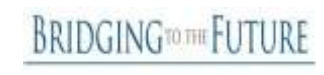

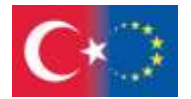

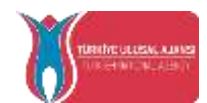

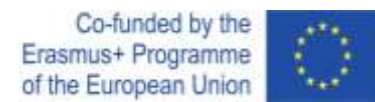

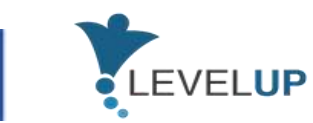

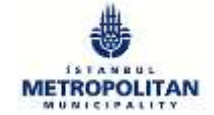

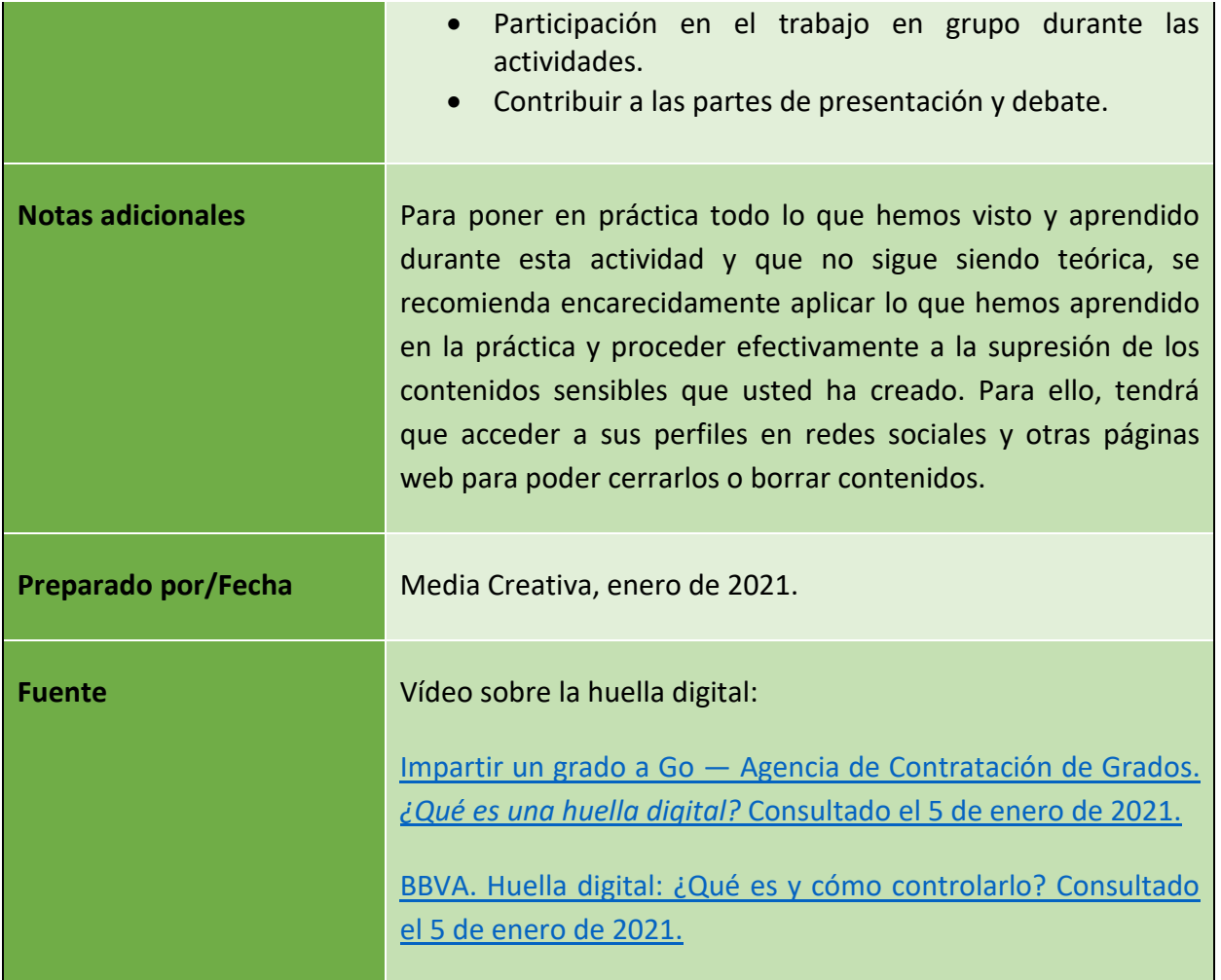

**BRIDGINGTOTHE FUTURE** 

Número de proyecto: 2018-1-TR01-KA204-058746

Financiado por el programa Erasmus + de la Unión Europea. No obstante, la Comisión Europea y

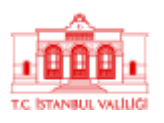

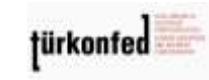

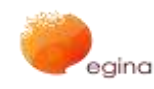

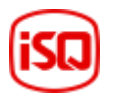

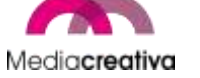

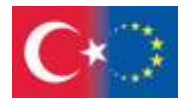

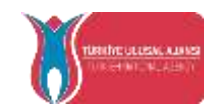

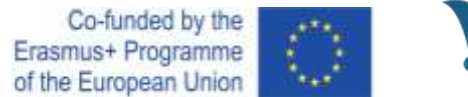

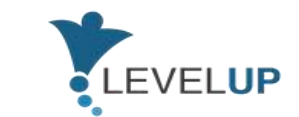

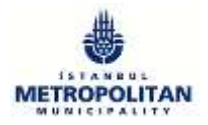

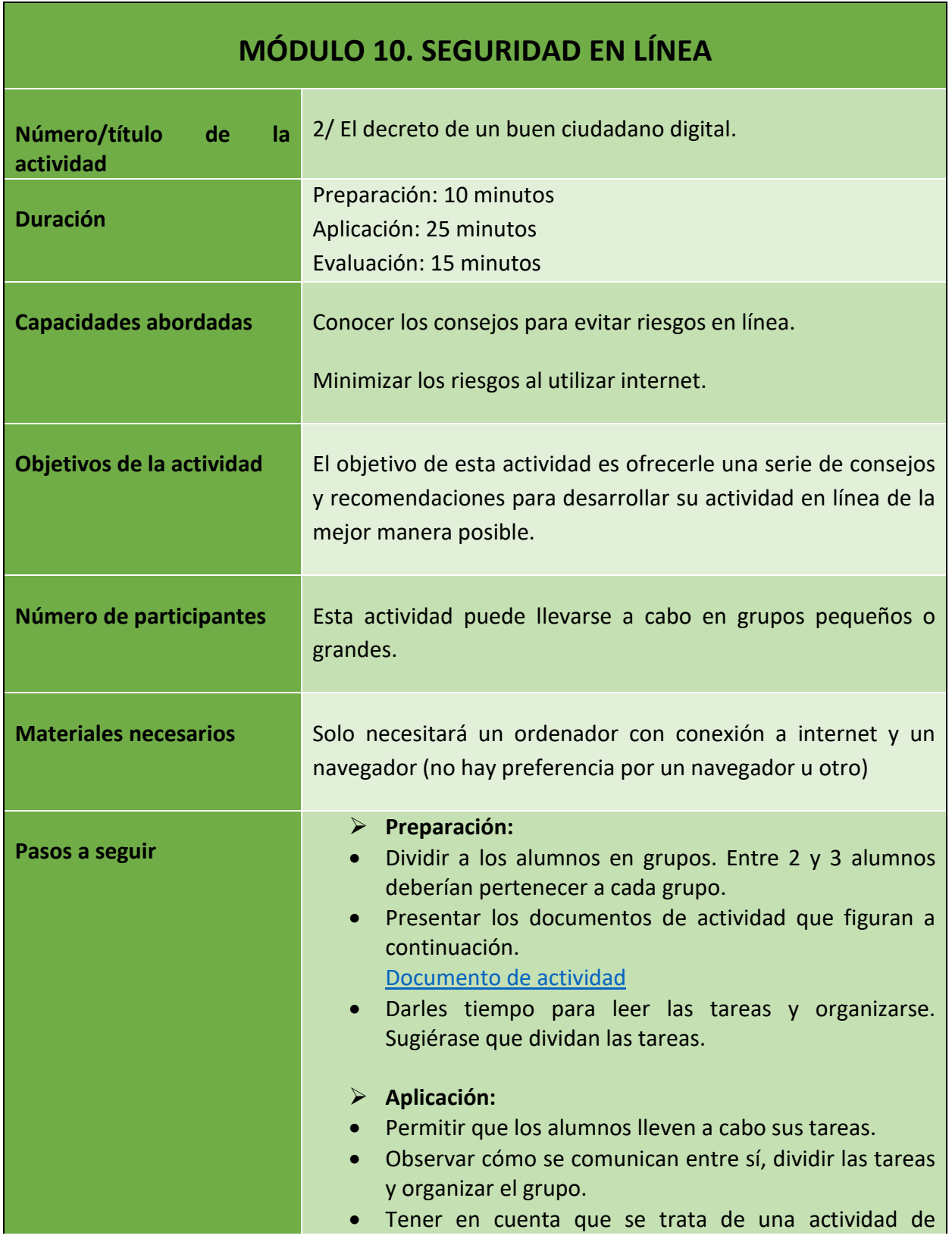

Número de proyecto: 2018-1-TR01-KA204-058746

Financiado por el programa Erasmus + de la Unión Europea. No obstante, la Comisión Europea y La Agencia Nacional turca no puede ser considerada responsable del uso que pueda hacerse de la información contenida en ella.

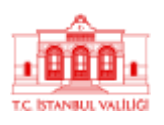

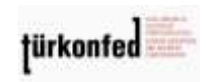

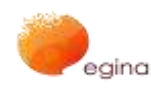

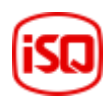

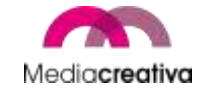

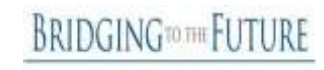

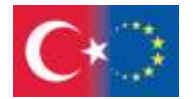

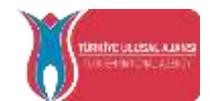

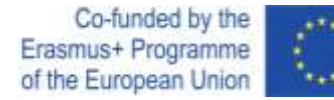

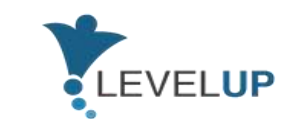

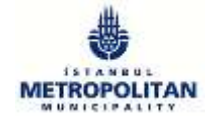

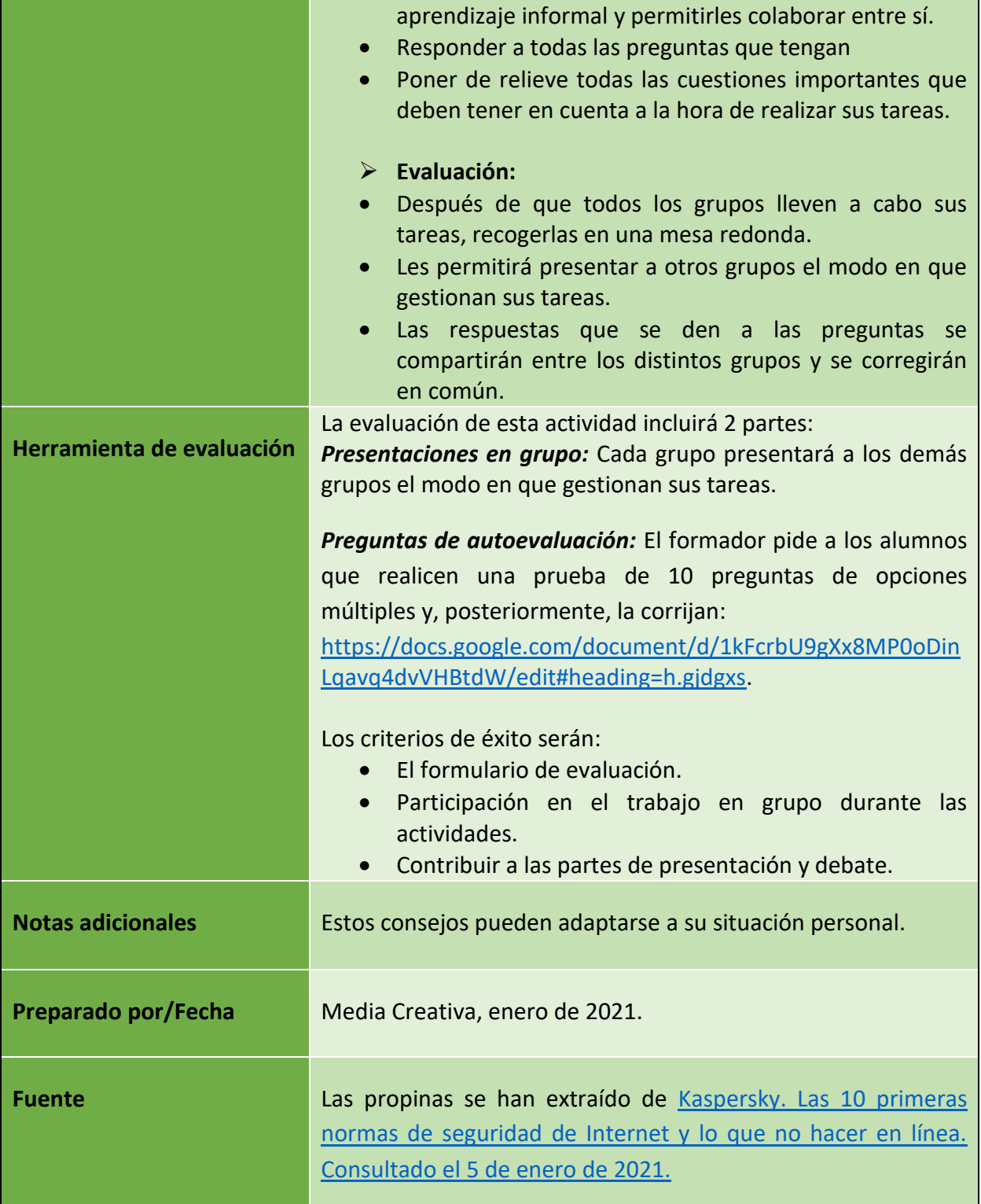

Número de proyecto: 2018-1-TR01-KA204-058746

Financiado por el programa Erasmus + de la Unión Europea. No obstante, la Comisión Europea y

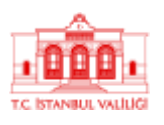

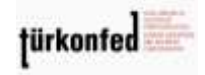

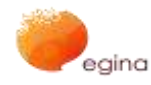

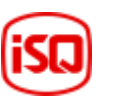

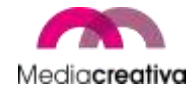

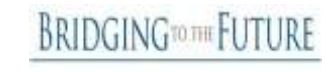

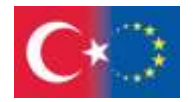

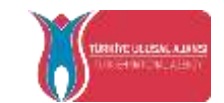

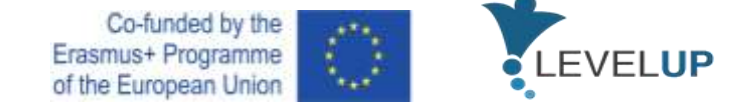

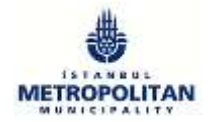

### **i) Módulo 11 — Gestión de la identidad digital**

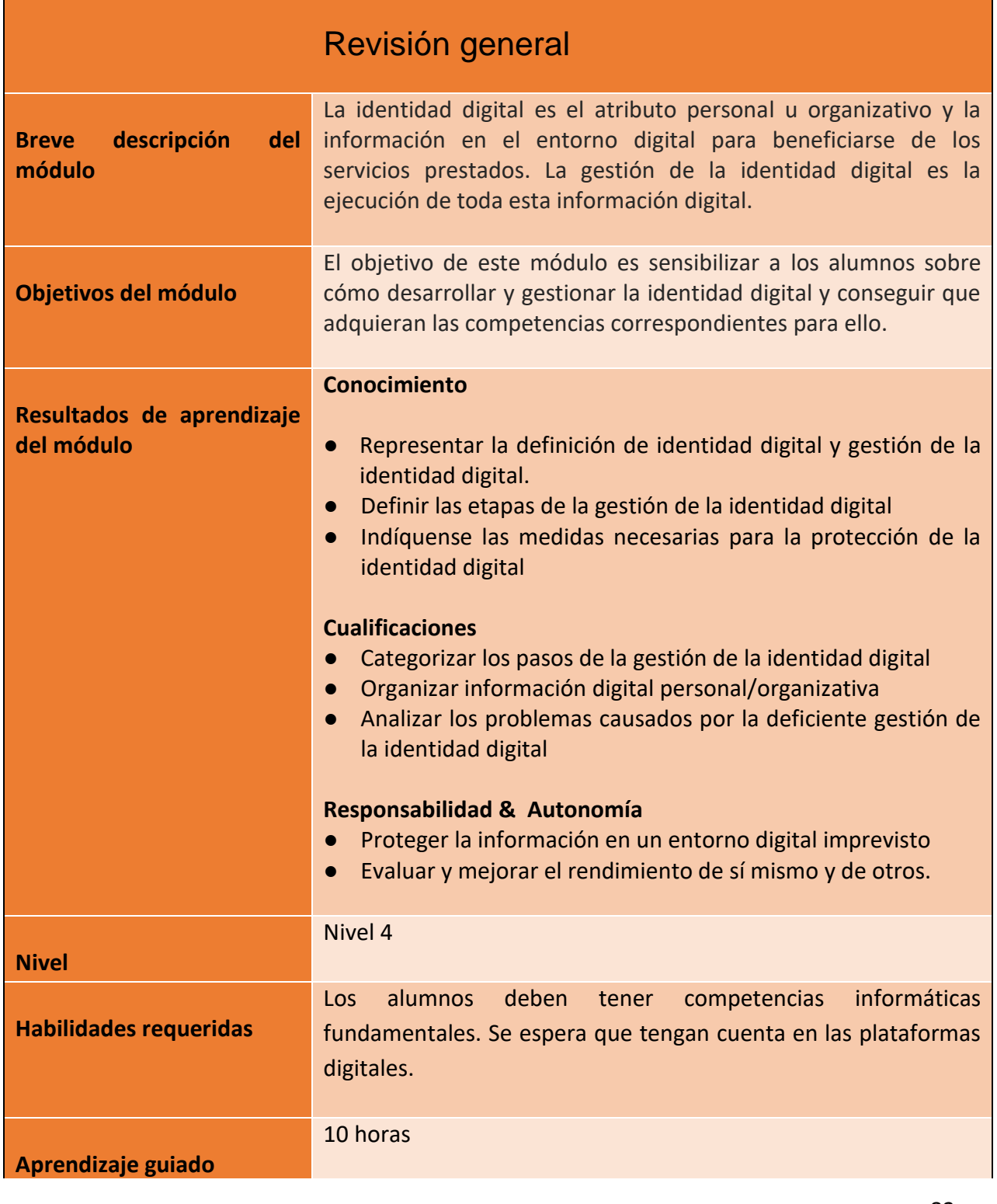

83

Número de proyecto: 2018-1-TR01-KA204-058746

Financiado por el programa Erasmus + de la Unión Europea. No obstante, la Comisión Europea y

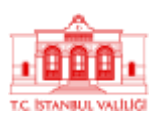

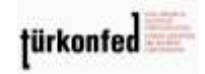

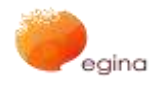

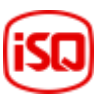

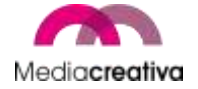

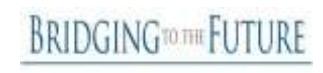

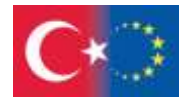

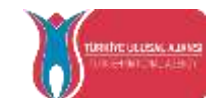

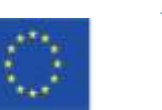

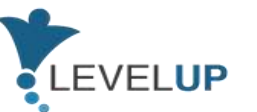

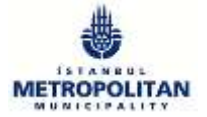

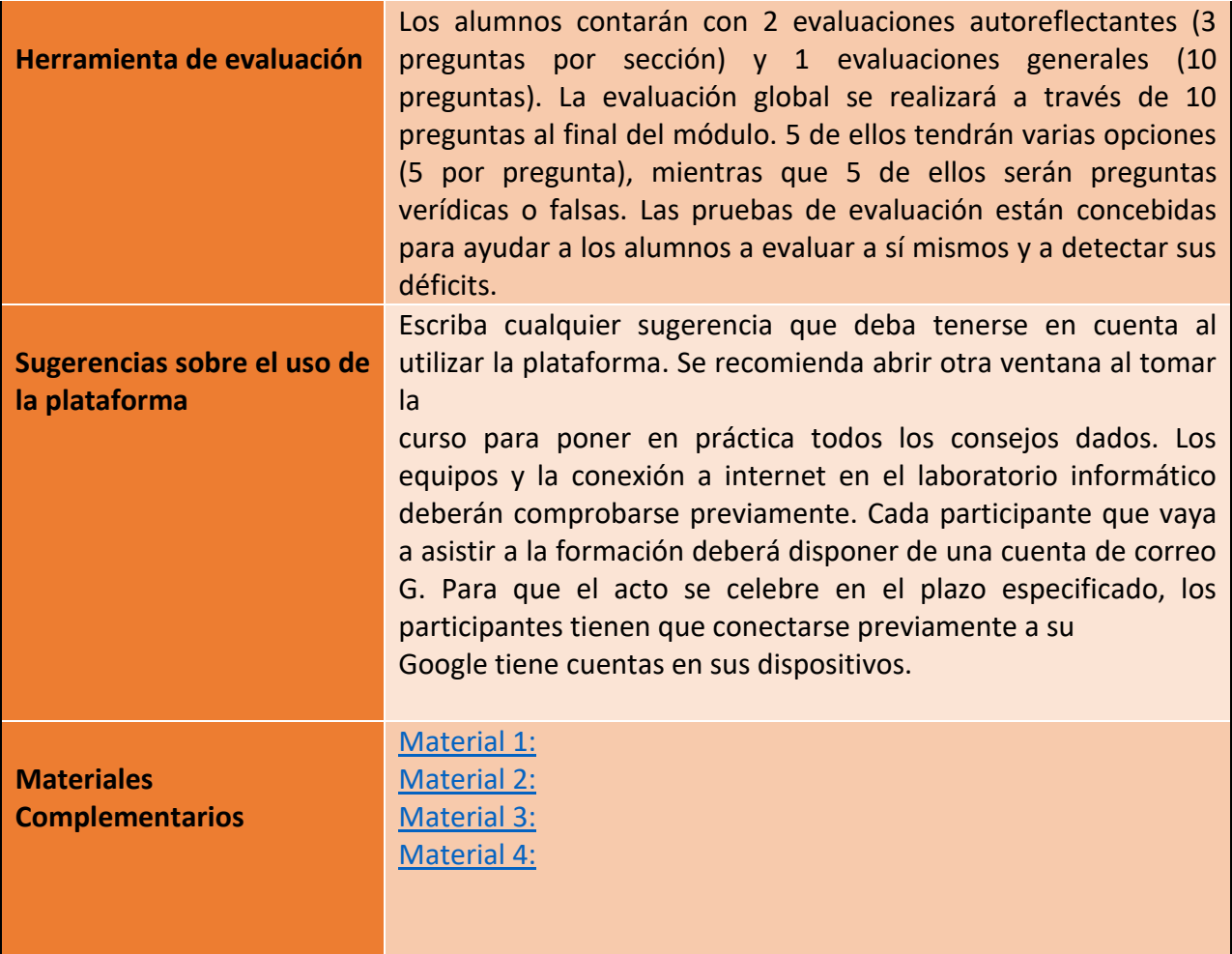

# **Actividades de formación**

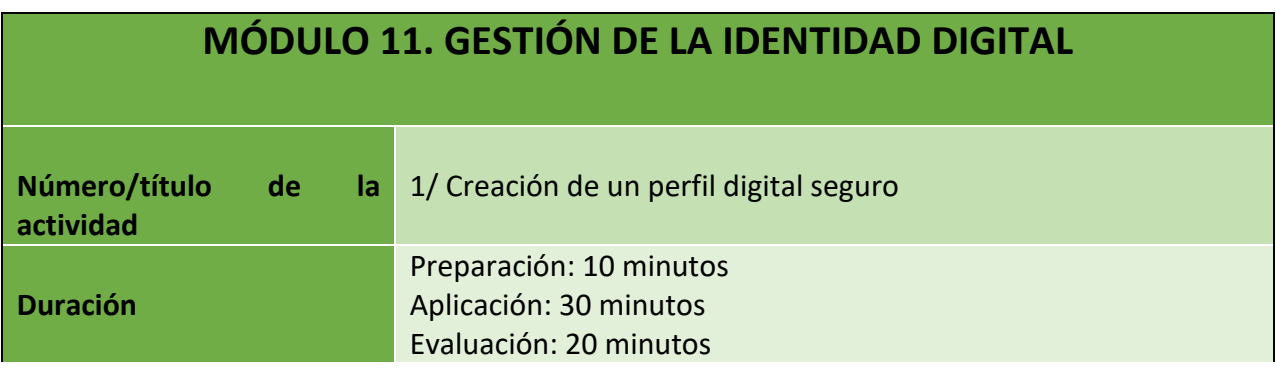

84

Número de proyecto: 2018-1-TR01-KA204-058746

Financiado por el programa Erasmus + de la Unión Europea. No obstante, la Comisión Europea y

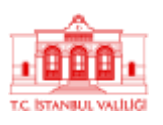

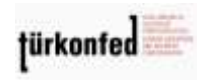

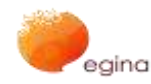

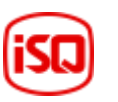

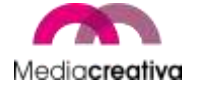

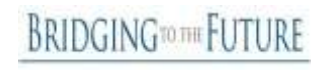

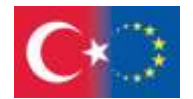

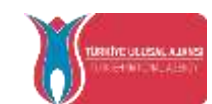

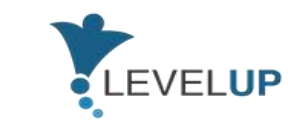

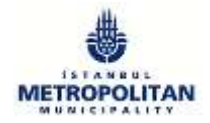

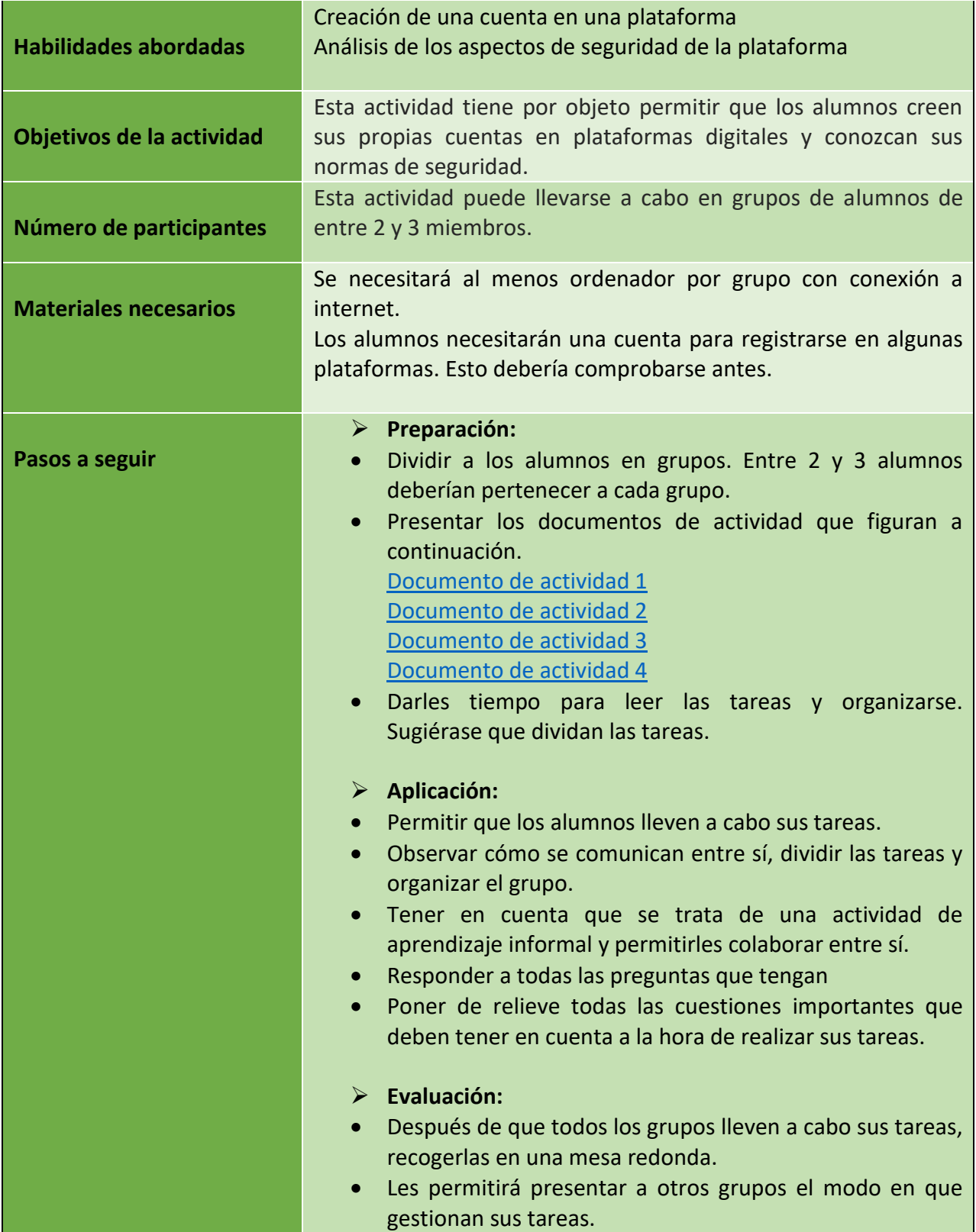

85

Número de proyecto: 2018-1-TR01-KA204-058746

Financiado por el programa Erasmus + de la Unión Europea. No obstante, la Comisión Europea y

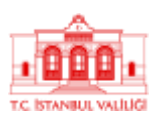

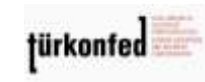

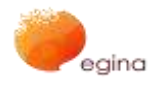

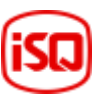

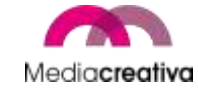

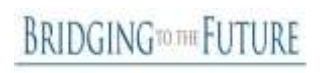

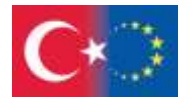

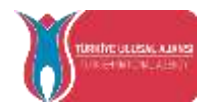

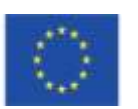

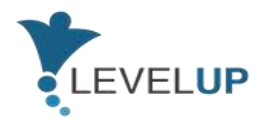

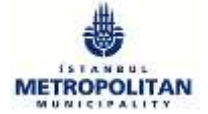

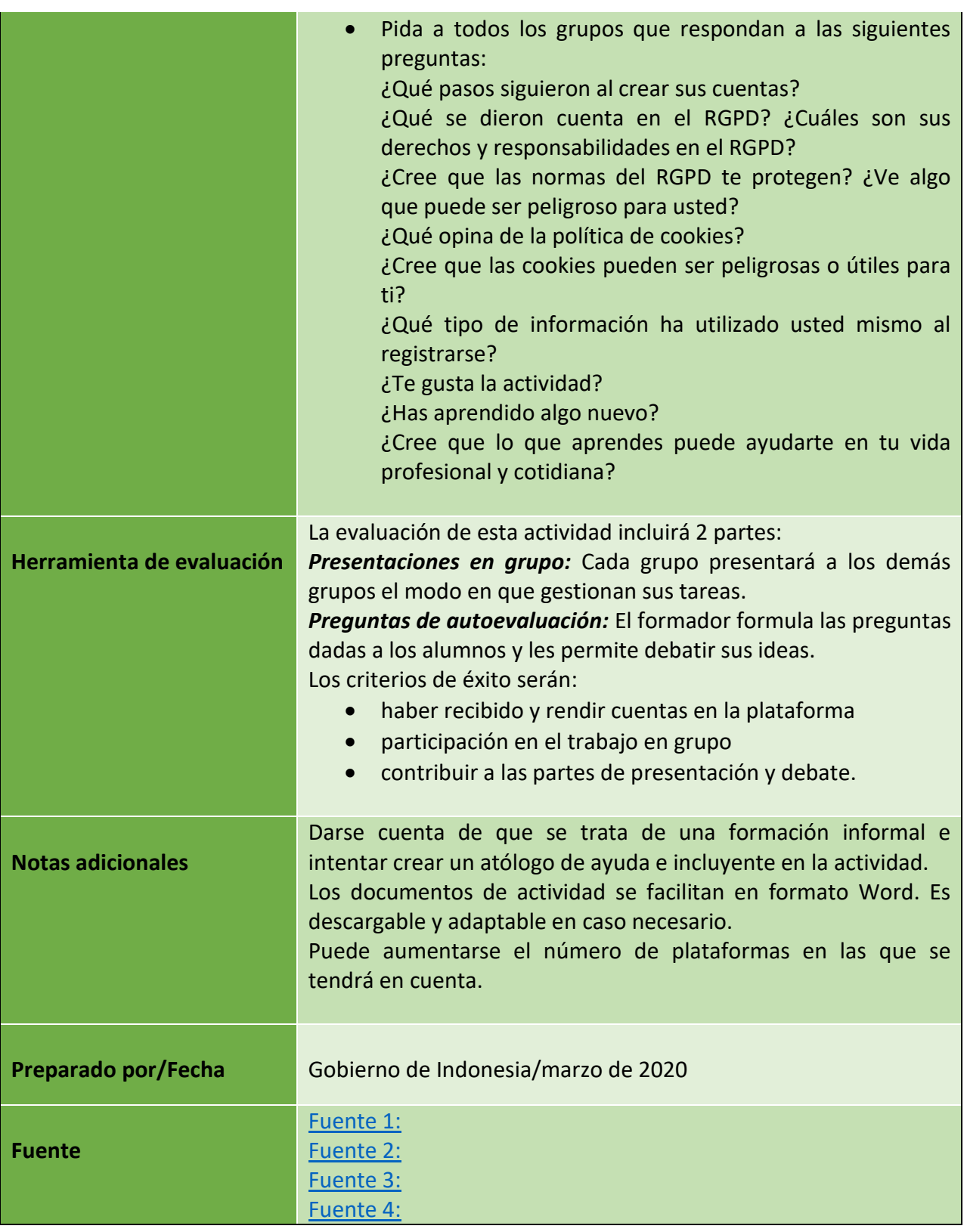

86

Número de proyecto: 2018-1-TR01-KA204-058746

Financiado por el programa Erasmus + de la Unión Europea. No obstante, la Comisión Europea y

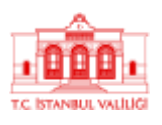

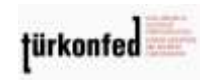

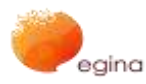

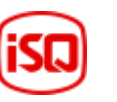

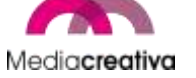

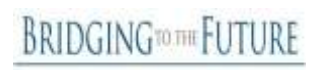

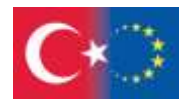

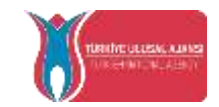

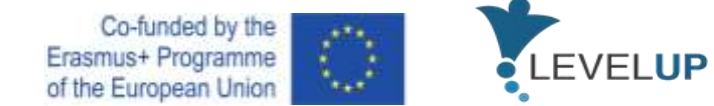

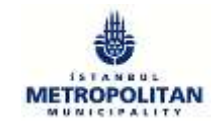

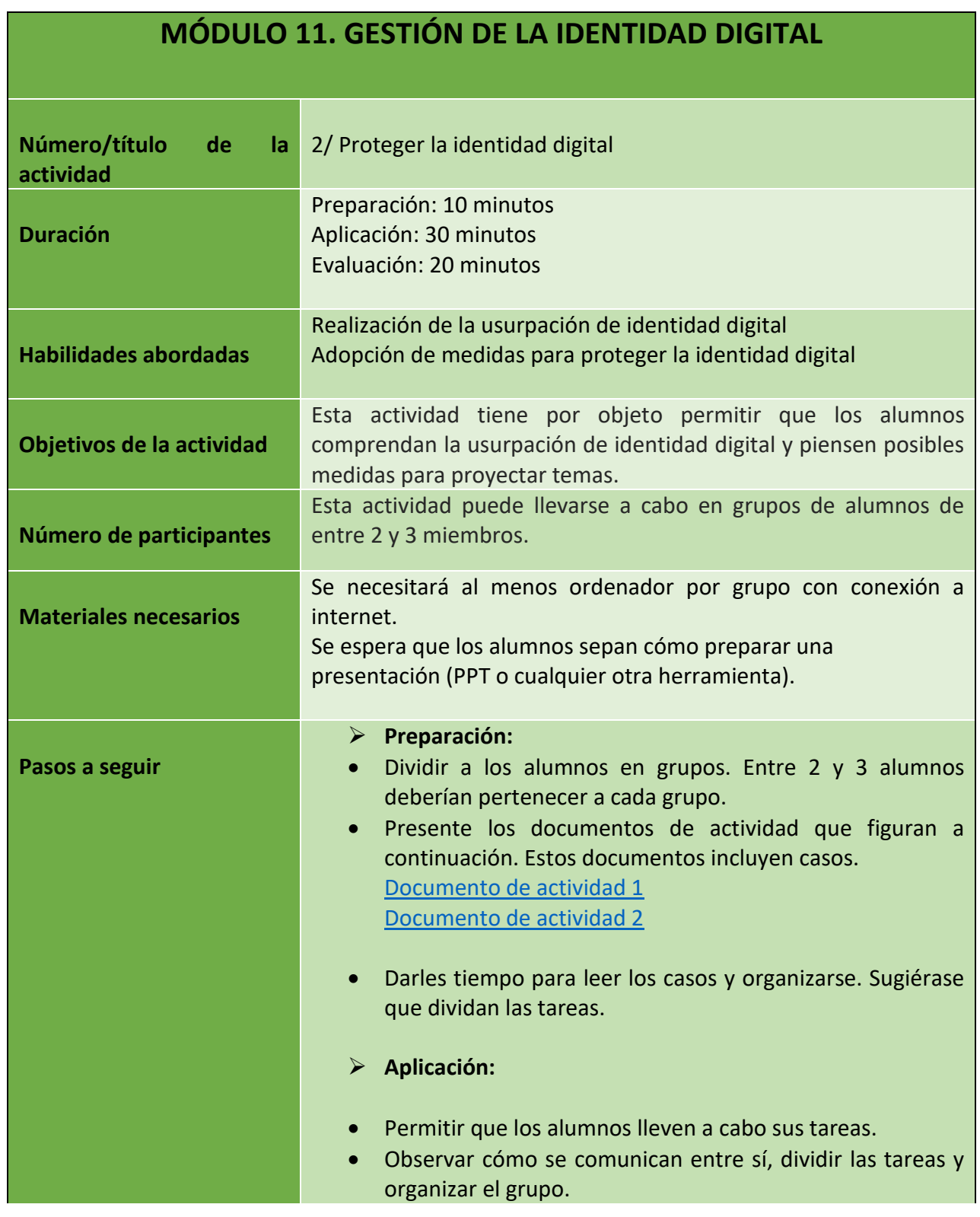

Número de proyecto: 2018-1-TR01-KA204-058746

Financiado por el programa Erasmus + de la Unión Europea. No obstante, la Comisión Europea y La Agencia Nacional turca no puede ser considerada responsable del uso que pueda hacerse de la información contenida en ella.

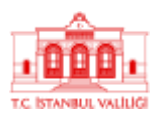

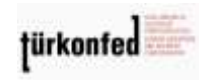

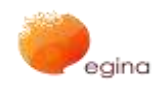

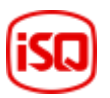

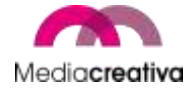

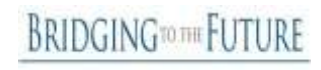

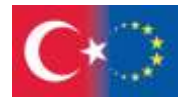

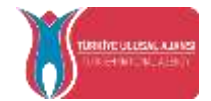

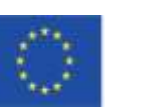

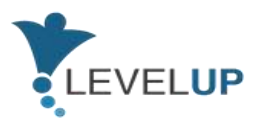

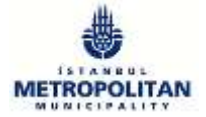

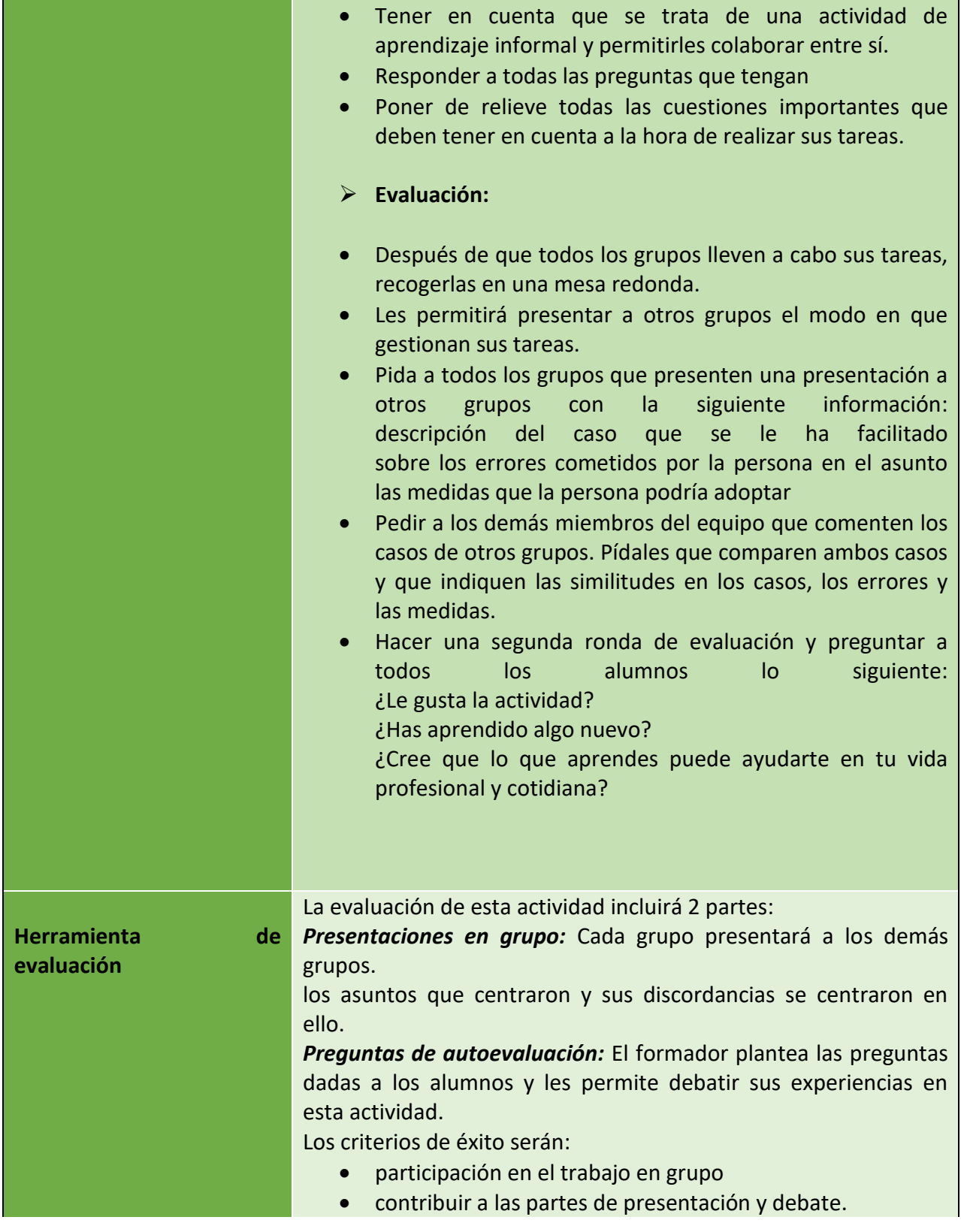

88

Número de proyecto: 2018-1-TR01-KA204-058746

Financiado por el programa Erasmus + de la Unión Europea. No obstante, la Comisión Europea y

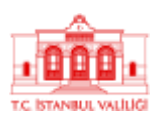

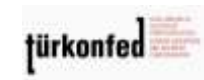

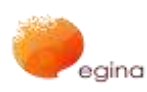

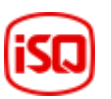

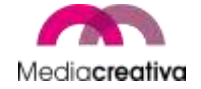

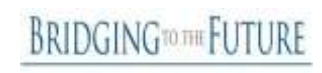

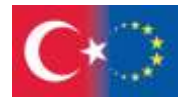

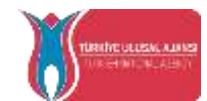

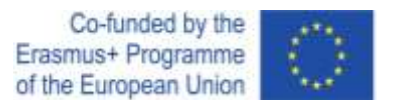

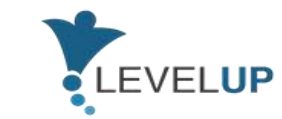

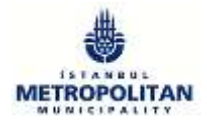

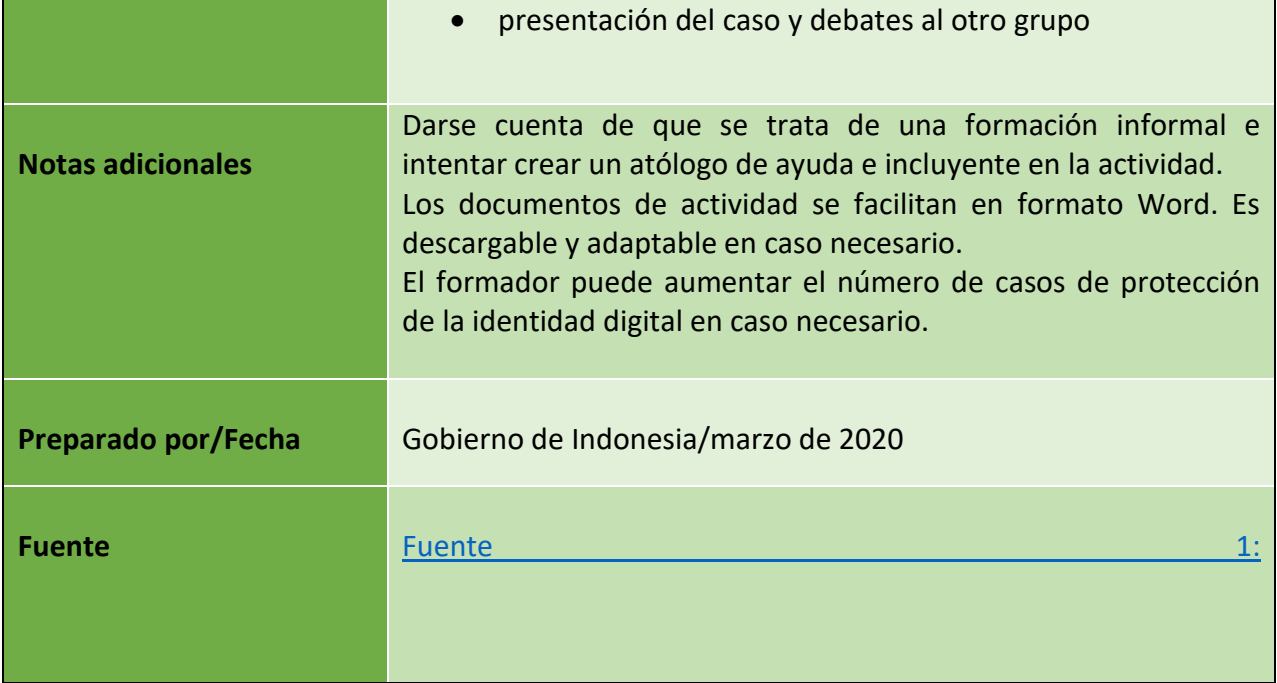

## **j) Módulo 12 — Gestión de contenidos digitales y Licencias de derechos de autor**

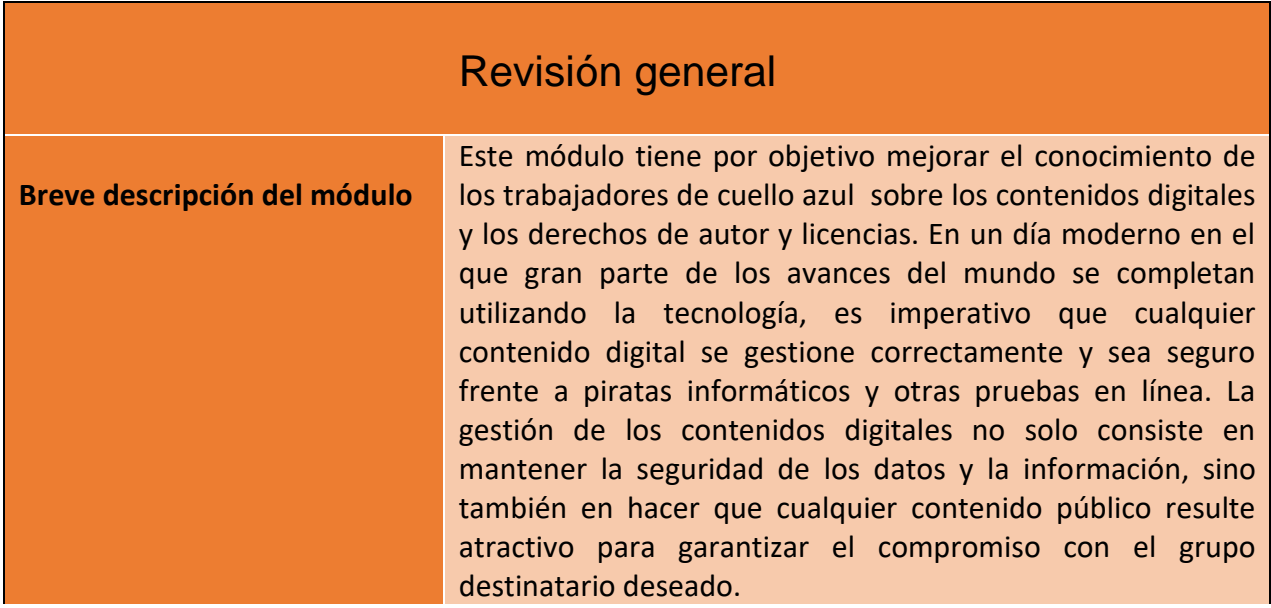

89

Número de proyecto: 2018-1-TR01-KA204-058746

Financiado por el programa Erasmus + de la Unión Europea. No obstante, la Comisión Europea y

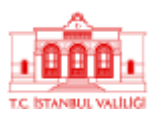

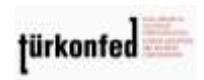

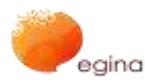

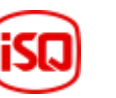

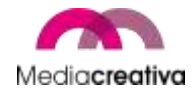

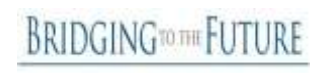

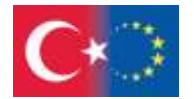

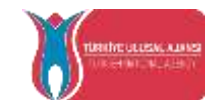

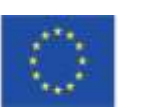

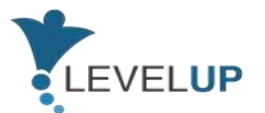

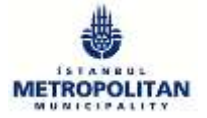

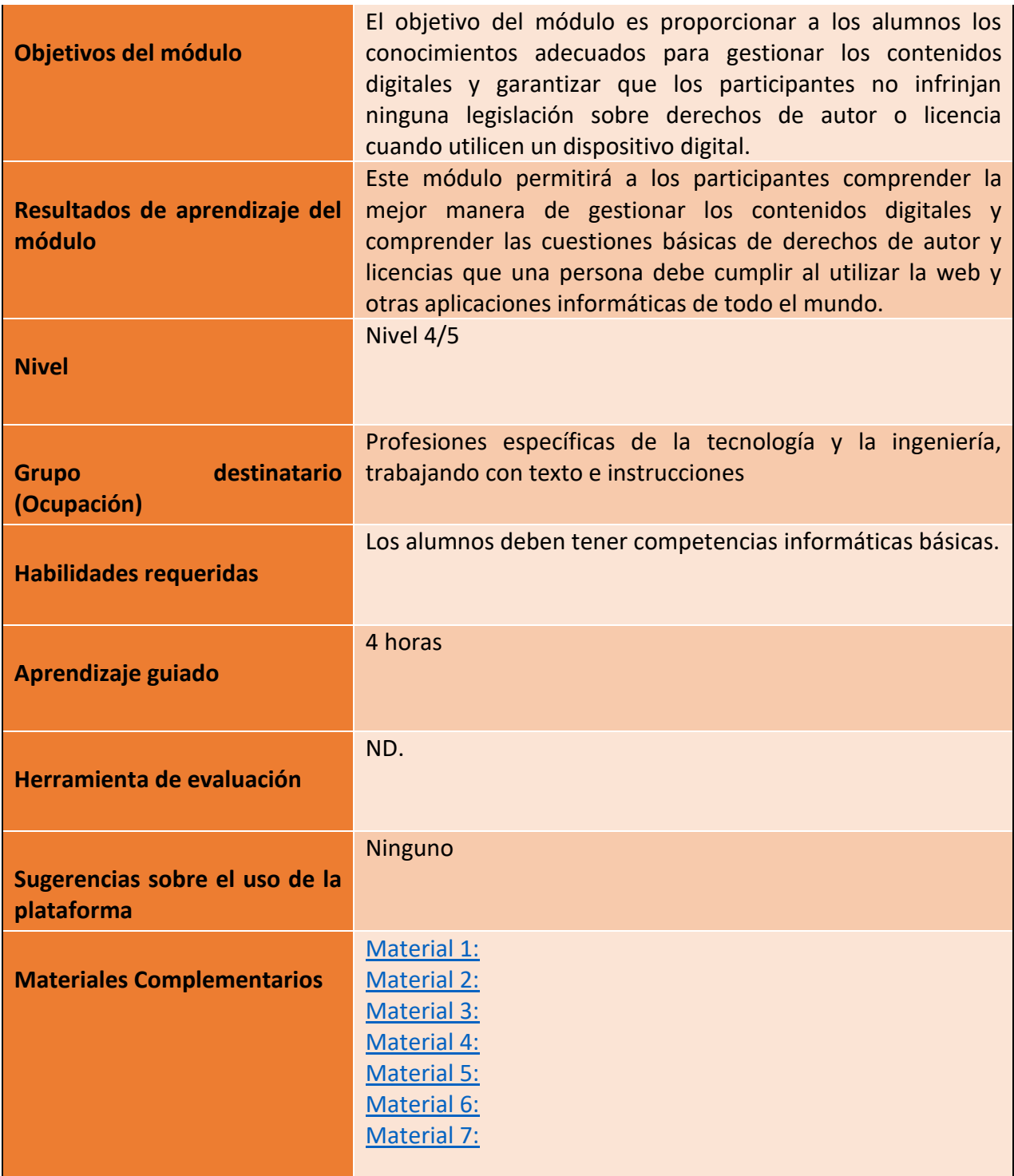

Número de proyecto: 2018-1-TR01-KA204-058746

Financiado por el programa Erasmus + de la Unión Europea. No obstante, la Comisión Europea y

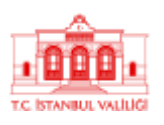

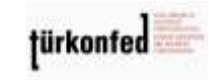

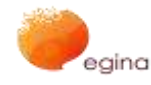

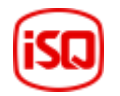

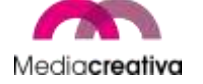

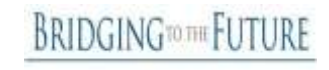

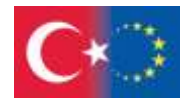

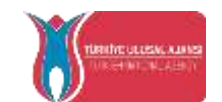

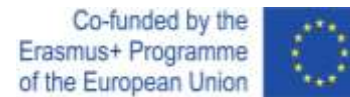

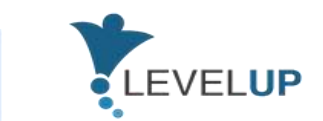

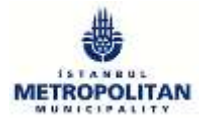

## **Actividades de formación**

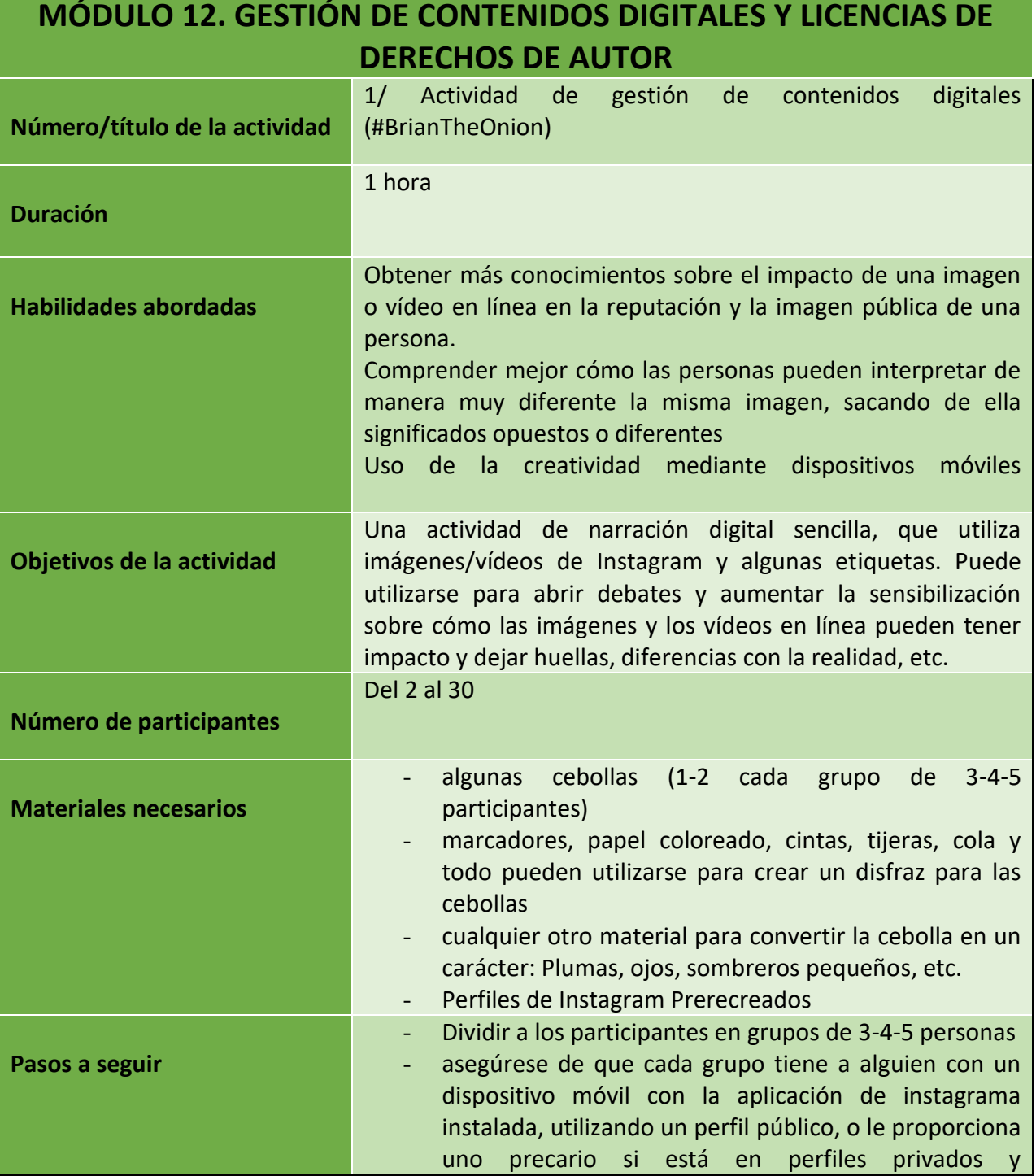

91

Número de proyecto: 2018-1-TR01-KA204-058746

Financiado por el programa Erasmus + de la Unión Europea. No obstante, la Comisión Europea y

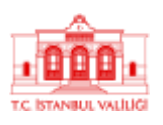

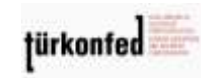

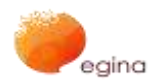

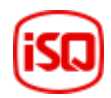

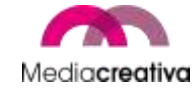

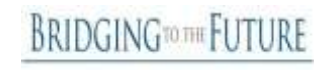

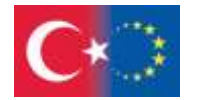

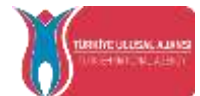

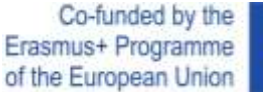

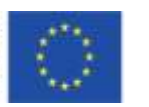

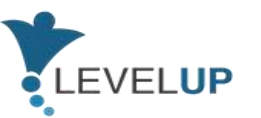

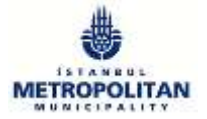

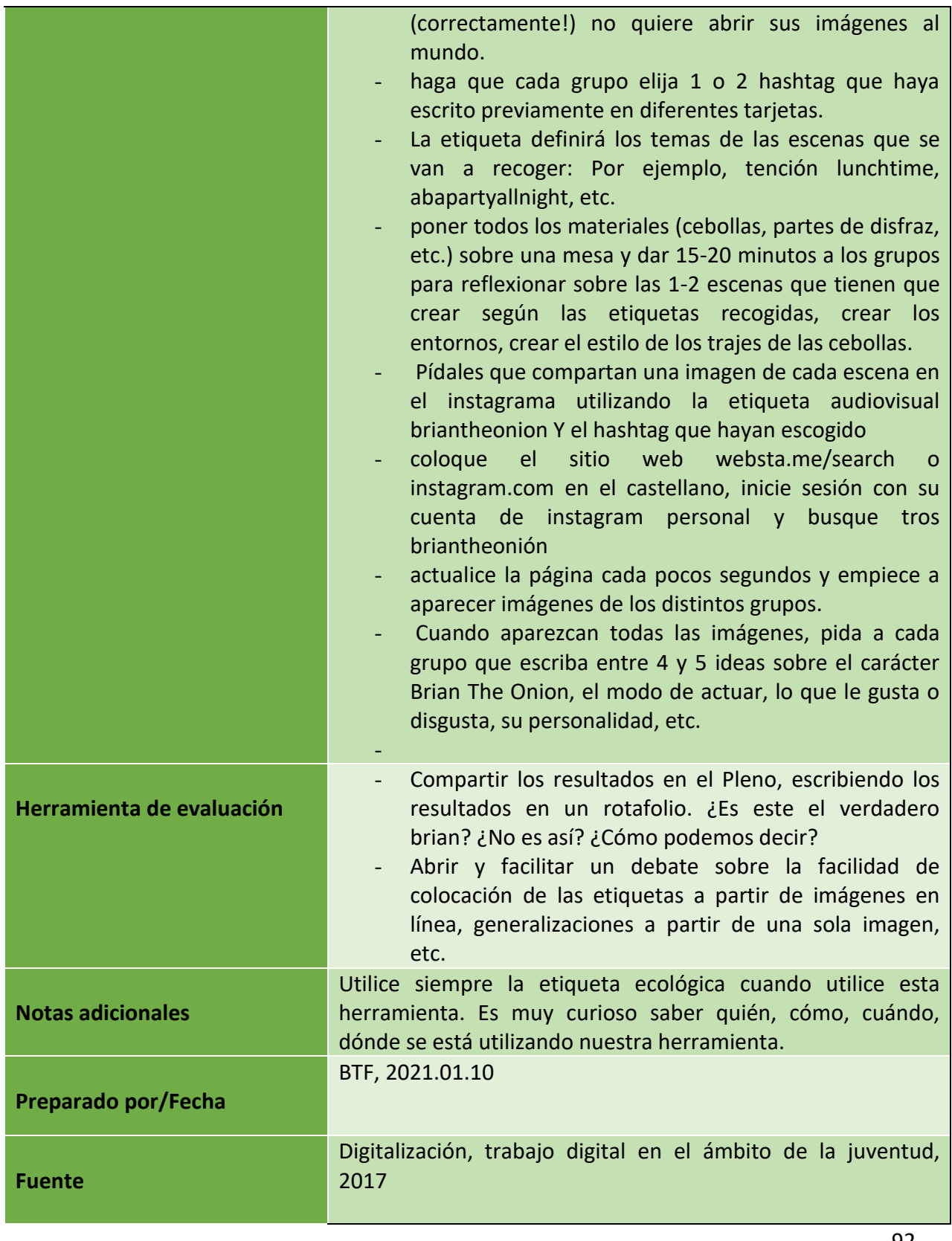

Número de proyecto: 2018-1-TR01-KA204-058746

Financiado por el programa Erasmus + de la Unión Europea. No obstante, la Comisión Europea y

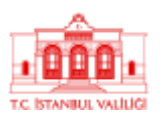

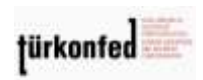

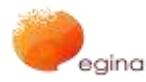

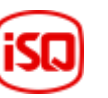

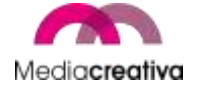

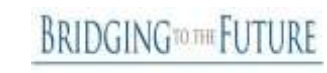

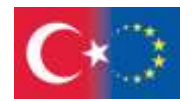

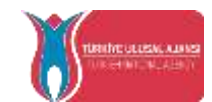

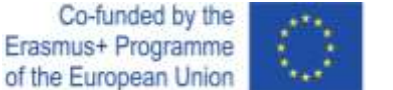

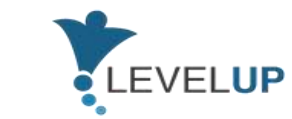

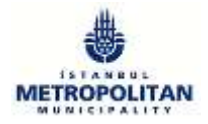

## **MÓDULO 12. GESTIÓN DE CONTENIDOS DIGITALES Y LICENCIAS DE DERECHOS DE AUTOR**

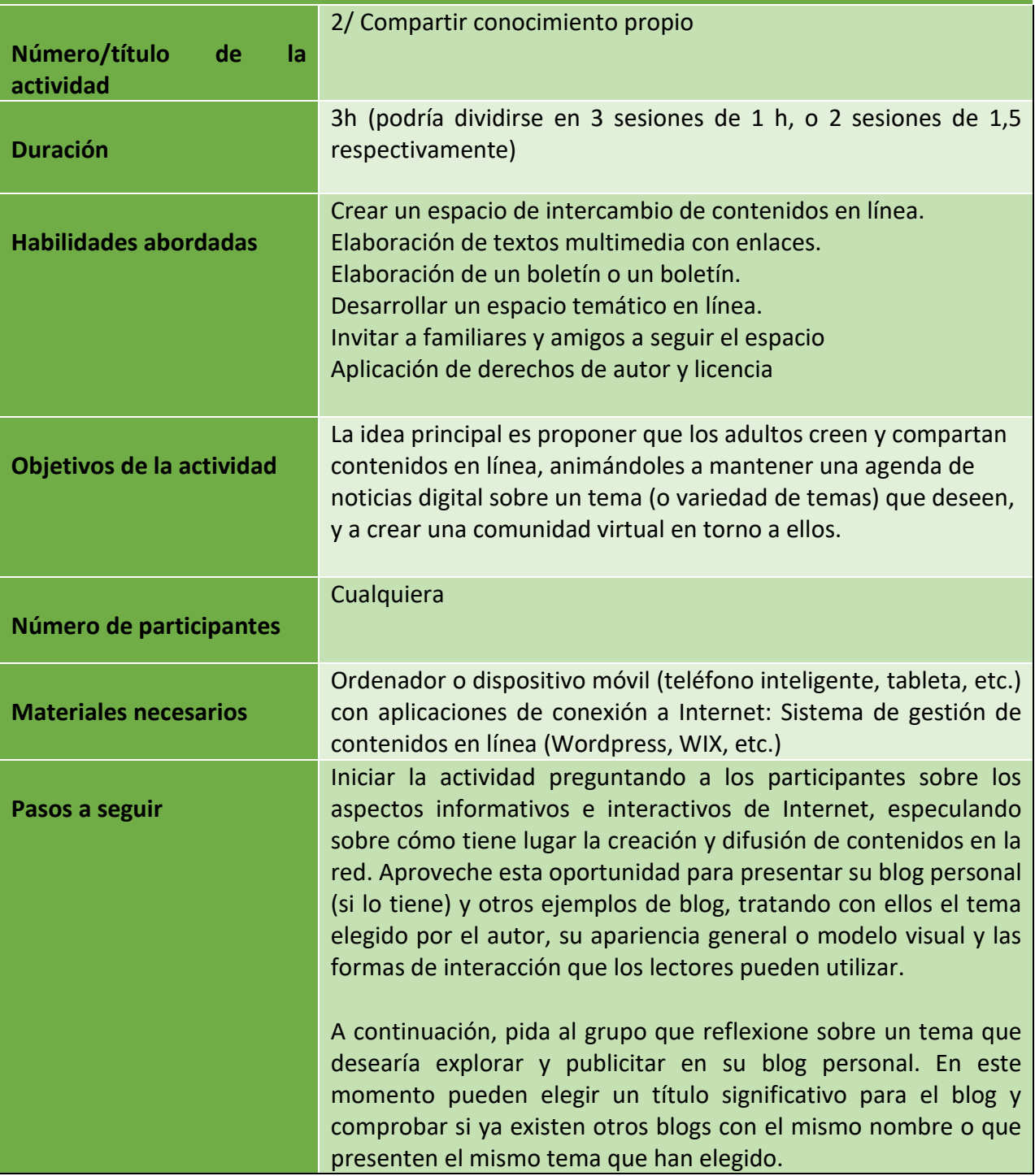

93

Número de proyecto: 2018-1-TR01-KA204-058746

Financiado por el programa Erasmus + de la Unión Europea. No obstante, la Comisión Europea y

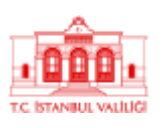

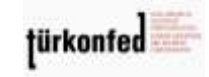

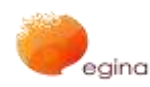

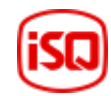

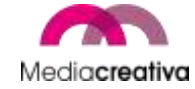

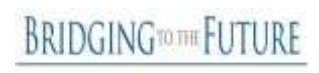

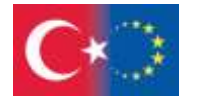

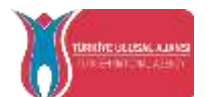

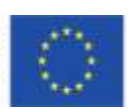

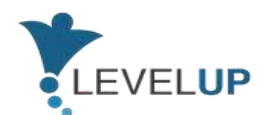

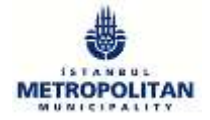

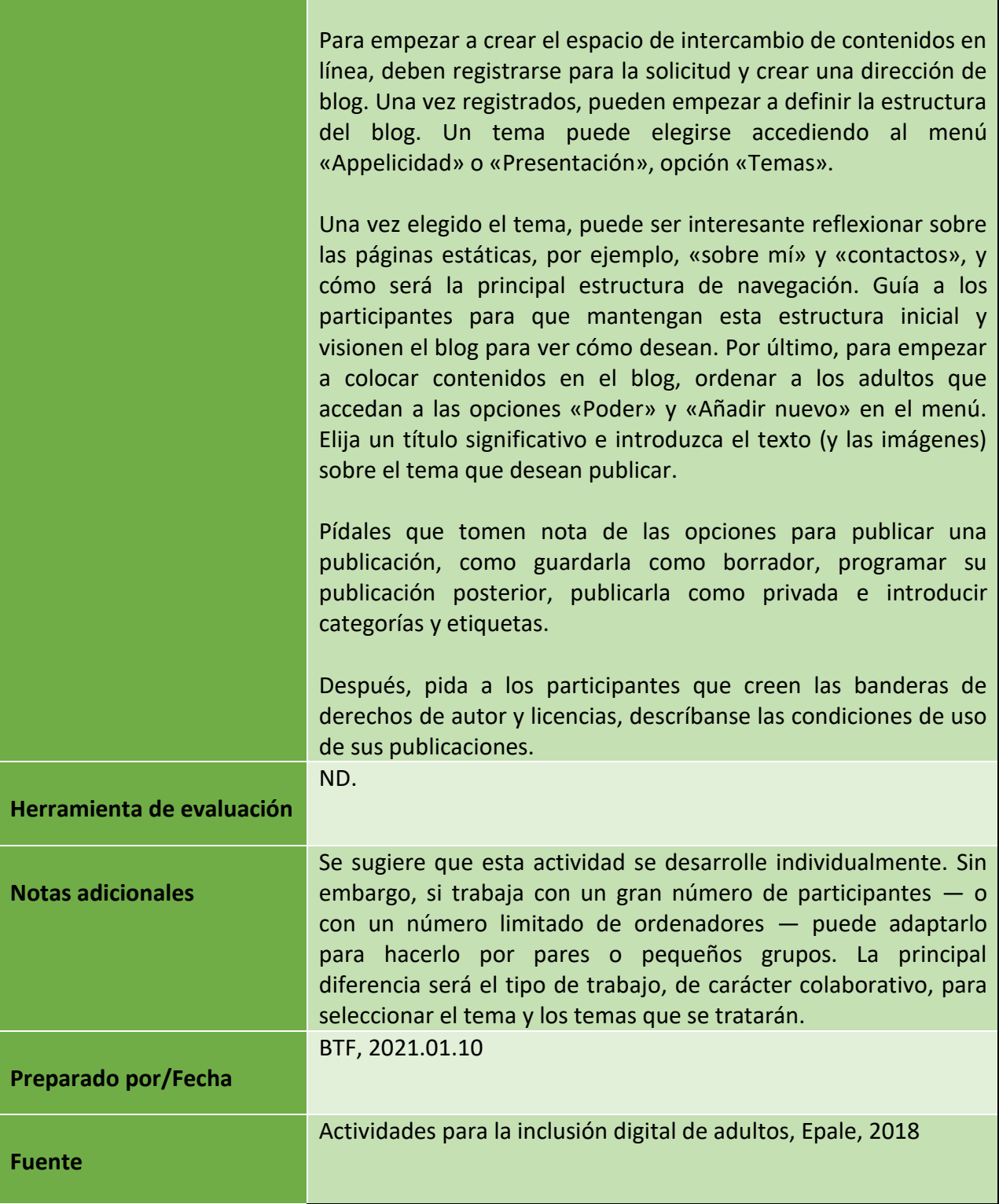

94

Número de proyecto: 2018-1-TR01-KA204-058746

Financiado por el programa Erasmus + de la Unión Europea. No obstante, la Comisión Europea y

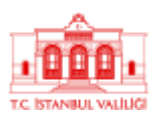

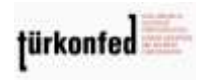

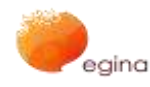

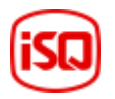

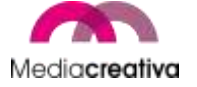

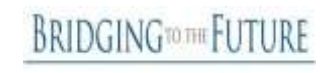

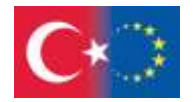

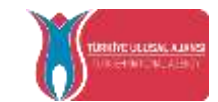

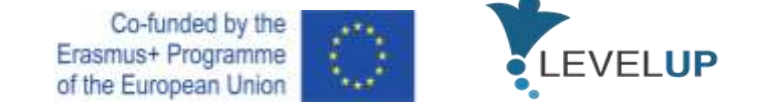

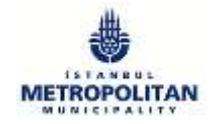

#### **k) Módulo 13 — Gestión de cuestiones relacionadas con las TIC**

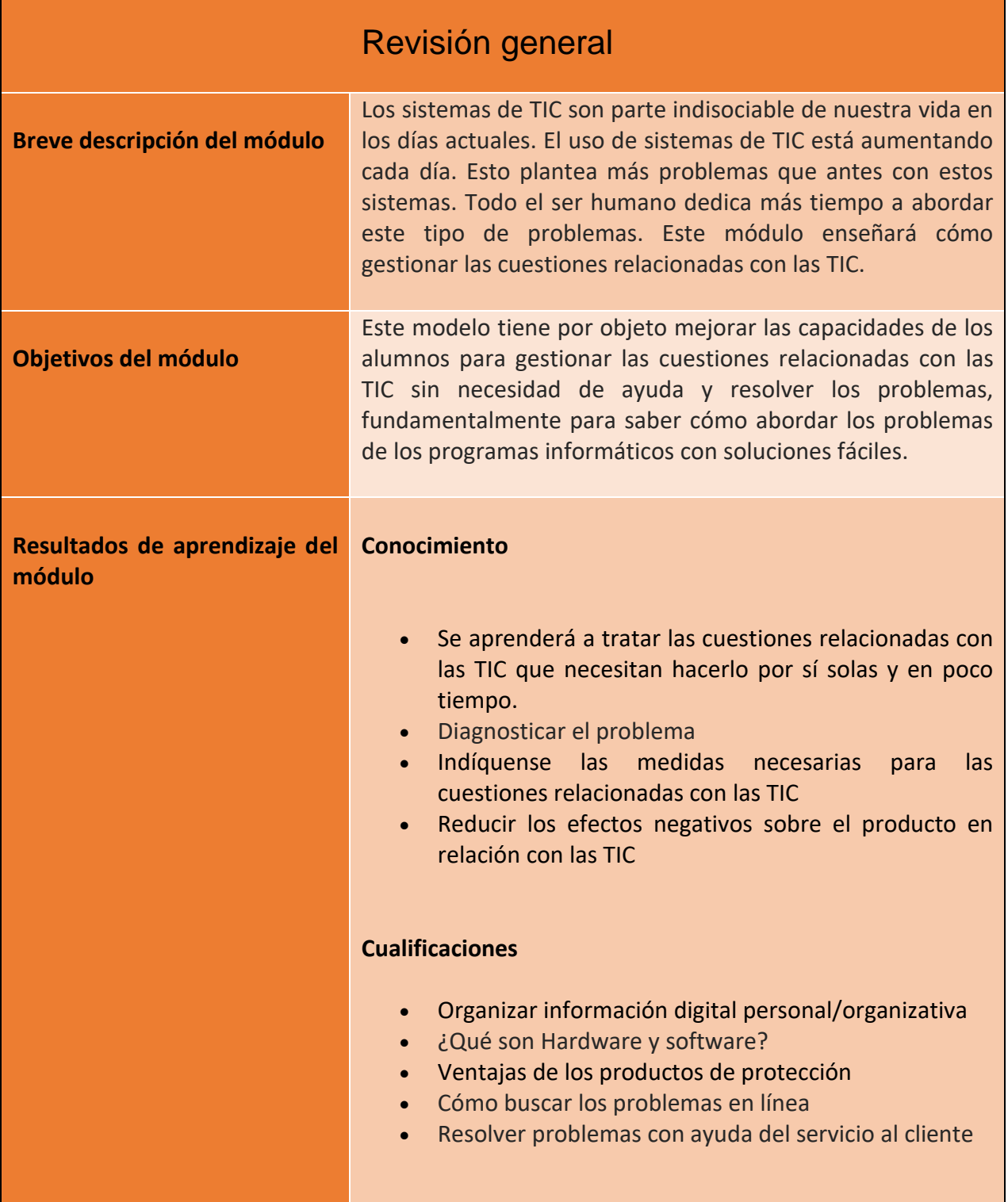

95

Número de proyecto: 2018-1-TR01-KA204-058746

Financiado por el programa Erasmus + de la Unión Europea. No obstante, la Comisión Europea y La Agencia Nacional turca no puede ser considerada responsable del uso que pueda hacerse de la información contenida en ella.

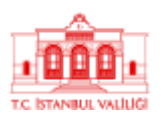

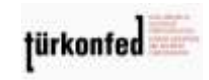

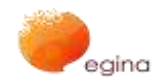

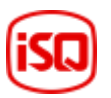

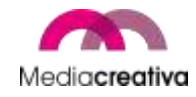

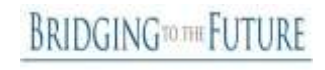

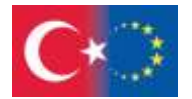

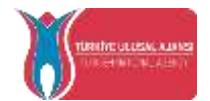

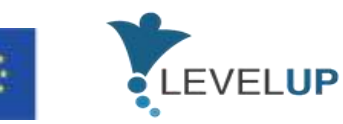

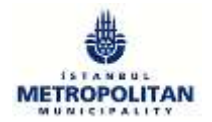

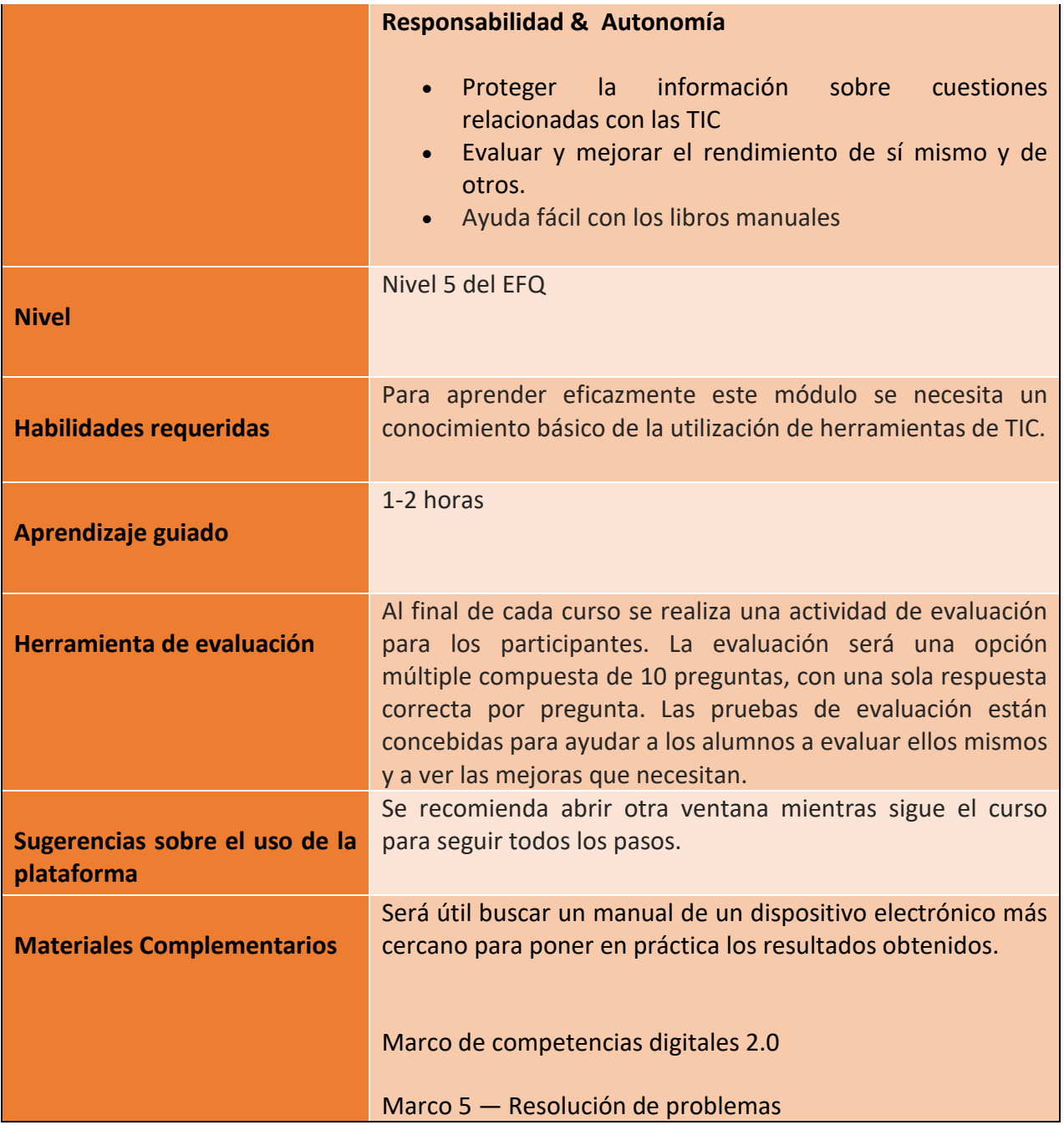

96

Número de proyecto: 2018-1-TR01-KA204-058746

Financiado por el programa Erasmus + de la Unión Europea. No obstante, la Comisión Europea y

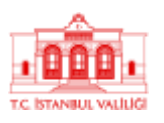

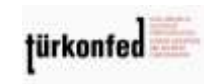

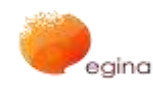

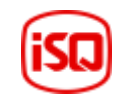

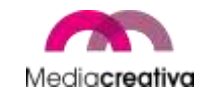

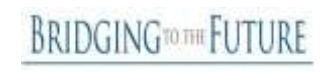

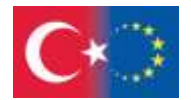

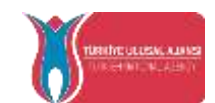

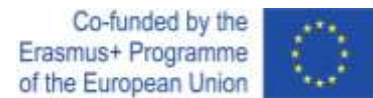

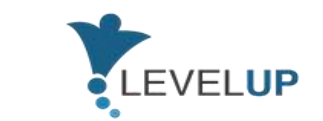

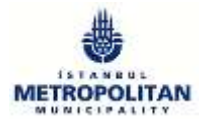

# **Actividades de formación**

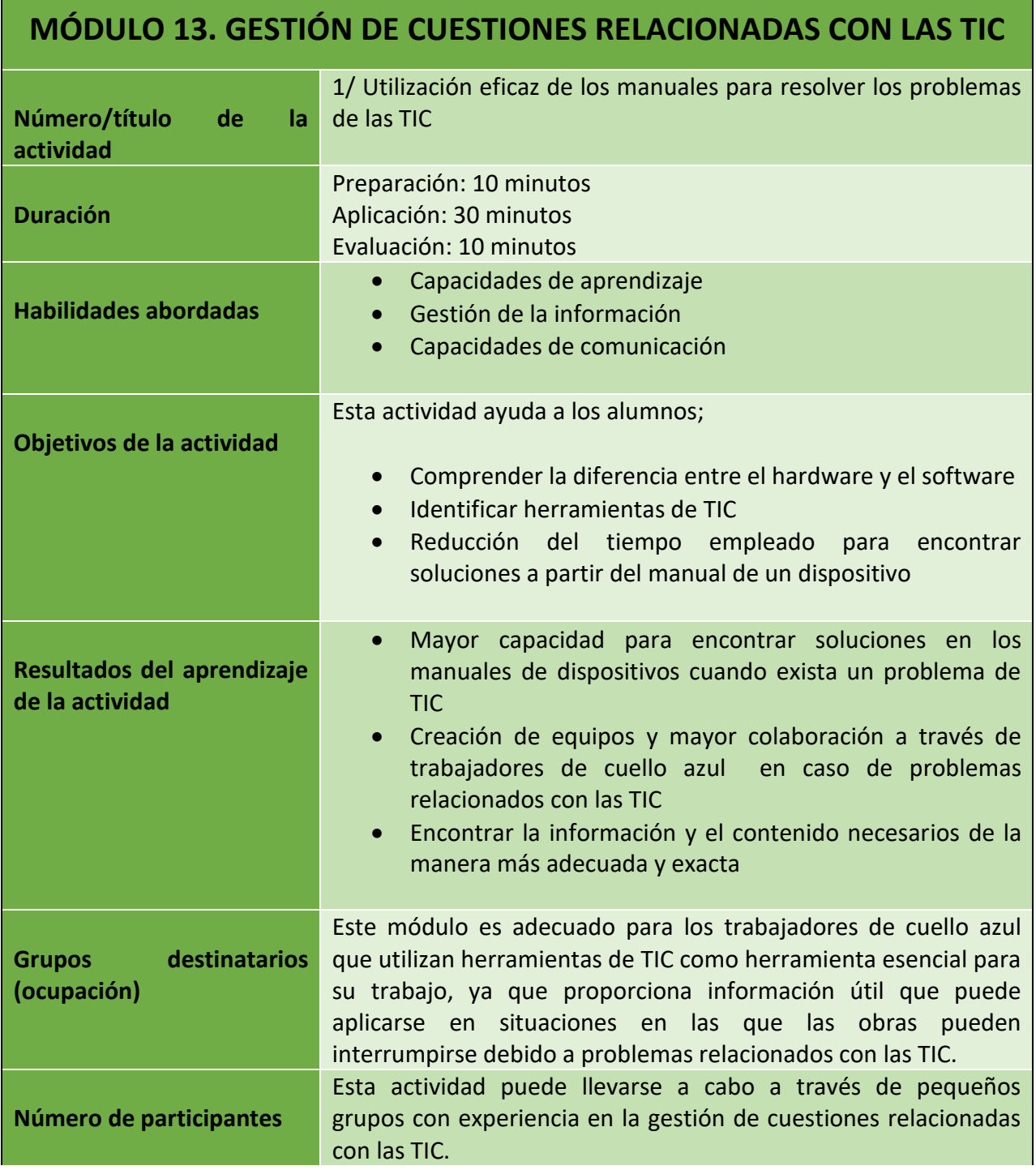

97

Número de proyecto: 2018-1-TR01-KA204-058746

Financiado por el programa Erasmus + de la Unión Europea. No obstante, la Comisión Europea y

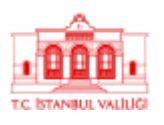

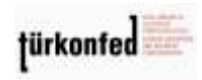

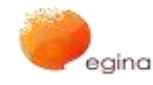

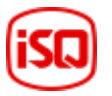

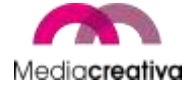

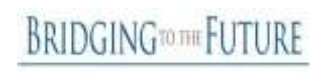

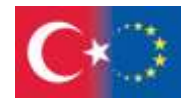

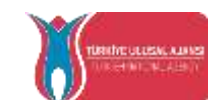

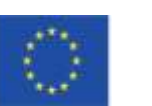

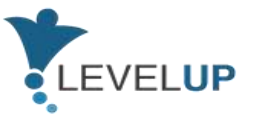

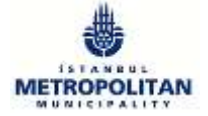

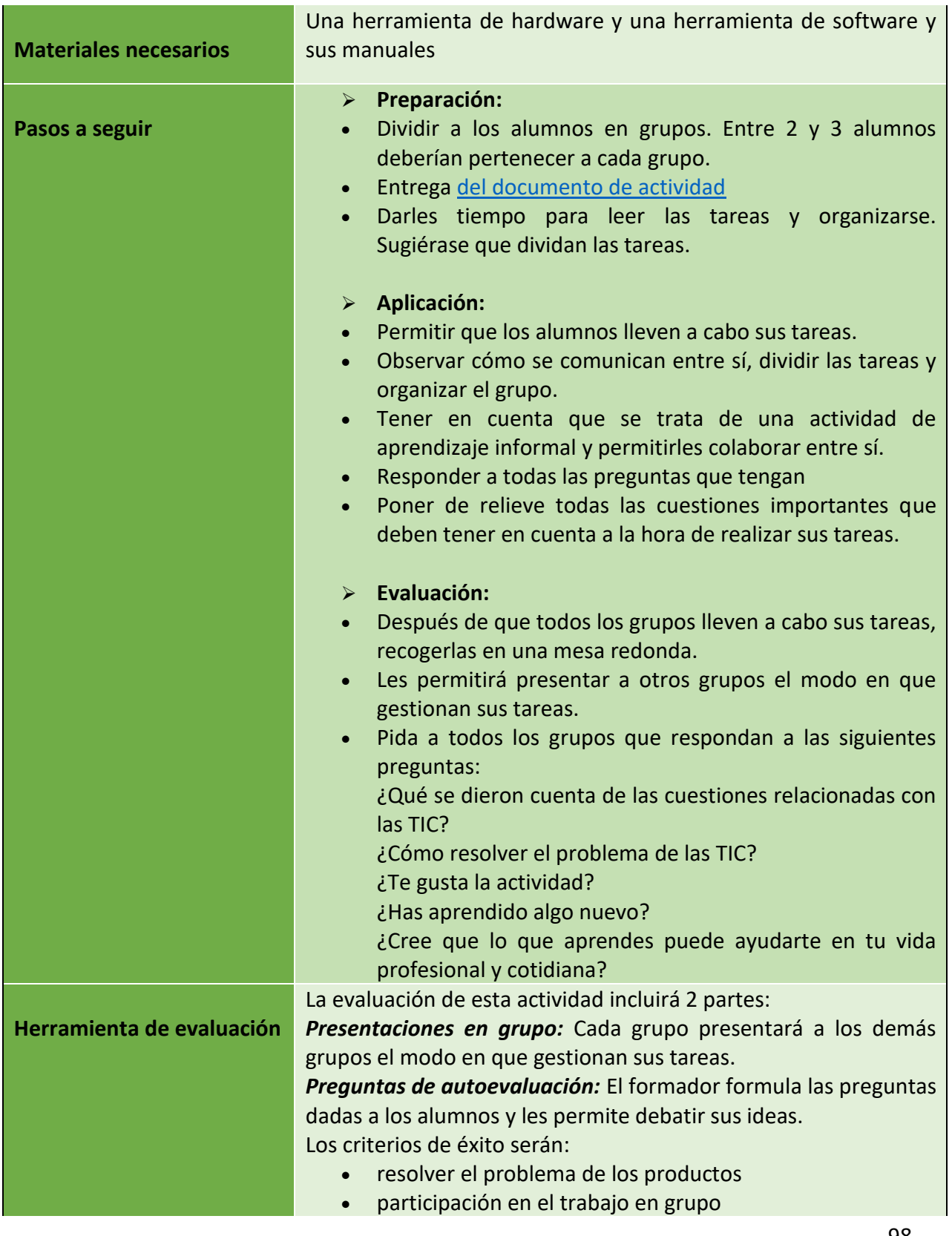

98

Número de proyecto: 2018-1-TR01-KA204-058746

Financiado por el programa Erasmus + de la Unión Europea. No obstante, la Comisión Europea y

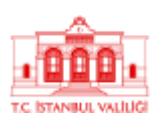

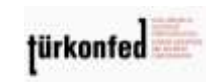

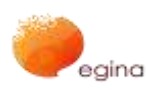

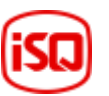

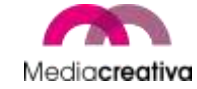

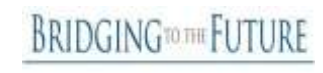

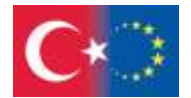

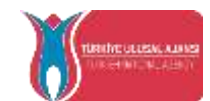

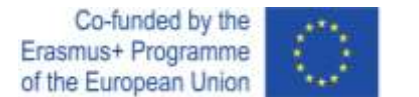

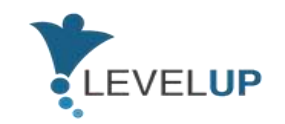

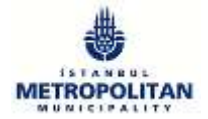

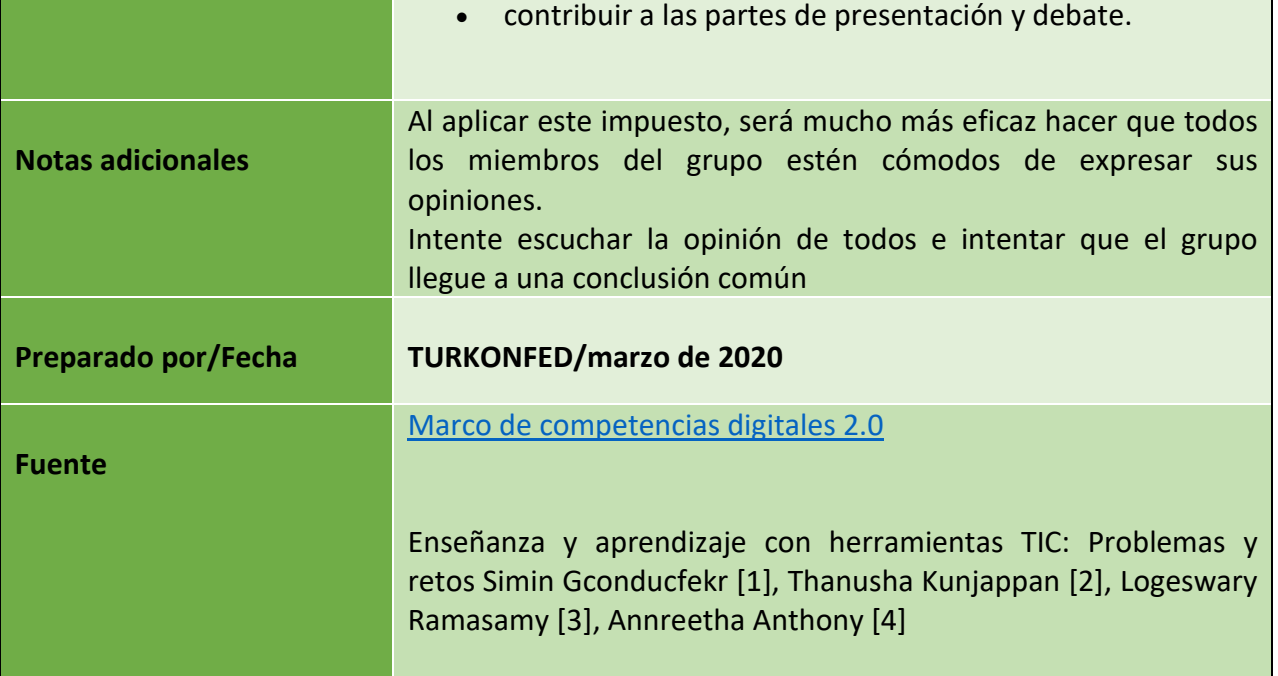

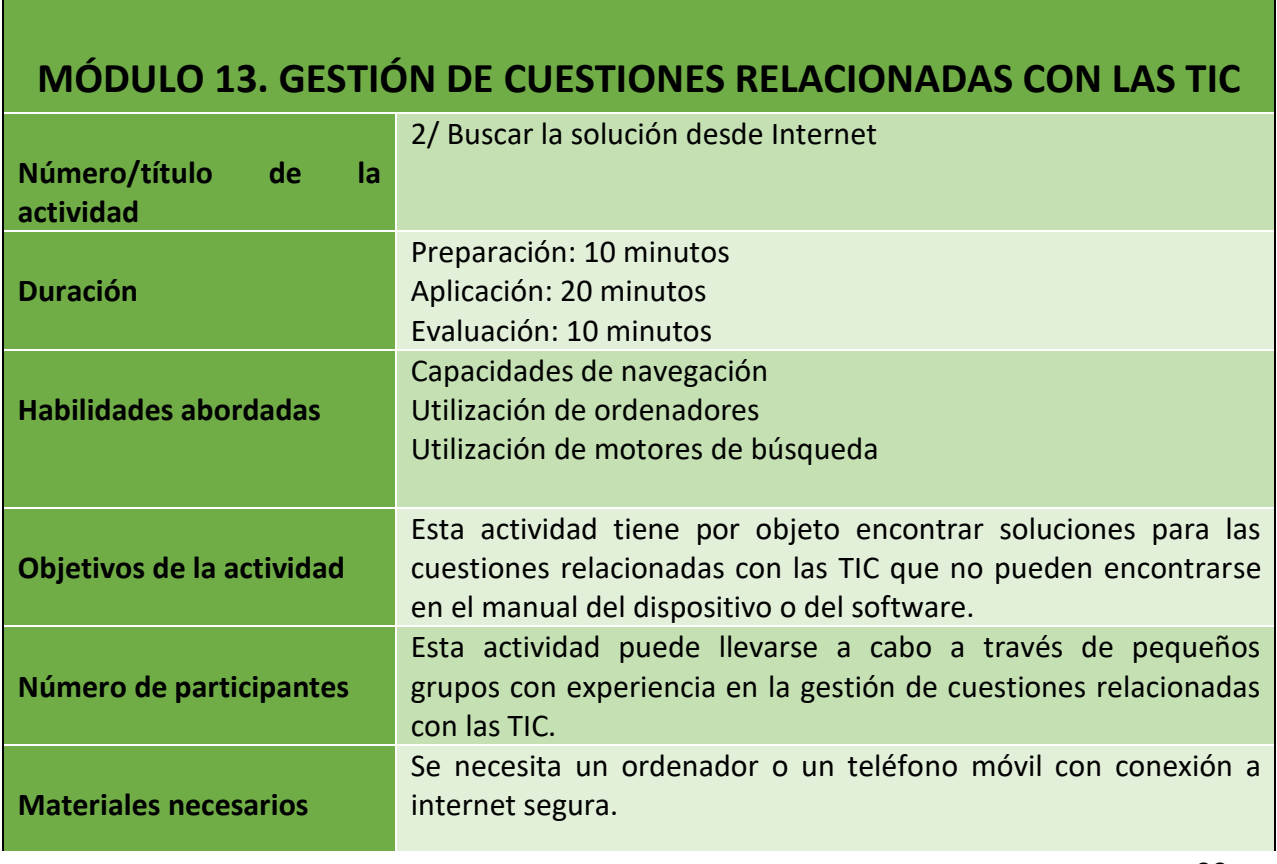

Número de proyecto: 2018-1-TR01-KA204-058746

Financiado por el programa Erasmus + de la Unión Europea. No obstante, la Comisión Europea y

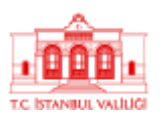

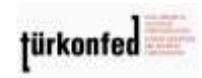

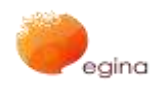

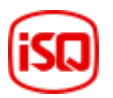

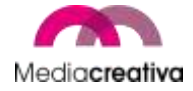

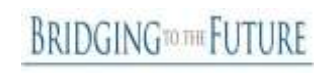

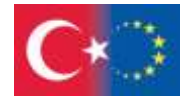

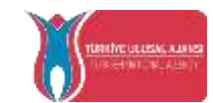

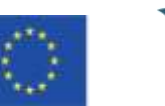

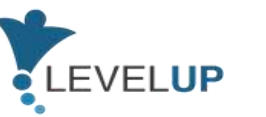

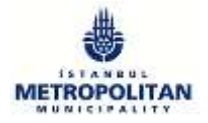

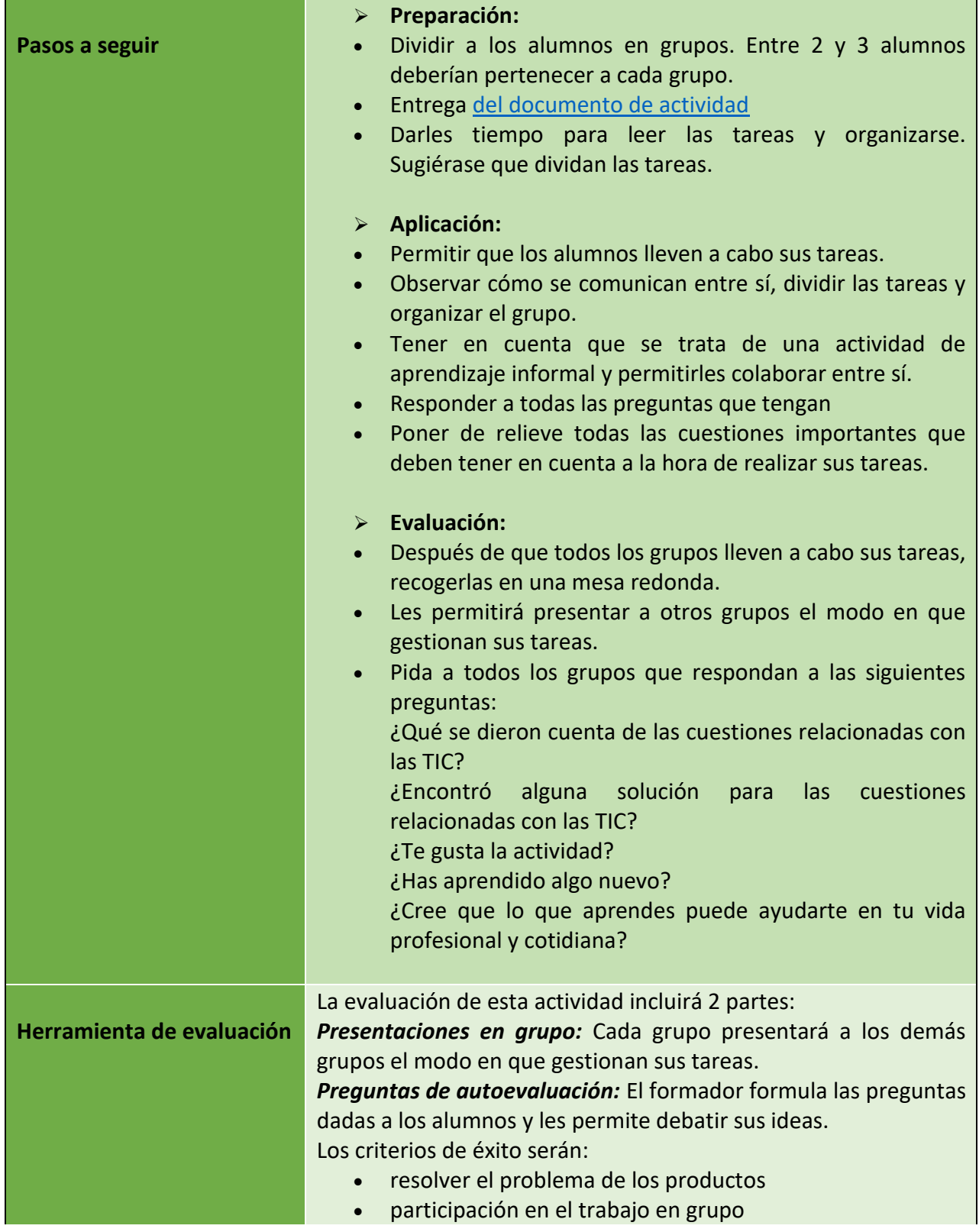

100

Número de proyecto: 2018-1-TR01-KA204-058746

Financiado por el programa Erasmus + de la Unión Europea. No obstante, la Comisión Europea y

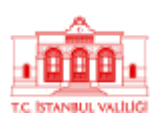

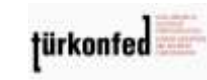

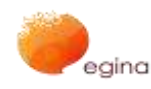

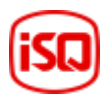

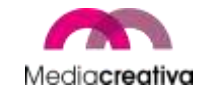

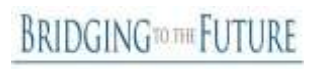

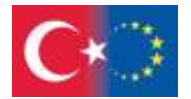

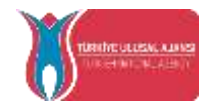

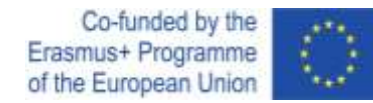

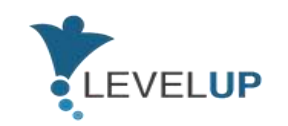

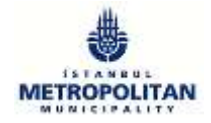

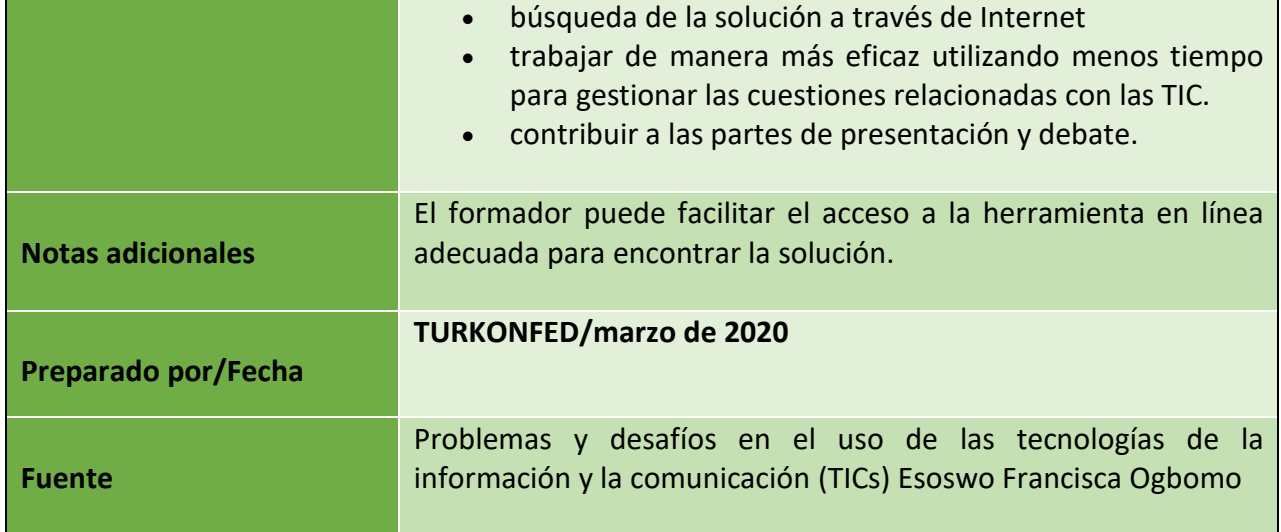

#### **l) Módulo 14 — Dispositivos de protección**

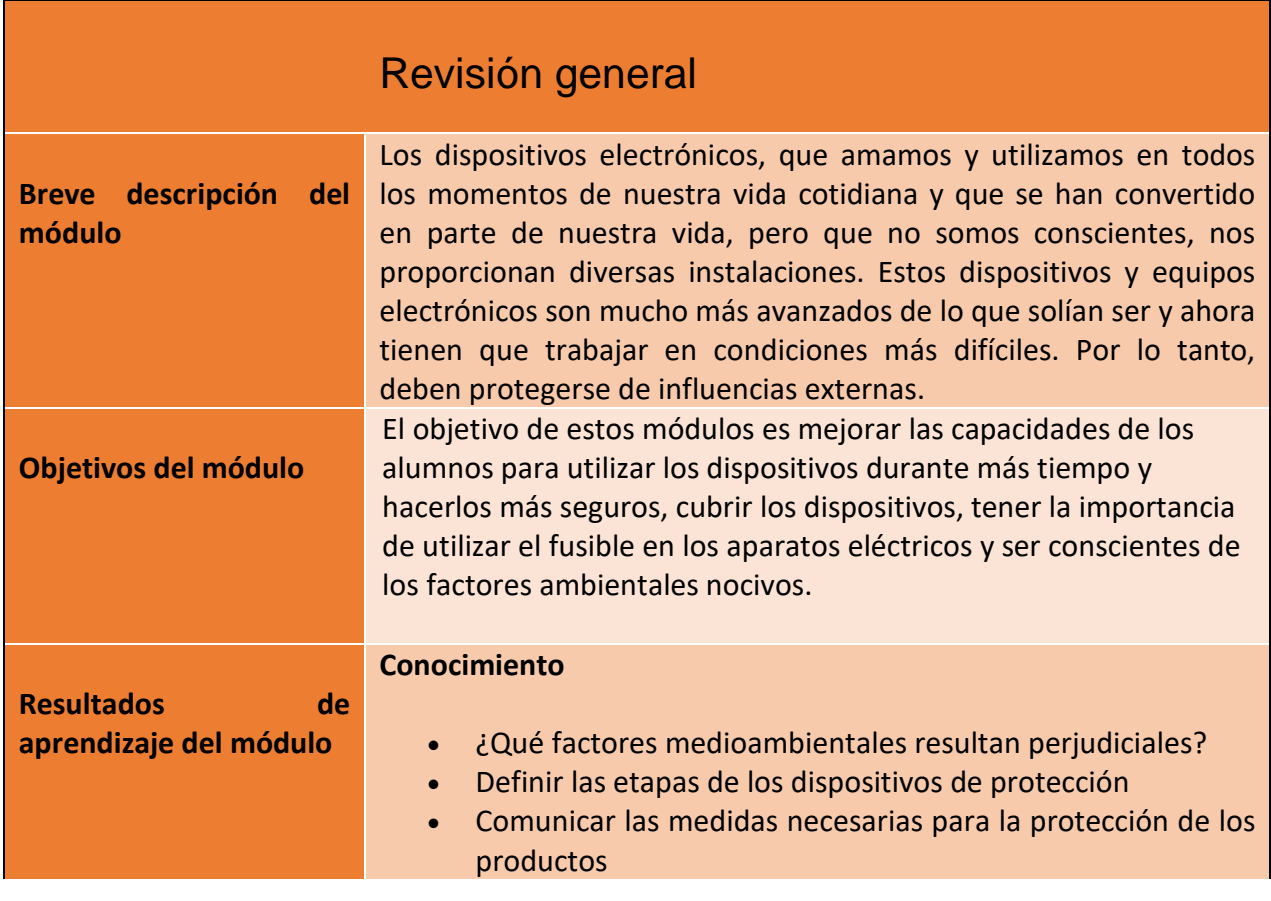

101

Número de proyecto: 2018-1-TR01-KA204-058746

Financiado por el programa Erasmus + de la Unión Europea. No obstante, la Comisión Europea y La Agencia Nacional turca no puede ser considerada responsable del uso que pueda hacerse de la información contenida en ella.

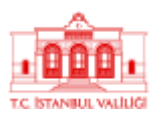

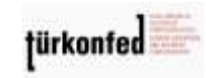

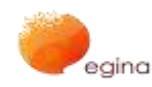

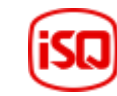

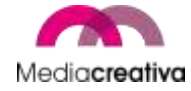

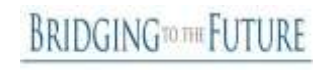

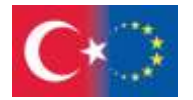

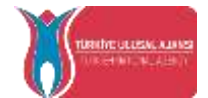

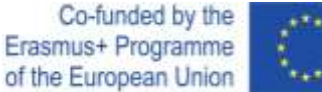

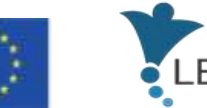

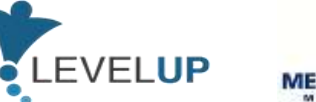

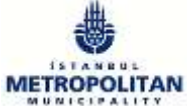

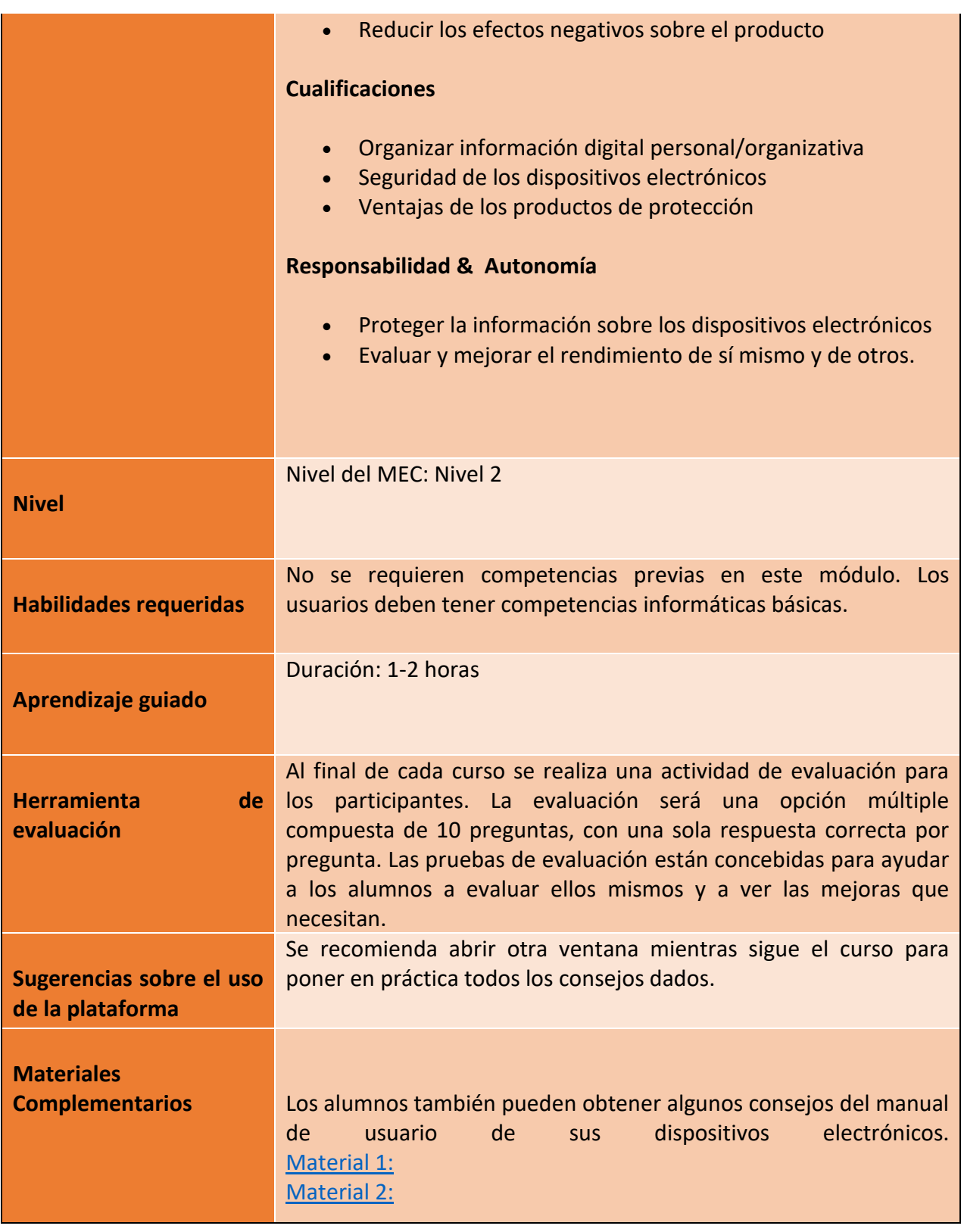

Número de proyecto: 2018-1-TR01-KA204-058746

Financiado por el programa Erasmus + de la Unión Europea. No obstante, la Comisión Europea y

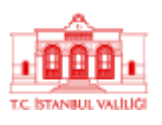

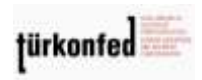

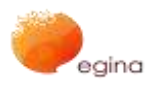

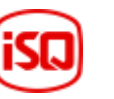

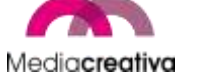

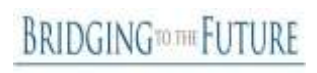

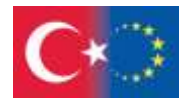

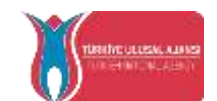

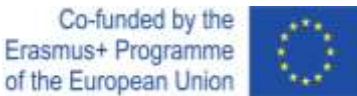

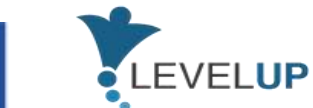

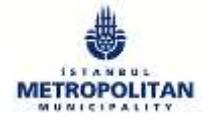

# **Actividades de formación**

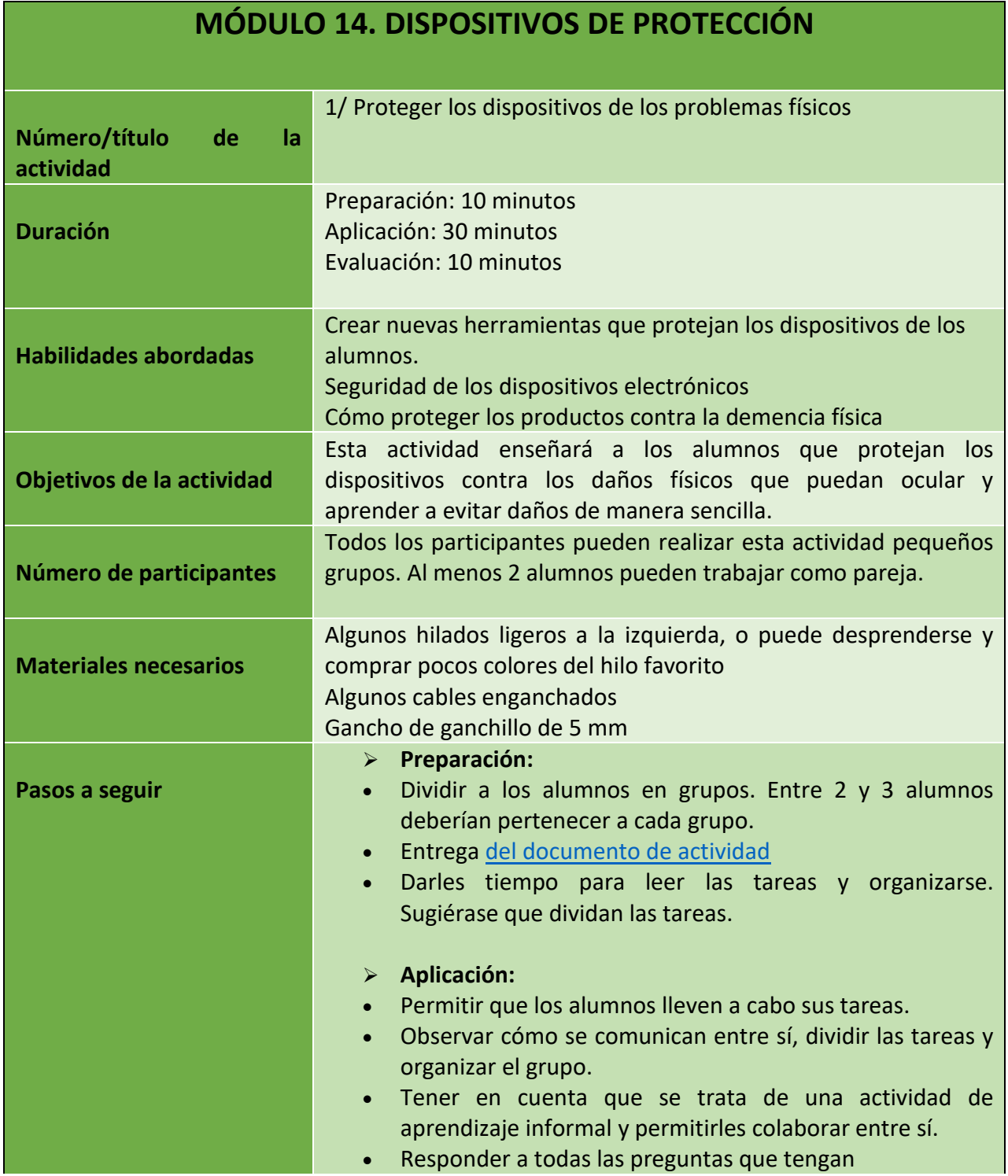

103

Número de proyecto: 2018-1-TR01-KA204-058746

Financiado por el programa Erasmus + de la Unión Europea. No obstante, la Comisión Europea y La Agencia Nacional turca no puede ser considerada responsable del uso que pueda hacerse de la información contenida en ella.

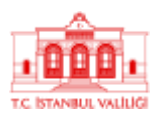

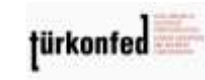

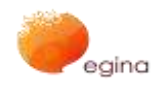

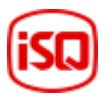

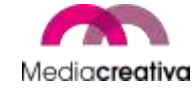

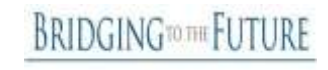

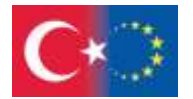

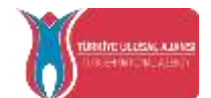

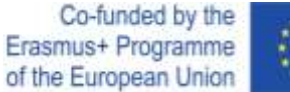

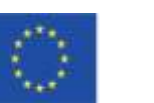

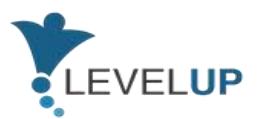

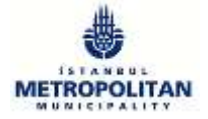

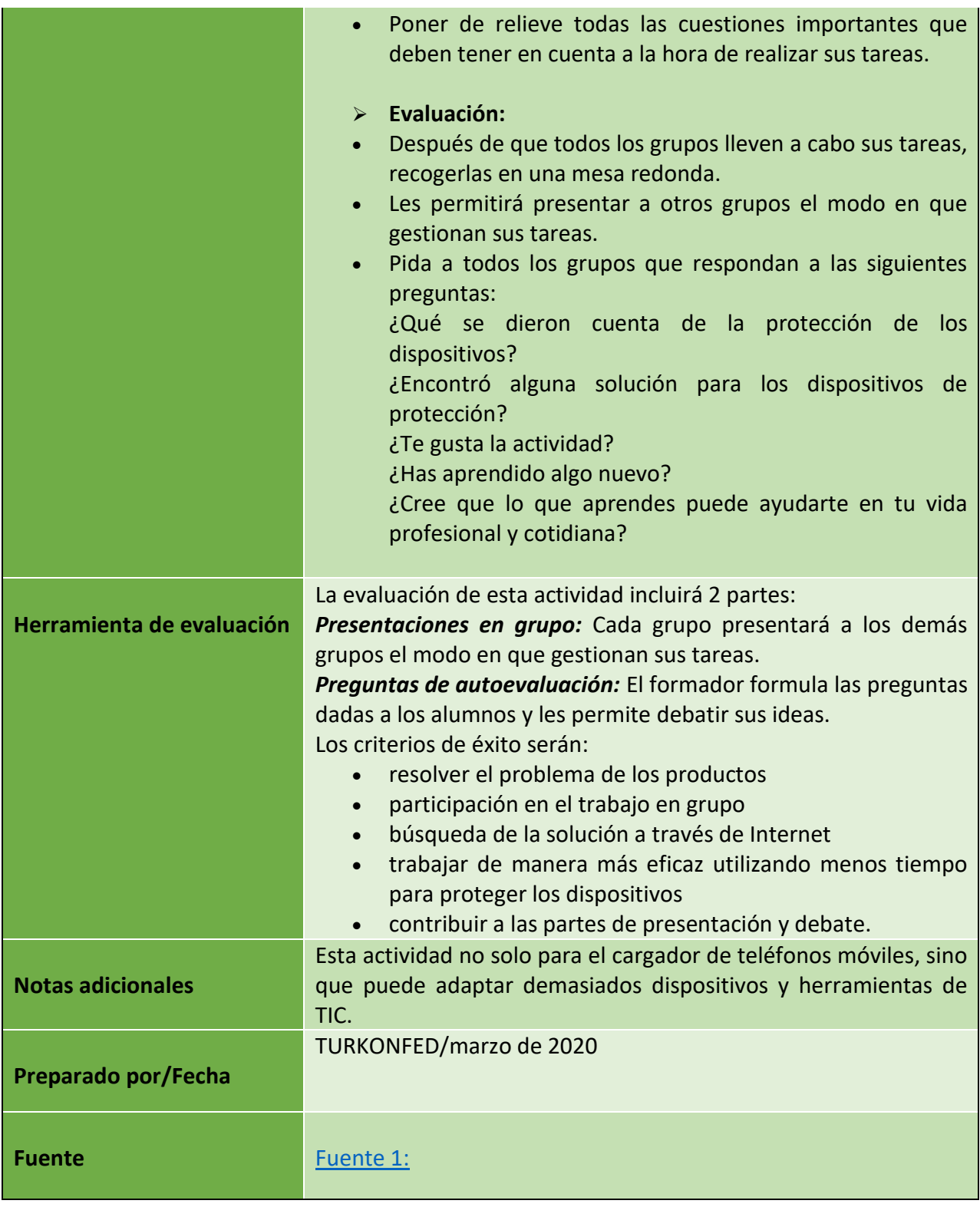

Número de proyecto: 2018-1-TR01-KA204-058746

Financiado por el programa Erasmus + de la Unión Europea. No obstante, la Comisión Europea y

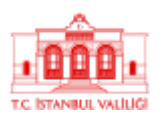

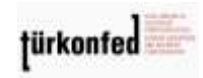

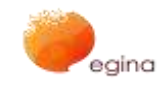

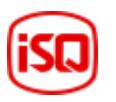

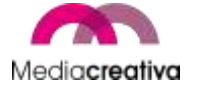

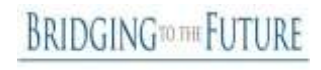

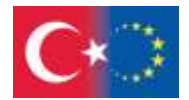

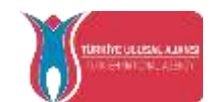

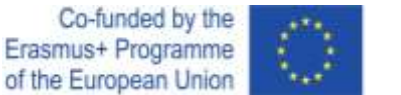

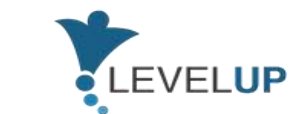

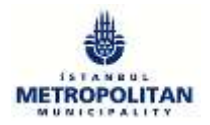

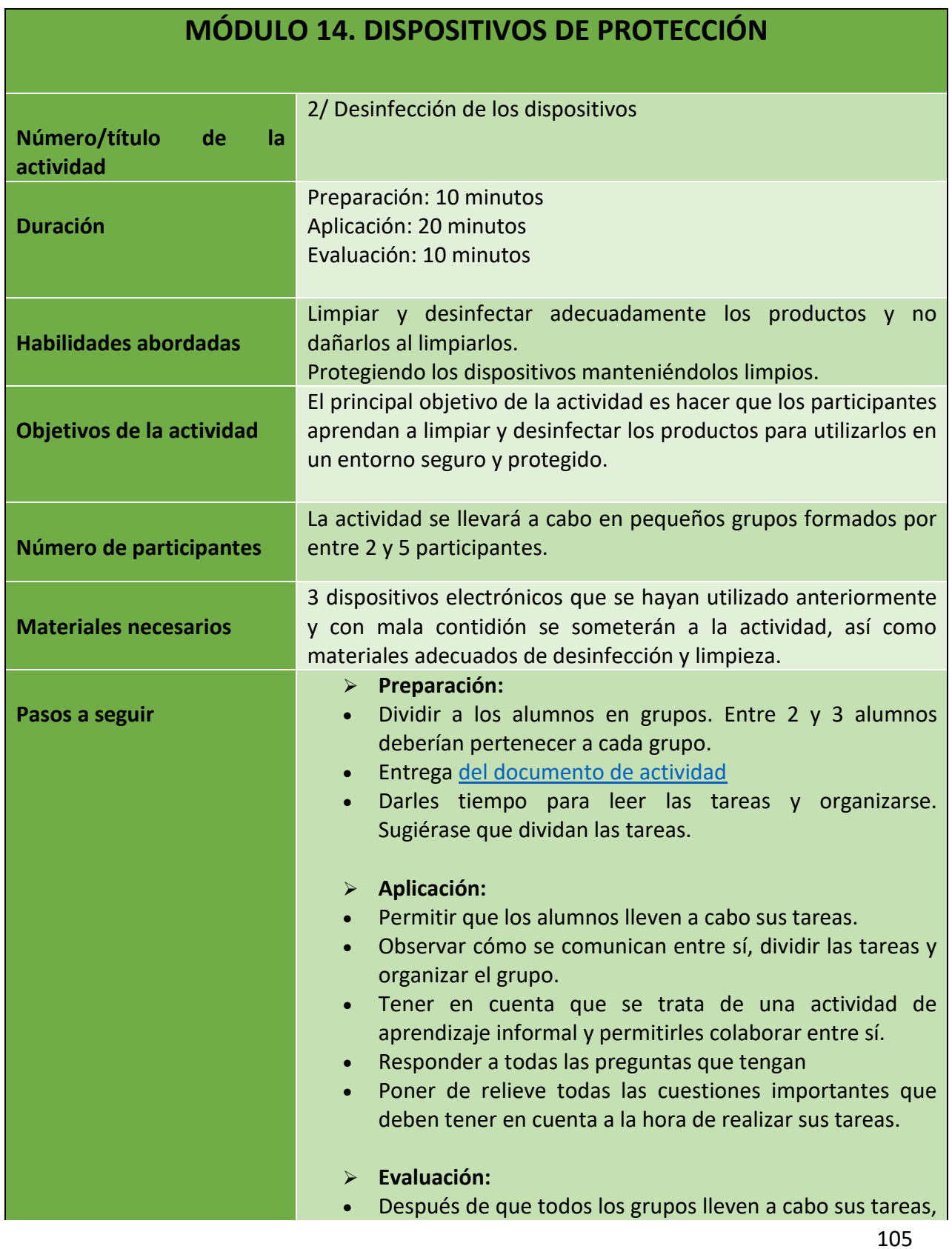

Número de proyecto: 2018-1-TR01-KA204-058746

Financiado por el programa Erasmus + de la Unión Europea. No obstante, la Comisión Europea y La Agencia Nacional turca no puede ser considerada responsable del uso que pueda hacerse de la información contenida en ella.

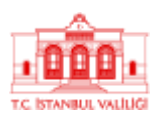

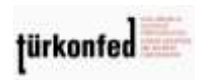

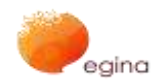

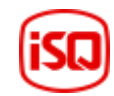

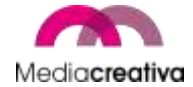

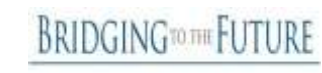

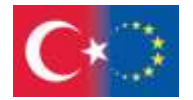

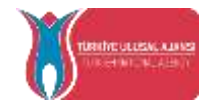

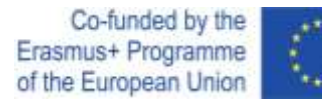

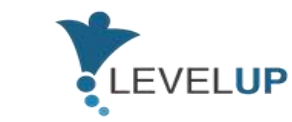

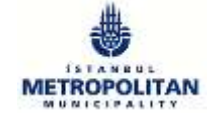

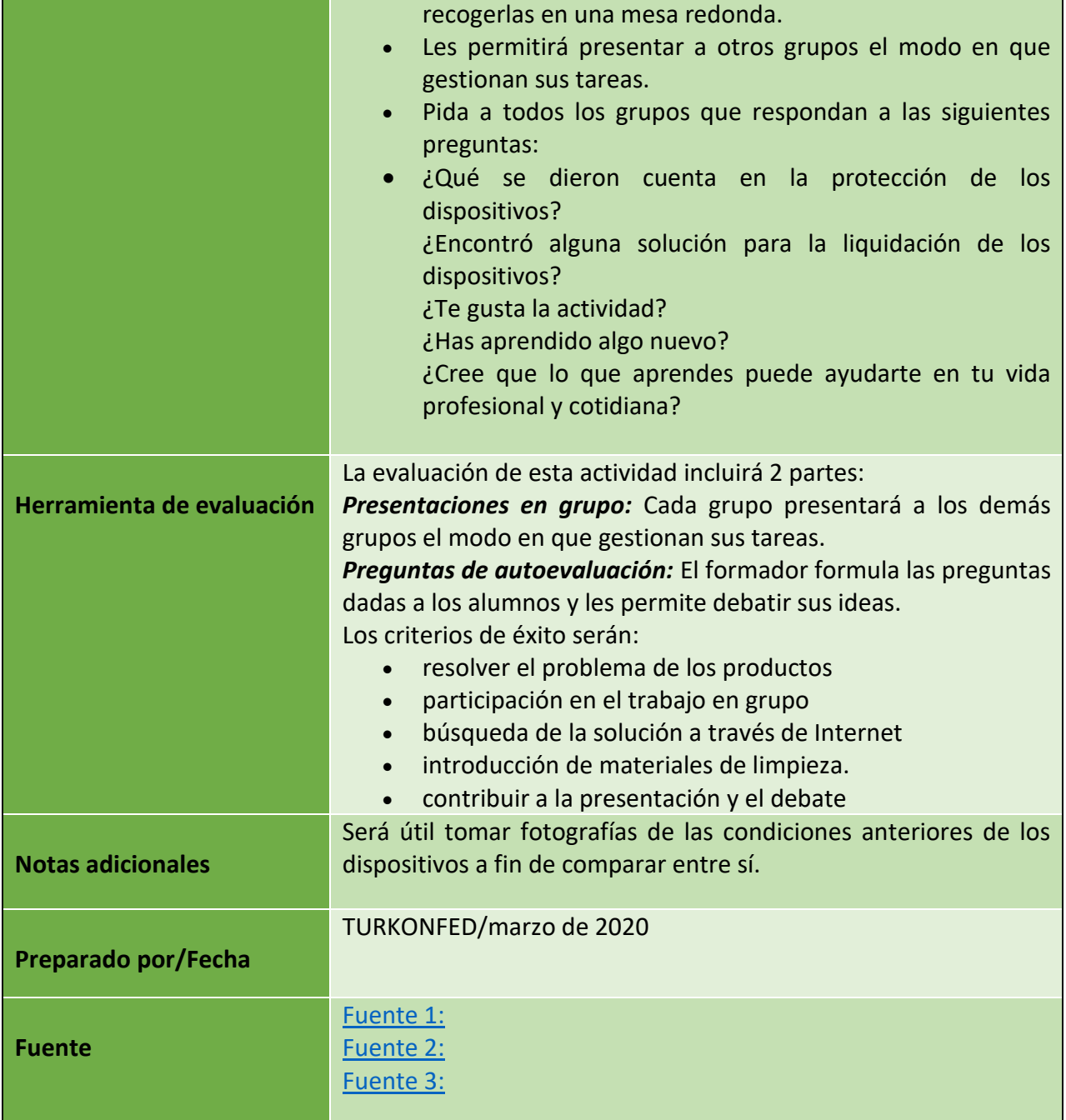

Número de proyecto: 2018-1-TR01-KA204-058746

Financiado por el programa Erasmus + de la Unión Europea. No obstante, la Comisión Europea y

La Agencia Nacional turca no puede ser considerada responsable del uso que pueda hacerse de la información contenida en ella.

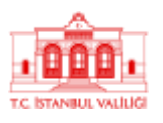

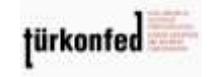

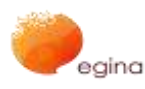

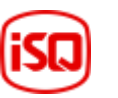

Mediacreativa

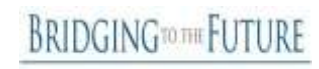

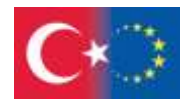

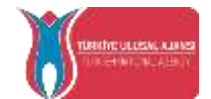

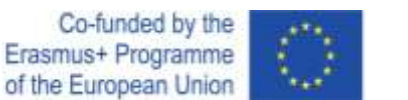

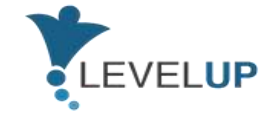

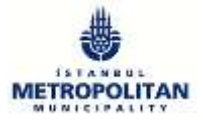

## 6) **Otras lecturas**

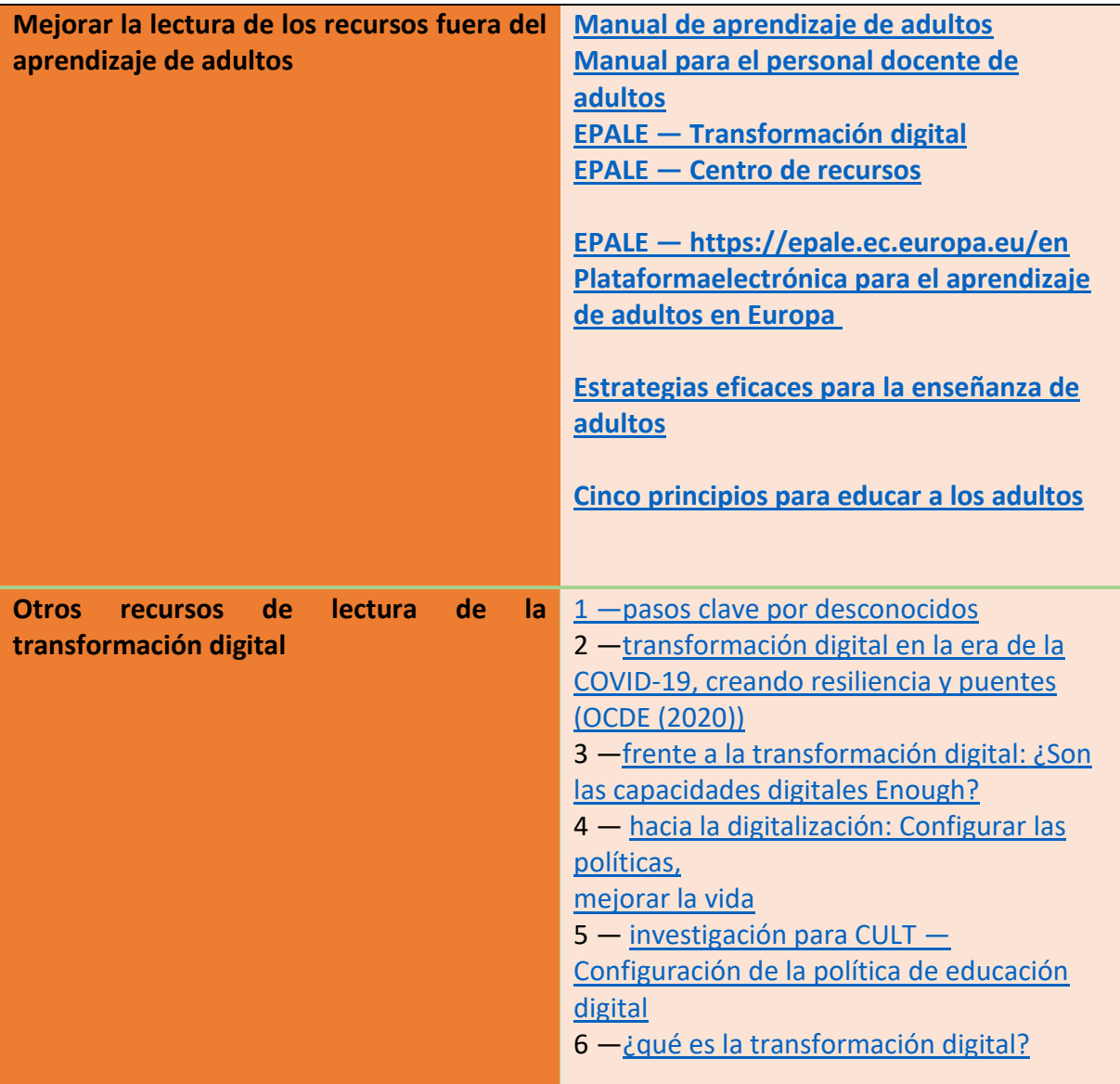

107

Número de proyecto: 2018-1-TR01-KA204-058746

Financiado por el programa Erasmus + de la Unión Europea. No obstante, la Comisión Europea y

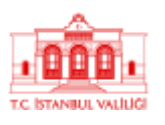

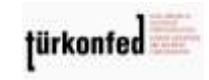

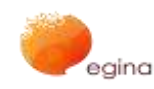

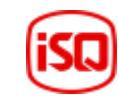

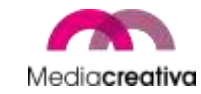

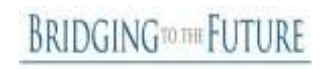

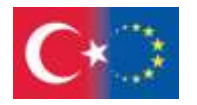

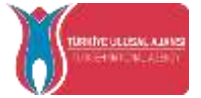

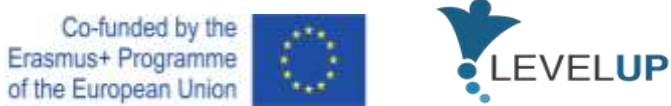

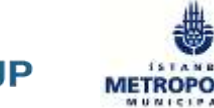

# 7) **Referencias**

1[\)https://educationaltoolsportal.eu/en/search-](https://educationaltoolsportal.eu/en/search-tools?title=&field_topics_tid_i18n=602&field_type_of_tool_tid_i18n=1&language=en&field_name_value=&field_last_name_value=&field_duration_value=All)

[tools?title=&field\\_topics\\_tid\\_i18n=602&field\\_type\\_of\\_tool\\_tid\\_i18n=1&language=en&field](https://educationaltoolsportal.eu/en/search-tools?title=&field_topics_tid_i18n=602&field_type_of_tool_tid_i18n=1&language=en&field_name_value=&field_last_name_value=&field_duration_value=All) name\_value=&field\_last\_name\_value=&field\_duration\_value=All 03.12.2019 15.37

2[\)https://en.wikipedia.org/wiki/Andragogy](https://en.wikipedia.org/wiki/Andragogy) 27.04.2020 10.15

3[\)https://www.businesstrainingworks.com/training-resource/free-icebreakers-for-training](https://www.businesstrainingworks.com/training-resource/free-icebreakers-for-training-workshops-and-seminars/)[workshops-and-seminars/](https://www.businesstrainingworks.com/training-resource/free-icebreakers-for-training-workshops-and-seminars/) 13.06.2020 14.13

4[\)https://mediasmarts.ca/quiz/break-fake-news](https://mediasmarts.ca/quiz/break-fake-news) 13.12.2020

5)<https://documents.manchester.ac.uk/display.aspx?DocID=7582> 02.02.2021 11.50

6)<https://nycirclek.org/wp-content/uploads/Icebreakers-Guide.pdf> 17.04.2021 14.15

108

Número de proyecto: 2018-1-TR01-KA204-058746

Financiado por el programa Erasmus + de la Unión Europea. No obstante, la Comisión Europea y

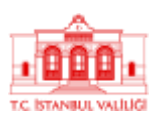

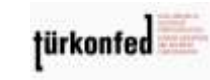

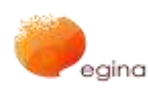

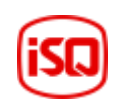

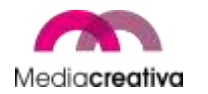

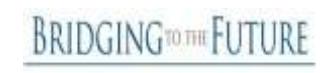